الجمهورية الجزائرية الديمسقر اطيبة الشعبية REPUBLIQUE ALGERIENNE DEMOCRATIQUE ET POPULAIRE وزارة التسعــــــــــليـــــم العـالي و البحث العـلـمي<br>Ministère de l'Enseignement Supérieur et de la Recherche Scientifique جــامعة أبـي بــكر بلقايدـــ تـلمســـــــان ــــ Université Aboubakr Belkaïd-Tlemcen-Faculté de TECHNOLOGIE

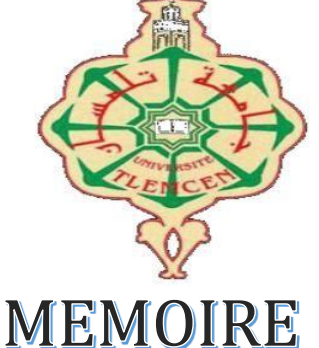

# En vue de l'obtention du diplôme de Master En : Génie Mécanique Option : Construction Mécanique Présenté par : **DUBE Mbekezeli Kevin**

# *Thème*

# *ETUDE, CONCEPTION ET SIMULATION D'UN LIT ELEVATEUR D'HOPITAL PAR SOLIDWORKS*

Septembre 2021 devant le jury composé de :

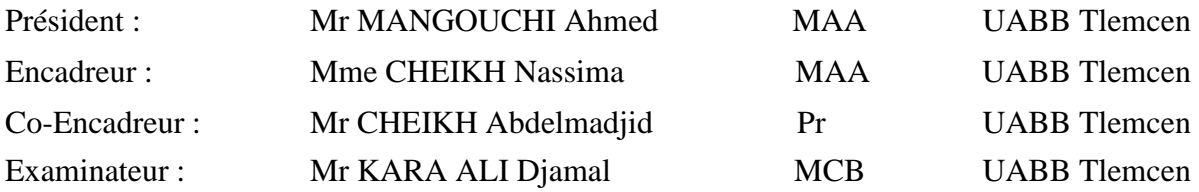

**Année universitaire : 2020-2021**

# *REMERCIEMENTS*

*Je tiens avant tout à remercier Dieu de m'avoir guidé et fortifié au cours de mes études et surtout de mon projet.*

*Ce mémoire a été supervisé par Madame Cheikh Nassima, maitresse assistante à l'Université Abou Bekr Belkaid. Ce fut un grand honneur de travailler avec elle, ses conseils ont été d'une grande aide. Je lui exprime mes reconnaissances et mes sincères remerciements.*

*Sur la même note, je tiens également à exprimer ma gratitude et mes grands remerciements à Monsieur Cheikh Abdelmadjid, professeur à l'Université Abou Bekr Belkaid de Tlemcen.*

*Je remercie également Monsieur Mangouchi Ahmed, maitre-assistant à l'Université Abou*  Bekr Belkaid de Tlemcen de m'avoir fait l'honneur de présider le jury. Sans oublier *Monsieur Kara Ali Djamel maitre de conférence à l'Université Abou Bekr Belkaid que je remercie vivement pour avoir pris la peine d'examiner mon modeste travail.* 

*Un grand merci à mes professeurs qui m'ont beaucoup appris et contribué à ce projet de fin d'étude. Ce fut un honneur de travailler avec eux.*

*Enfin, je tiens également à remercier tous ceux qui ont eu un rôle à jouer dans la réalisation de ce travail.*

i

# *Dédicaces*

*A la fin de mes études, je souhaite dédier ce travail :*

## *A ma chère Mère et mon cher Père*

*A ma famille, mes frères et sœurs*

*A tous mes amis et collègues.*

*Et enfin à tous ceux qui ont eu quelque chose à contribuer directement ou indirectement* 

*à ce travail.*

# **Résumé**

Le but de ce travail est de concevoir et d'animer un lit médicalisé grâce à l'utilisation du logiciel de CAO SolidWorks. Pour arriver à cet objectif, ce travail a été principalement divisé en deux parties. La première partie se concentre sur des informations générales sur les lits médicalisés et leur évolution au fil des ans, elle indique également les différents types de lits utilisés dans les hôpitaux modernes.

La partie qui suit se concentre ensuite sur la conception et l'assemblage du lit médicalisé à l'aide du logiciel de CAO SolidWorks.

Pour la partie simulation, SolidWorks Motion sera utilisé pour démontrer le fonctionnement du lit et faire l'animation.

Mots Clés : Lit médicalisé, CAO, SolidWorks, SolidWorks Motion.

# **Abstract**

The goal of this work is to design and animate a medical bed through the use of CAD software SolidWorks. To archive this objective, this work has been mainly divided into two parts. The first part focuses on general information about nursing beds and their evolution over the years, it also indicates the different types of beds used in modern hospitals.

The next part then focuses on the design and assembly of the healthcare bed using SolidWorks CAD software.

For the animation part, SolidWorks motion will be used to demonstrate the operation of the bed.

Keywords: Hospital bed, CAD, SolidWorks, SolidWorks Motion.

**ملخص**

الغرض من هذا العمل هو تصميم وتحريك سرير طبي لمستشفى من خالل استخدام برمجيات التصميم المدعمة من طرف الحاسوب او الكمبيوتر SolidWorks. ولتحقيق هذا الهدف، قُسم هذا العمل أساسا إلى جز أين. يركز الجزء الأول على المعلومات العامة عن الأسرة الطبية وتطور ها على مر السنين، كما يشير إلى مختلف أنواع الأسرة المستخدمة في المستشفيات الحديثة. ثم يركز الفرع التالي على تصميم وتجميع جزئيات السرير الطبي باستخدام البرنامج الخاص بالتصميم المدعم .SolidWorks إلظهار عمل السرير بتحريكه بالنسبة لجزء المحاكاة، سيتم استخدام التطبيق المدمج مع SolidWorks و هو

.SolidWorks Motion

**الكلمات المفتاحية** : سرير طبي، التصميم المدعم من طرف الحاسوب، SolidWorks، Motion SolidWorks.

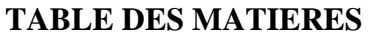

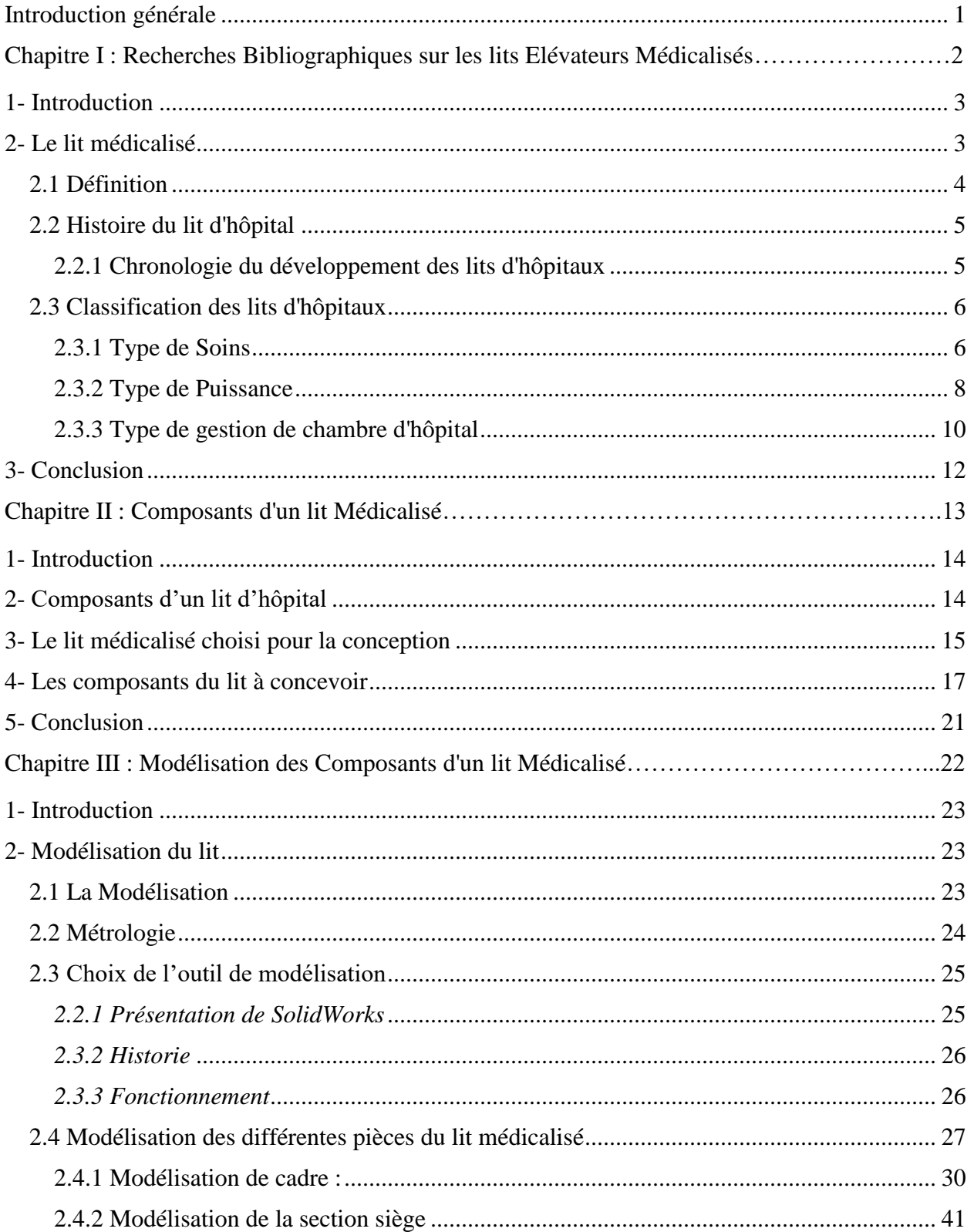

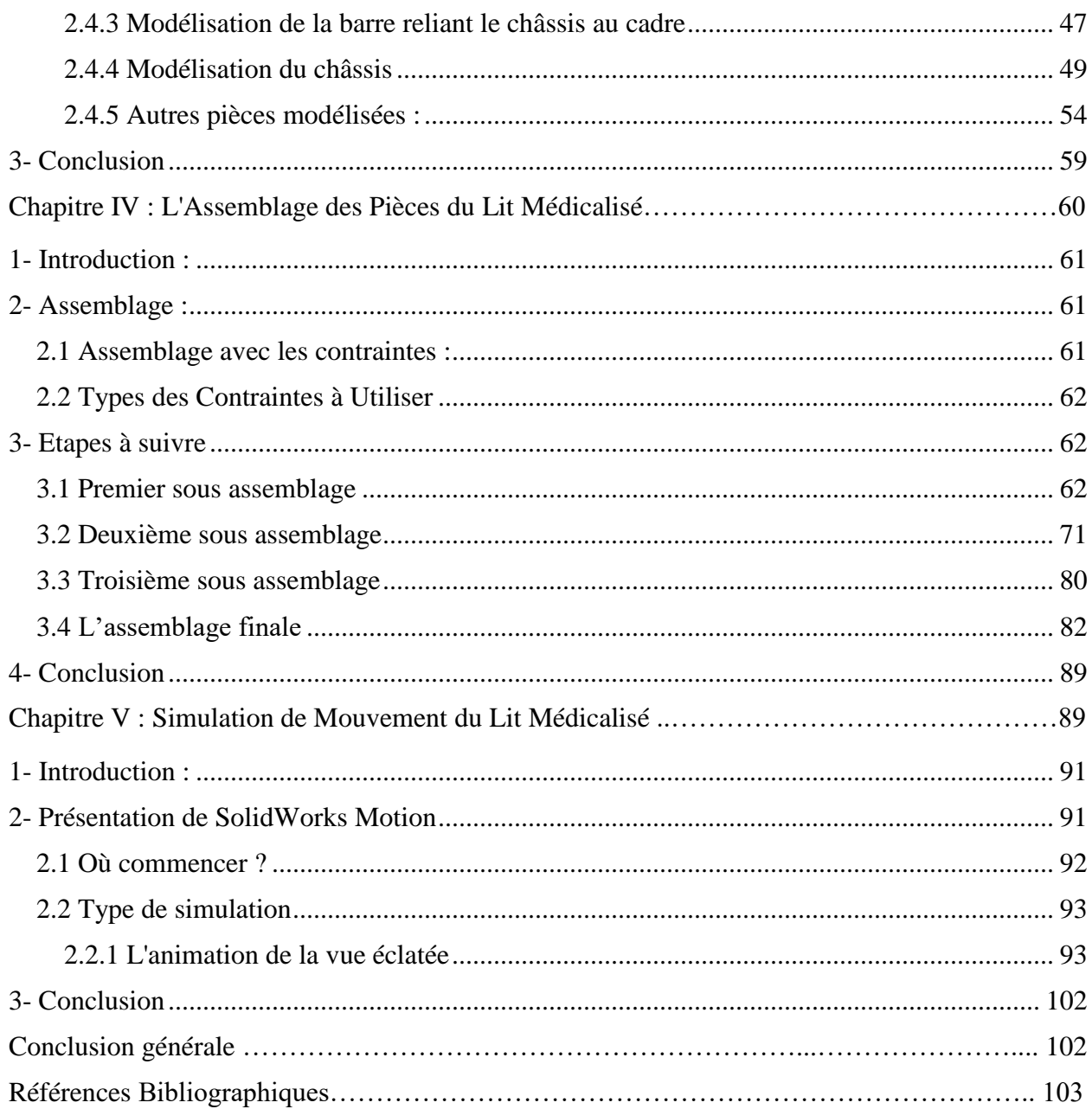

## **LISTES DES FIGURES**

### **CHAPITRE I**

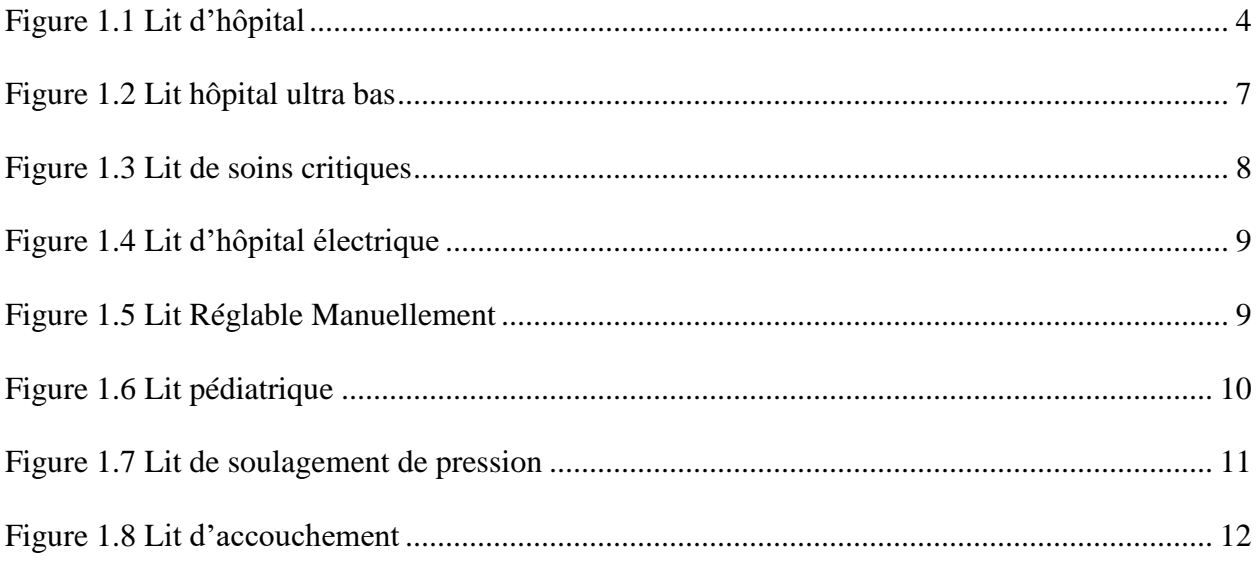

### **CHAPITRE II**

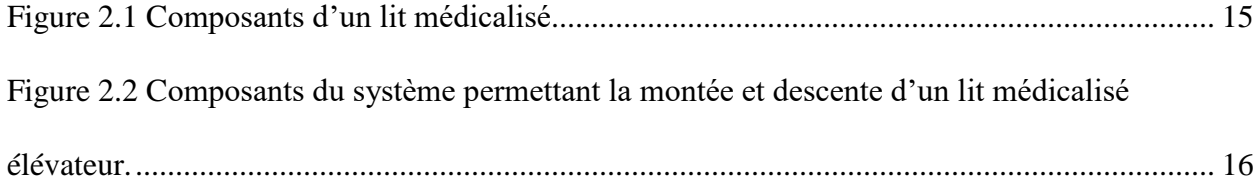

## **CHAPITRE III**

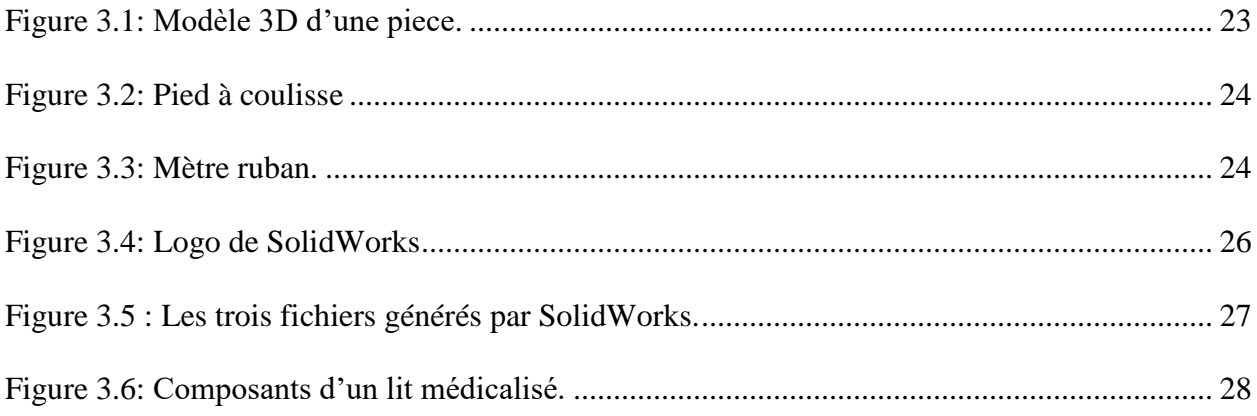

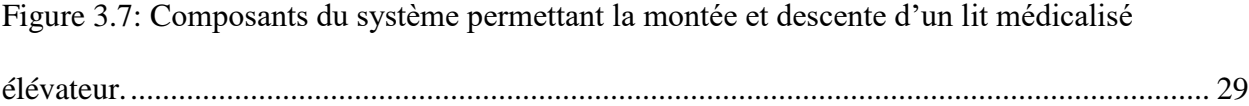

## **CHAPITRE IV**

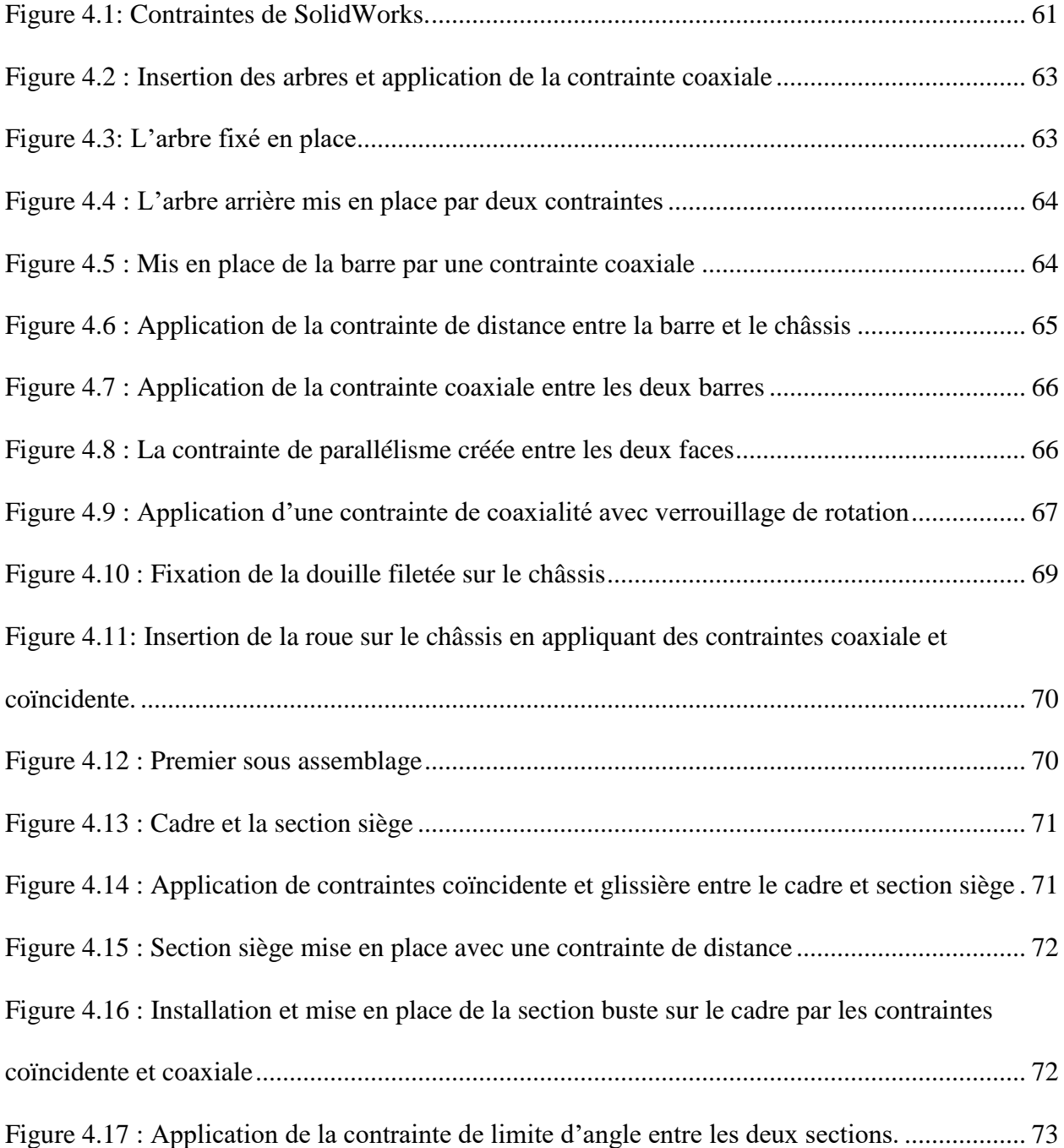

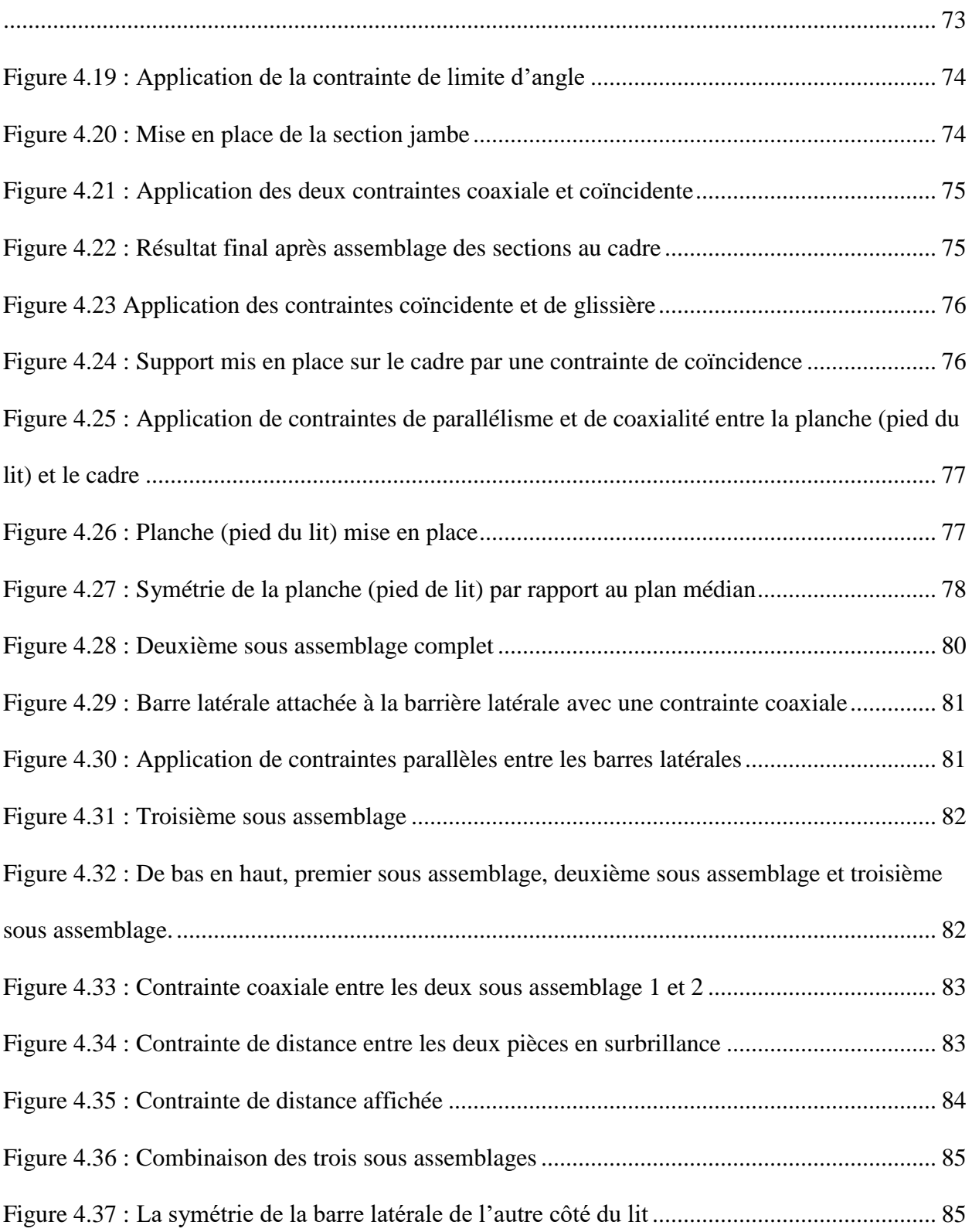

[Figure 4.18 : Application de la contrainte coïncidente entre la section siège et la section cuisse.](#page-87-1)

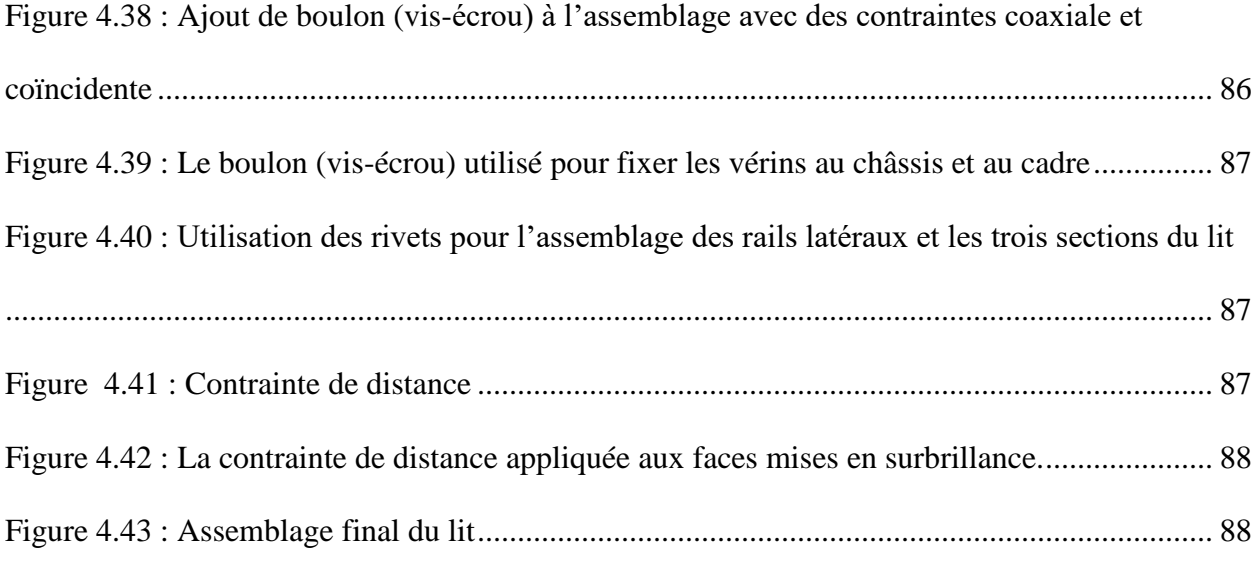

### **CHAPITRE V**

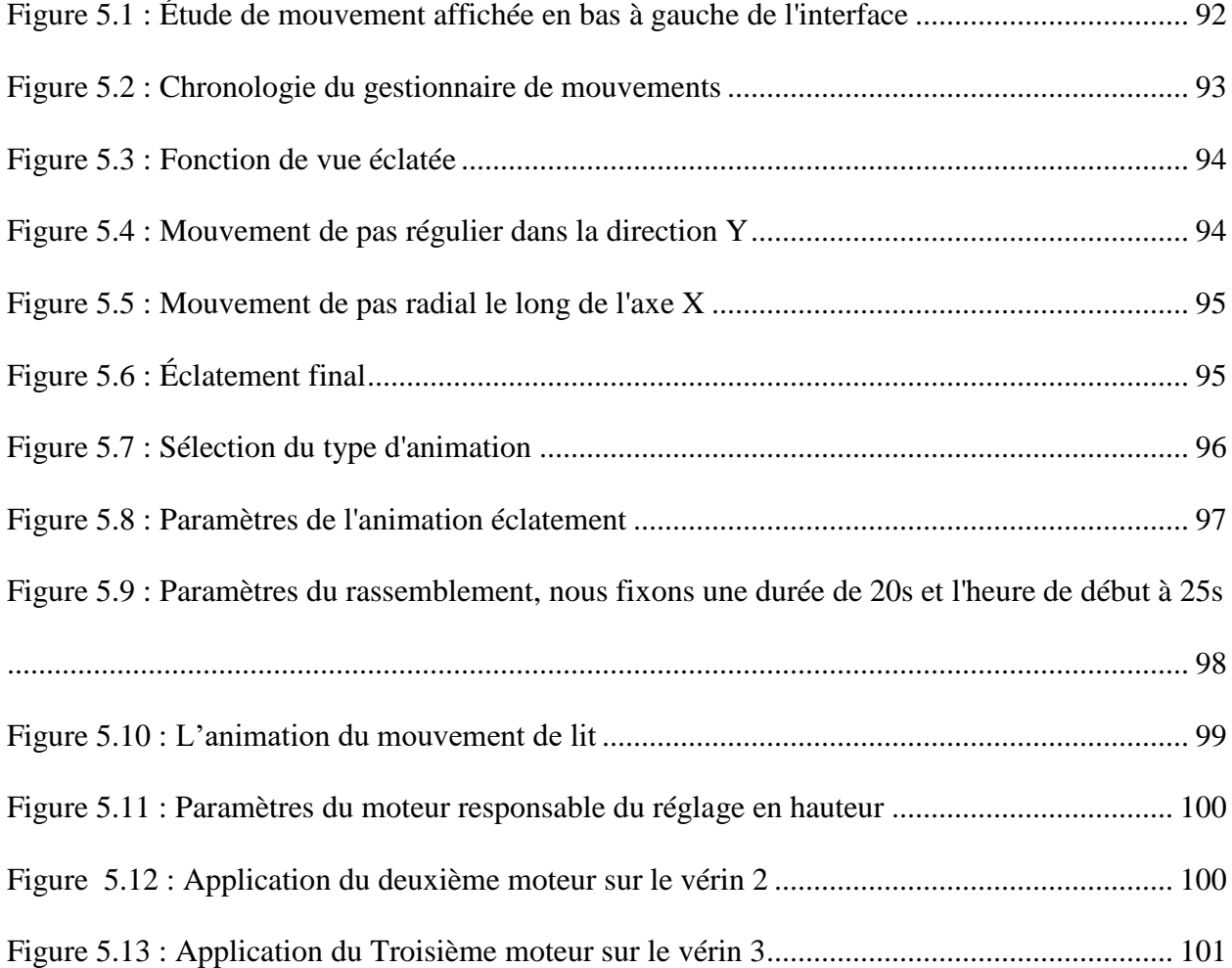

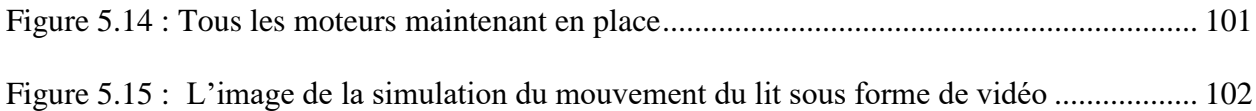

# **LIST DES TABLEAUX**

# **CHAPITRE II**

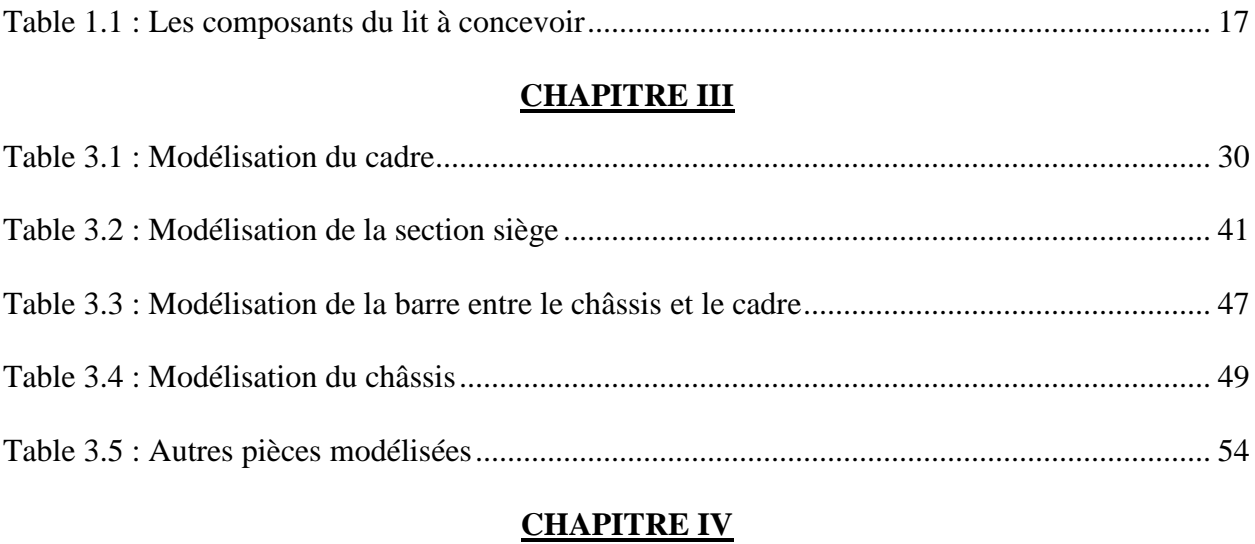

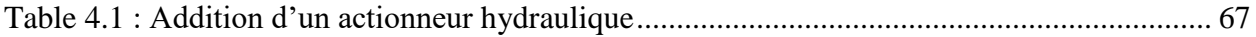

# **Listes Des Symboles**

- DAO : Dessin Assisté par Ordinateur
- CAO : Conception Assisté par Ordinateur
- CAD : Computer Aided Drawing
- 2D : 2 Dimension
- 3D : 3 Dimension
- CNC : Computer Numerical Control, (Commande Numérique par Ordinateur)

# **Introduction générale**

<span id="page-15-0"></span>Il est difficile d'imaginer un hôpital sans lit d'hôpital, c'est parce que les lits médicalisés sont une partie importante de l'hôpital depuis les années 1930. Il est important de noter que le lit que nous voyons aujourd'hui n'a pas toujours été tel qu'il est, ce dernier a subi de nombreux changements au fil des décennies, passant d'un simple outil qui servait à transporter des personnes blessées pendant les guerres à des machines sophistiquées qui peuvent être télécommandées. L'évolution du lit d'hôpital a conduit à l'utilisation de nombreux types de lits différents à des fins différentes. L'invention de la production industrielle et des logiciels de CAO continue de révolutionner la façon dont ces lits sont conçus et fabriqués. Désormais, les lits médicalisés peuvent être conçus et simulés avant d'être utilisés dans le monde réel, réduisant ainsi le processus de conception. La production des pièces est également devenue automatisée, réduisant également le temps de production. L'objectif de ce travail est de concevoir et de simuler un lit d'hôpital grâce à l'application du logiciel

de CAO SolidWorks.

Pour remplir cet objectif, la thèse est composée de cinq chapitres (plus une annexe).

Le chapitre 1 est une étude bibliographique des lits d'hôpitaux.

Le chapitre 2 présente les différents composants ou parties du lit d'hôpital.

Le chapitre 3 est consacré à l'introduction du logiciel de CAO et à la conception des différents composants du lit.

Le chapitre 4 montre comment ces composants sont assemblés.

Enfin le chapitre 5 est réservé à l'utilisation de SolidWorks Motion intégré au logiciel SolidWorks pour faire l'animation du lit.

En dernier lieu une annexe comportant les dessins de définition des différentes pièces et le dessin d'ensemble du lit médicalisé est intégrée.

1

# **Chapitre I**

# **Recherche Bibliographique**

# **Sur Les Lits Elévateurs**

# **Médicalisés**

### <span id="page-17-0"></span>**1- Introduction**

Au fil des siècles, le domaine médical a continué d'évoluer de la simple utilisation d'herbes naturelles à des mélanges de solutions à base de plantes jusqu'à cette ère de médecine industrielle. L'industrie continue d'évoluer et de s'adapter aux nouveaux défis auxquels elle est confrontée chaque jour, car les maladies évoluent également avec le temps. Le dernier épisode auquel le domaine médical a été confronté est la pandémie de COVID-19 qui a étouffé les institutions médicales dans des pays comme la Chine, les États-Unis d'Amérique et, plus gravement, l'Italie. À mesure que le domaine médical évolue, non seulement la médecine évolue, mais l'équipement doit également correspondre aux normes d'aujourd'hui. Il est révolu le temps où un lit médicalisé était simplement fait de bâtons de bois et de tissu, à cette époque, les lits médicaux sont maintenant entièrement électriques et contrôlés électroniquement pour offrir aux patients et aux soignants une meilleure expérience à l'hôpital.

Dans ce chapitre on va donner un bref aperçu sur les lits médicalisés, leur histoire, ainsi que leur classification selon différents types de causes.

### <span id="page-17-1"></span>**2- Le lit médicalisé**

À ce jour, le lit médicalisé a été la principale ressource physique de l'hôpital, étant un outil essentiel dans la prise en charge des patients. Utilisé pour étudier et traiter les malades, le lit a subi des changements au cours des siècles, notamment des changements dans les matériaux utilisés, les dimensions, les accessoires, la fonctionnalité et le design en général. Les origines et l'histoire du lit médicalisé sont mal connues, il existe de nombreux documents sur l'évolution du lit d'hôpital mais il y a beaucoup d'informations manquantes entre le passé et le présent. Les dynamiques anthropologiques, technologiques, sociales, économiques et médicales ont conduit à une variété

## *Chapitre I : Recherche bibliographique sur les lits élévateurs médicalisés*

de lits en général et de lits d'hôpitaux à être spécifiques. L'origine et l'histoire du lit d'hôpital reflètent la technique, la culture et la pensée humaine au fil des ans. Les lits d'hôpitaux d'aujourd'hui comprennent plusieurs types pour les enfants, pour le travail, pour les adultes, à des fins d'urgence, pour une thérapie intensive et bien d'autres. Voici une chronologie du développement des lits d'hôpitaux.

#### <span id="page-18-0"></span>**2.1 Définition**

Un lit d'hôpital est un lit spécialement conçu pour les patients hospitalisés et nécessitant des soins.

Ces lits sont dotés de caractéristiques spéciales pour le confort et le bien-être du patient et pour la commodité du personnel de santé leur favorisant l'accès aux soins dans de bonnes conditions de stabilité, et de sécurité.

Les caractéristiques les plus courantes comprennent le réglage en hauteur de l'ensemble du lit, le réglage de la tête, des pieds et des rails latéraux réglables.

Certains sont également équipés de boutons électroniques pour le réglage et contrôle d'autres appareils électroniques à proximité.

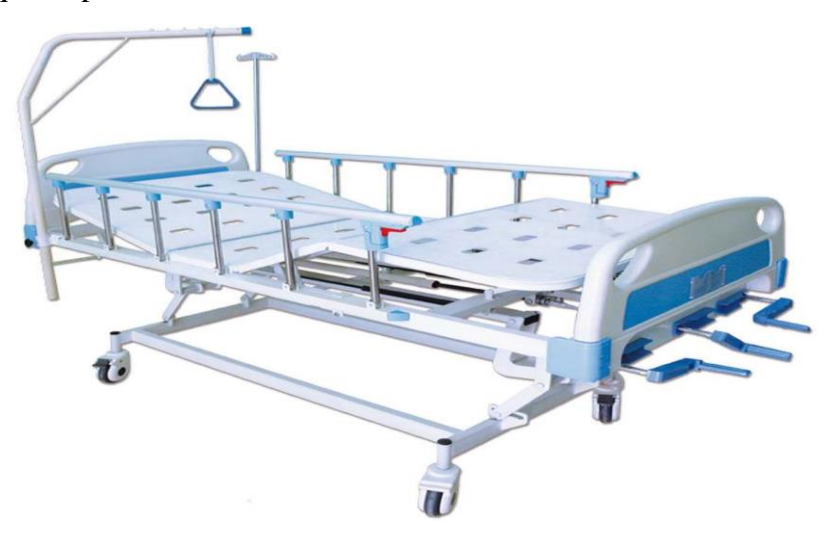

**Figure 1.1 :** Lit d'hôpital. *Hamitche Medical*

#### <span id="page-19-0"></span>**2.2 Histoire du lit d'hôpital**

Il ne fait aucun doute que les lits d'hôpitaux ont subi des changements importants au cours de l'histoire. Un Journal of Physics de 2016 intitulé*, From the Push-Button Hospital-Beds to 20th Century Mechatronic Beds: A review,* donne un aperçu de la façon dont le lit d'hôpital s'est développé.

#### <span id="page-19-1"></span>**2.2.1 Chronologie du développement des lits d'hôpitaux**

• 1815 : Selon les estimations, entre les années 1815 et 1825, des lits avec des rails latéraux réglables sont entrés en usage en Grande-Bretagne. Des manivelles mécaniques ont été utilisées pour déplacer les rails de haut en ba[s\[1\].](#page-118-0)

• 1874 : Une société de matelas appelée Andrew Wuest and Son de Cincinnati, Ohio a déposé un brevet pour un cadre qui permettait une élévation. Il est universellement considéré comme la première itération du lit moderne.

• 1909 : Willis D Gatch, ancien président du département de chirurgie de l'école de médecine de l'Université de l'Indiana, propose la prochaine innovation. C'est lui qui a inventé le lit ajustable à trois segments, parfois appelé lit Gatch aux États-Unis d'Amérique. Ce lit permet d'élever les pieds et la tête.

• 1945 : General Electric invente le lit médicalisé à bouton-poussoir.

• 1949 : Les fonctions de base et de contrôle commencent à apparaître sur les lits d'hôpitaux.

• Années 1950 : 1952, Hill-Rom Company développe un lit d'hôpital à moteur électrique. 1956, l'entreprise a équipé son lit d'une fonction complète grâce à l'électricité [\[2\].](#page-118-1)

• 1958 : Le Dr Homer Stryker met au point le lit Circ-O'lectric. Une variété de lits pour traiter diverses conditions médicales ont été développées à cette époque.

• 1961 : Introduction de lits avec contrôleur.

## *Chapitre I : Recherche bibliographique sur les lits élévateurs médicalisés*

• 1974 : Invention du panneau de commande sur les rails latéraux.

• 1978 : Ajout de barrières latérales télécommandées à la fonctionnalité des lits d'hôpitaux;

• Années 1980 : L'accent a été mis sur le développement des matelas. C'est à ce moment-là que les matelas thérapeutiques ont également été développés. Des dispositifs pour appeler l'infirmière ont également été développés.

• 1983 : Introduction d'un lit médicalisé électrique à usage domestique.

• Années 90 : les lits sont équipés de fonctionnalités avancées. Les lits avec mécatronique sont également devenus une réalité et le développement est devenu plus axé sur le design intelligent.

• 1993 : Développement de normes industrielles spéciales pour les lits électroniques. Cela a été fait pour protéger les patients et le matériel hospitalier des risques mécaniques et électriques.

• Aujourd'hui : Poursuite des recherches dans le but de développer les conceptions de lit existantes.

Les normes de l'industrie continuent d'évoluer pour que les lits soient plus intelligents, confortables, faciles à utiliser et plus fonctionnels.

#### <span id="page-20-0"></span>**2.3 Classification des lits d'hôpitaux**

Les lits d'hôpitaux peuvent être classés de différentes manières qui peuvent être regroupées en lits d'hôpital par type de soins, lits d'hôpital par type de puissance, lits d'hôpital par type de gestion de chambre d'hôpital et lits d'hôpital par type de déménagement.

#### <span id="page-20-1"></span>**2.3.1 Type de Soins**

Différents lits sont spécialisés pour différents types de soins nécessaires au patient en fonction de son état de santé. Dans la suite des exemples de lits spécialisés.

6

## *2.3.1.1 Lits médicalisés bas*

Les lits bas sont utilisés pour les patients qui risquent de tomber du lit en raison de plusieurs conditions médicales, y compris la maladie d'Alzheimer. La plage de hauteur de ces lits est généralement de 240 à 790 mm avec réglage électrique.

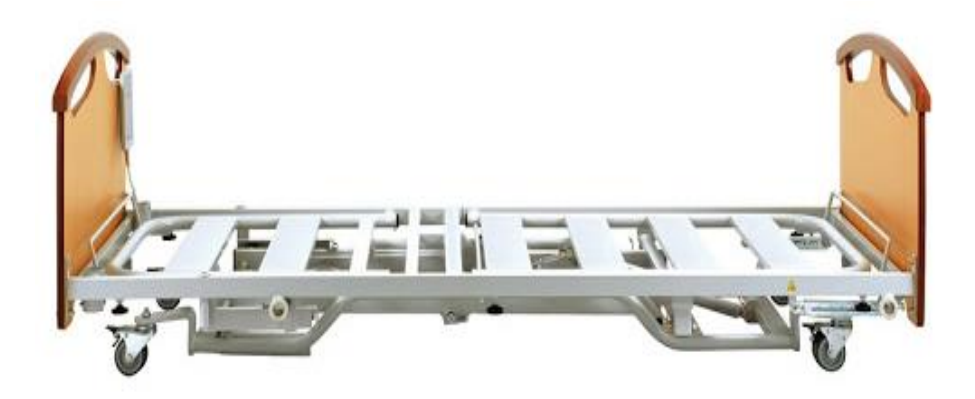

**Figure 1.2** : Lit hôpital ultra bas. *Medical Expo*

#### <span id="page-21-0"></span>*2.3.1.2 Les Lits de Soins Critiques*

Les patients des unités de soins intensifs peuvent développer des complications à la suite d'une immobilité prolongée et de postes en place pendant leur hospitalisation. Les lits des unités de soins intensifs peuvent être positionnés de différentes manières pour répondre à l'état du patient, minimisant ainsi ses risques de développer d'autres complications.

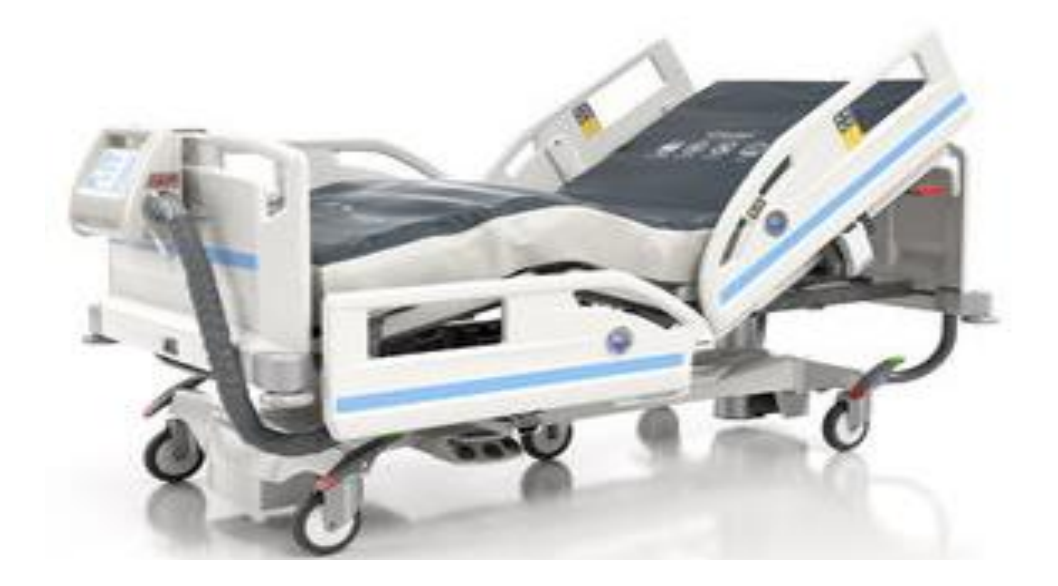

**Figure 1.3** : Lit de soins critiques. *Medical Expo*

#### <span id="page-22-0"></span>**2.3.2 Type de Puissance**

Différents lits d'hôpitaux utilisent différentes sources d'alimentation pour les manœuvres et les réglages. Certains utilisent l'électricité, d'autres utilisent l'alimentation manuelle et il y'a ceux qui utilisent les deux sources [\[4\].](#page-118-2) Le type d'énergie utilisée dépend de différents facteurs ; tels que le type de soins, l'endroit où se trouve l'hôpital, le prix de revient et bien d'autres causes.

#### *2.3.2.1 Les Lits d'hôpitaux Electriques*

Ceux-ci se trouvent principalement dans les grands hôpitaux modernes des villes et des grandes villes [\[3\].](#page-118-3) Ce sont essentiellement des lits élévateurs électriques, ce qui en fait un meilleur choix que les manuels. Cela facilite le réglage des trois parties mobiles du lit car il n'utilise que des boutons et des interrupteurs qui peuvent être actionnés par le patient.

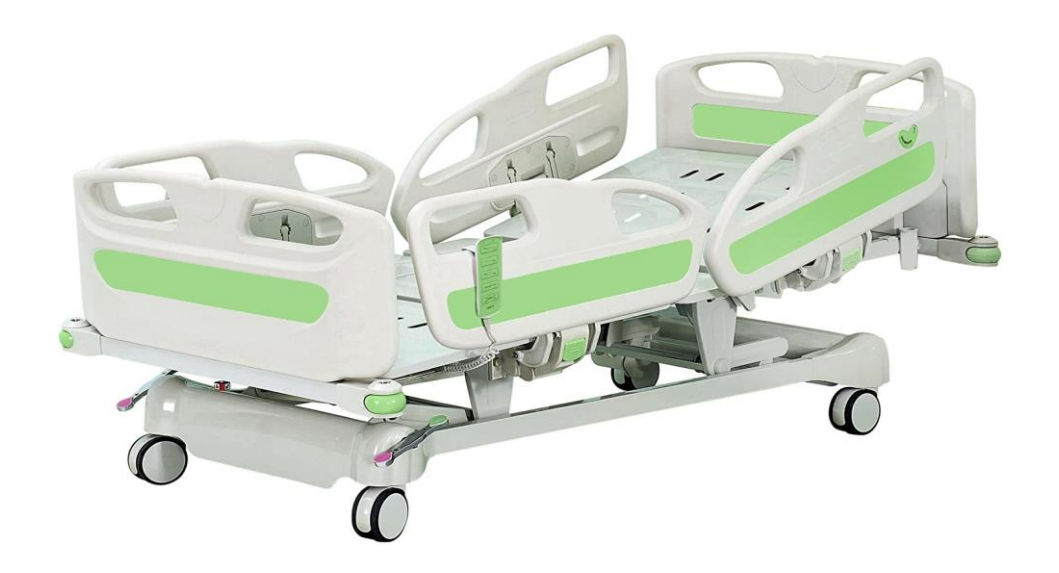

**Figure 1.4** : Lit d'hôpital électrique. *Hopeful Premium*

## *2.3.2.2 Lits Réglables Manuellement*

Ces lits se trouvent dans de petits hôpitaux et cliniques. Ils sont ajustés à l'aide de mécanismes de levage pour soulever certaines parties du lit. Ils sont généralement bon marché et durables et c'est pourquoi ils se trouvent dans les zones rurales.

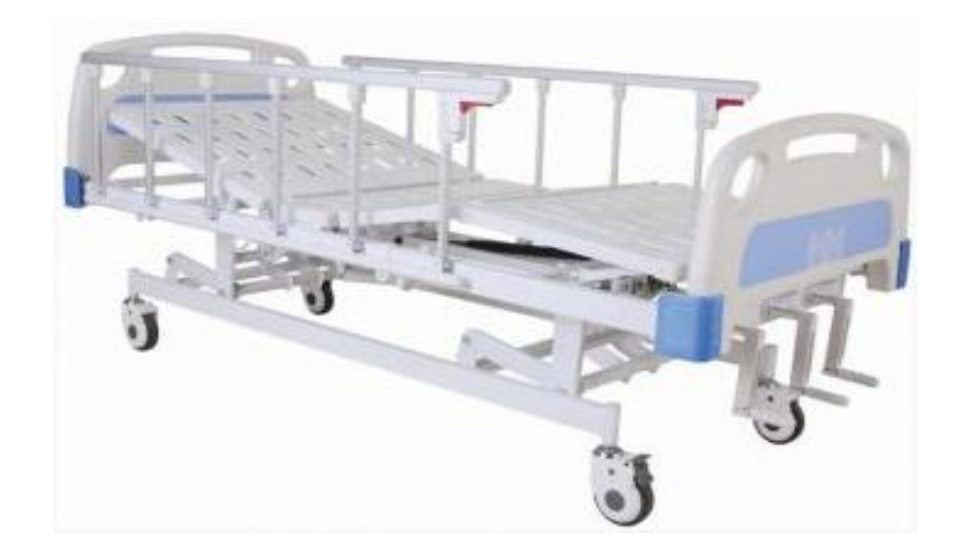

**Figure 1.5** : Lit Réglable Manuellement

#### <span id="page-24-0"></span>**2.3.3 Type de gestion de chambre d'hôpital**

Différentes chambres dans les hôpitaux ont différents lits spécialisés en fonction du département particulier.

#### *2.3.3.1 Un lit pédiatrique*

Ce sont des lits d'hôpitaux spécifiquement pour les nourrissons, les tout-petits et les jeunes enfants qui sont des patients dans les hôpitaux. Ces lits sont faits pour ressembler à des lits de bébé conçus pour être utilisés à la maison. Les caractéristiques de ce lit peuvent inclure : des sections de tête, de genou et de pied qui peuvent être ajustées ou relevées pour permettre le positionnement de demi assis du malade (Fowler), positionnement allongé du malade sur une pente de 15 à 30 degrés avec les pieds élevés au-dessus de la tête (Trendelenburg), ou positionnement incliné sur une pente avec la tête surélevée par rapport aux pieds ( Trendelenburg inversé); poignées, manivelles permettant les réglages de la surface de support du matelas ; des rails latéraux et des sections d'extrémité qui permettent de s'abaisser au niveau du matelas pour donner aux soignants un accès complet au patient ; lattes semi-détachables, etc.

<span id="page-24-1"></span>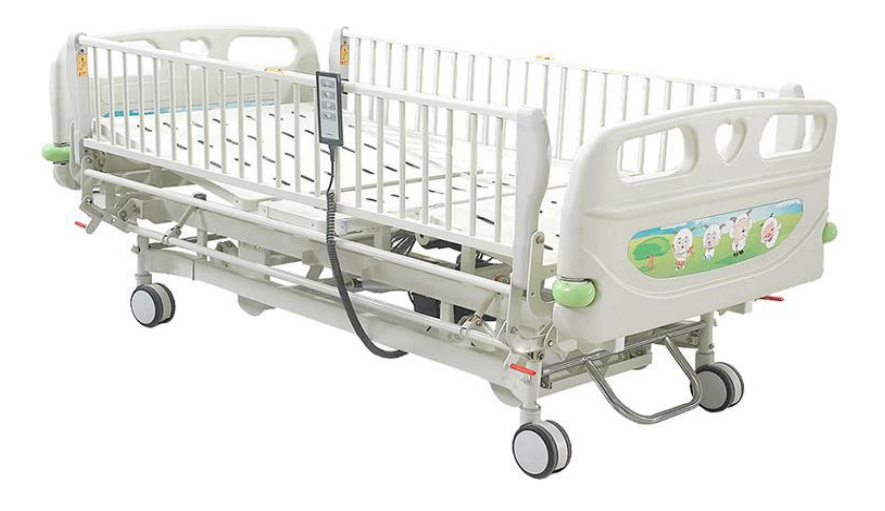

**Figure 1.6** : Lit pédiatrique. *Medik Medical*

## *Chapitre I : Recherche bibliographique sur les lits élévateurs médicalisés*

### *2.3.3.2 Lits de soulagement de pression*

Ceux-ci sont conçus pour les patients qui développent des escarres. Les escarres se développent lorsqu'un patient passe une longue période de temps dans la même position, ce qui est courant chez les personnes à mobilité réduite et à mauvaise intégrité de la peau. Il est essentiel d'obtenir le bon type de matelas de pression pour la bonne escarre afin de maximiser le confort du patient.

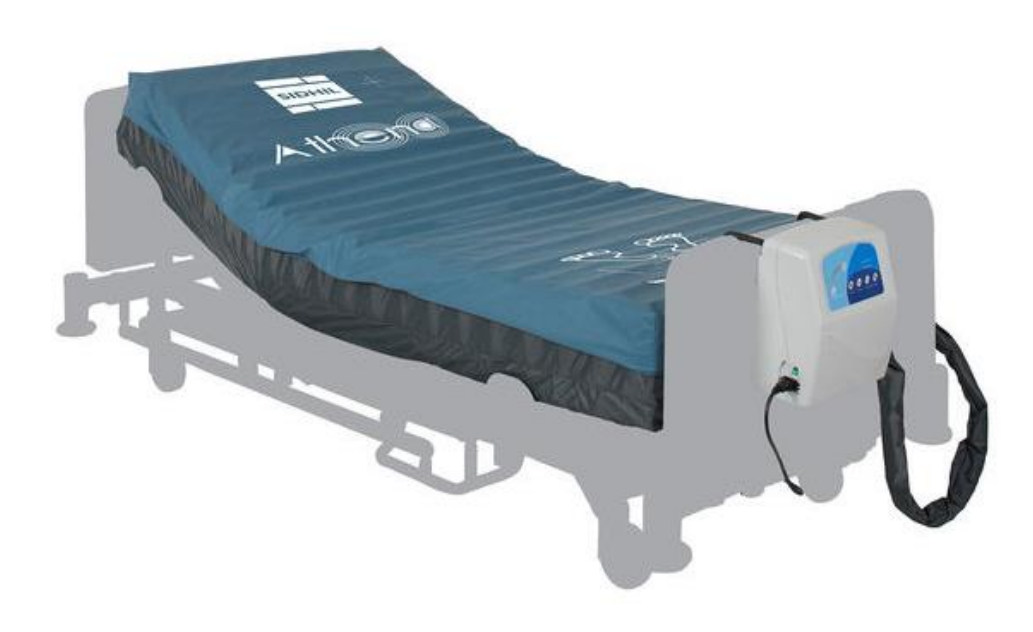

**Figure 1.7 :** Lit de soulagement de pression. *Athena*

#### *2.3.3.3 Lits d'accouchement*

Ce sont des lits d'hôpitaux faits pour les femmes en accouchement. La partie supérieure du corps peut être soulevée pour soutenir la patiente lors de l'accouchement. Le lit permet également aux soignants d'accéder au patient pour obtenir de l'aide en cas de besoin.

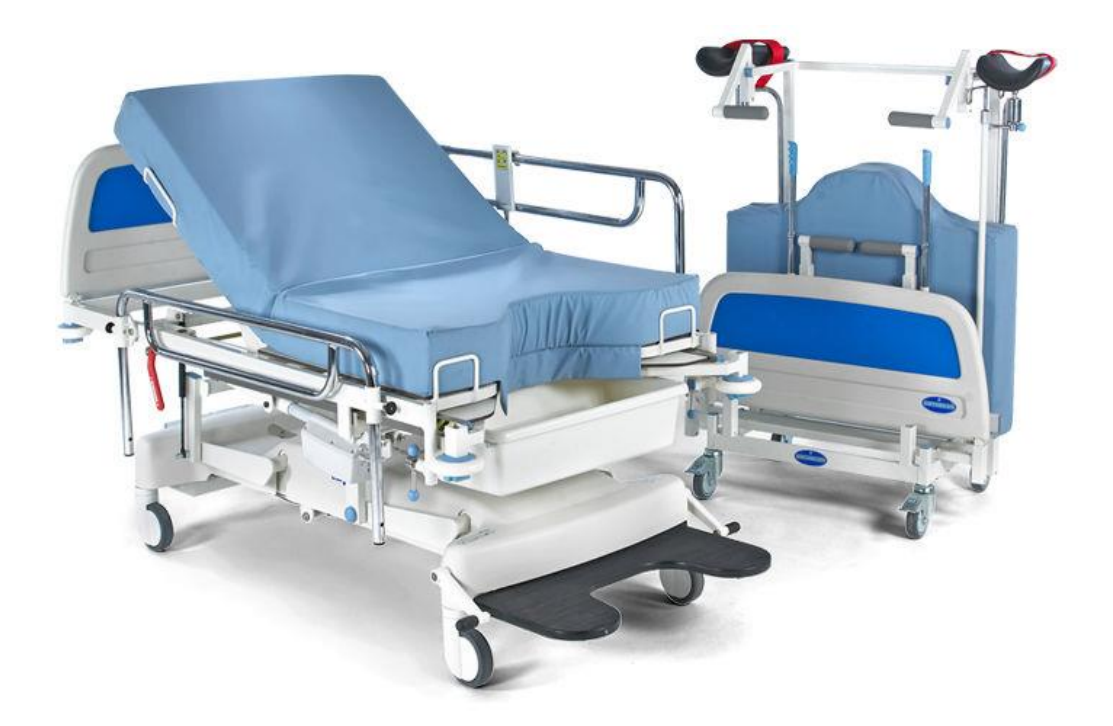

 **Figure 1.8** : Lit d'accouchement

## <span id="page-26-1"></span><span id="page-26-0"></span>**3- Conclusion**

Ce chapitre a couvert la présentation générale des lits médicalisés d'hôpitaux, leur histoire et origines ainsi que les différentes classifications existantes. On a remarqué que les lits étaient classés selon les types de soins, les types d'énergies et enfin les types de gestion de chambres.

# **Chapitre II**

# **Composants d'un Lit**

# **Médicalisé**

## <span id="page-28-0"></span>**1- Introduction**

Le lit d'hôpital est composé de différentes parties qui servent un certain but. Ceux-ci fonctionnent collectivement comme une unité pour offrir à la fois au patient et au soignant une meilleure expérience à l'hôpital. Différents lits utilisés dans différents départements varient en termes de structure et n'auront donc pas les mêmes composants. Un lit de dentisterie est très différent du lit trouvé à la maternité. En effet, ils ont des fonctions différentes et, par conséquent, ils ne se ressembleront pas.

Dans ce chapitre on va voir le lit d'hôpital qu'on doit concevoir ainsi que les différentes pièces qui le composent.

### <span id="page-28-1"></span>**2- Composants d'un lit d'hôpital**

Les principaux composants d'un lit d'hôpital d'une manière générale sont :

- 1. Tête de lit
- 2. Planche de pied
- 3. Cadre de lit
- 4. Barrières latérales
- 5. Les tiges
- 6. Les roues
- 7. Les actionner hydraulique
- 8. Le châssis

Cette liste comprend des parties visibles à l'œil nu, mais certaines parties sont internes et ne peuvent pas être facilement vues [\[5\].](#page-118-4) Une fois que les composants visibles ont été répertoriés et décrits, les parties non visibles seront également répertoriées et brièvement décrites.

## <span id="page-29-0"></span>**3- Le lit médicalisé choisi pour la conception**

Afin de concevoir un lit médicalisé, on a choisi un lit d'hôpital de l'unité de soins intensifs donné sur la figure suivante où on voit les différents composants :

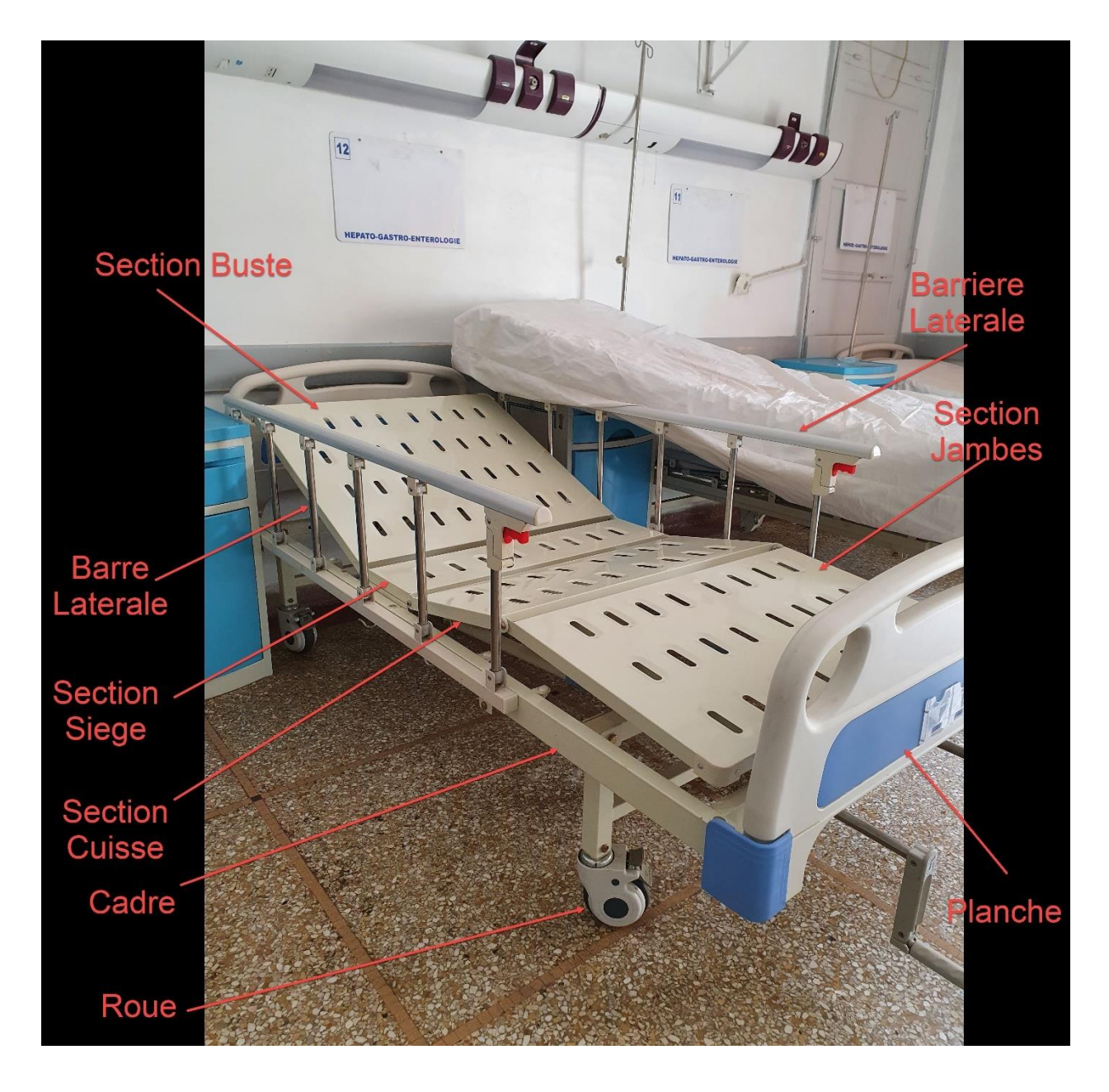

**Figure 2.1 :** Composants d'un lit médicalisé. *Photo de l'hôpital Chu Dr Tidjani Damerdji*

<span id="page-29-1"></span>Comme ça se voit sur la figure précédente, ce lit est à hauteur constante, (ne contenant pas de table élévatrice), c.-à-d. le sommier ne peut pas monter et descendre. Etant donné que le but du projet était de modéliser un lit à hauteur variable, on va donc ajouter un mécanisme qui va permettre au lit de monter et descendre. La figure suivante montre un lit élévateur avec un système en bas qui permet la montée et descente du lit :

<span id="page-30-0"></span>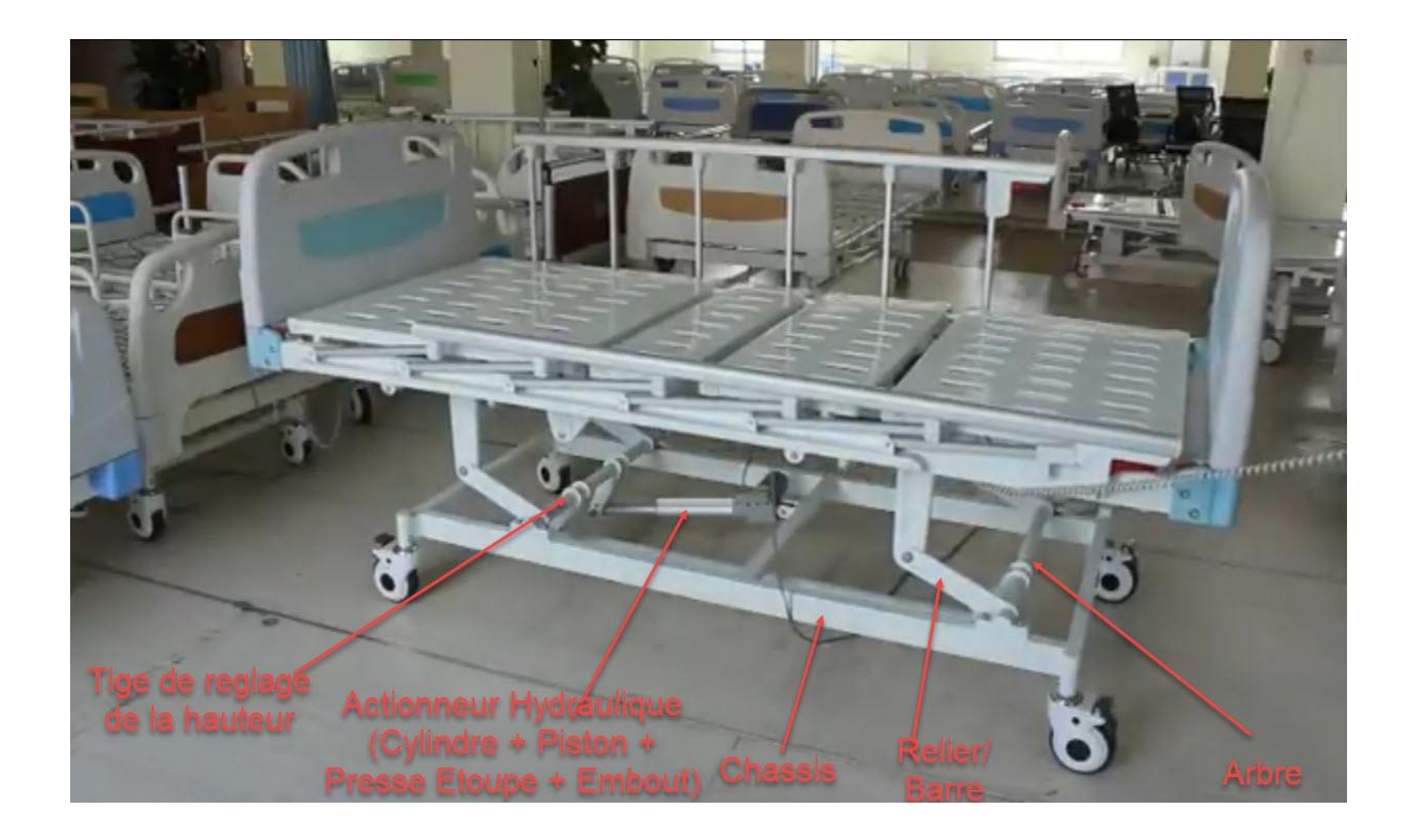

**Figure 2.2** : Composants du système permettant la montée et descente d'un lit médicalisé élévateur.

# <span id="page-31-0"></span>**4- Les composants du lit à concevoir**

<span id="page-31-1"></span>

| <b>Nom</b>        | <b>Description</b>                                                           |
|-------------------|------------------------------------------------------------------------------|
| Le cadre          | Celui-ci constitue la majeure partie du lit, c'est le support du lit. Il est |
|                   | généralement fabriqué dans un matériau solide tel que l'acier, ceci car      |
|                   | il est censé supporter le poids du patient sans ne se plier ni changer       |
|                   | de forme. Le cadre porte les compartiments réglables pour la tête et         |
|                   | les jambes du lit. Il soutient également la tête de lit et le pied de lit    |
|                   | verticaux tandis qu'il est soutenu par les pieds en bas. De chaque           |
|                   | côté, c'est là que les rails latéraux sont montés.                           |
| La section siège  | La section médiane relie le buste au segment de jambe. C'est celle qui       |
|                   | maintient le buste et la section cuisse en position car elle est attachée    |
|                   | au cadre du lit.                                                             |
| La section buste  | Cette partie s'appelle le buste du lit. Elle soutient le haut du corps.      |
|                   | Cette partie du lit est celle qui permet au patient de pouvoir s'asseoir     |
|                   | pour manger ou faire tout autre exercice. Le buste ajustable est très        |
|                   | important pour les patients qui n'ont plus le pouvoir de s'asseoir seuls     |
|                   | sans aide.                                                                   |
| La section cuisse | Cette partie soutient les cuisses lorsqu'elles sont soulevées. Elle          |
|                   | permet le levage des cuisses à un patient immobile ou à un patient           |

**Table 2.1** : Les composants du lit à concevoir

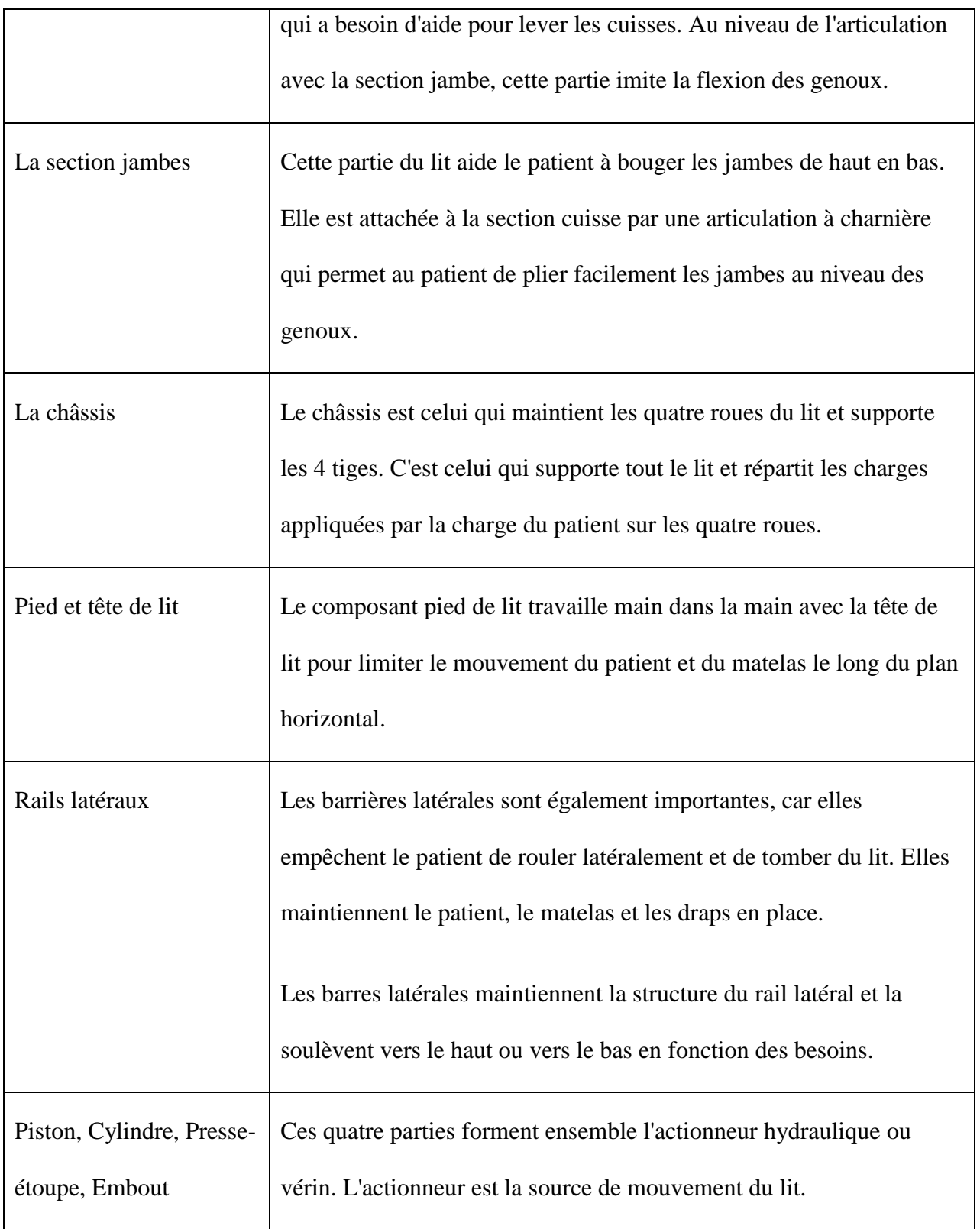

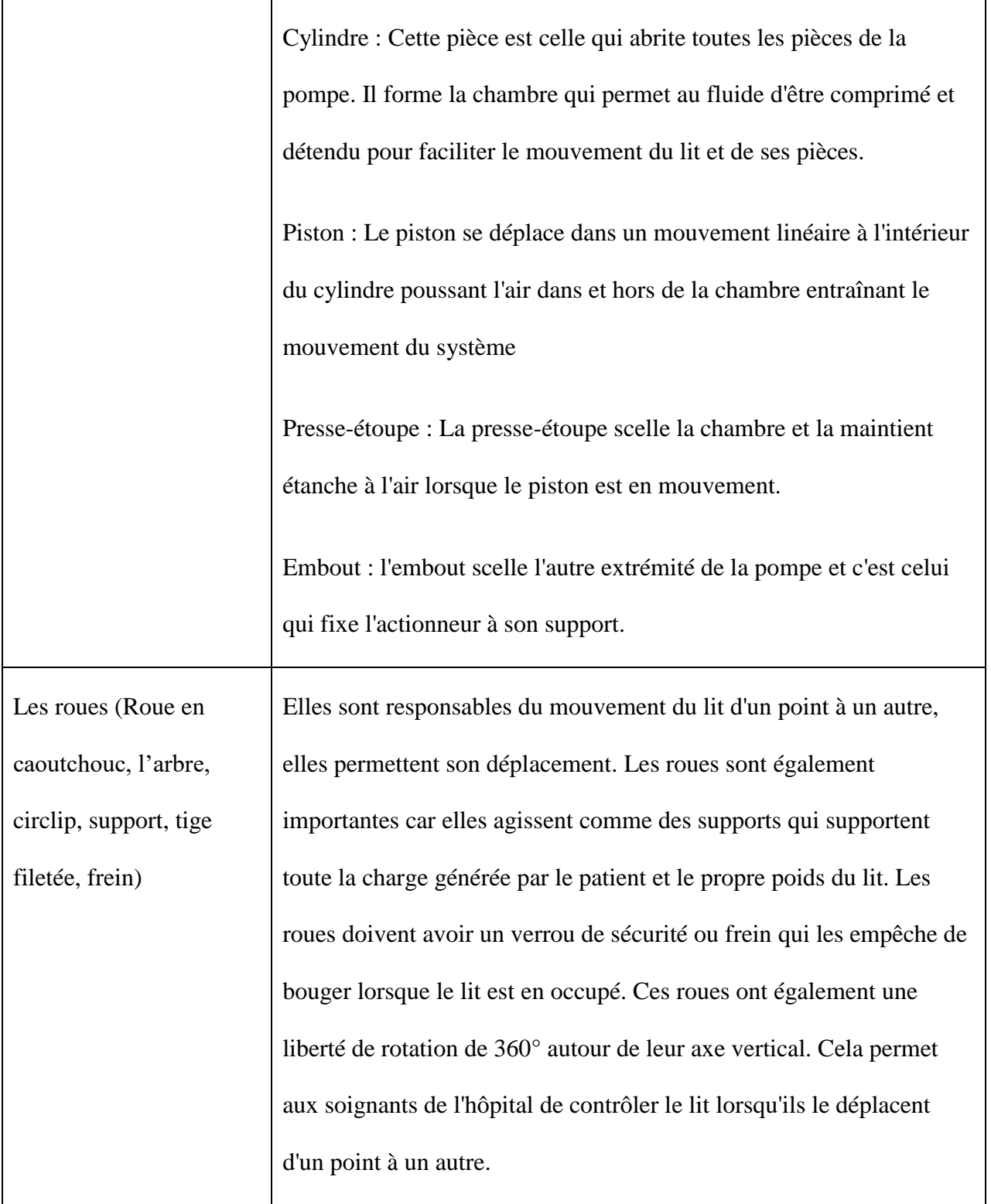

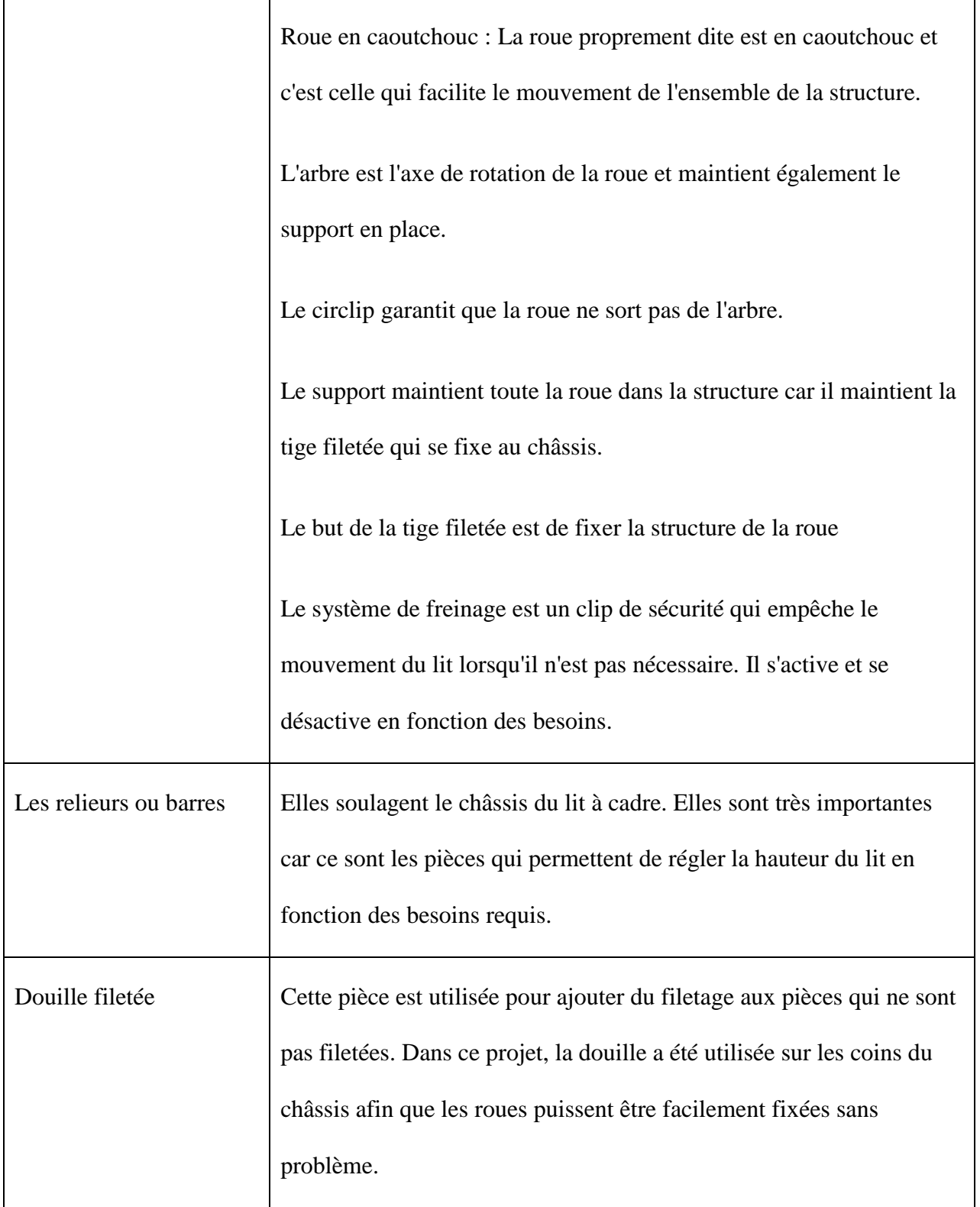

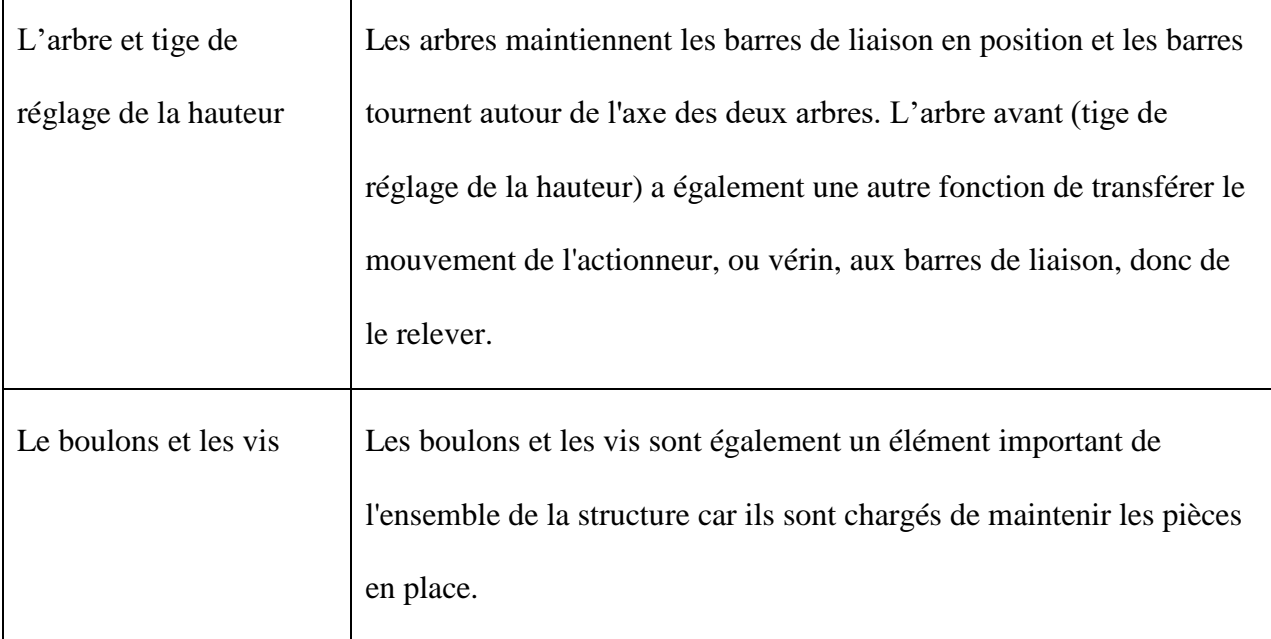

## <span id="page-35-0"></span>**5- Conclusion**

Ce chapitre a présenté les principaux composants des lits médicalisés. Ces pièces comprennent la tête et les pieds de lit, le cadre de lit, les barrières latérales, les pieds et les roues du lit. Ces composants fonctionnent comme une unité pour offrir au patient un meilleur séjour à l'hôpital tout en permettant aux soignants d'aider facilement les patients à se rétablir. Il convient également de noter que ces composants ne sont pas fabriqués à partir du même matériau car ils servent à des fins différentes. Le choix des matériaux utilisés dépend de la fonction du composant. En fin de compte, en tant qu'ingénieurs, nous voulons proposer une conception adaptée au travail tout en étant rentable.
# **Chapitre III**

## **Modélisations des**

# **Composants d'un Lit**

## **Médicalisé**

## **1- Introduction**

L'objectif principal de ce projet est de rétro concevoir un lit médicalisé d'hôpital. Le lit à rétro concevoir provient de l'hôpital Chu Dr Tidjani Damerdji (hôpital universitaire) de la ville de Tlemcen. Ce chapitre se concentre sur la conception des différentes parties du lit avant que les pièces ne soient assemblées en un seul corps dans le chapitre suivant.

Le programme de CAO, conception assistée par ordinateur, à utiliser est SolidWorks 2017. Les étapes de modélisation d'au moins 5 pièces seront fournies en détail en raison du grand nombre de pièces dans cette conception.

## **2- Modélisation du lit**

#### **2.1 La Modélisation**

La modélisation est une technique graphique informatisée de création ou de reproduction d'un élément sous forme d'image en trois dimensions. Il permet d'avoir un fichier 3D. En impression 3D, l'obtention du fichier 3D d'un objet est d'une grande importance [\[6\].](#page-118-0)

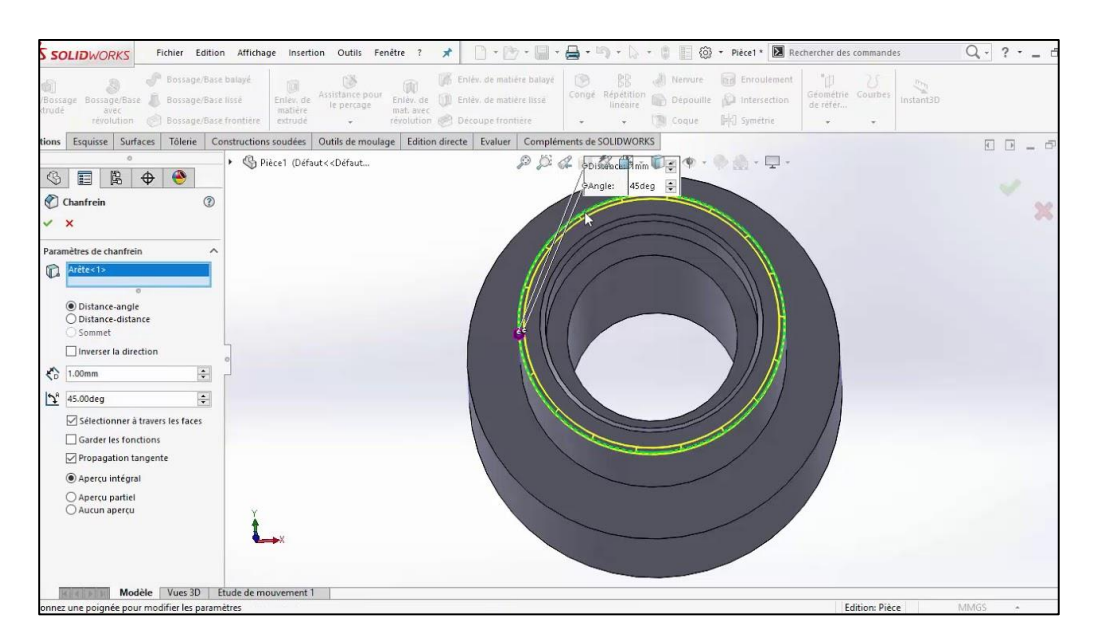

**Figure 3.1** : Modèle 3D d'une pièce

## **2.2 Métrologie**

Pour modéliser les différentes parties du lit, on avait besoins des dimensions de chaque pièce, à cet effet, deux (2) instruments métrologiques ont été principalement utilisés : le pied à coulisse et un mètre ruban.

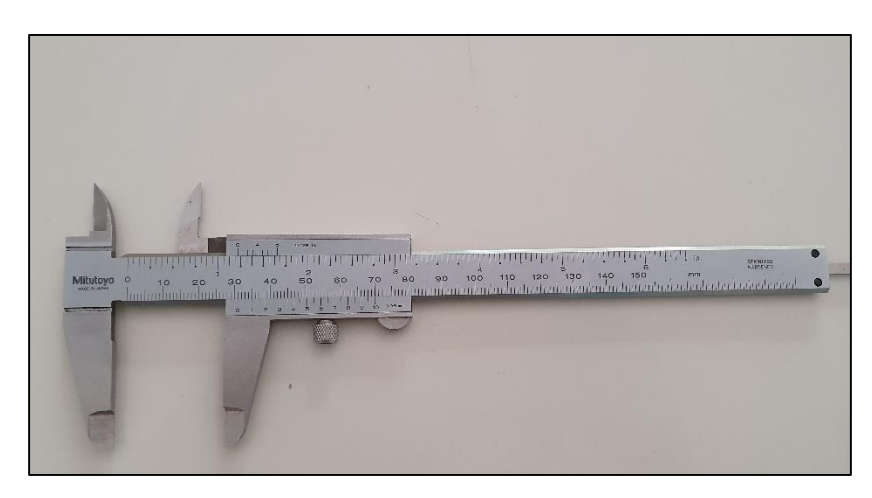

**Figure 3.2** : Pied à coulisse

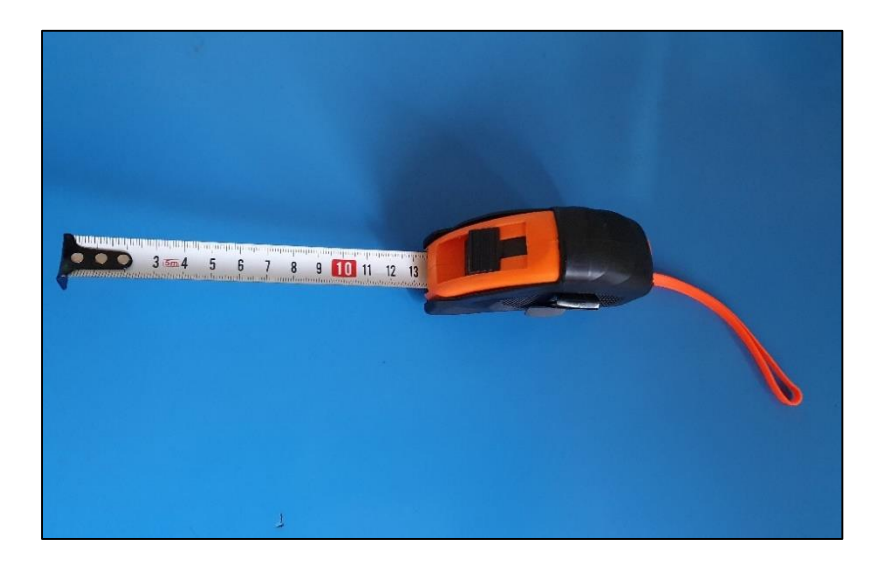

**Figure 3.3** : Mètre ruban.

Avant de commencer la conception des différentes pièces on va présenter le logiciel de conception utilisé pour cet effet.

#### **2.3 Choix de l'outil de modélisation**

Pour la modélisation géométrique des différentes parties du lit, nous utiliserons le logiciel de conception SolidWorks 2017 en raison de la disponibilité des connaissances acquises au cours de notre formation.

#### *2.2.1 Présentation de SolidWorks*

Le logiciel de CAO, SolidWorks, est un outil de modélisation solide paramétré basé sur des fonctionnalités qui fonctionne sous Windows TM et qui est connu pour sa facilité d'utilisation. Grâce à ce logiciel, des modèles solides 3D entièrement intégrés peuvent être créés avec ou sans contraintes. Tout cela se fait en utilisant des relations définies par l'utilisateur ou automatiques pour capturer l'intention de conception.

Un modèle de SolidWorks est entièrement intégré par rapport aux assemblages et aux dessins qui le référencent. Lorsque des modifications sont apportées au modèle, cela signifie que ces modifications seront pleinement reflétées dans les dessins et les assemblages qui lui sont associés. Au contraire, si des modifications sont apportées au niveau du dessin ou de l'assemblage, les modifications sont répercutées dans le modèle.

Les relations géométriques telles que les relations perpendiculaires, parallèles, horizontales, concentriques, verticales et coïncidentes sont des exemples de contraintes prises en charge par SolidWorks. Les équations sont également utilisées pour établir mathématiquement des relations entre les paramètres. Grâce à cela, nous pouvons garantir que les concepts sont établis et maintenus.

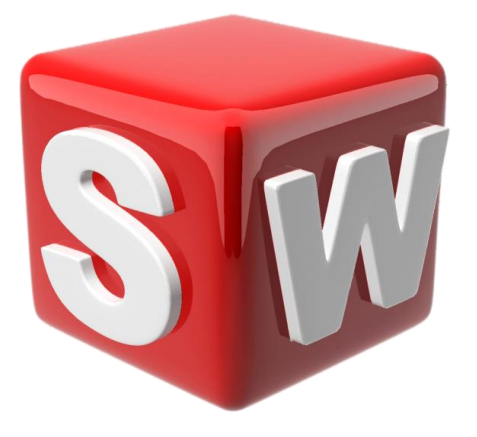

**Figure 3.4** : Logo de SolidWorks

#### *2.3.2 Historie*

En 1993, trois ingénieurs de B.T.C ont créé un logiciel de CAO de la génération des modeleurs 3D [\[7\].](#page-118-1) Le développement de ce logiciel a nécessité trois années, et sa venue en Europe ne fut qu'en 1996. Dix mises à jour depuis ont participé à l'évolution de ce produit. C'est un produit qui a été écrit et optimisé pour l'environnement Windows.

En juillet 1997, DASSAULT SYSTEM rachète la société qui est détentrice de la licence du produit et l'intègre dans l'univers DASSAULT [\[8\]](#page-118-2).

#### *2.3.3 Fonctionnement*

SolidWorks est un modeleur 3D utilisant la conception paramétrique. Il génère 3 types de fichiers relatifs à trois concepts de base : la pièce, l'assemblage et la mise en plan. Ces fichiers sont en relation. Toute modification à quelque niveau que ce soit est répercutée vers tous les fichiers concernés.

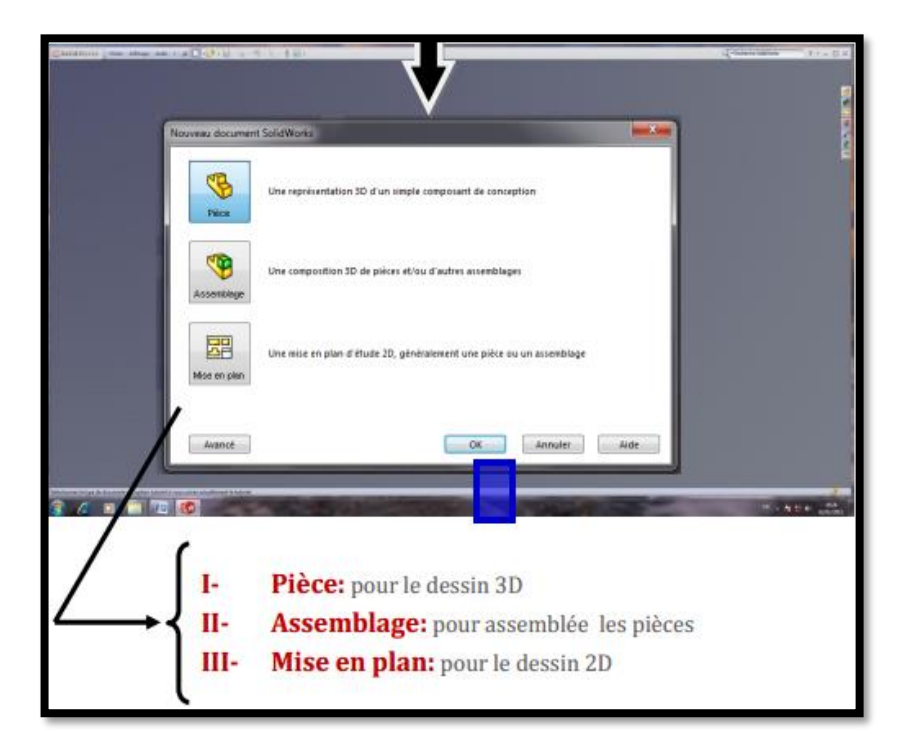

**Figure 3.5** : Les trois fichiers générés par SolidWorks.

### **2.4 Modélisation des différentes pièces du lit médicalisé**

Les pièces à modéliser sont représentées aux figures 3.6 et 3.7.

**NB** : Le lit trouvé à l'hôpital, (se trouvant sur la figure 3.6), ne répondait pas à toutes les caractéristiques requises dans le cahier de charge du projet (n'étant pas à hauteur variable), donc, un autre modèle avec une hauteur réglable, avec les mêmes dimensions, a été utilisé pour modéliser les pièces restantes (c.-à-d. le système servant à monter et descendre le lit), (lit sur la figure 3.7).

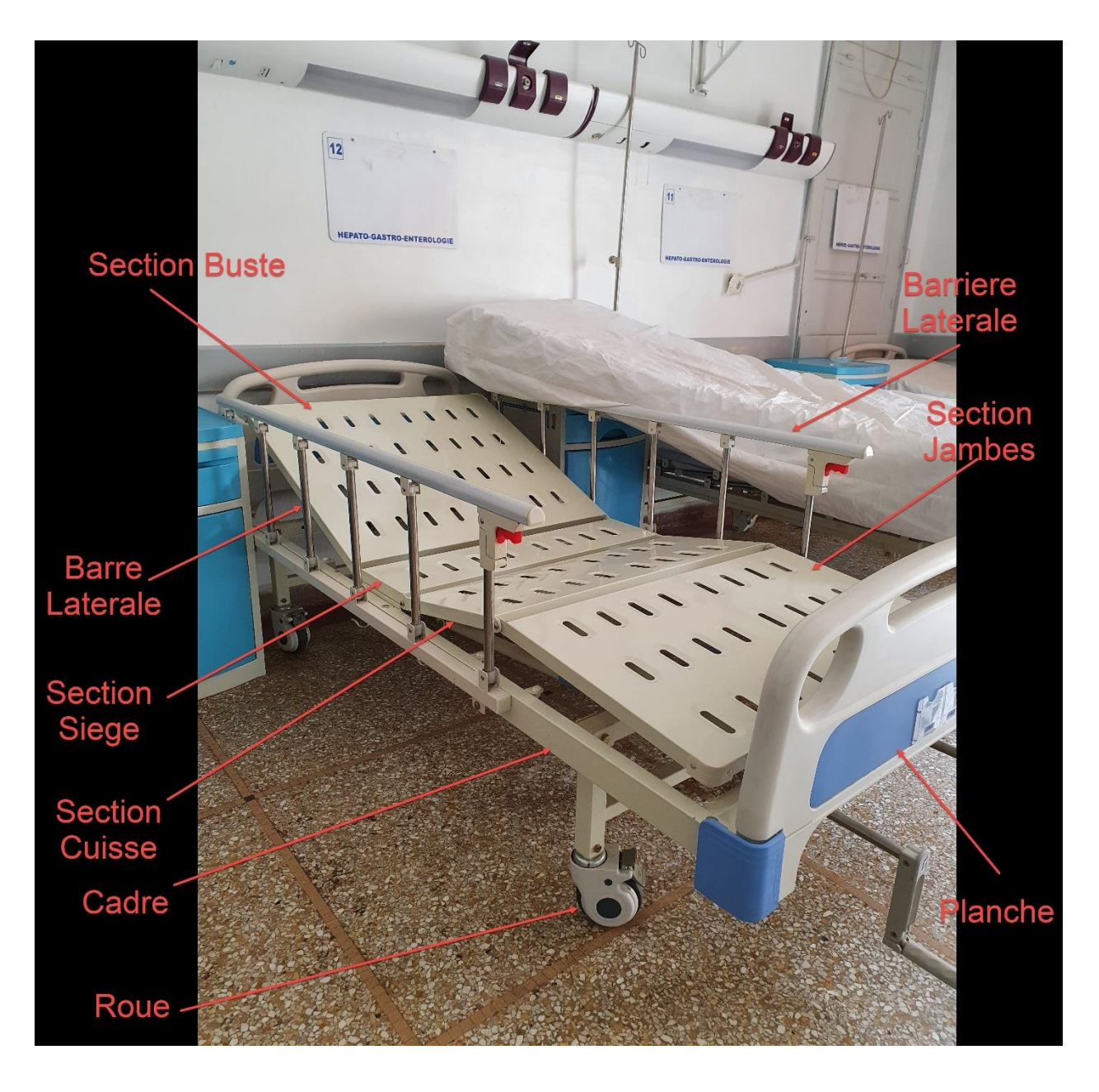

 **Figure 3.6** : Composants d'un lit médicalisé.

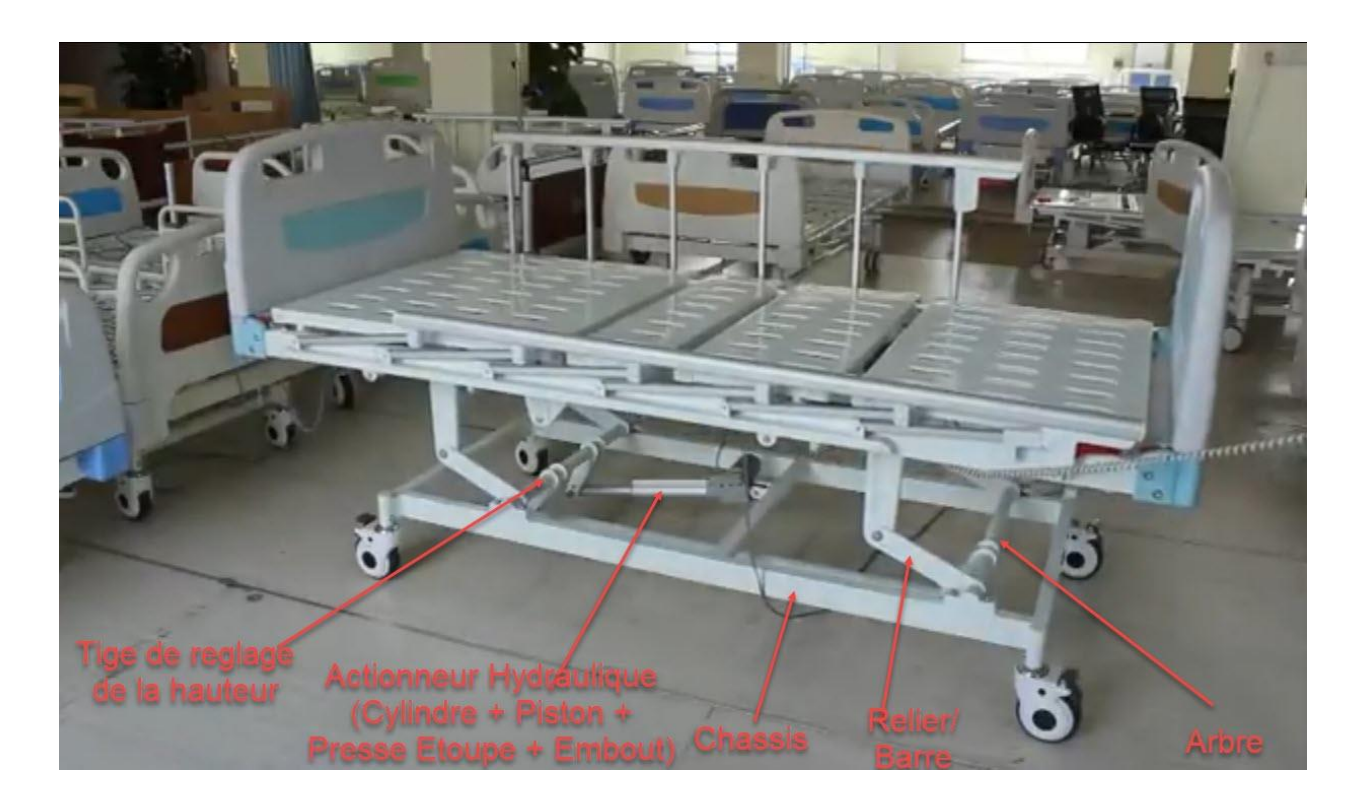

**Figure 3.7** : Composants du système permettant la montée et descente d'un lit médicalisé élévateur.

#### **2.4.1 Modélisation de cadre :**

Les modélisations des différentes pièces du lit médicalisé seront données sous forme de tableaux donnant les étapes de la modélisation et les figures correspondantes en face.

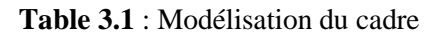

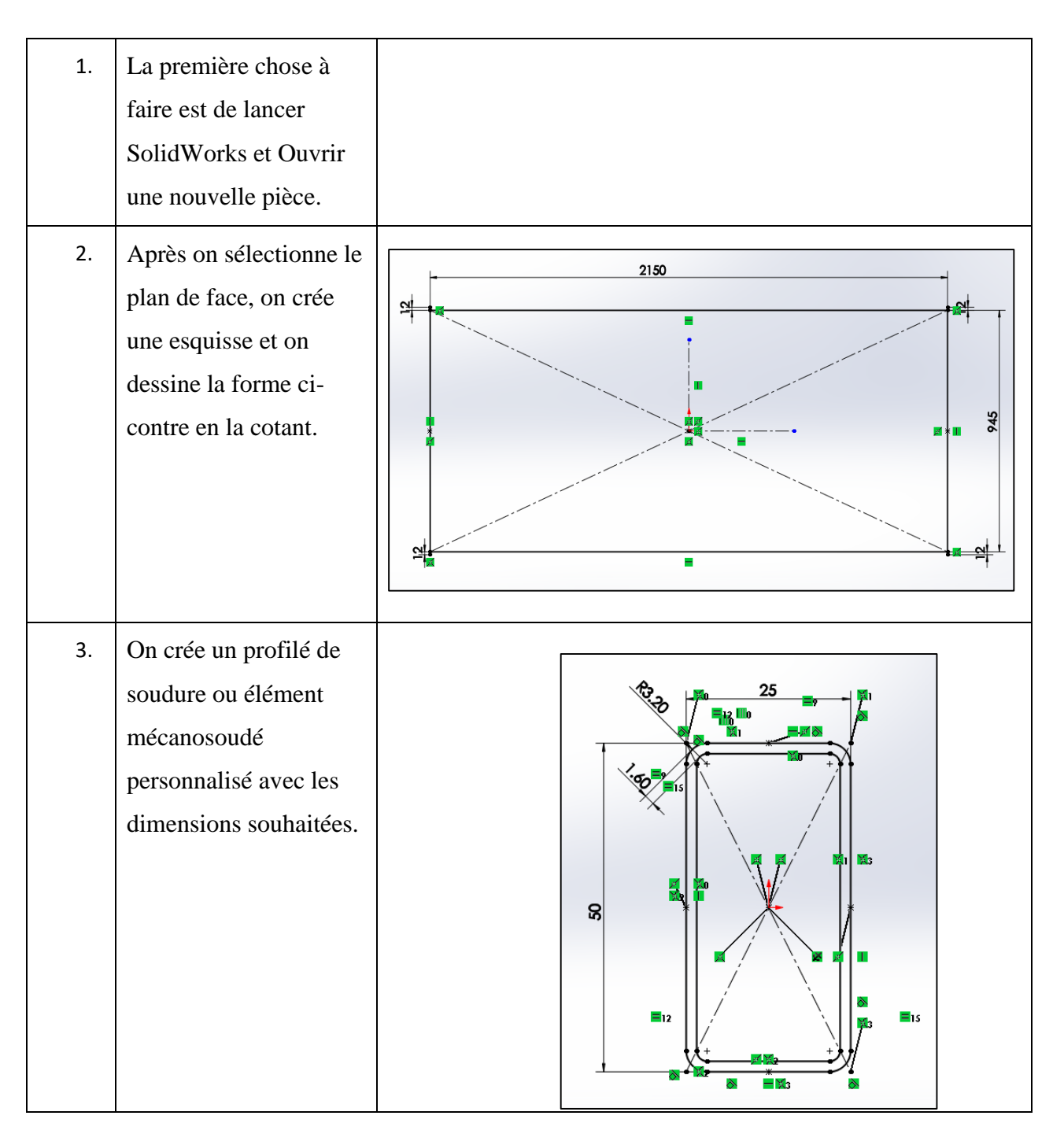

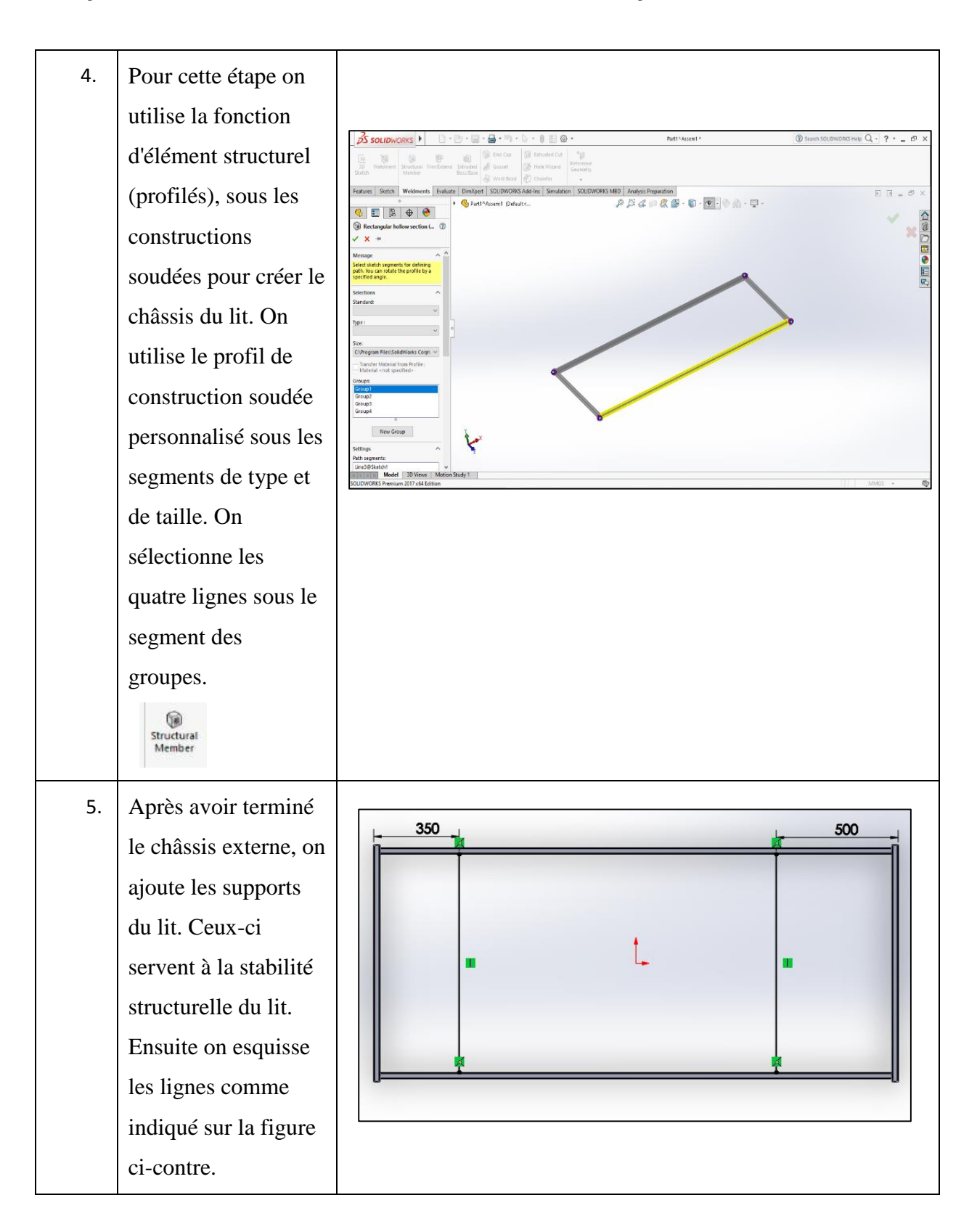

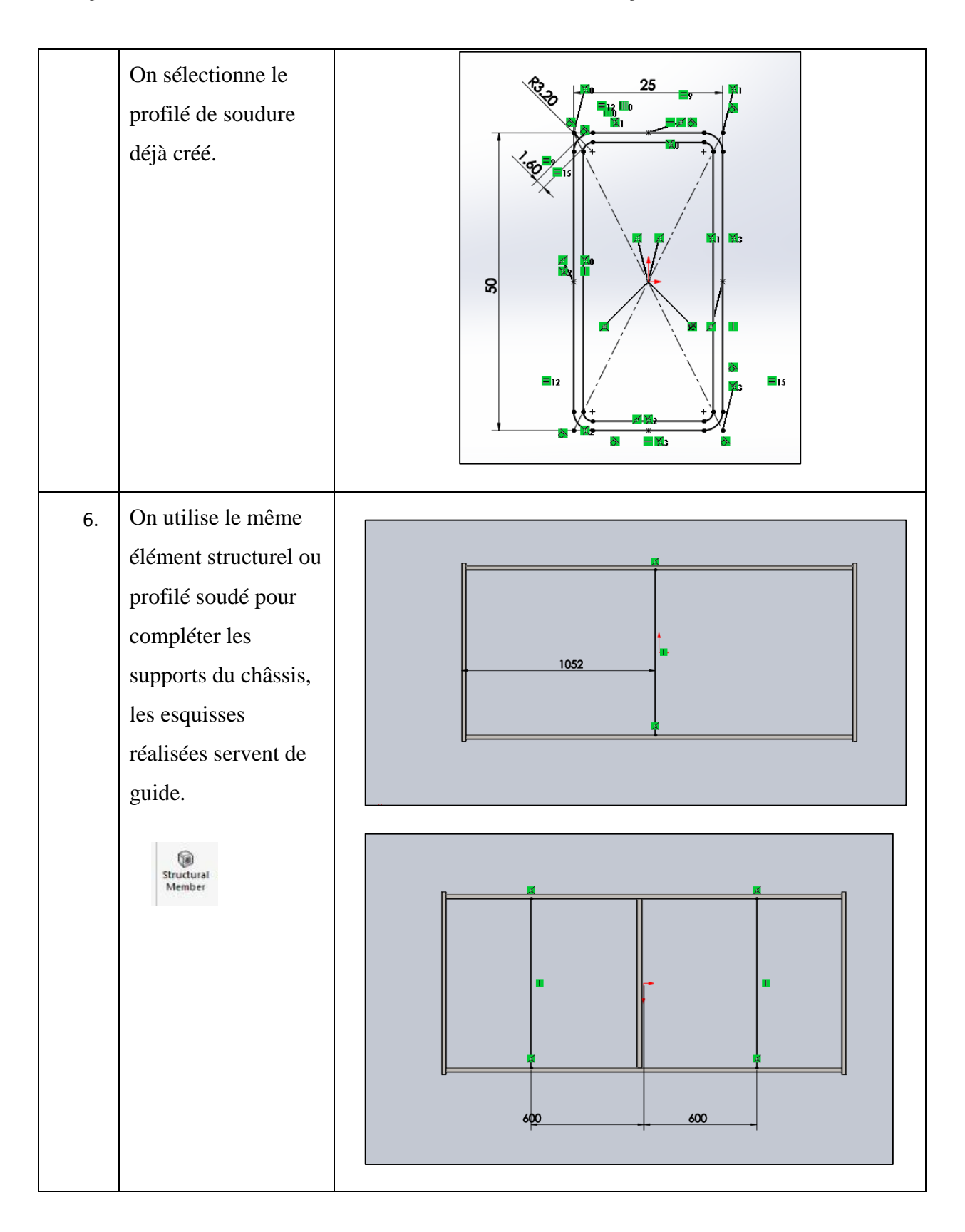

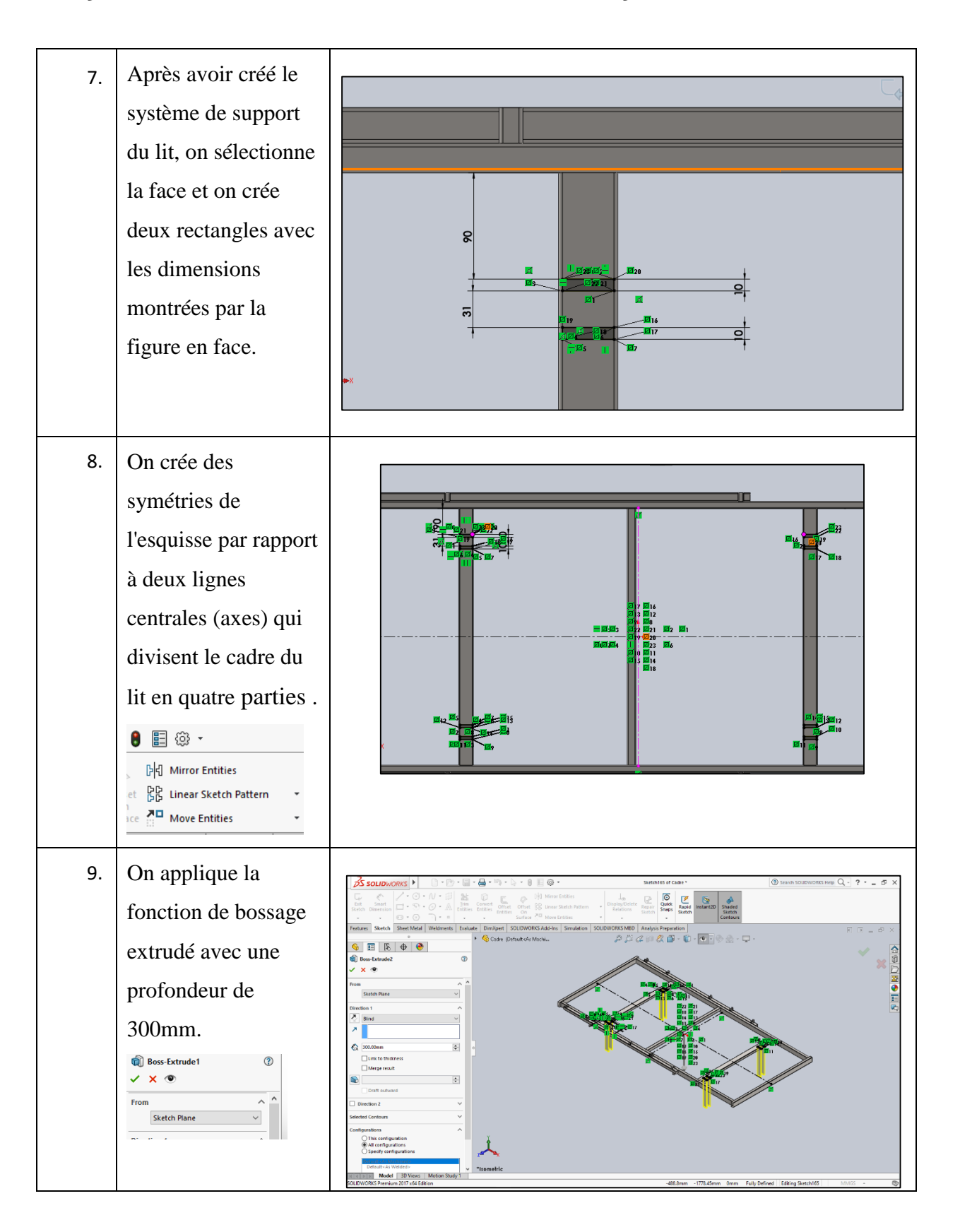

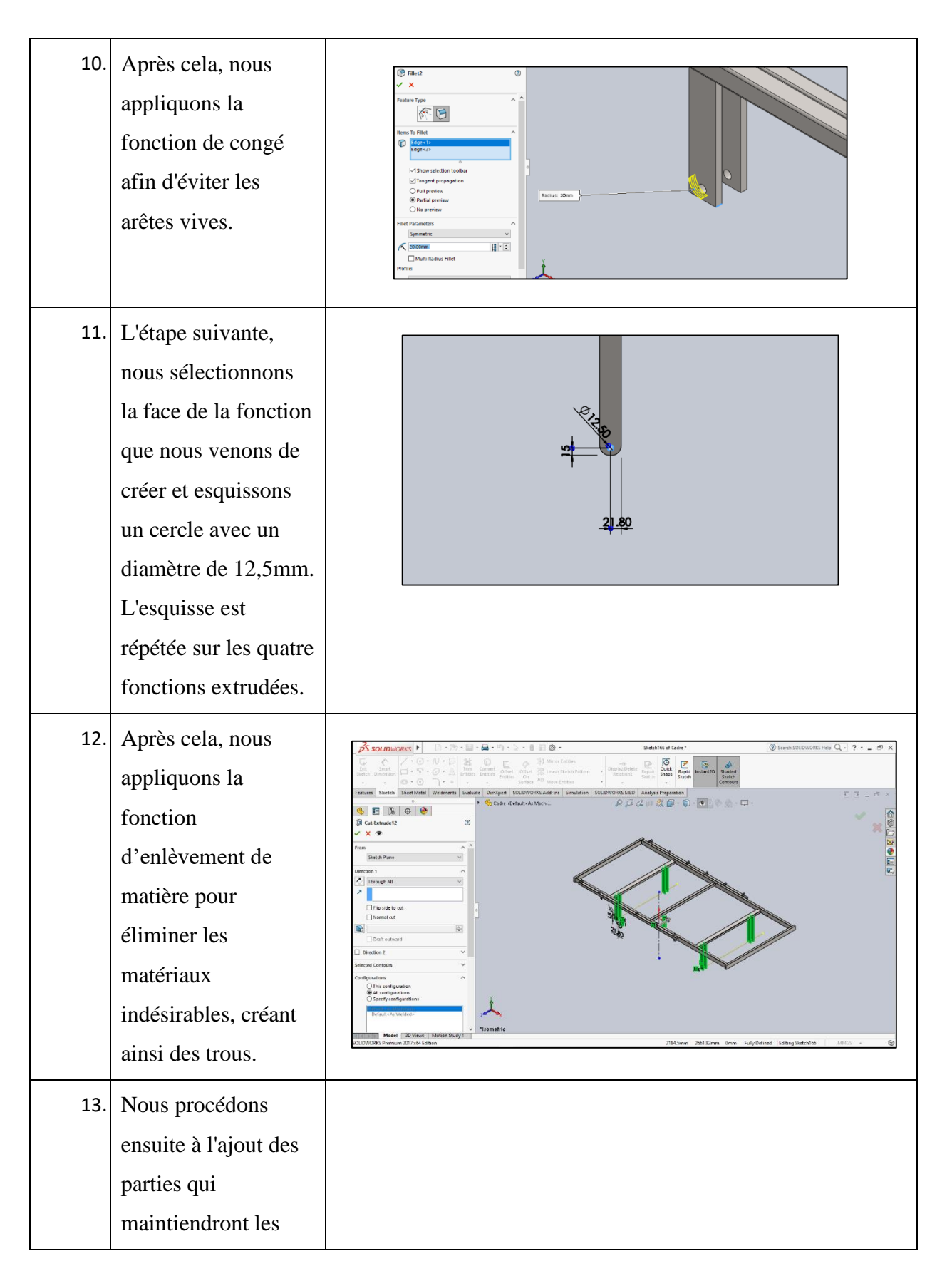

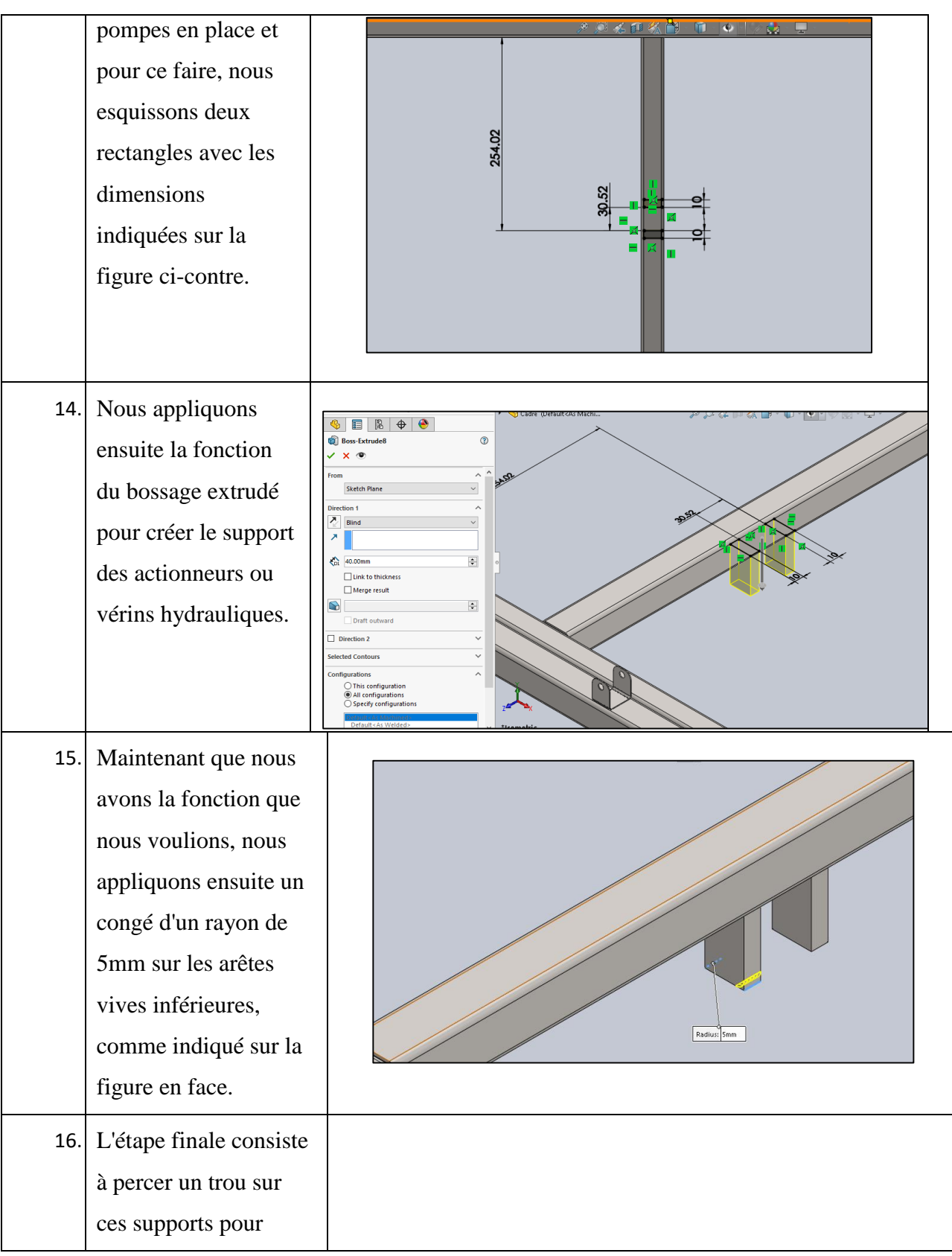

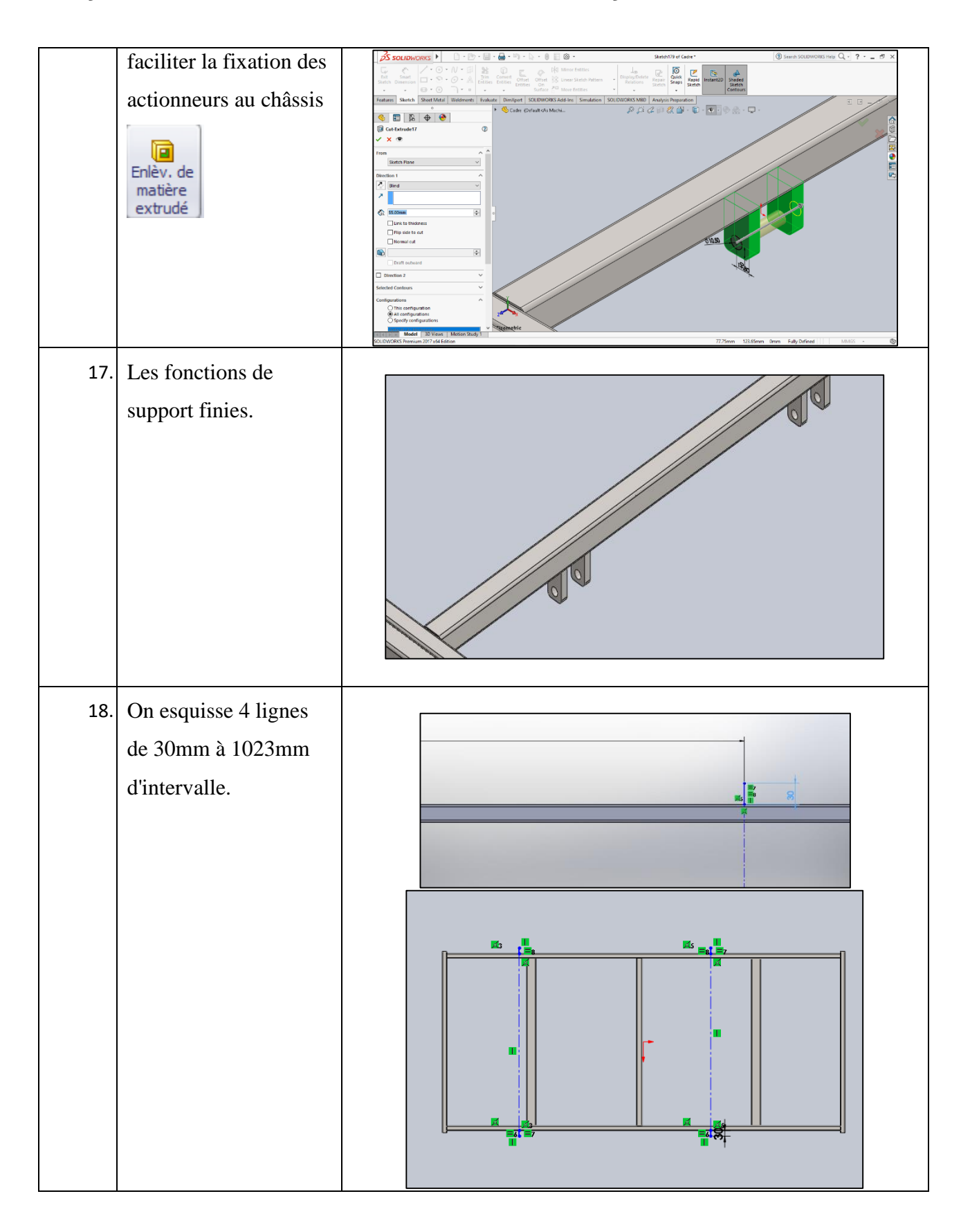

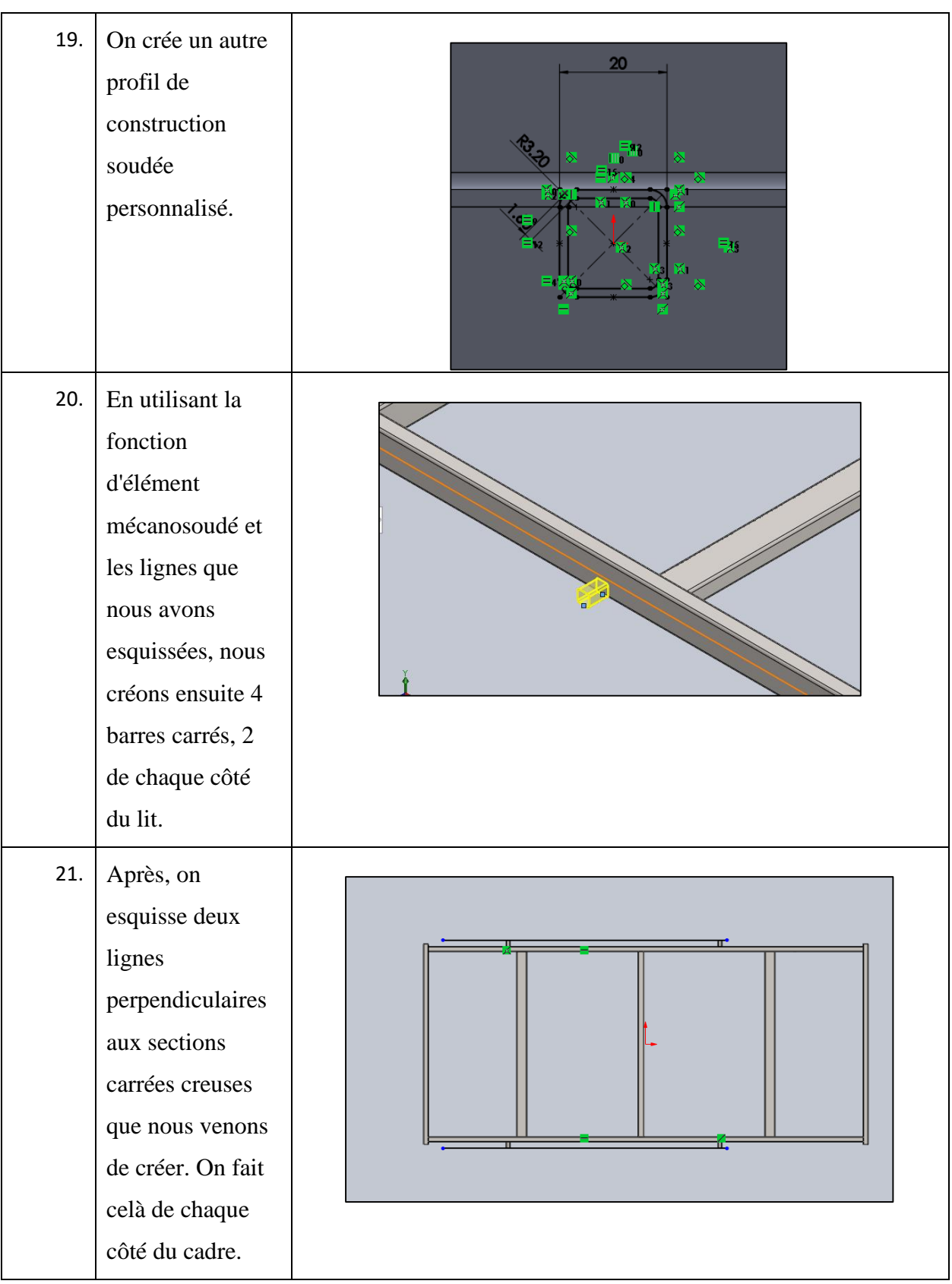

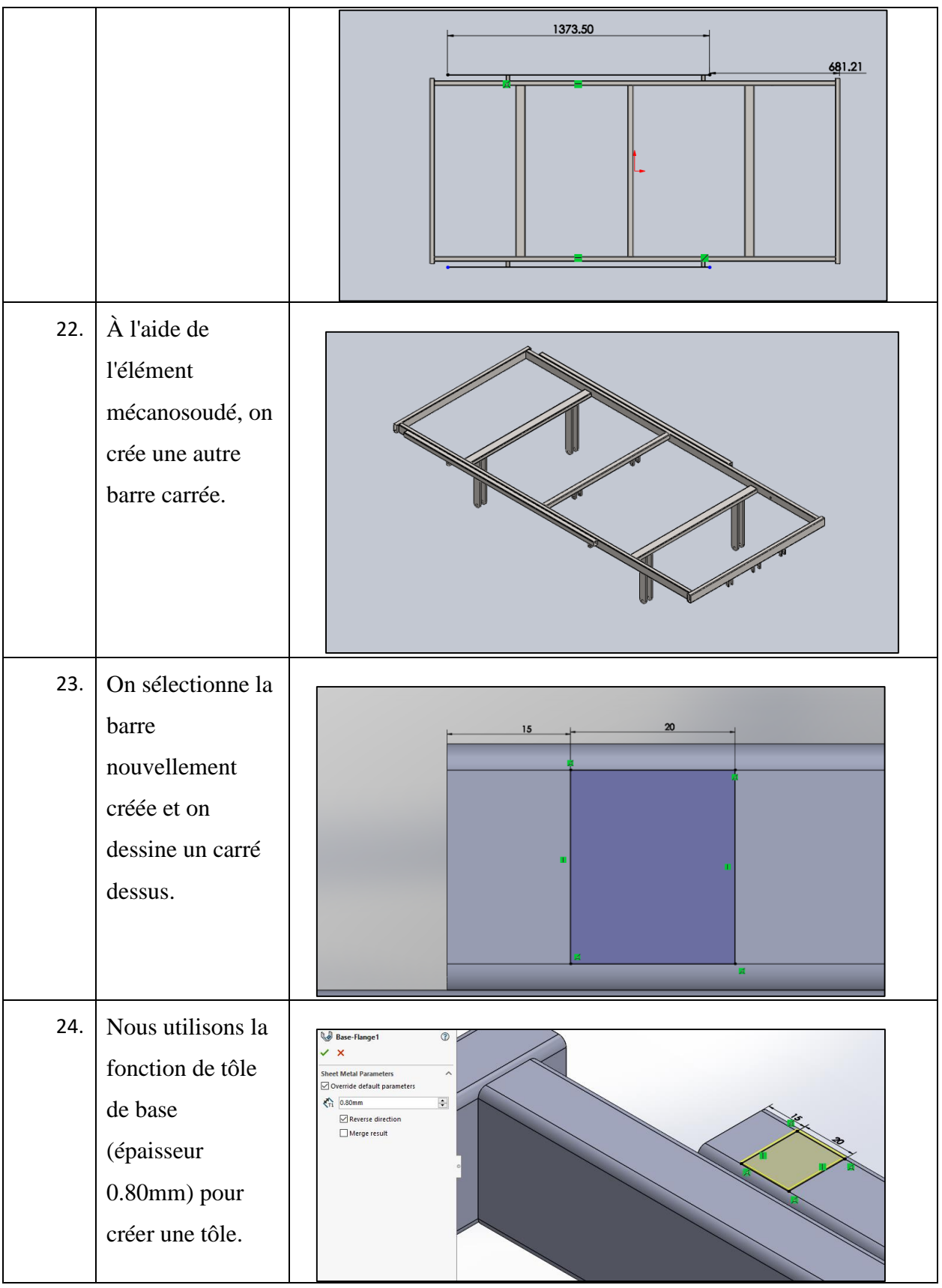

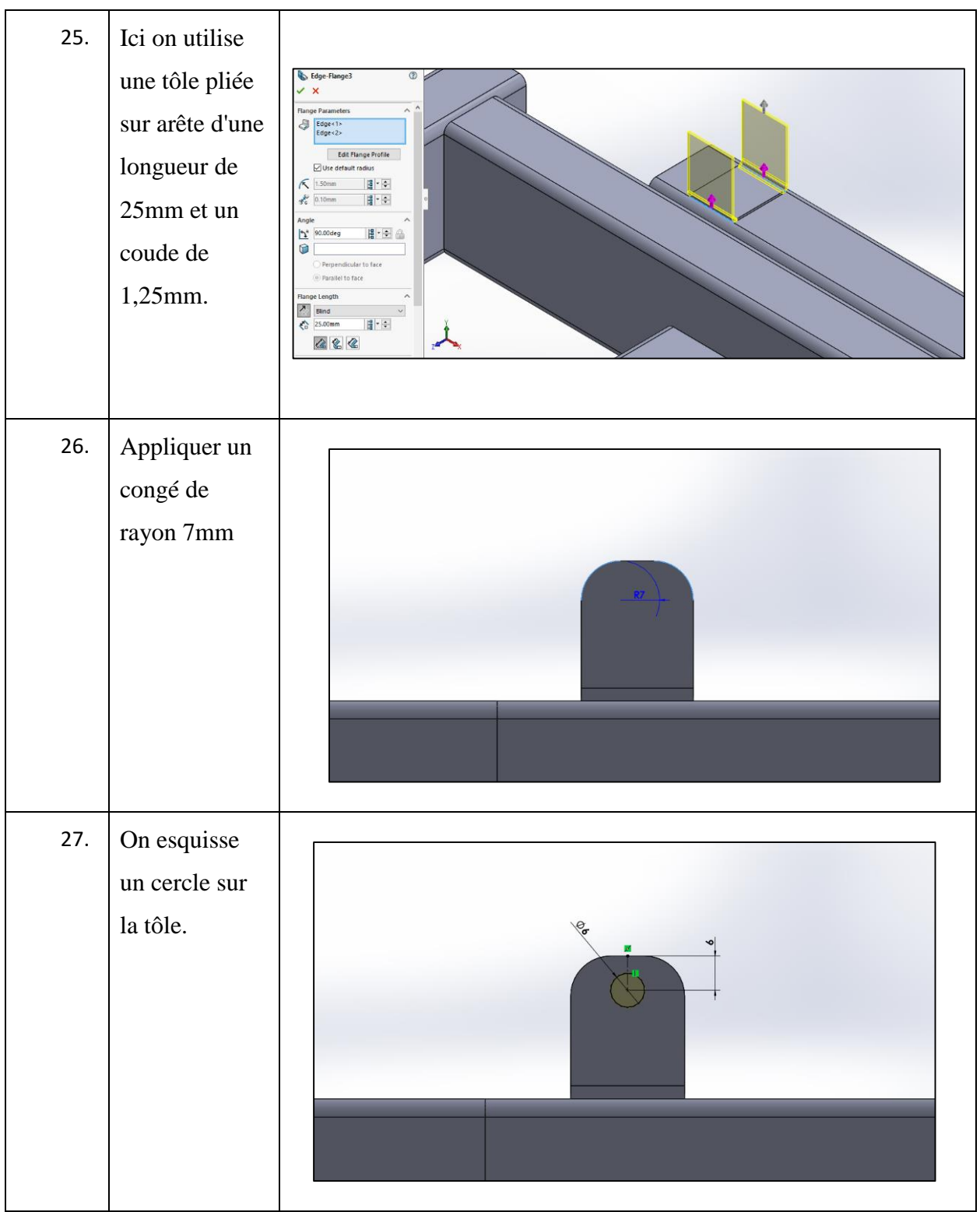

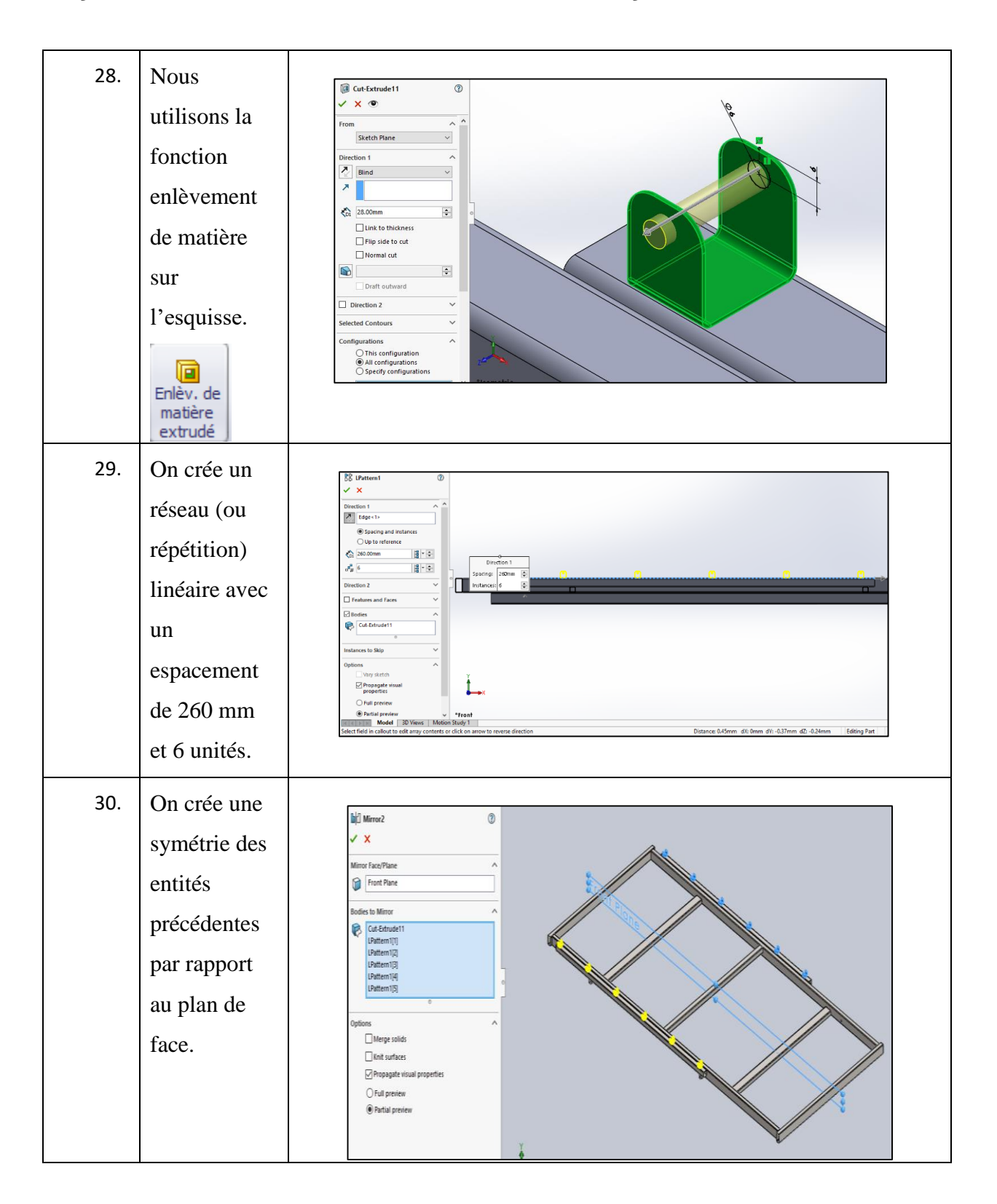

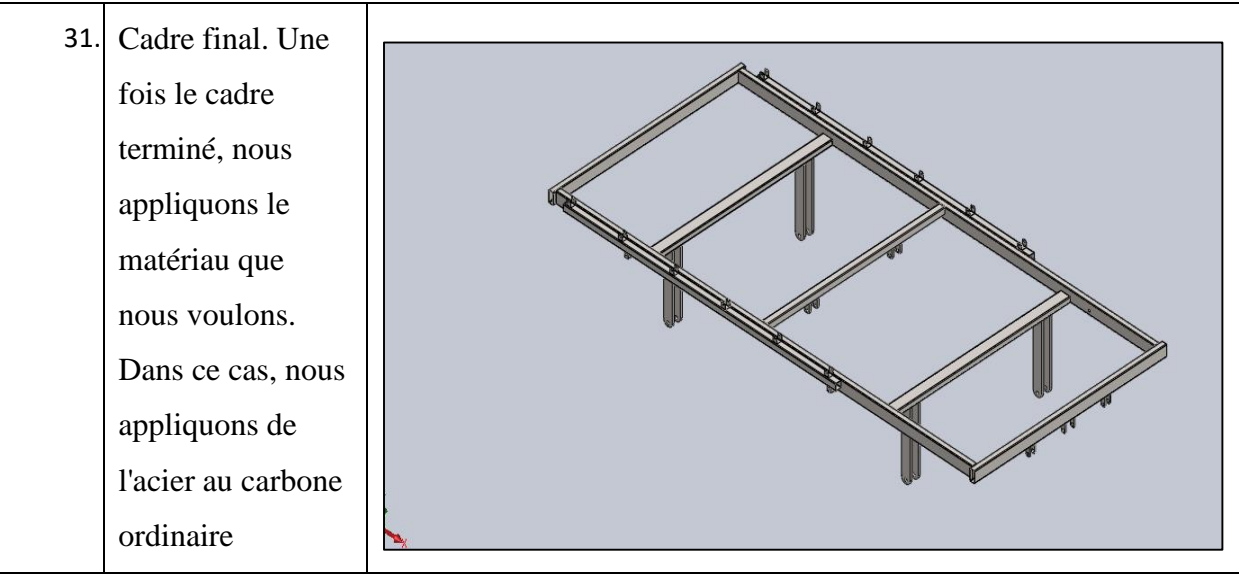

## **2.4.2 Modélisation de la section siège**

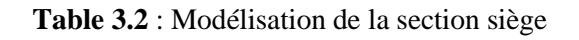

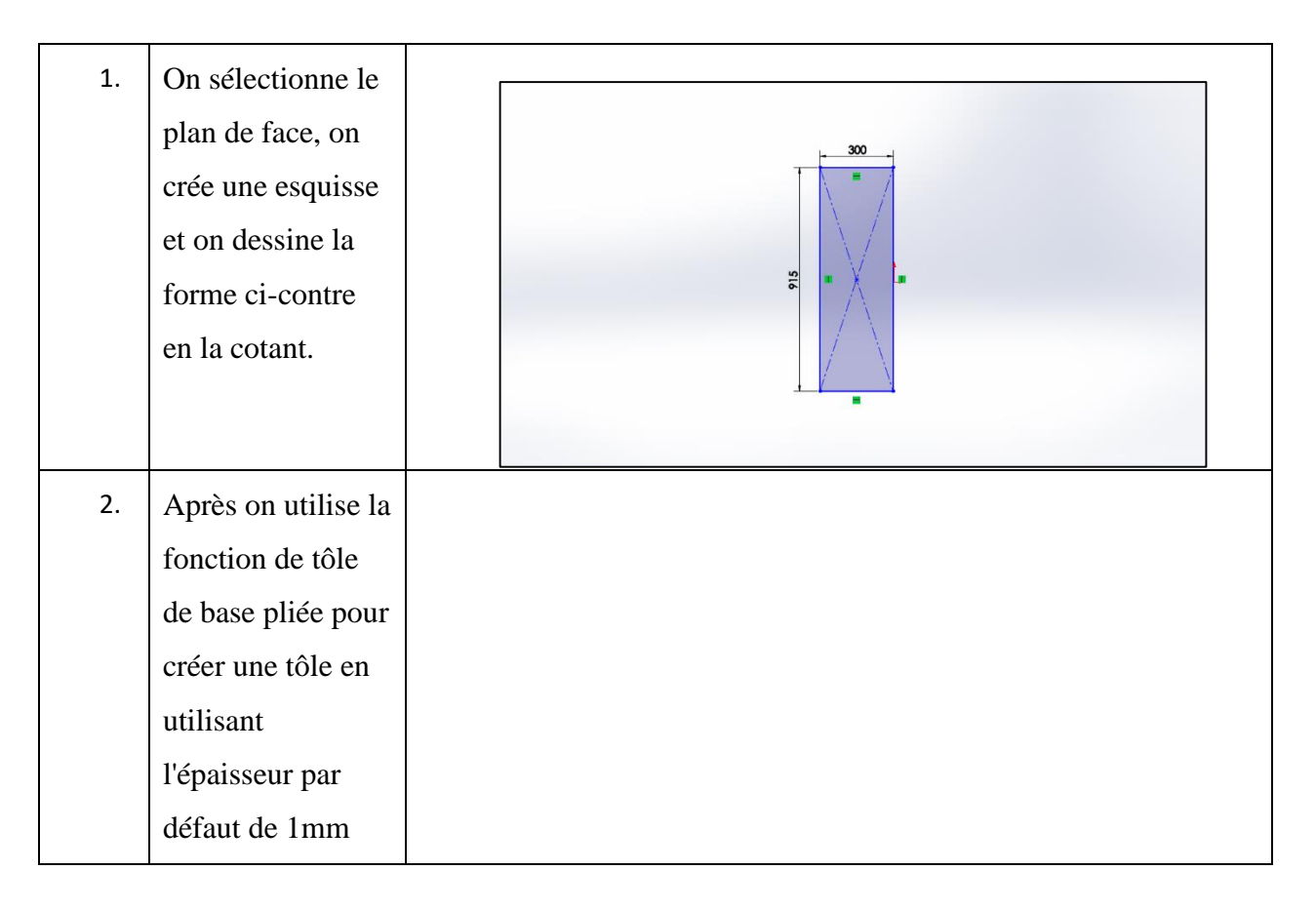

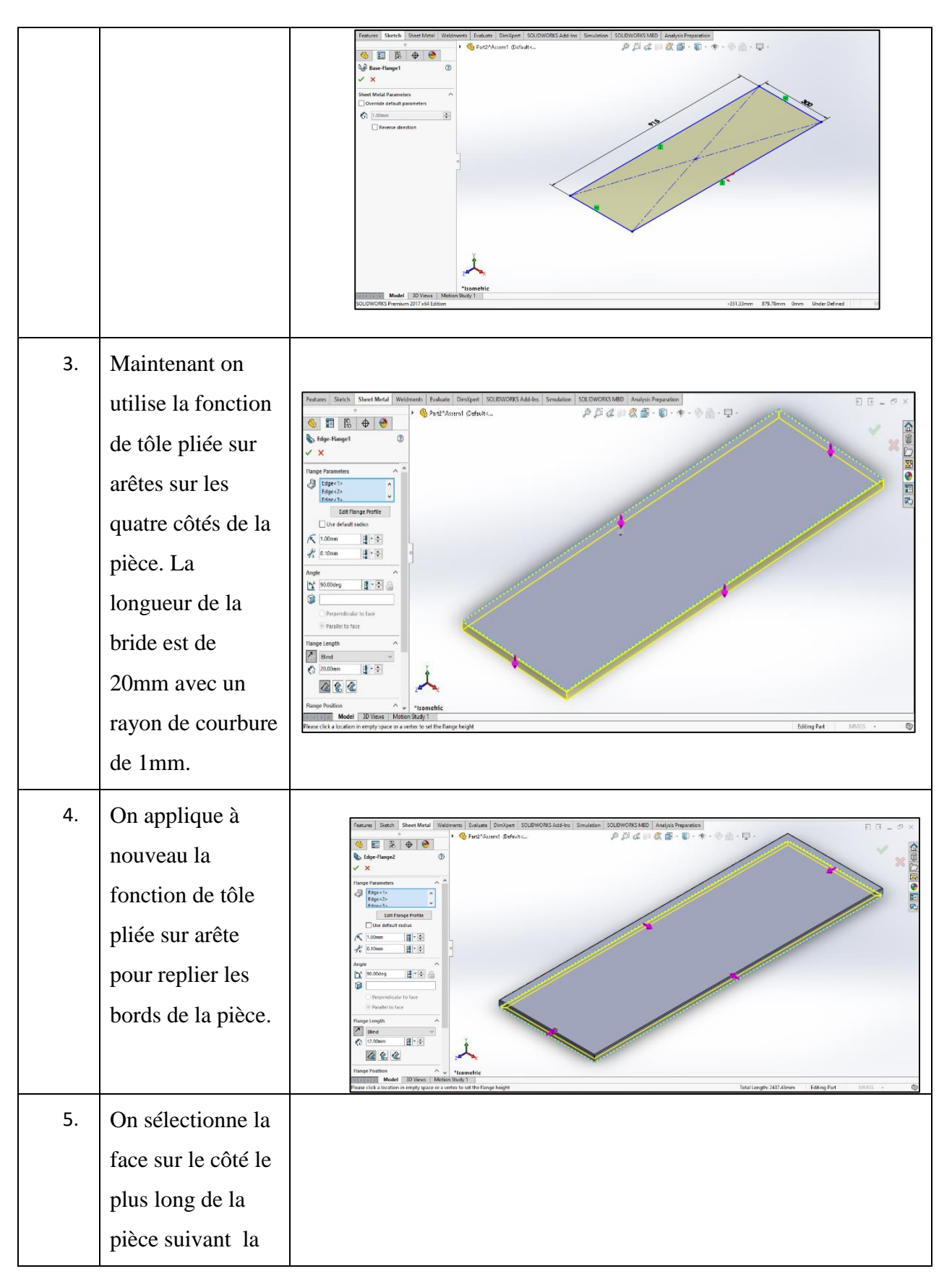

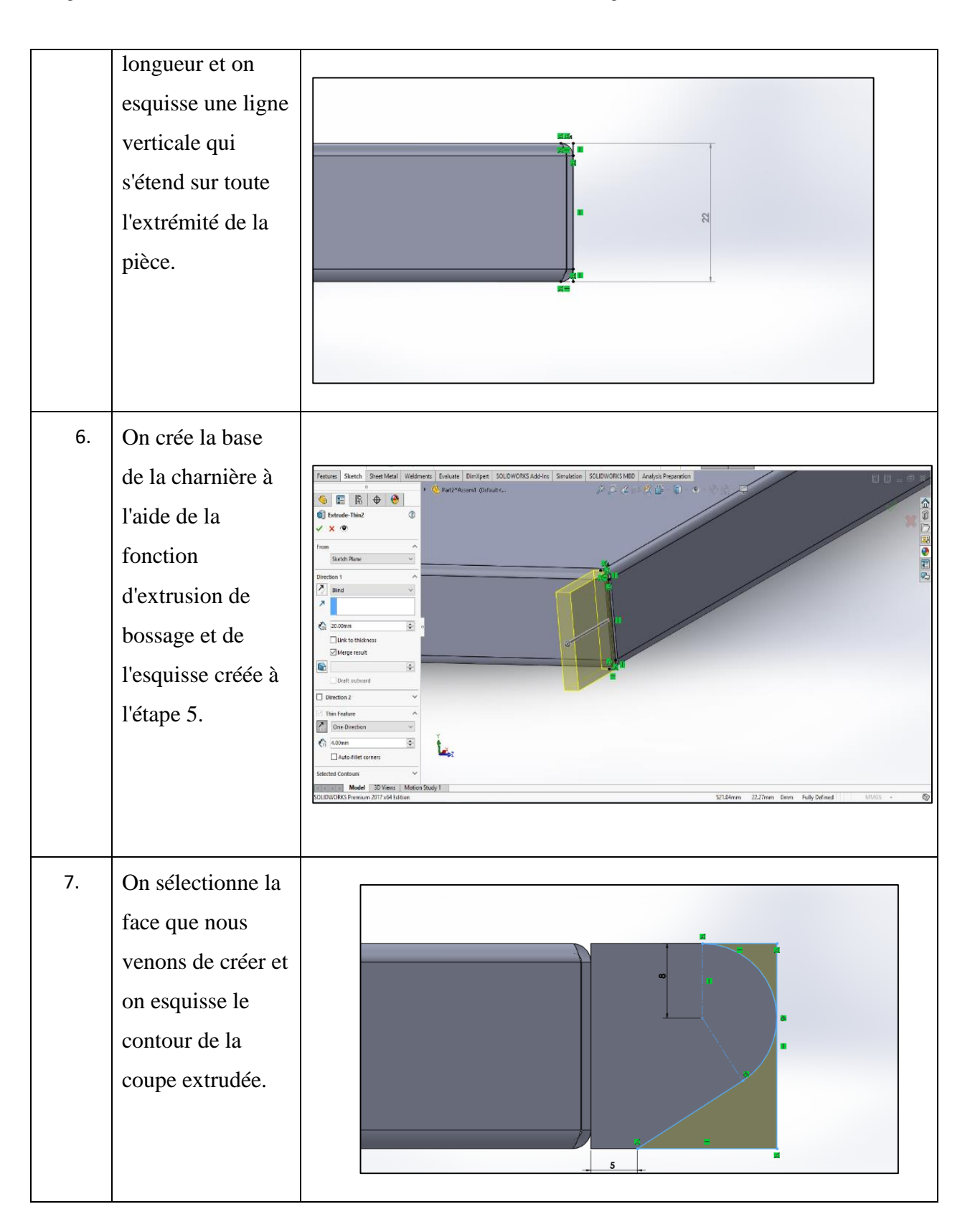

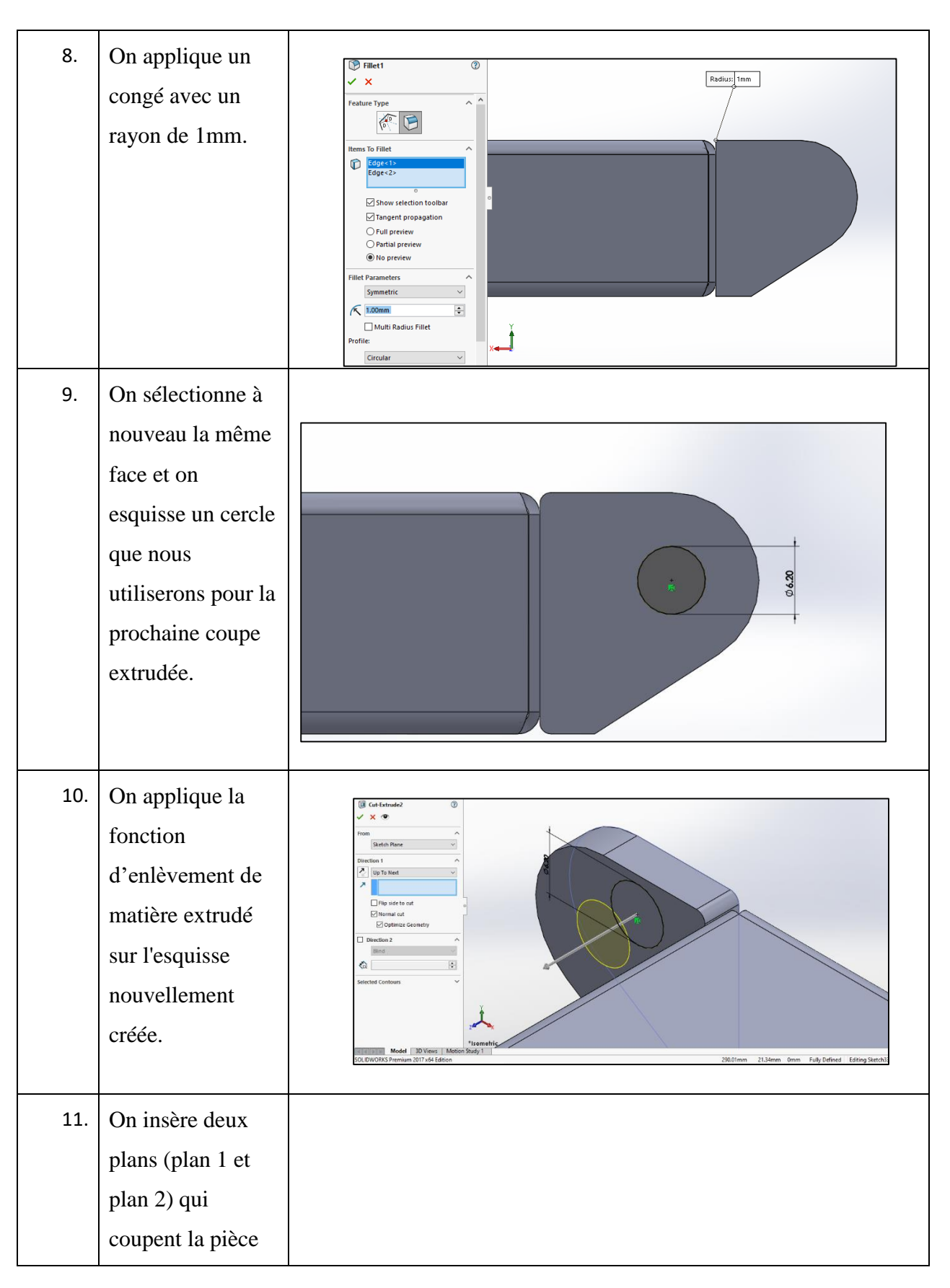

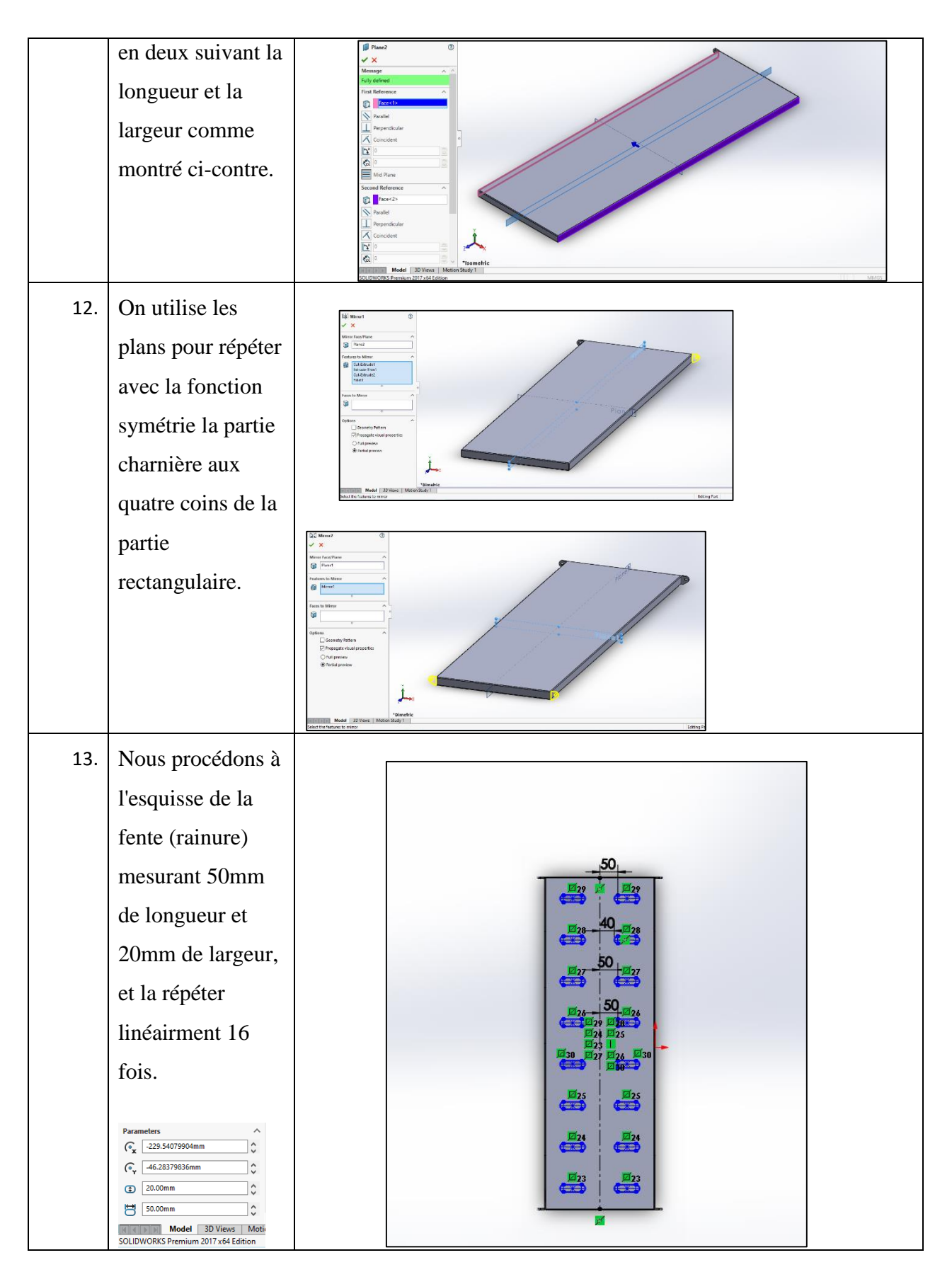

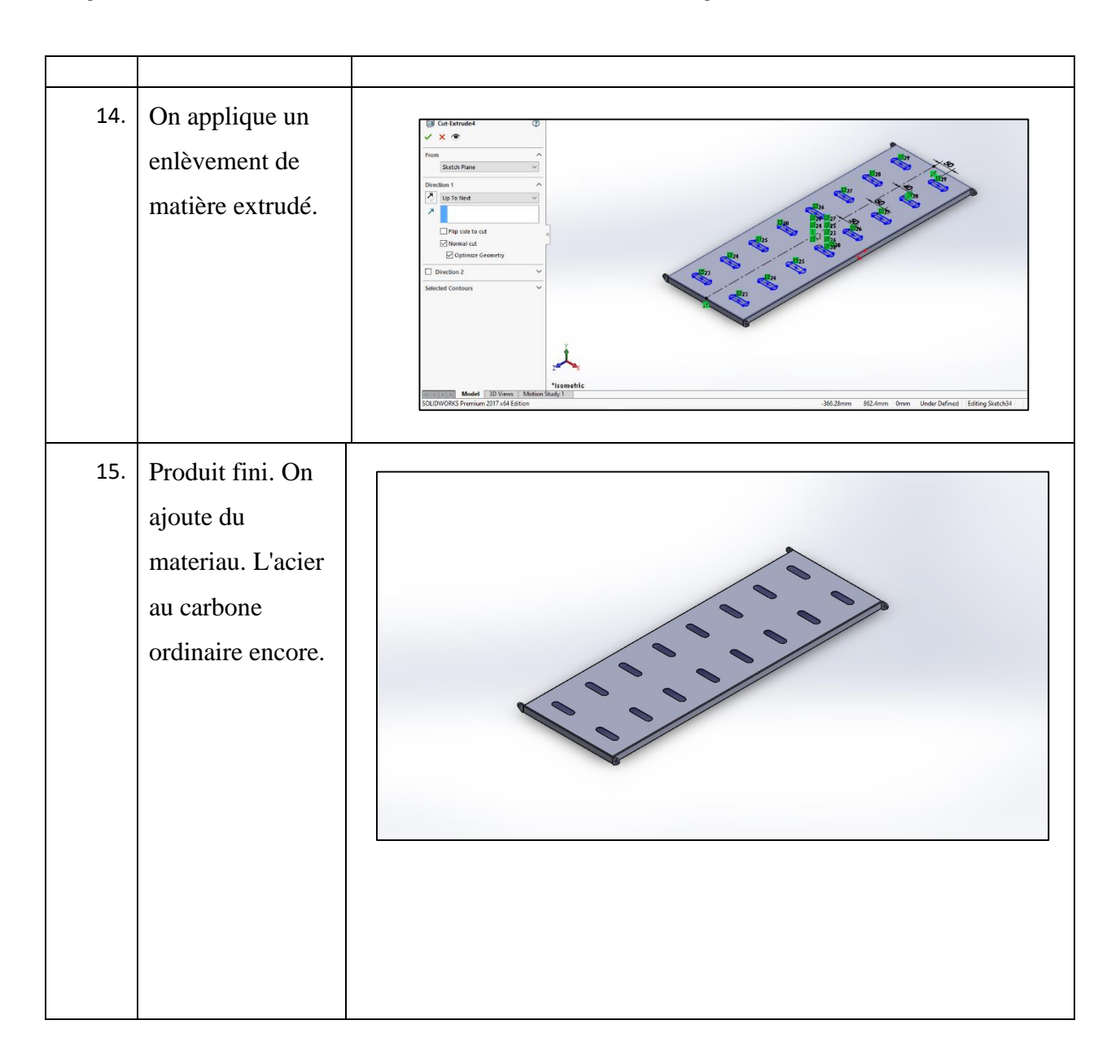

### **2.4.3 Modélisation de la barre reliant le châssis au cadre**

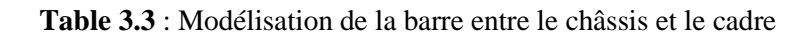

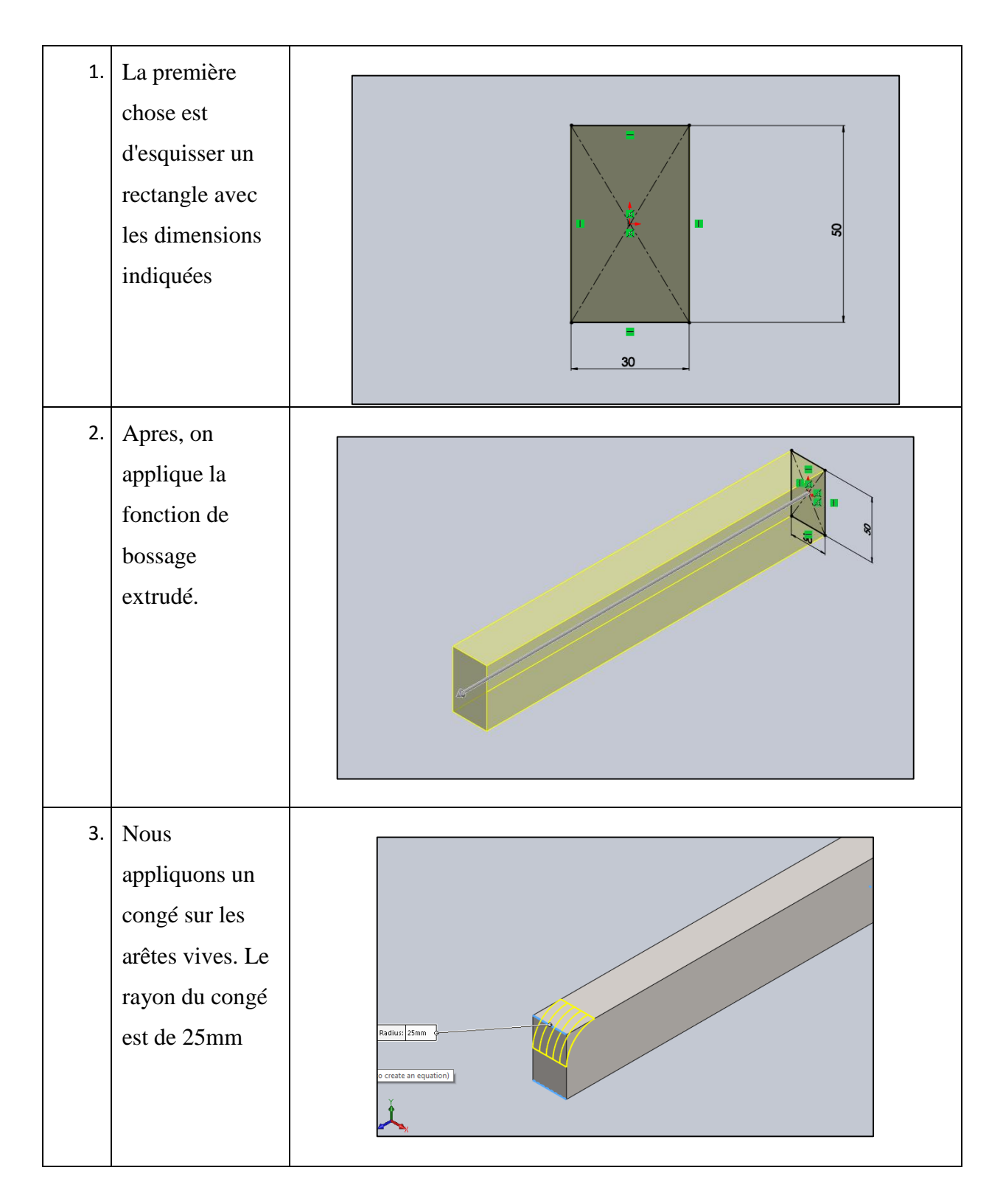

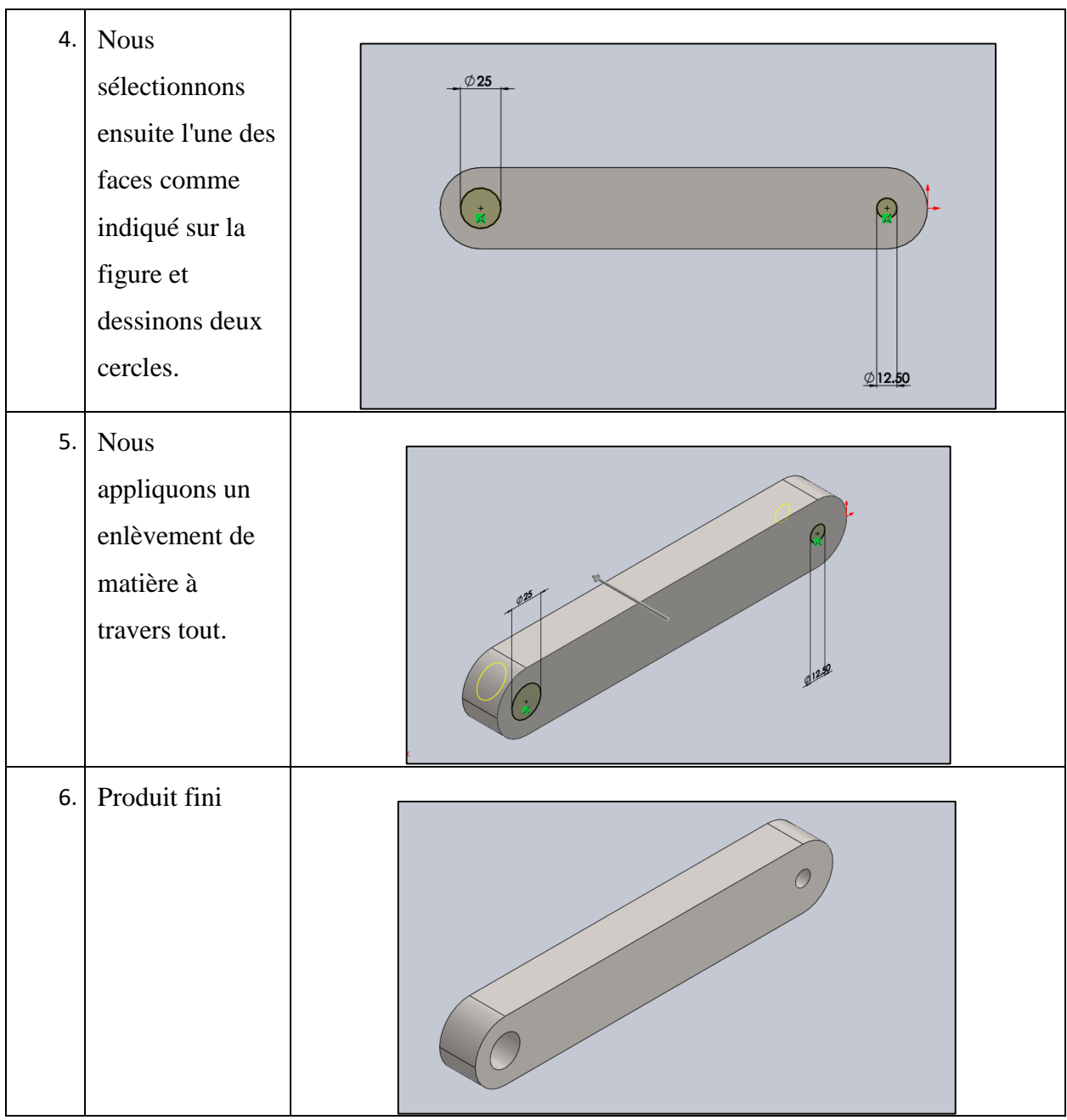

## **2.4.4 Modélisation du châssis**

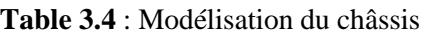

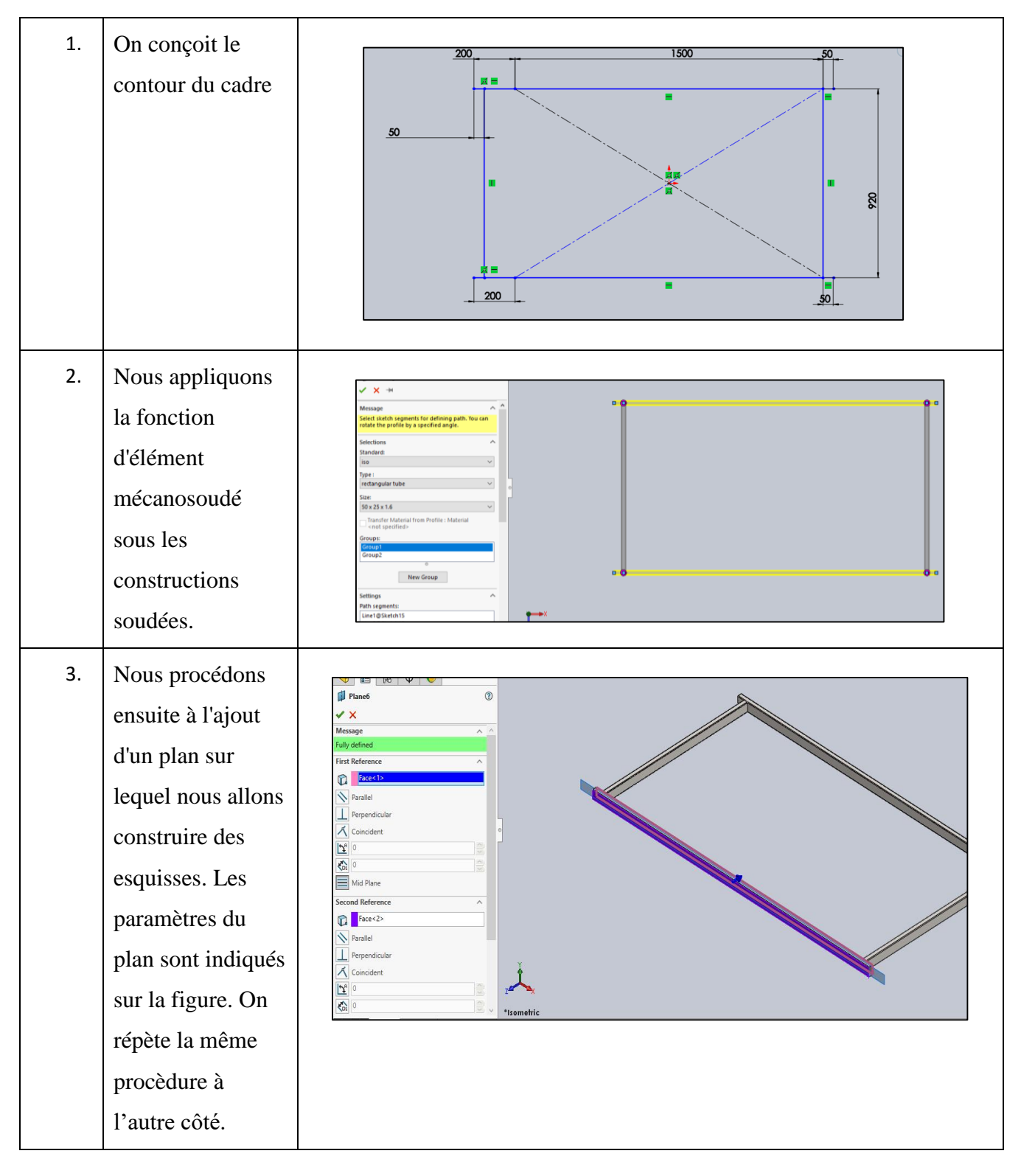

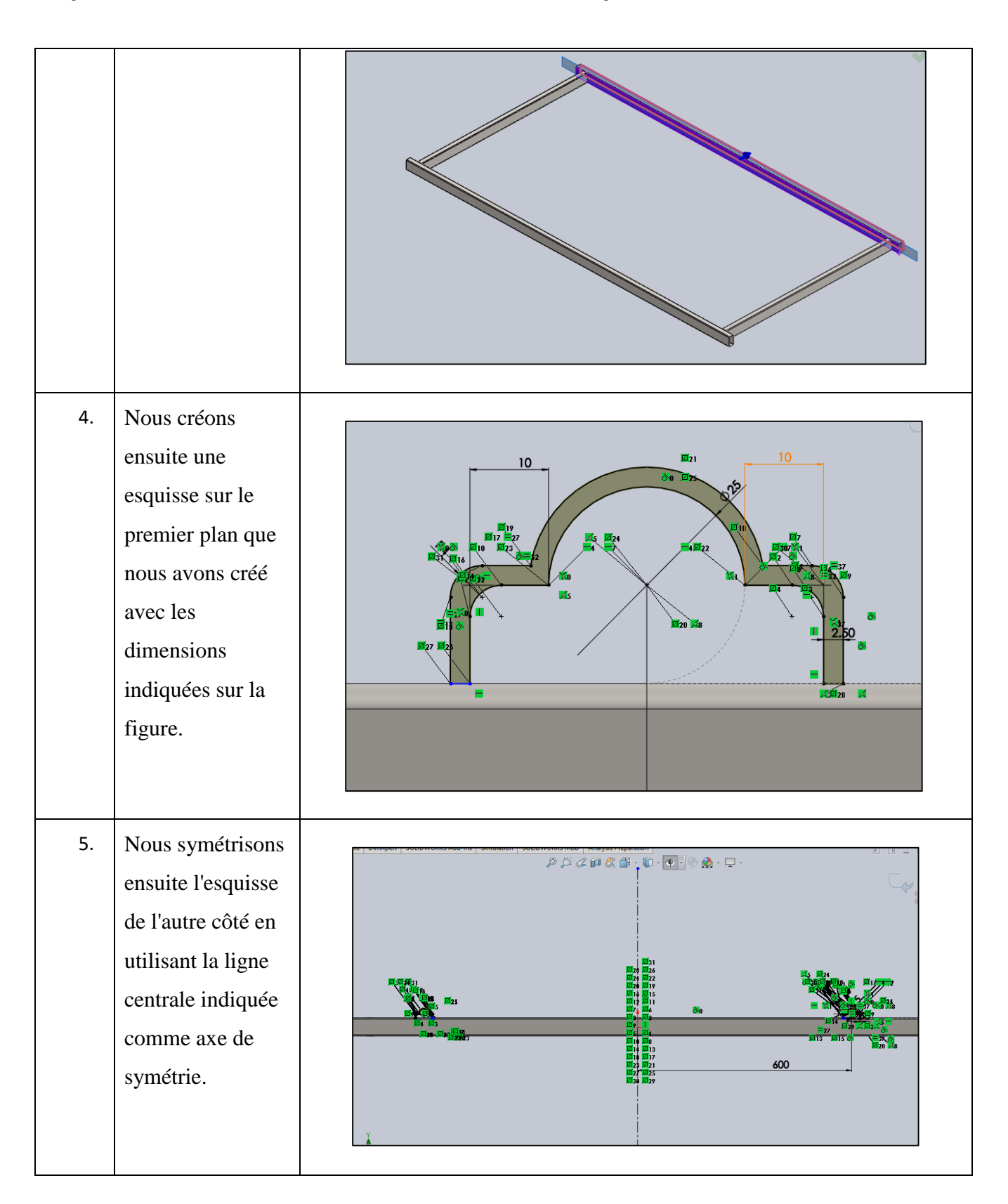

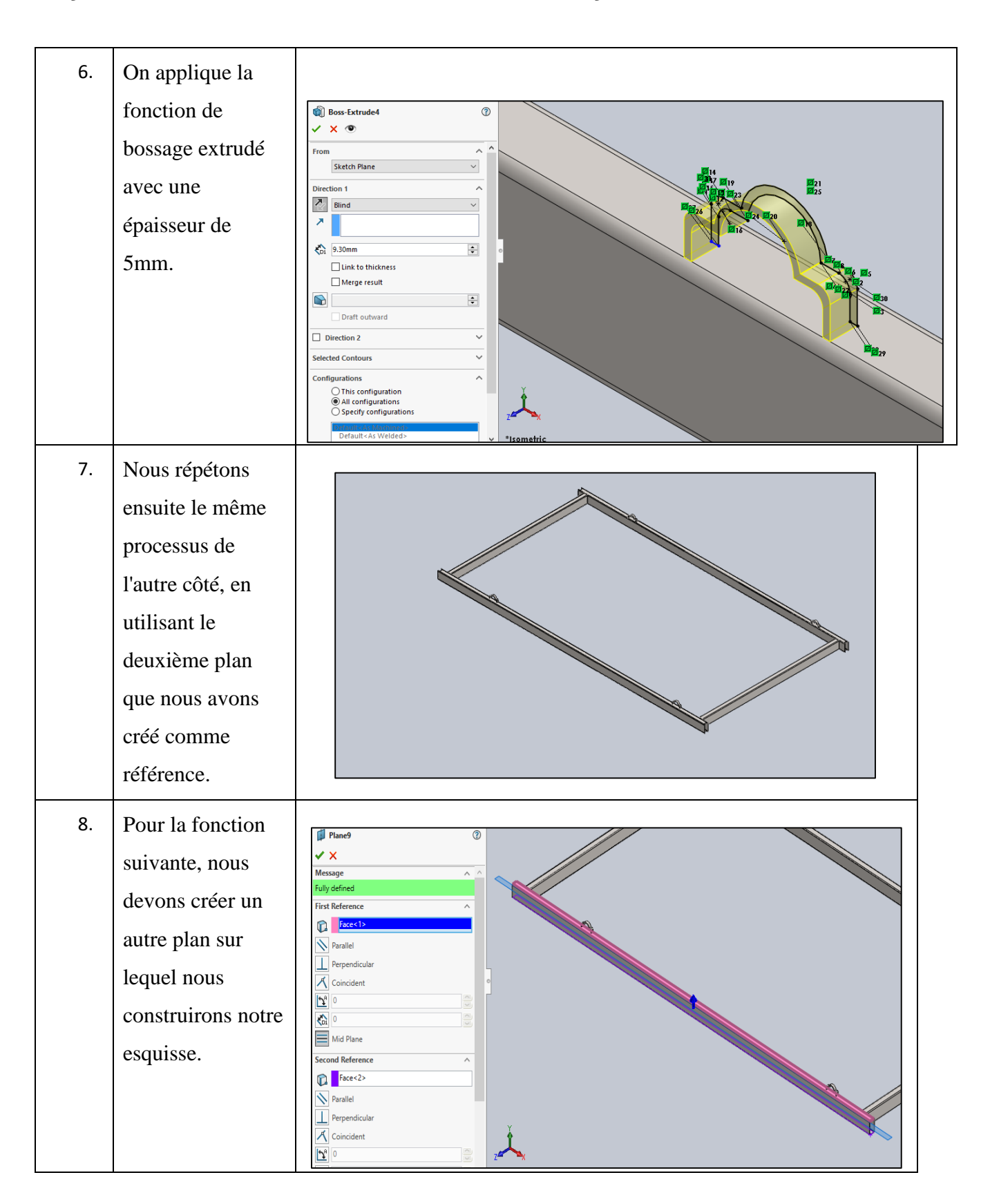

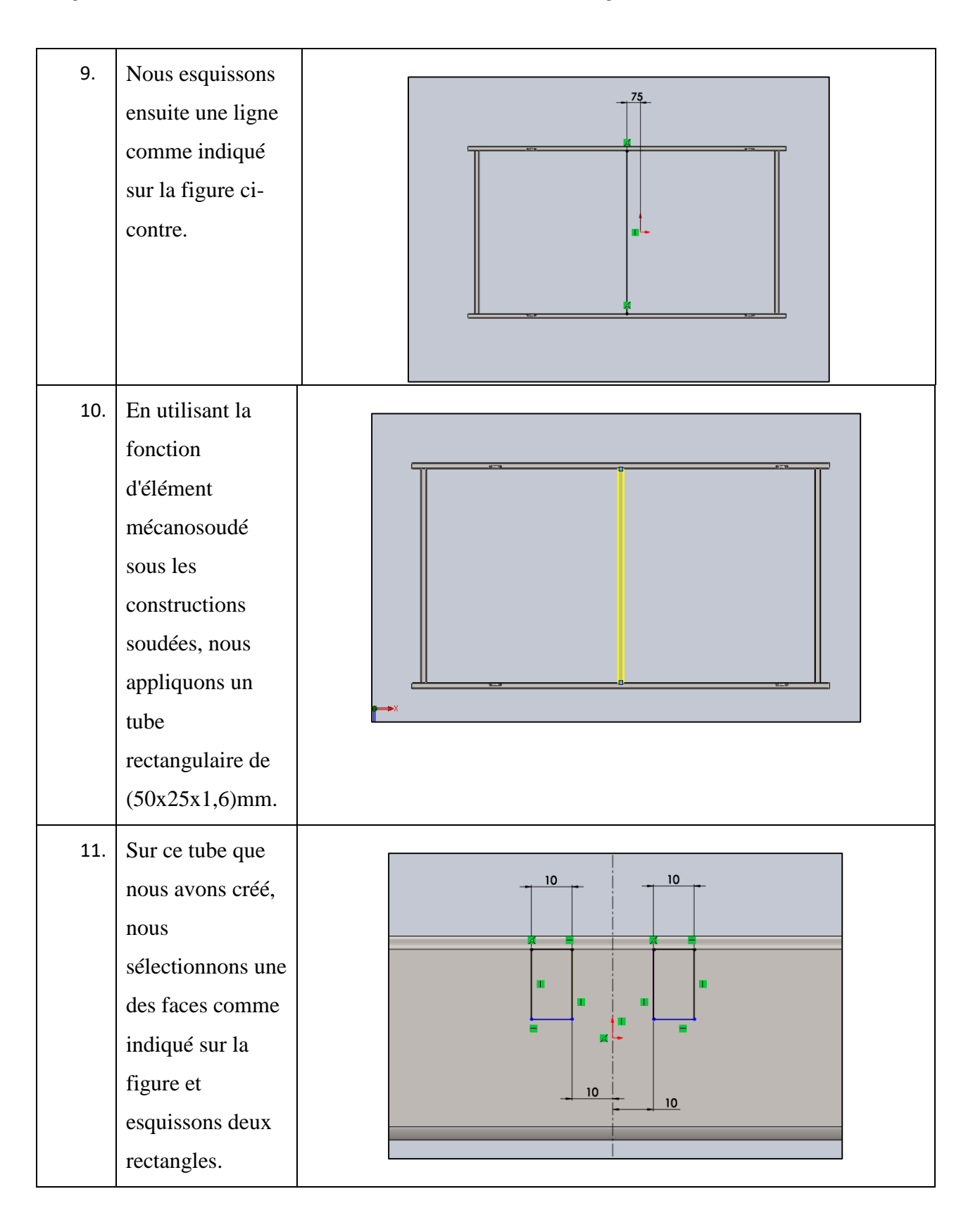

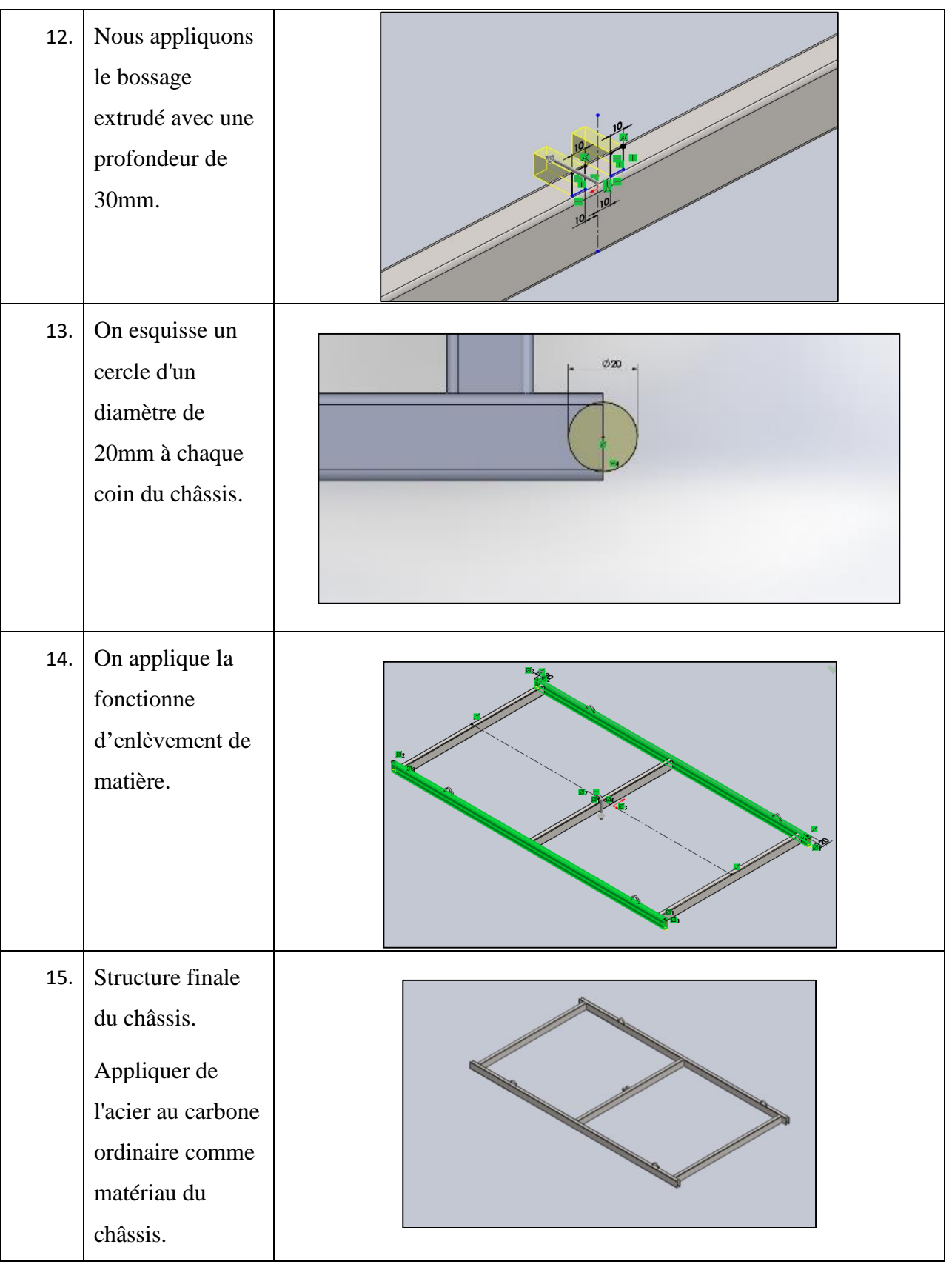

## **2.4.5 Autres pièces modélisées :**

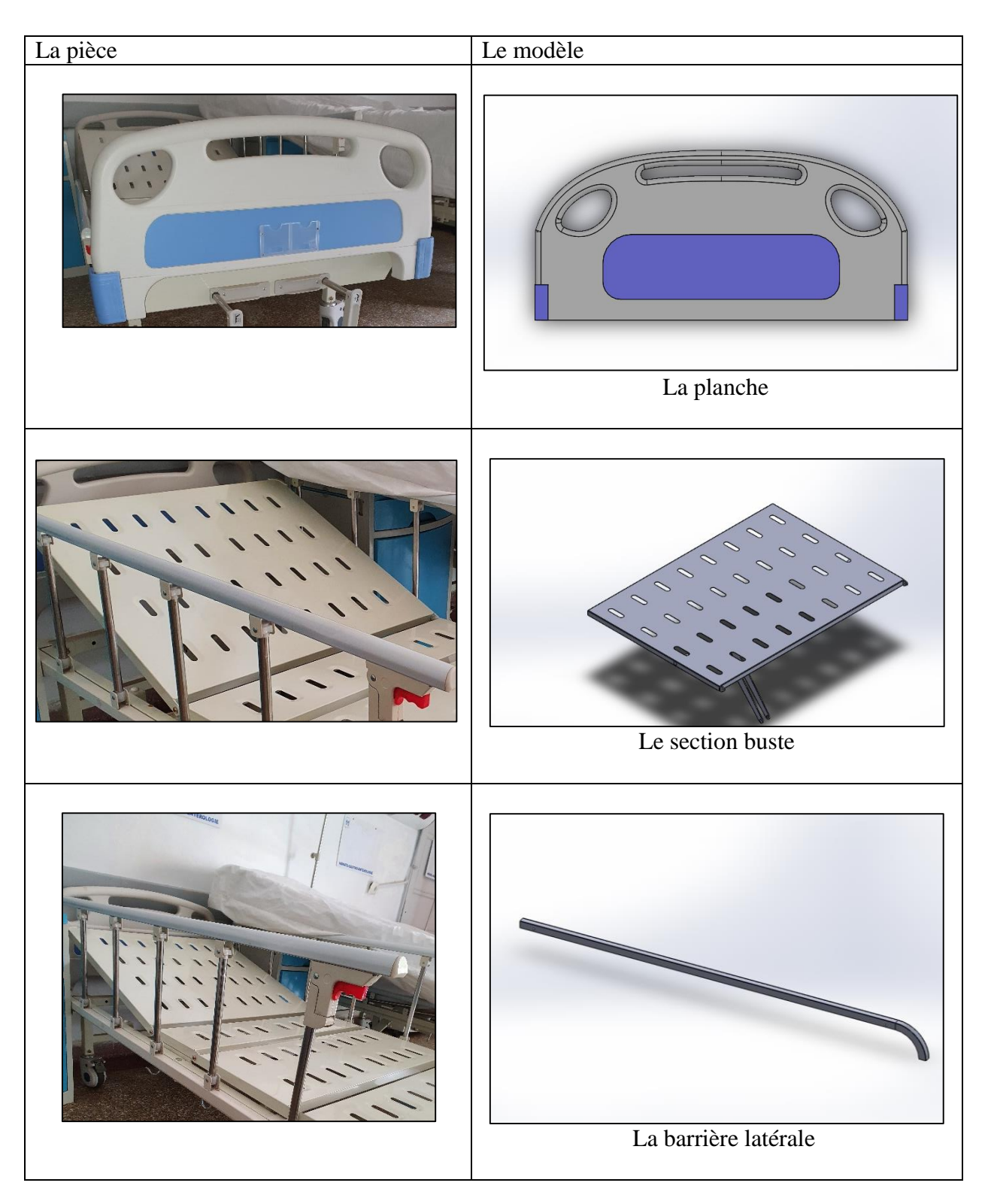

**Table 3.5** : Autres pièces modélisées

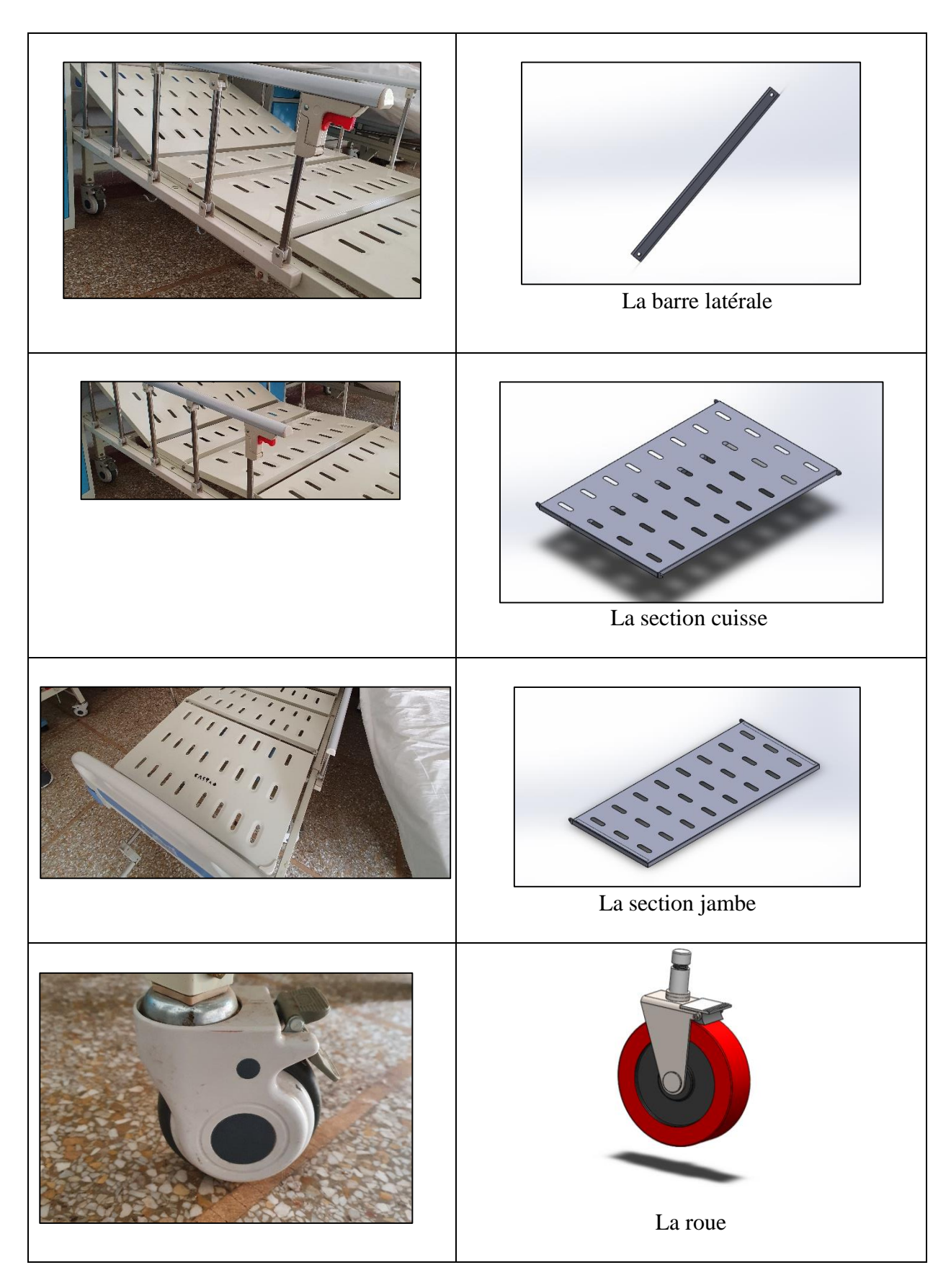

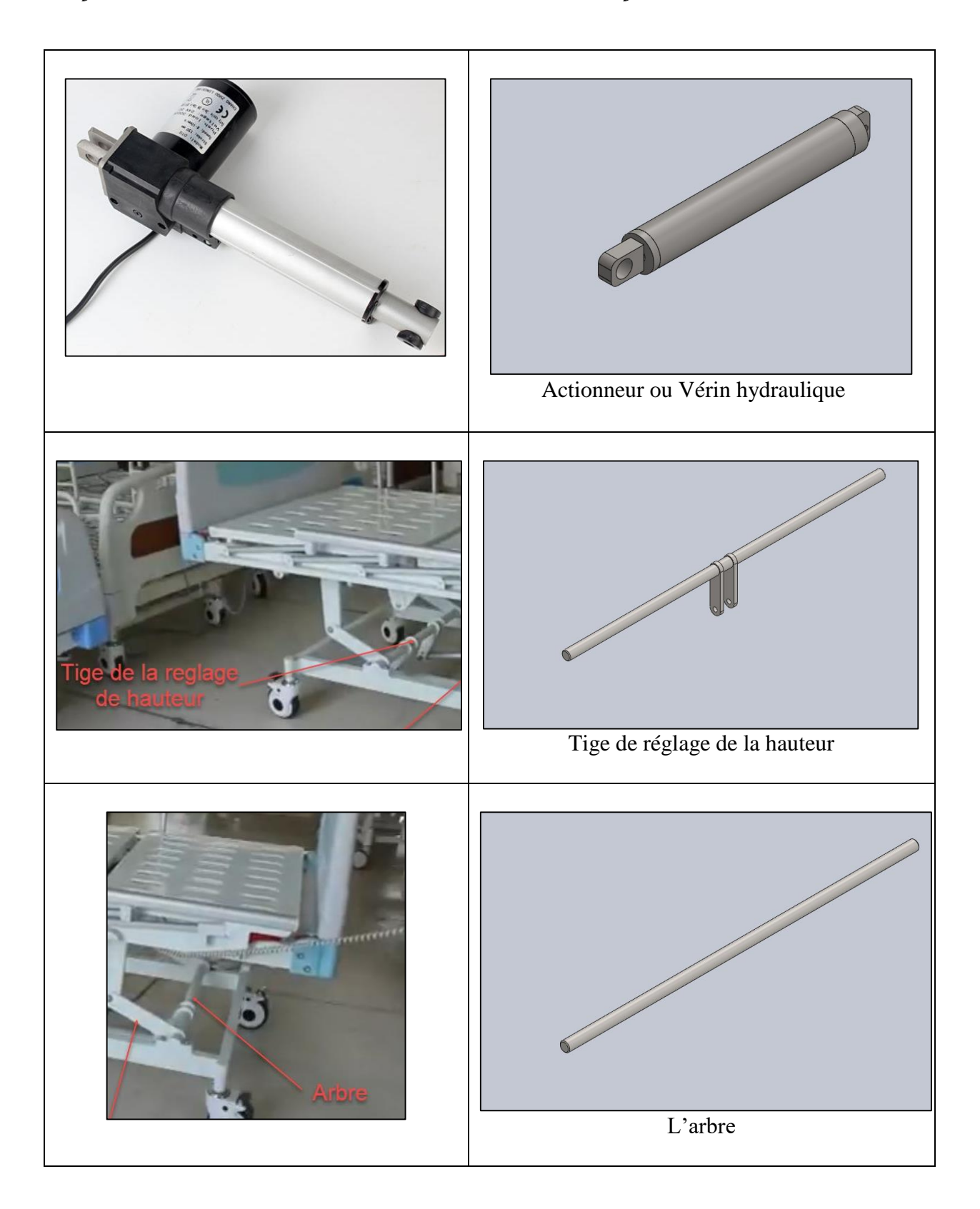

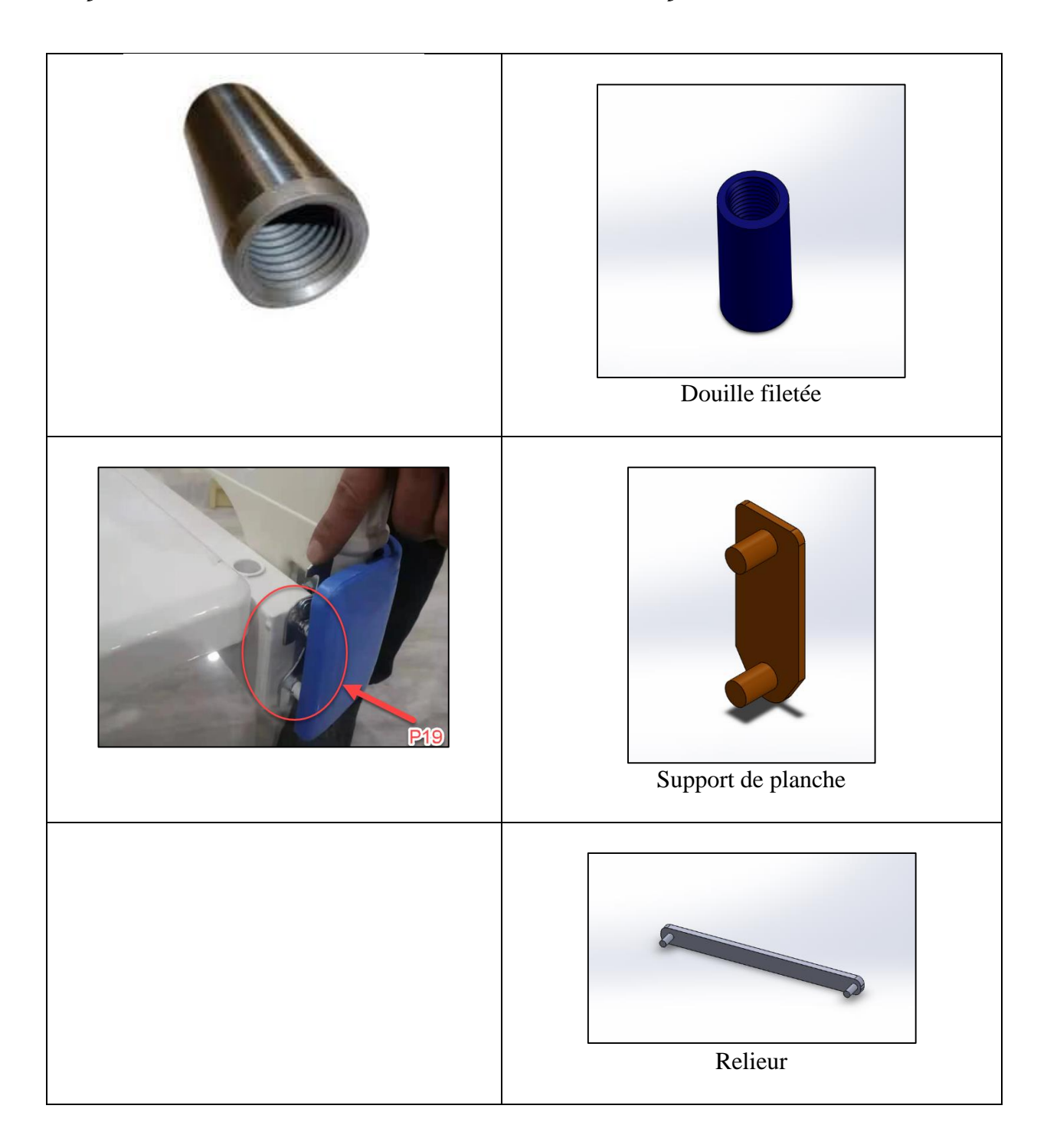
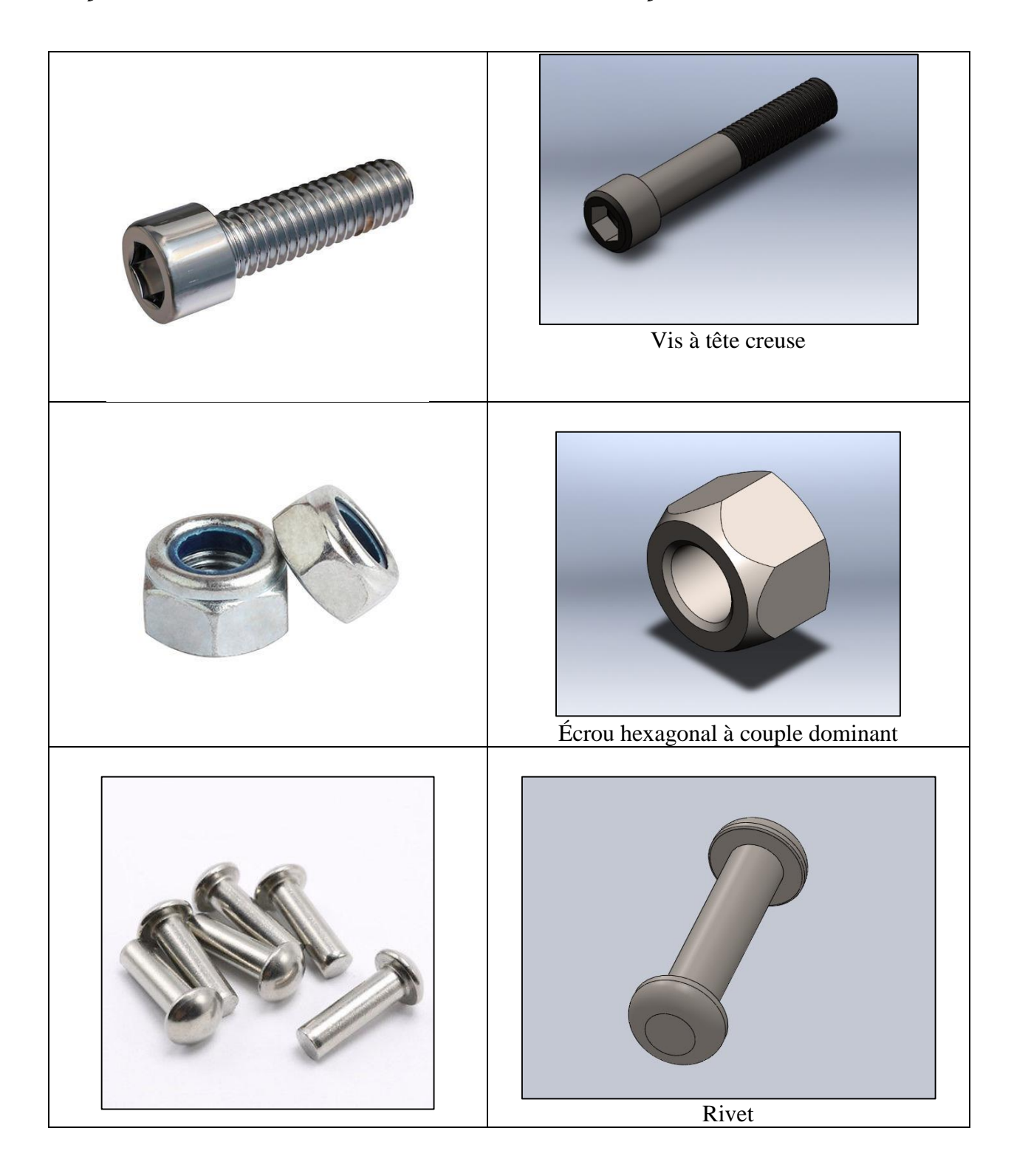

## **3- Conclusion**

Dans ce chapitre on a donné la modélisation détaillée de certaines parties du lit avec toutes les étapes de la conception, pour le reste des pièces on a présenté juste les modèles définitifs, (vu le nombre assez important des pièces). Avant cela on avait parlé des différents moyens de métrologie qui nous ont permis de mesurer ces composants. Ainsi on a défini la modélisation et l'outil de CAO avec lequel nous avons travaillé, qui est SolidWorks 2017.

# **Chapitre IV**

# **L'assemblage des Pièces du**

## **Lit Médicalisé**

## **1- Introduction :**

Une fois que toutes les pièces du lit d'hôpital illustrées au chapitre 3 ont été conçues, ce chapitre se concentre sur l'assemblage de ces pièces pour former une unité. Cela se fera grâce à l'utilisation du logiciel SolidWorks 2017 par la méthode des contraintes avancées.

### **2- Assemblage :**

#### **2.1 Assemblage avec les contraintes :**

Les fonctions qui donnent une relation géométrique (tangence, symétrie, rainure, vis-écrou ...etc.) entre deux parties de deux pièces sont ce que l'on appelle des contraintes. Dans SolidWorks il existe 3 types de contraintes : **les contraintes standards** (coïncidence, perpendicularité, blocage ...), **les contraintes avancées** (symétrique, glissière, angles limites …) et **les contraintes mécaniques** (cames, engrenage, hélicoïdale …).

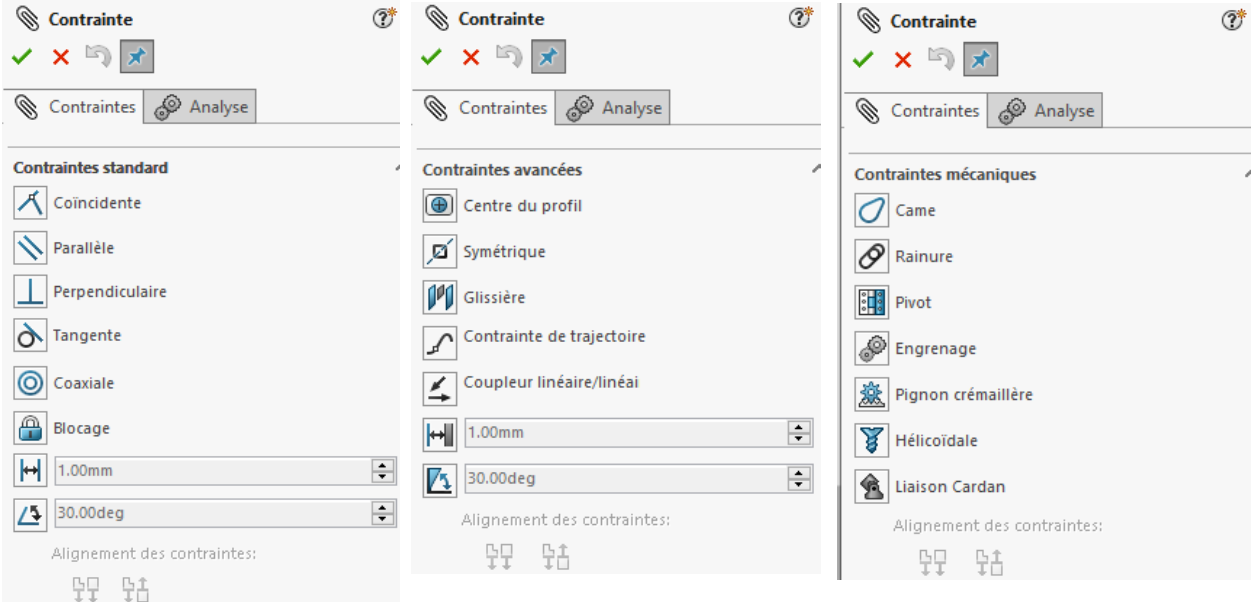

**Figure 4.1** : Contraintes de SolidWorks.

#### **2.2 Types des Contraintes à Utiliser**

Deux types de contraintes vont être utilisées dans cet assemblage. La première est une contrainte standard et la seconde est une contrainte avancée. Les contraintes standards incluent la coïncidence, le parallélisme, la perpendiculaire, la coaxiale et le blocage. Les contraintes avancées incluent la largeur (ou glissière), la distance, les angles et bien d'autres. En fonction de la forme des pièces à fixer et du type de contact nécessaire, le bon type de contrainte sera choisi et appliqué.

### **3- Etapes à suivre**

Pour simplifier l'assemblage, nous allons le diviser en trois sous-ensembles :

*Premier sous assemblage* : Châssis + tige de réglage en hauteur + arbre + biellettes + vérin hydraulique 1.

*Deuxième sous assemblage* (Sommier) : Cadre + section buste + section siège + section cuisse + section jambe + barre + planche + vérin hydraulique  $2 +$  vérin hydraulique 3 *Troisième sous assemblage* : barre latérale + barrières latérales

#### **3.1 Premier sous assemblage**

Le premier composant que nous insérons est le châssis. Cela signifie qu'il sera figé (fixé) et deviendra la référence de l'ensemble du montage. Nous continuons ensuite à ajouter l'arbre de réglage de la hauteur et l'arbre arrière.

 Entre la tige de réglage en hauteur et le châssis, on applique la contrainte coaxiale comme indiqué sur la figure ci-dessous.

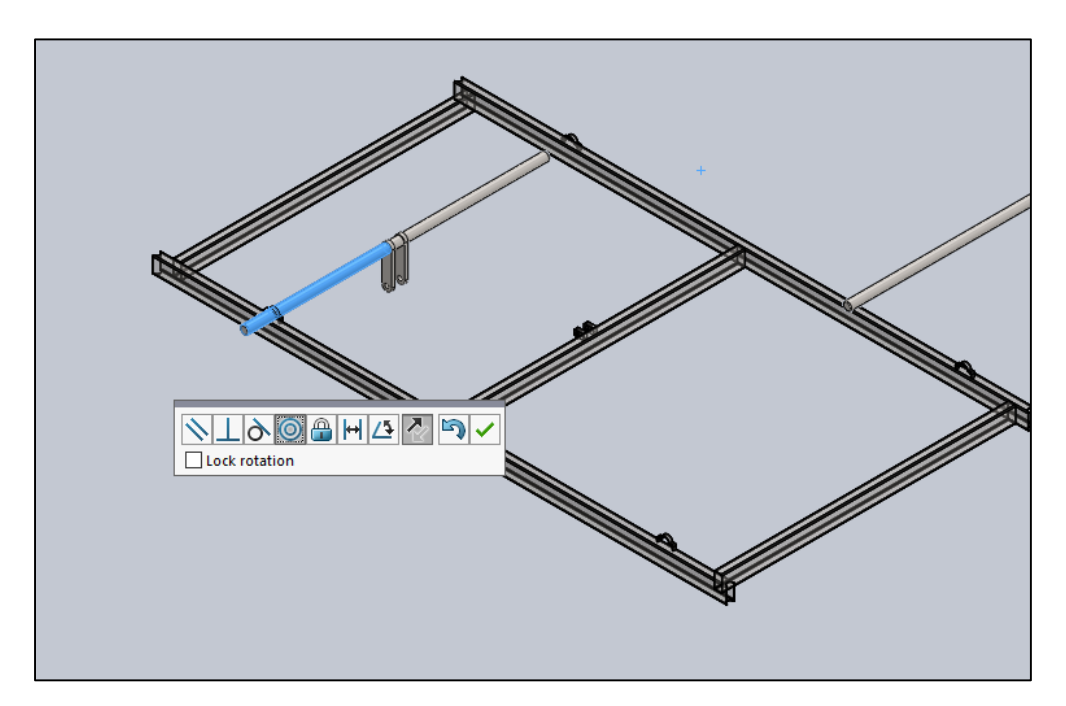

**Figure 4.2** : Insertion des arbres et application de la contrainte coaxiale

Après cela, nous appliquons la contrainte de coïncidence sur une extrémité de l'arbre et le support qui le maintient.

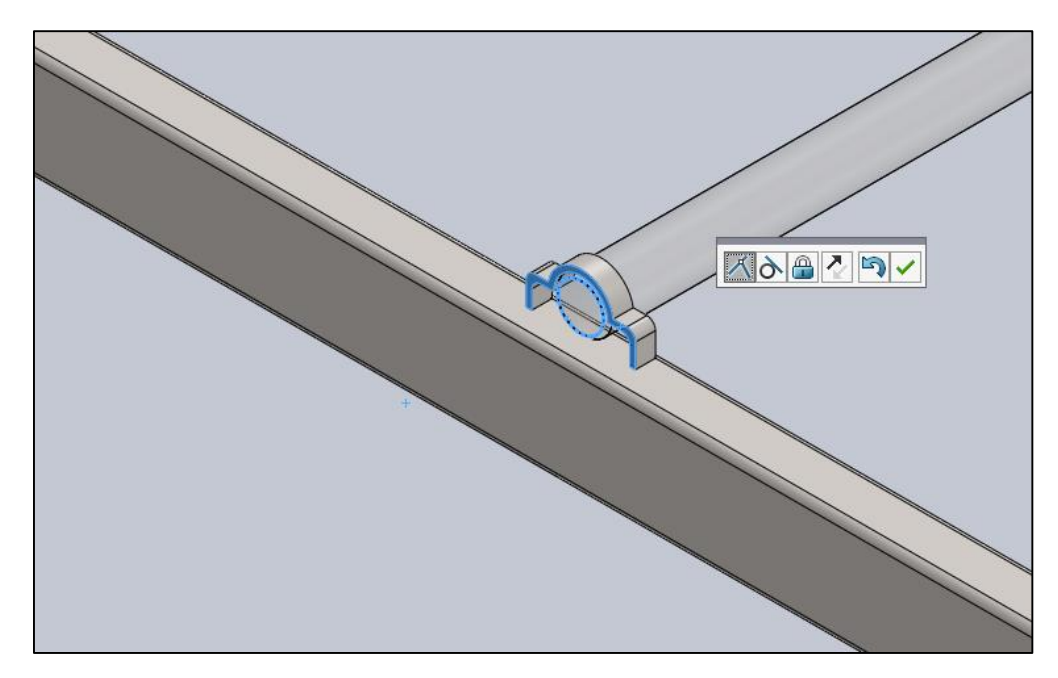

**Figure 4.3** : L'arbre fixé en place

 Pour l'arbre arrière, nous appliquons les mêmes contraintes que celles mentionnées cidessus. La figure ci-dessous montre la procédure.

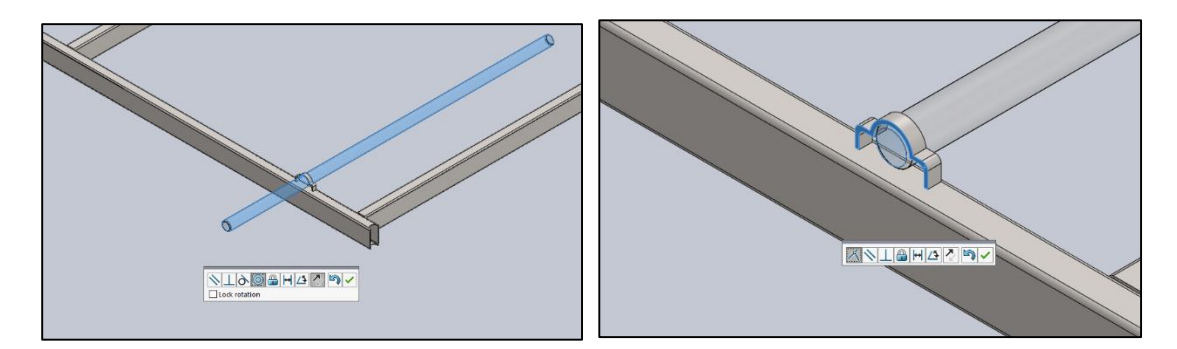

**Figure 4.4** : L'arbre arrière mis en place par deux contraintes

Une fois les arbres en place, nous passons à insérer les quatre barres qui maintiennent les parties inférieure et supérieure du lit ensemble.

 Après l'insertion des quatre barres, nous procédons ensuite à l'application de la contrainte de coaxialité entre la barre et l'arbre comme indiqué sur la figure.

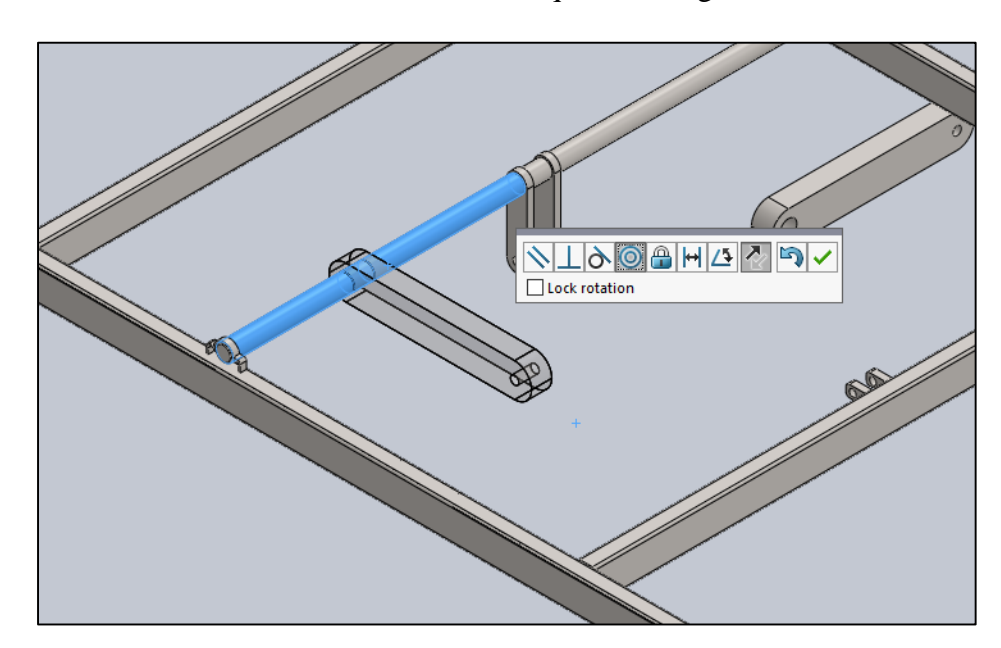

**Figure 4.5** : Mis en place de la barre par une contrainte coaxiale

 On applique ensuite la contrainte de distance qui va maintenir la barre en place. L'opération est illustrée sur la figure ci-dessous.

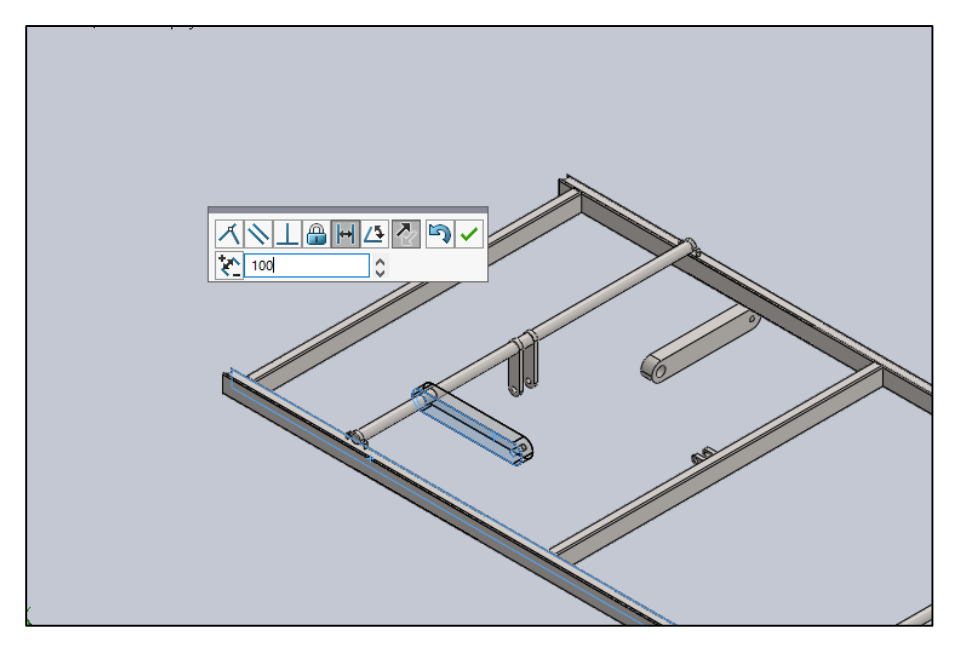

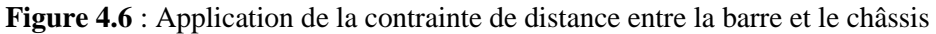

Nous ferons ensuite de même avec les 3 autres barres.

Une fois les barres en place, l'étape suivante consiste à les lier ensemble afin qu'elles se déplacent comme une seule unité. Pour arriver à cela, nous utiliserons les contraintes de coaxialité et de parallèle.

 Nous appliquons la contrainte de coaxialité aux deux barres avant et arrière comme indiqué dans la figure suivante.

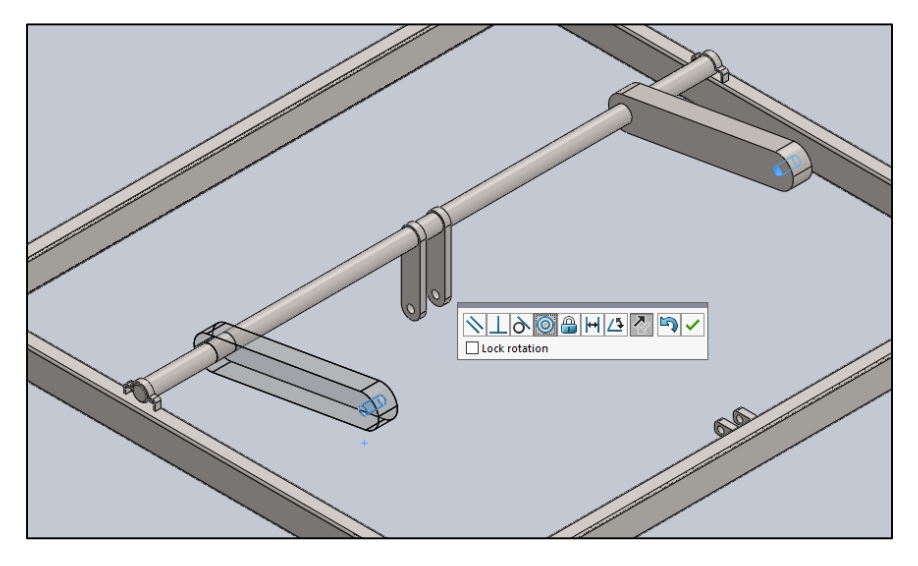

**Figure 4.7** : Application de la contrainte coaxiale entre les deux barres

Nous procédons ensuite à l'application de la contrainte parallèle entre les barres.

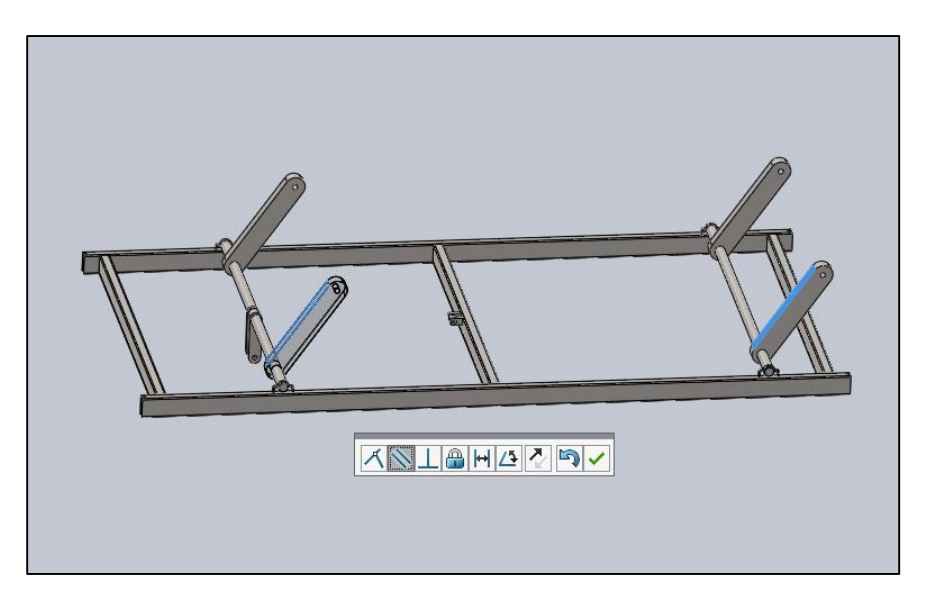

**Figure 4.8** : La contrainte de parallélisme créée entre les deux faces

On bloque alors la rotation entre l'axe de réglage en hauteur.

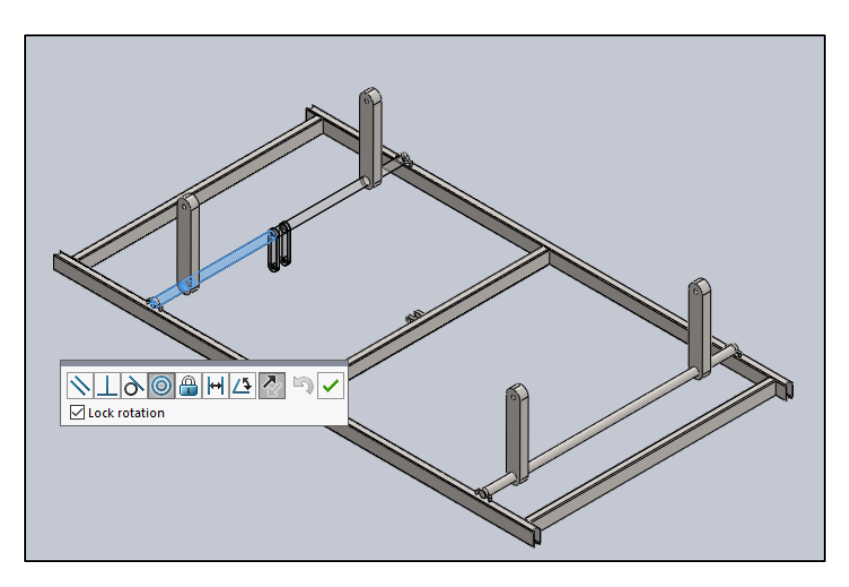

Figure 4.9 : Application d'une contrainte de coaxialité avec verrouillage de rotation entre l'arbre avant et la barre.

L'étape suivante consiste à ajouter l'actionneur hydraulique ou vérin au sous-ensemble.

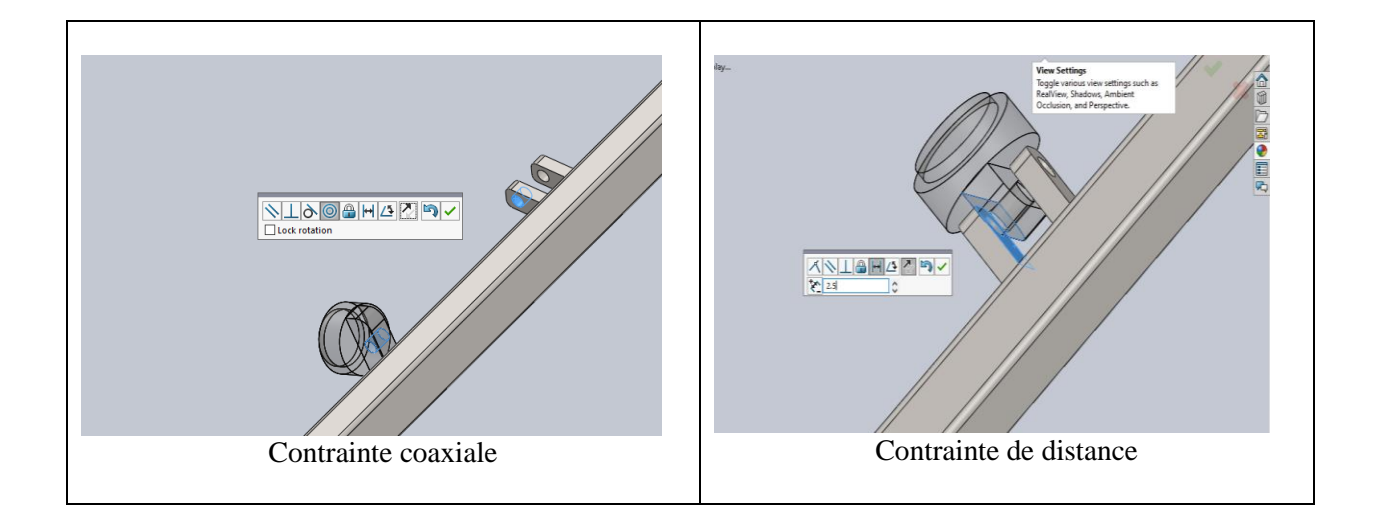

**Tableau 4.1** : Les différentes étapes de l'assemblage de l'actionneur (vérin) avec le châssis

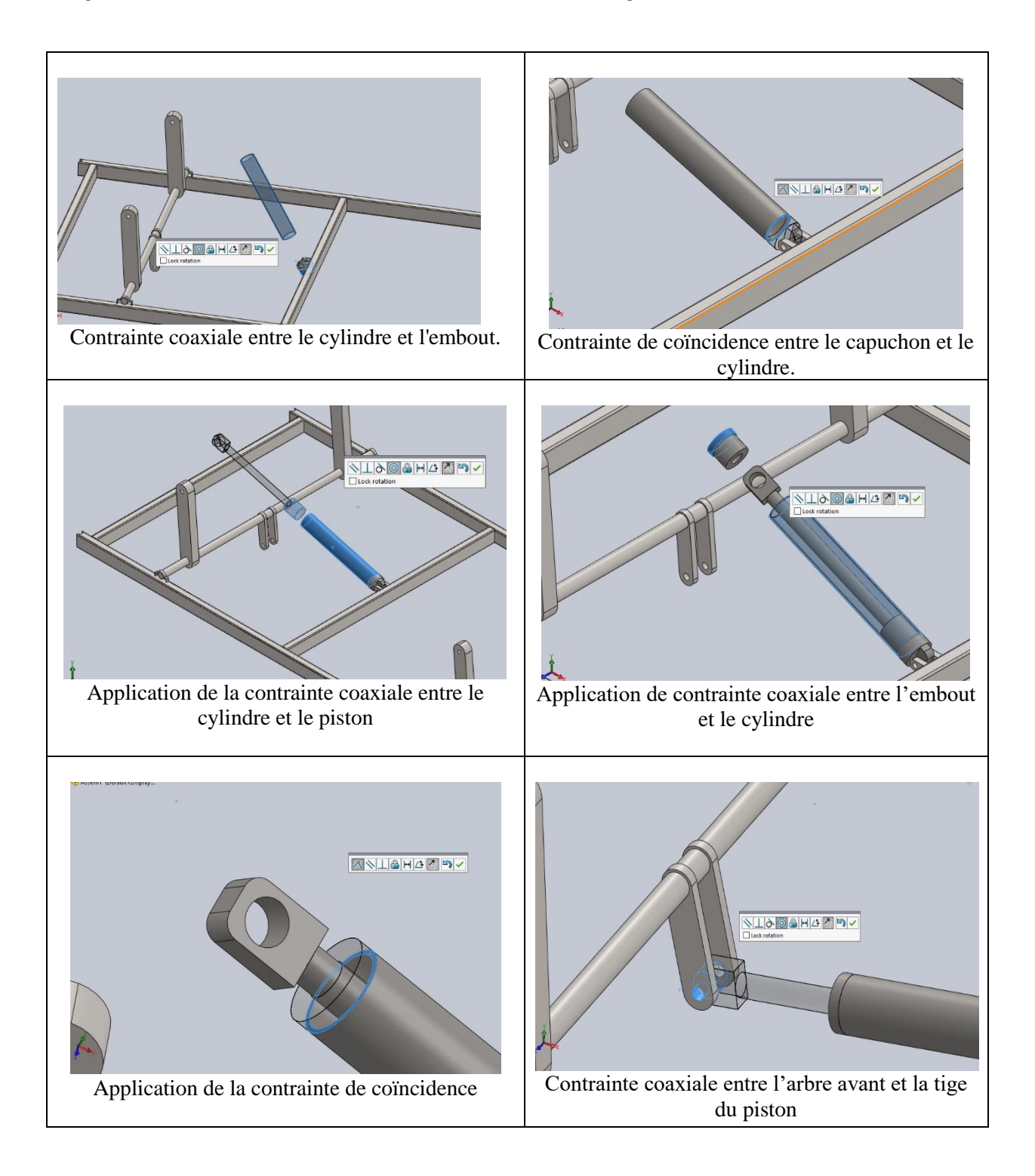

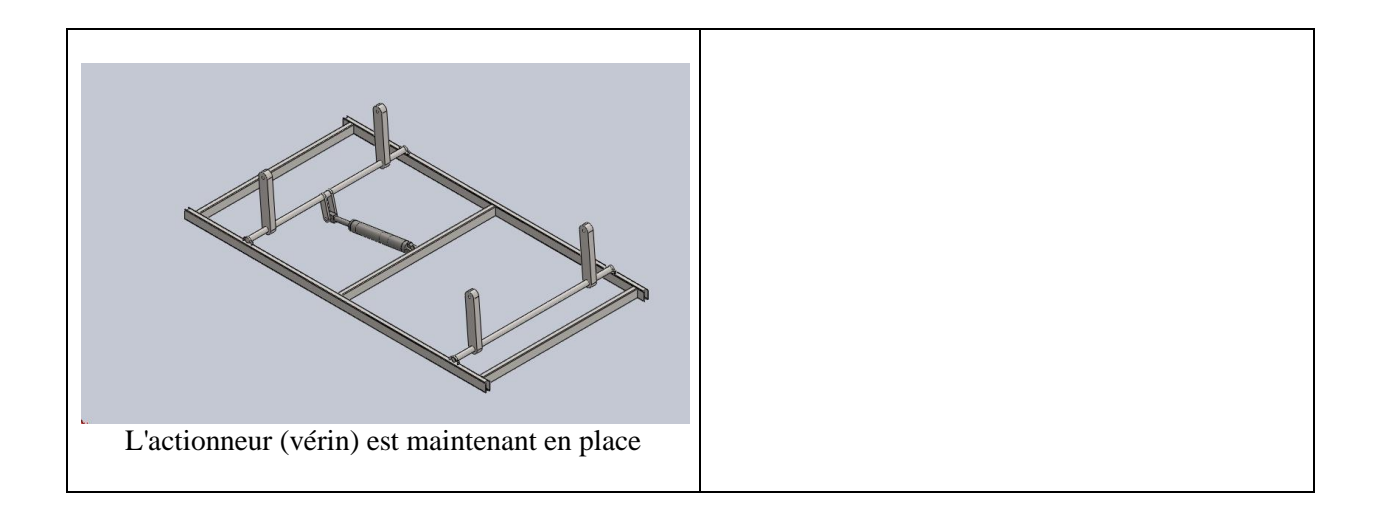

Après avoir mis le vérin en position, l'étape suivante consiste à mettre la douille filetée en position sur le châssis.

Utilisons les contraintes coaxiale et coïncidente comme indiqué sur la figure ci-dessous.

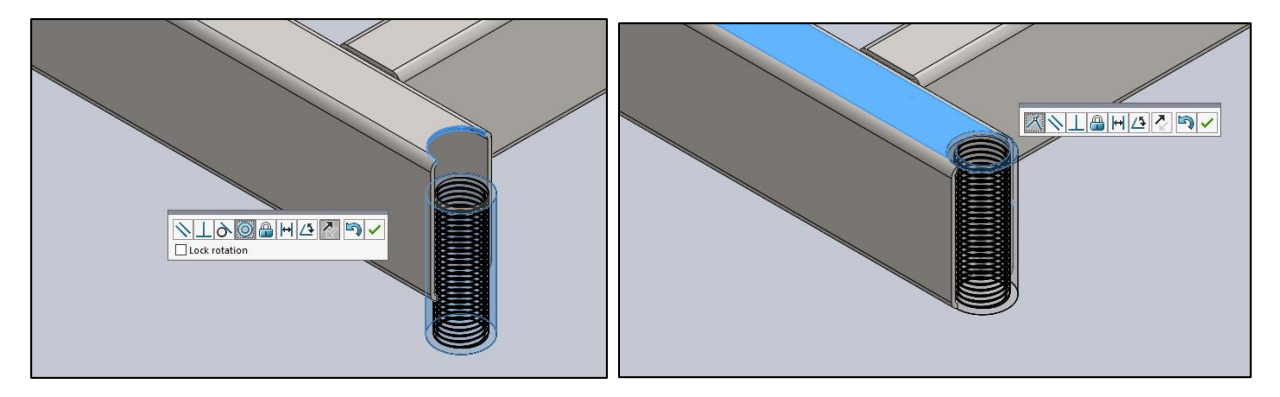

**Figure 4.10** : Fixation de la douille filetée sur le châssis

Nous répétons le même processus aux trois autres coins du châssis.

Nous ajoutons ensuite les roues au sous-ensemble en utilisant les contraintes indiquées.

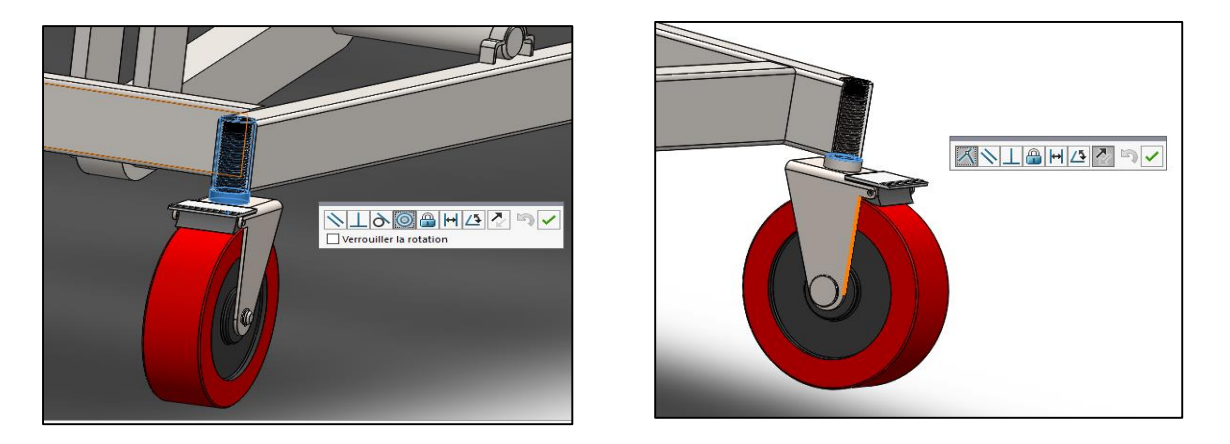

**NB** : les roues ont déjà été assemblées auparavant.

**Figure 4.11** : Insertion de la roue sur le châssis en appliquant des contraintes coaxiale et coïncidente.

Nous ajoutons ensuite les roues aux trois autres coins du châssis.

### **Premier sous assemblage fini.**

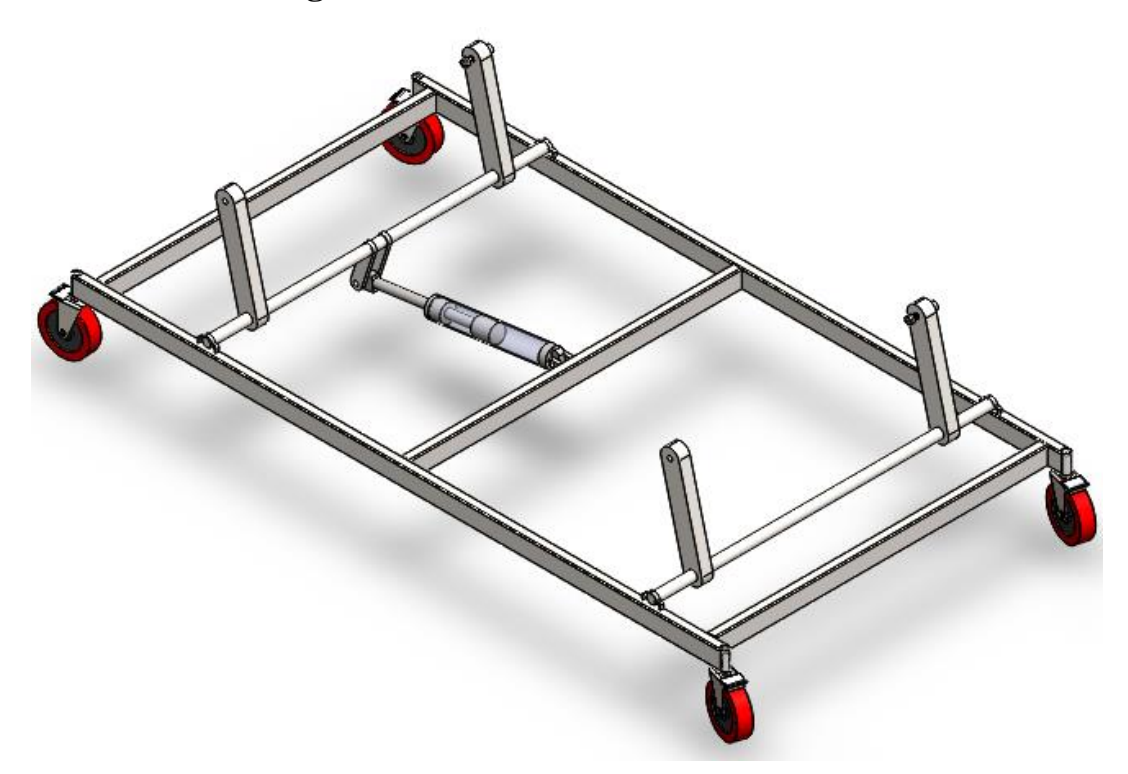

**Figure 4.12** : Premier sous assemblage

## **3.2 Deuxième sous assemblage**

La première étape consiste à ajouter le cadre et la section siège à l'assemblage.

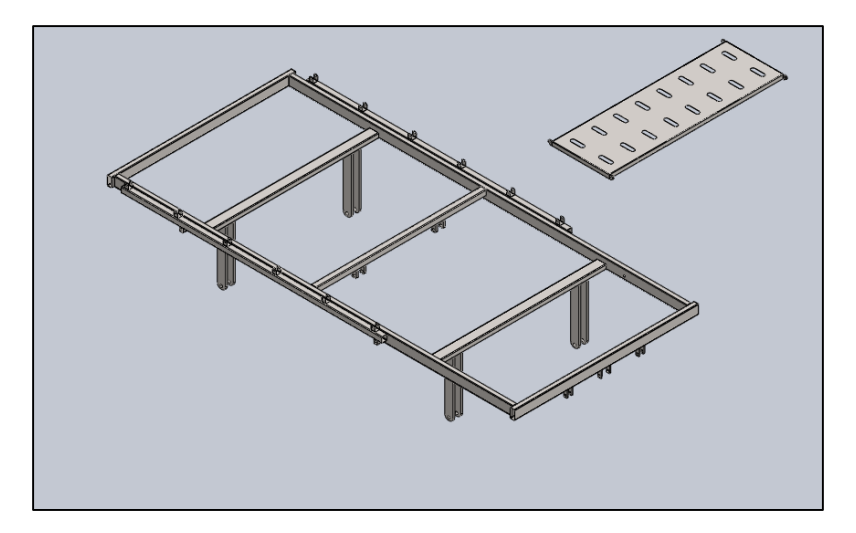

**Figure 4.13** : Cadre et la section siège

 Nous appliquons ensuite les relations de coïncidence et de glissière (largeur). La contrainte de glissière se trouve sous les contraintes avancées.

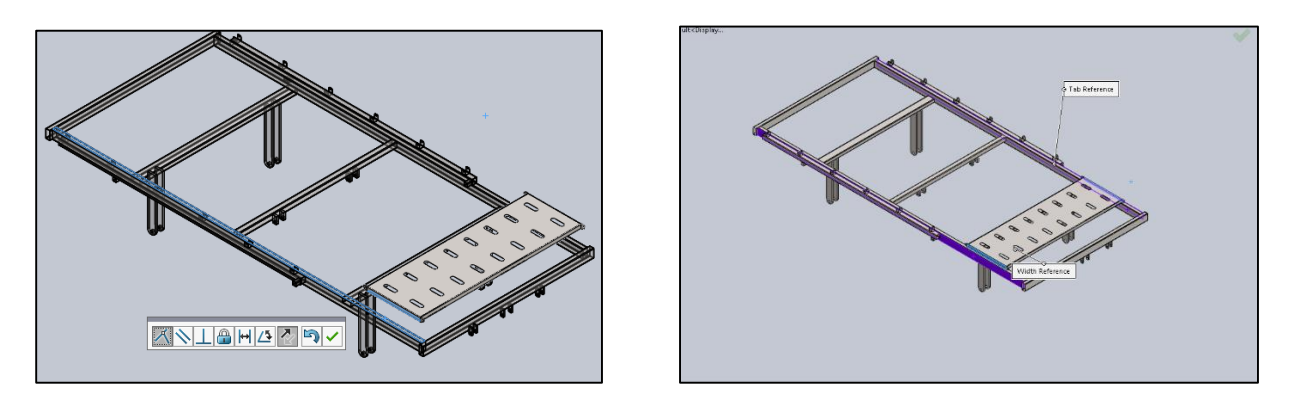

**Figure 4.14** : Application de contraintes coïncidente et glissière entre le cadre et section siège

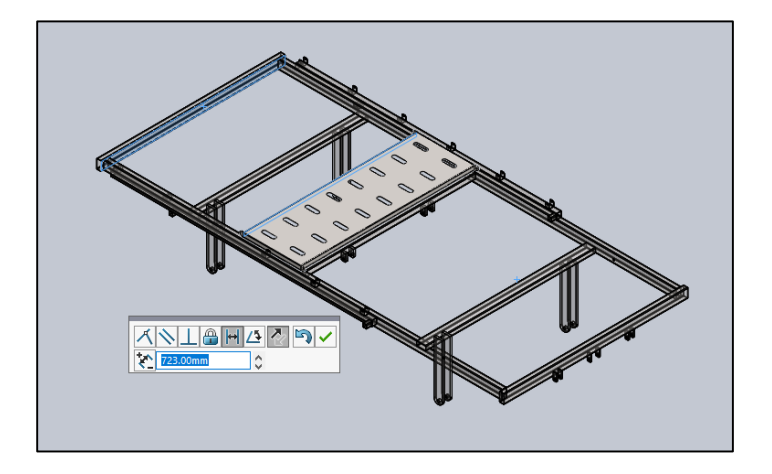

**Figure 4.15** : Section siège mise en place avec une contrainte de distance

L'étape suivante consiste à ajouter la section buste.

 Nous appliquons la contrainte de coïncidence aux faces mises en évidence comme indiqué ci-dessous. Après cela, nous appliquons la contrainte coaxiale qui constituera la base de l'articulation de la charnière

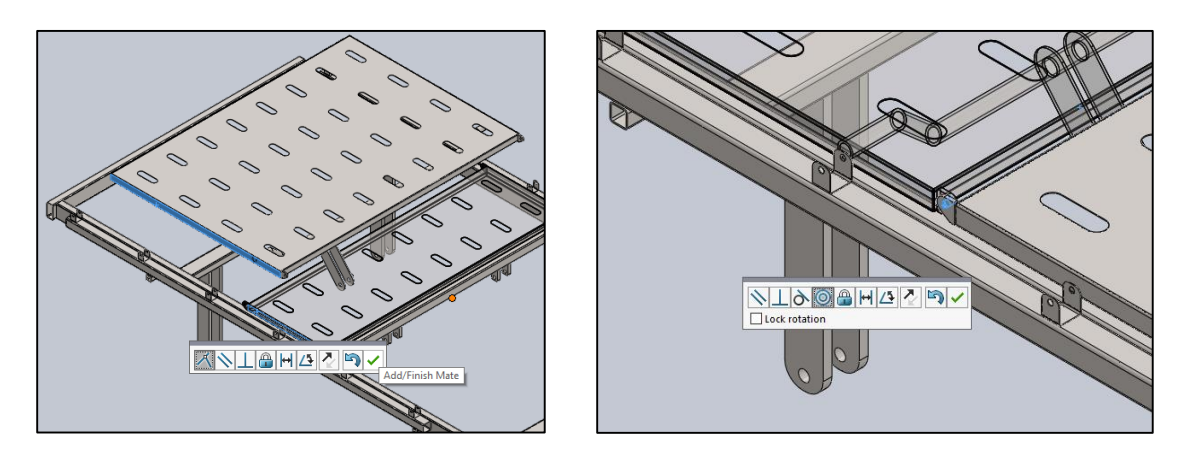

**Figure 4.16** : Installation et mise en place de la section buste sur le cadre par les contraintes coïncidente et coaxiale

L'étape suivante consiste à appliquer une limite à l'angle de mouvement de la section du buste.

 Nous sélectionnons ensuite les faces en surbrillance et appliquons les limites. La limite inférieure est de 180° et le maximum est de 230°. Le plan de reference est la section siège.

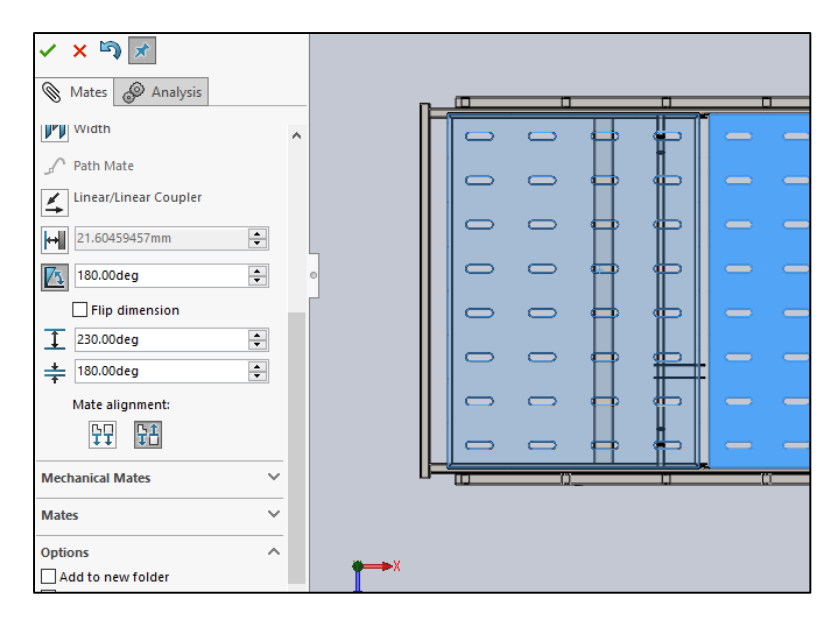

**Figure 4.17** : Application de la contrainte de limite d'angle entre les deux sections.

La partie suivante que nous ajoutons est la section cuisse du lit.

 En utilisant la coïncidence et les contraintes coaxiales, nous ajoutons la section cuisse comme indiqué sur le diagramme.

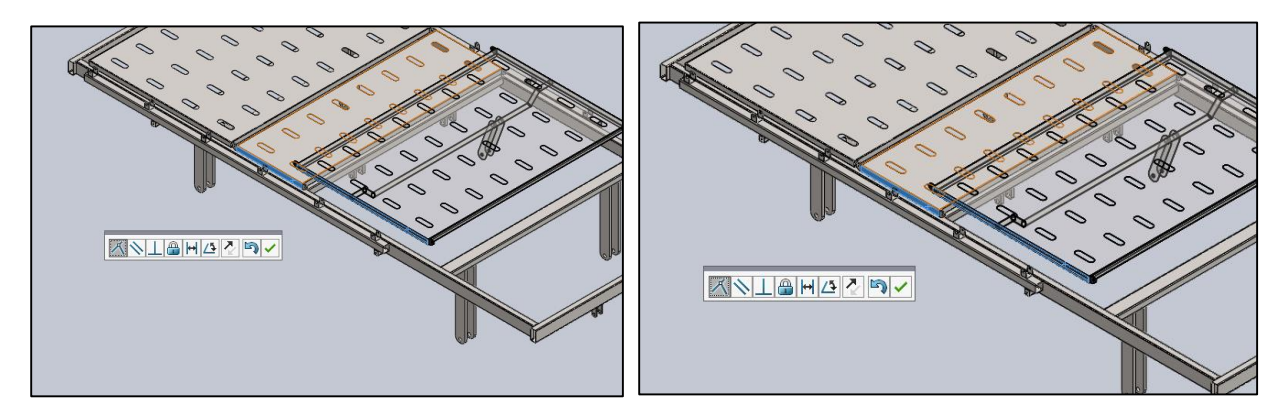

**Figure 4.18** : Application de la contrainte coïncidente entre la section siège et la section cuisse.

 Nous appliquons ensuite la contrainte de limite d'angle au sous-ensemble comme indiqué ci-dessous. La limite inférieure est de 0° et la limite supérieure est de 30°. Le cadre est le plan de référence.

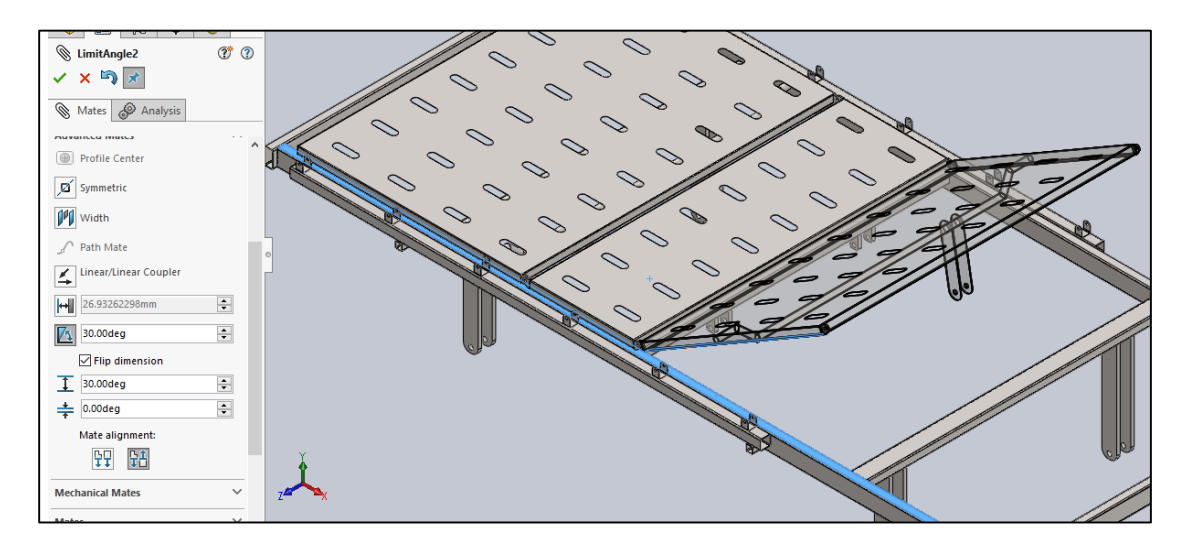

**Figure 4.19** : Application de la contrainte de limite d'angle

Nous procédons ensuite à l'ajout de la section jambe au sous-ensemble à l'aide de relations coaxiale et de coïncidence.

| .<br>$\overline{\phantom{0}}$ | $\Box$          | $\Rightarrow$<br>$\equiv$ | $\Rightarrow$<br>$\overline{\phantom{a}}$ | $\Rightarrow$<br>$\overline{\phantom{a}}$ | $\displaystyle\qquad=$<br>$\overline{\phantom{0}}$ | $\overline{\phantom{0}}$<br>$\overline{\phantom{a}}$ |                          |
|-------------------------------|-----------------|---------------------------|-------------------------------------------|-------------------------------------------|----------------------------------------------------|------------------------------------------------------|--------------------------|
| $\Box$                        | $\Rightarrow$   | $\Box$                    | $\bigcirc$                                | $\Box$                                    | $\Box$                                             | $\Box$                                               | $\bigcirc$               |
|                               |                 |                           | ⊃                                         |                                           |                                                    |                                                      |                          |
| $\overline{\phantom{0}}$      | $\bigcirc$      | $\bigoplus$               | $\Box$                                    | $\Box$                                    | $\bigcirc$                                         | $\qquad \qquad \Box$                                 | <u> D</u>                |
|                               |                 | $\bigcirc$                | $\Box$                                    | $\overline{\phantom{0}}$                  | $\Rightarrow$                                      | $\equiv$                                             |                          |
| $\equiv$                      | $\equiv$        | $\equiv$                  | $\equiv$                                  | $\blacksquare$                            | $\equiv$                                           | $\equiv$                                             | $\overline{\phantom{a}}$ |
|                               | $\qquad \qquad$ | $\overline{\phantom{0}}$  | $\overline{\phantom{a}}$                  | —                                         | $\overline{\phantom{a}}$                           | $\equiv$                                             | -                        |
|                               | $d\Gamma$       | ட                         | ை                                         | Œ.                                        | αп                                                 | âт                                                   |                          |
|                               |                 | ŒТ                        | œ                                         | $\sim$                                    | $\equiv$                                           |                                                      |                          |
|                               |                 |                           |                                           |                                           |                                                    |                                                      |                          |
|                               |                 | $\equiv$                  |                                           |                                           |                                                    |                                                      |                          |

**Figure 4.20** : Mise en place de la section jambe

 Nous ajoutons ensuite le lien entre la section jambe et le cadre du lit en utilisant des contraintes coaxiales et coïncidentes, comme indiqué ci-dessous.

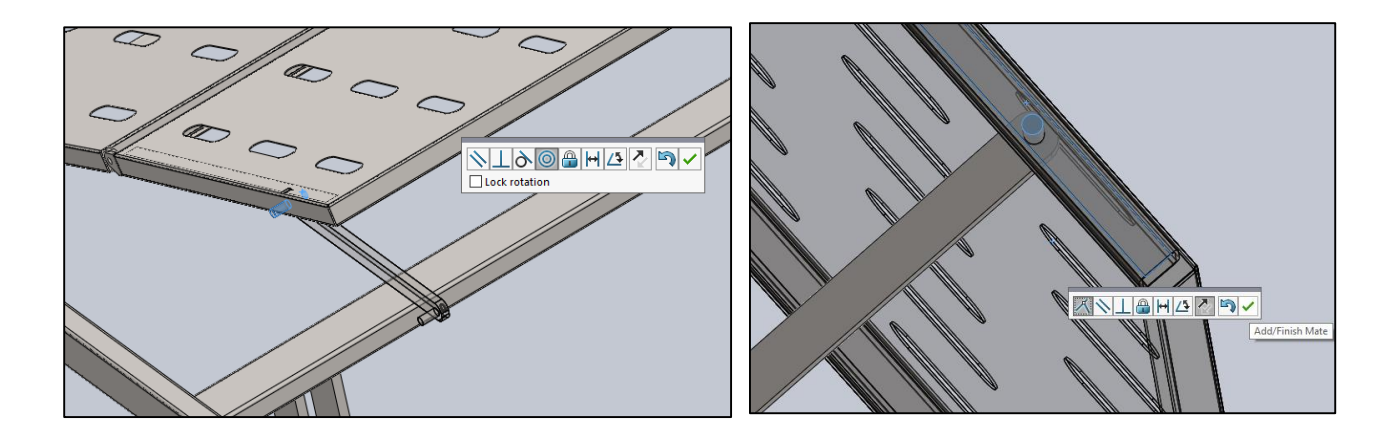

**Figure 4.21** : Application des deux contraintes coaxiale et coïncidente

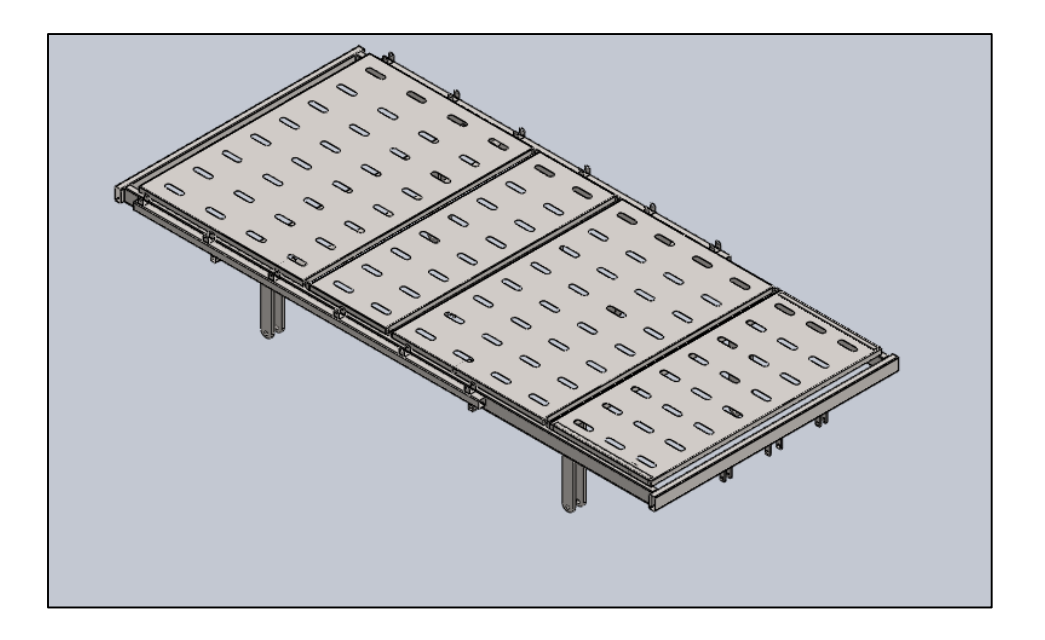

**Figure 4.22** : Résultat final après assemblage des sections au cadre

L'étape suivante consiste à ajouter le support de la tête et du pied de lit.

 Pour cette étape, nous appliquons la contrainte de coïncidence aux faces mises en évidence ci-dessous. Nous procédons également à l'ajout de la contrainte de glissière avant d'appliquer une autre relation coïncidente.

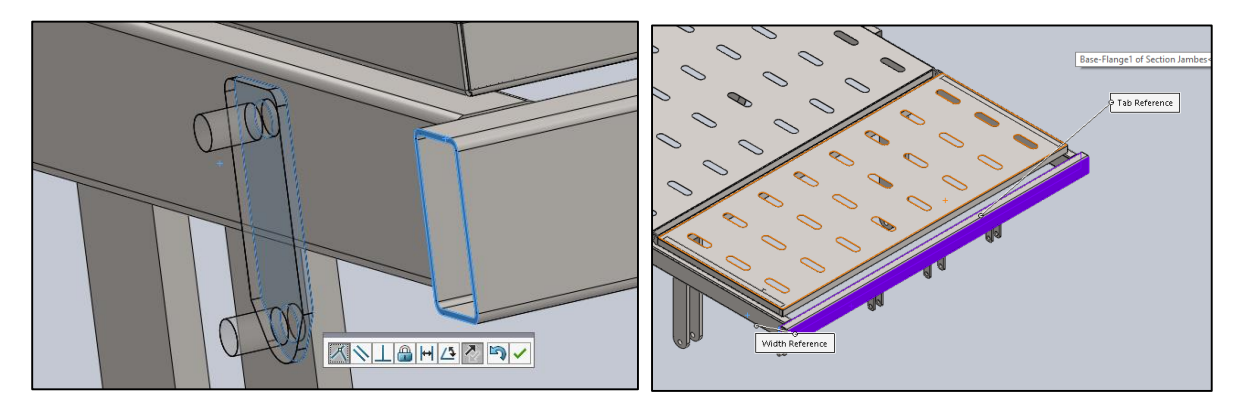

**Figure 4.23** : Application des contraintes coïncidente et de glissière

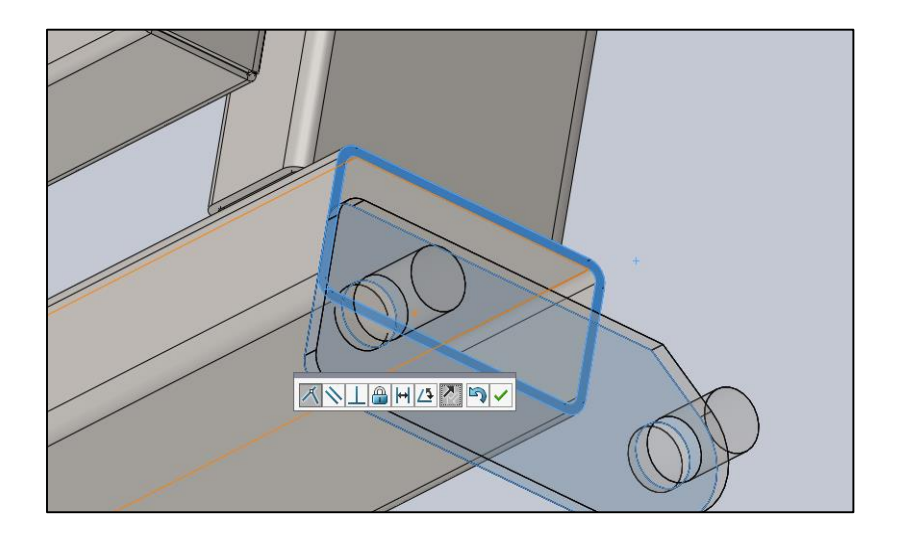

**Figure 4.24** : Support mis en place sur le cadre par une contrainte de coïncidence

On fera la même chose aux trois autres coins du cadre.

L'étape suivante consiste à ajouter les planches à l'assemblage.

 Nous appliquons la contrainte de parallélisme aux faces mises en évidence. Nous procédons ensuite à l'ajout de la contrainte coaxiale entre la planche et le support. La dernière contrainte est la contrainte de coïncidence entre la planche et le support.

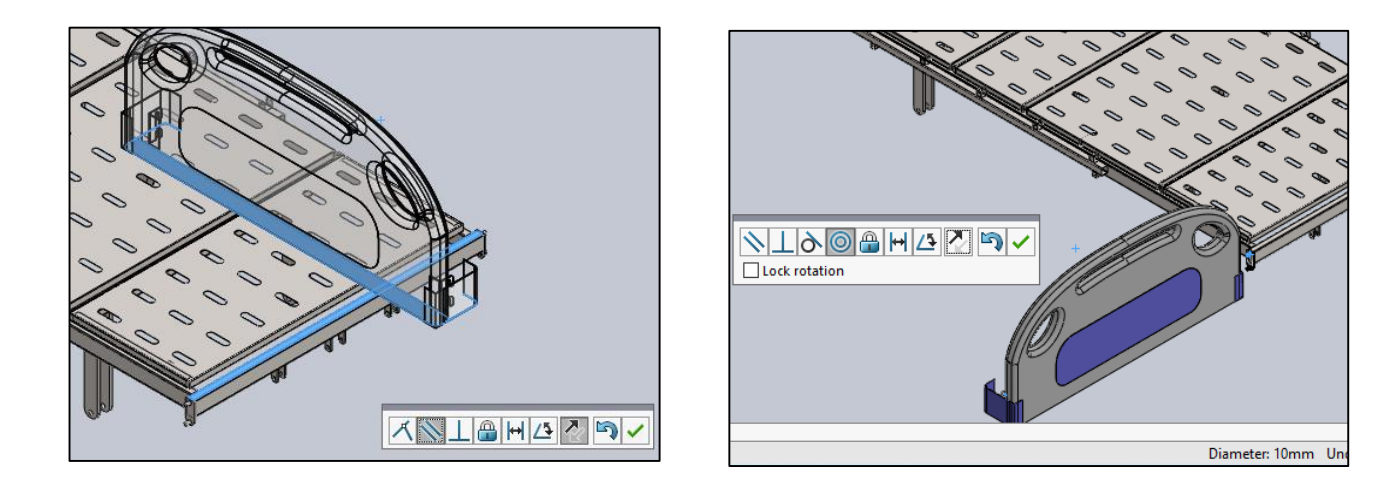

**Figure 4.25** : Application de contraintes de parallélisme et de coaxialité entre la planche (pied du lit) et le cadre.

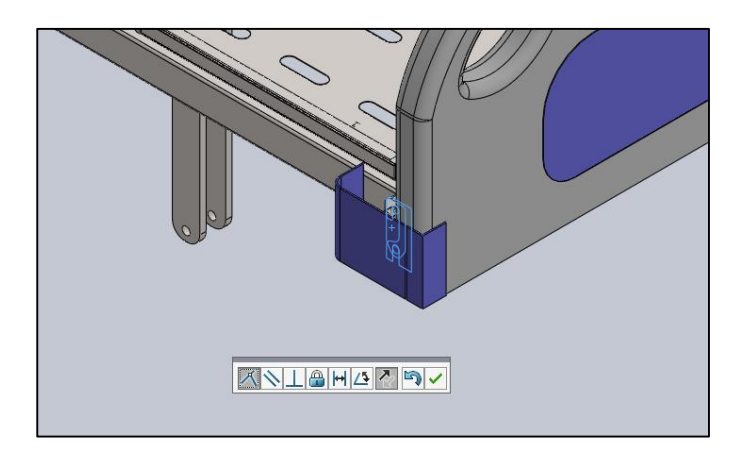

**Figure 4.26** : Planche (pied du lit) mise en place.

En utilisant la fonction des composants de symétrie, nous ajoutons la tête de lit en réfléchissant le pied de lit à l'autre extrémité du cadre.

 Nous créons un plan entre les deux extrémités du lit comme indiqué sur la figure cidessous. Ce plan est celui qui servira de plan de symétrie.

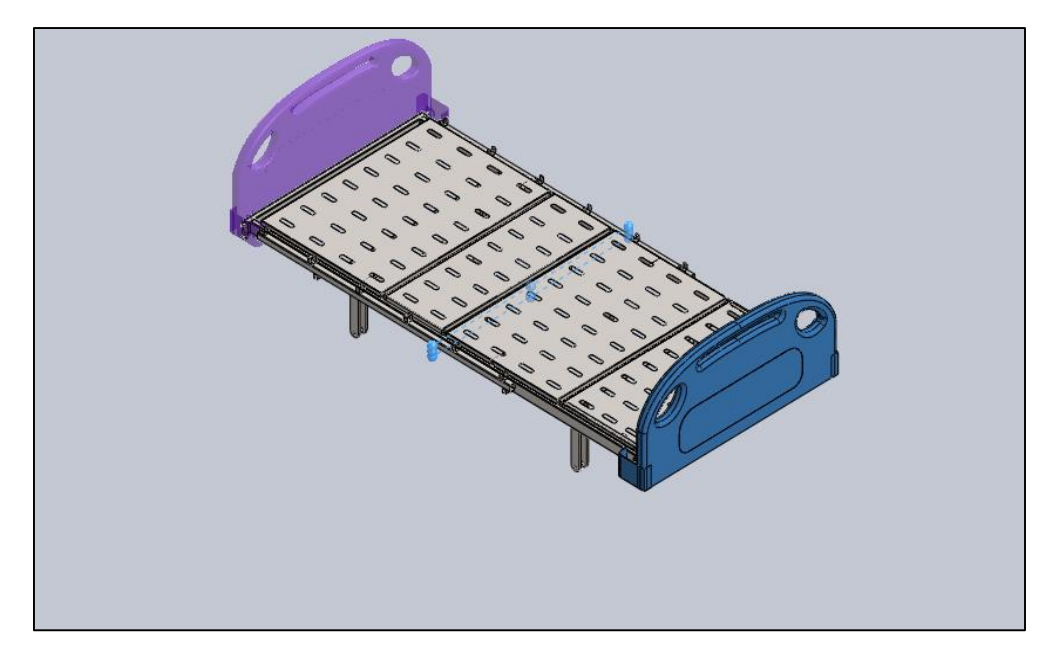

**Figure 4.27** : Symétrie de la planche (pied de lit) par rapport au plan médian

et obtention de tête de lit

L'étape suivante consiste à ajouter les deux actionneurs qui seront responsables du mouvement des sections du buste et des cuisses.

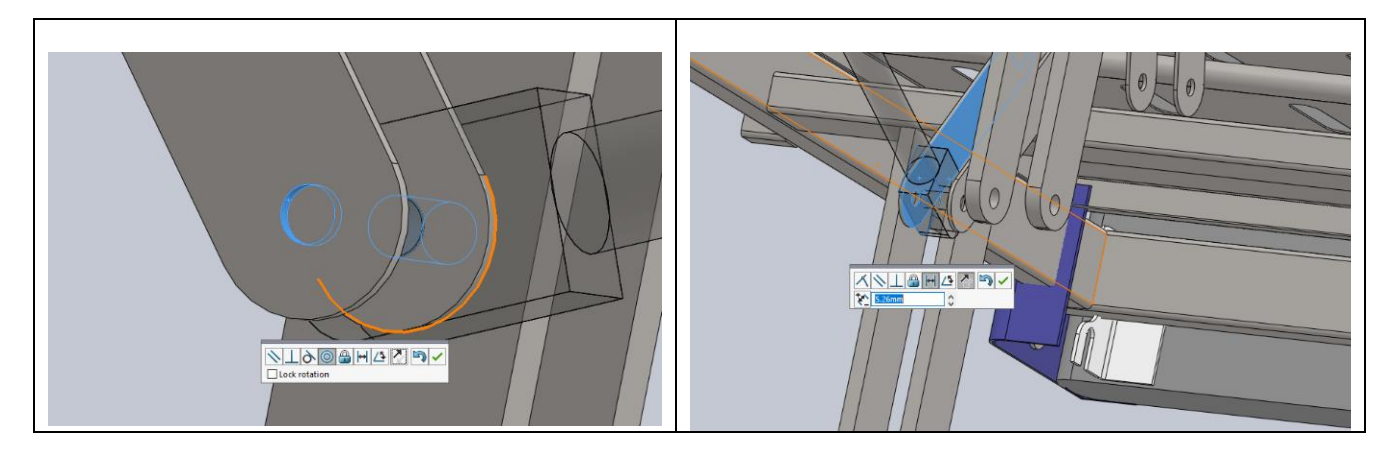

**Tableau 4.2** : Assemblage des différents composants du vérin

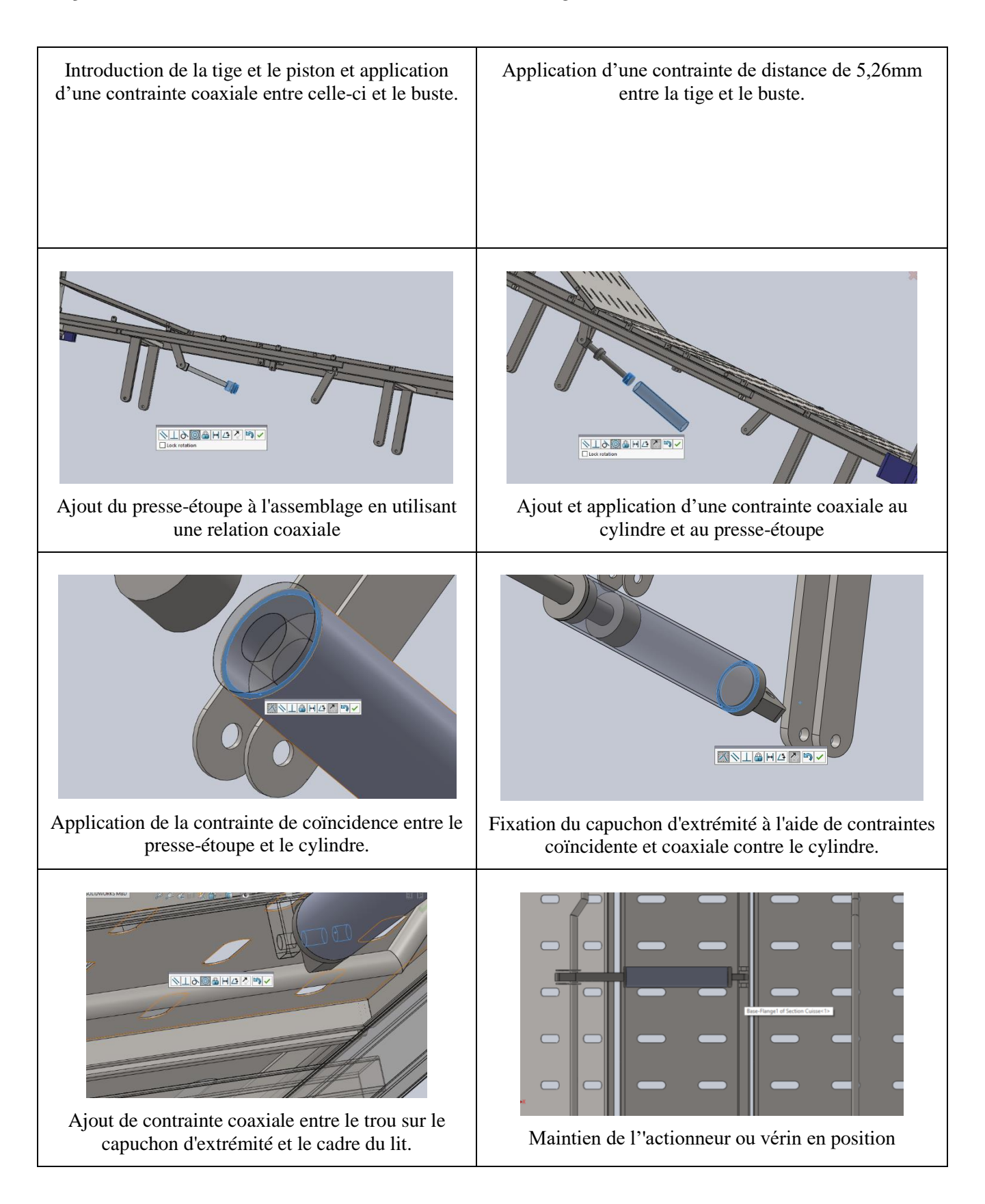

Nous suivons ensuite le même processus pour ajouter l'autre actionneur.

Deuxième sous-assemblage terminé.

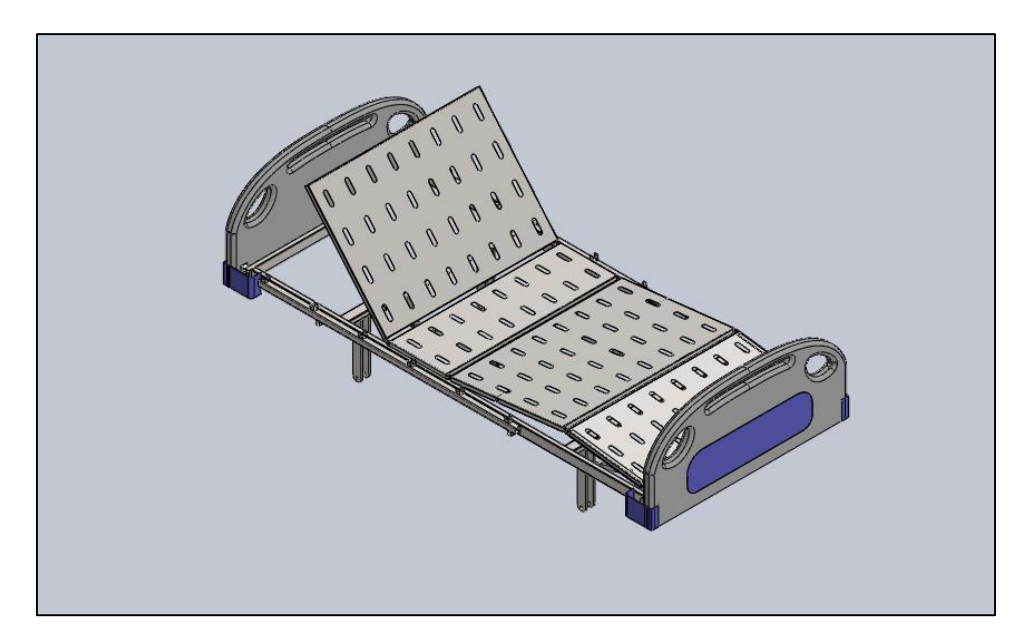

**Figure 4.28** : Deuxième sous assemblage complet

### **3.3 Troisième sous assemblage**

La première étape consiste à ajouter la barre latérale et la barrière latérale.

 Nous utilisons les contraintes coaxiales sur les trous entre les deux pièces. Une fois que les parties sont concentriques, nous utilisons ensuite les relations coïncidentes entre les deux.

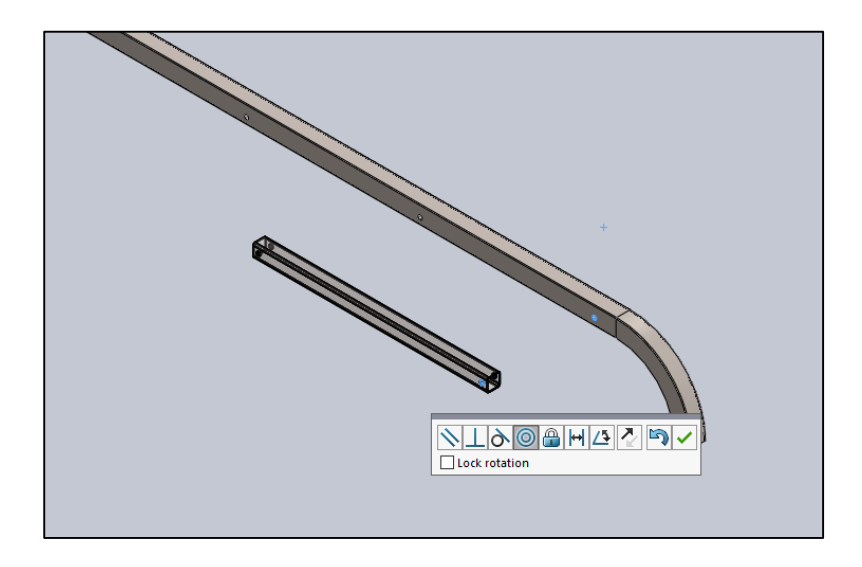

**Figure 4.29 :** Barre latérale attachée à la barrière latérale avec une contrainte coaxiale.

On répète le même processus avec les cinq autres barres en créant des contraintes coaxiales et coïncidentes.

 Nous appliquons ensuite la contrainte de parallélisme entre les faces sélectionnées des barres, comme indiqué ci-dessous.

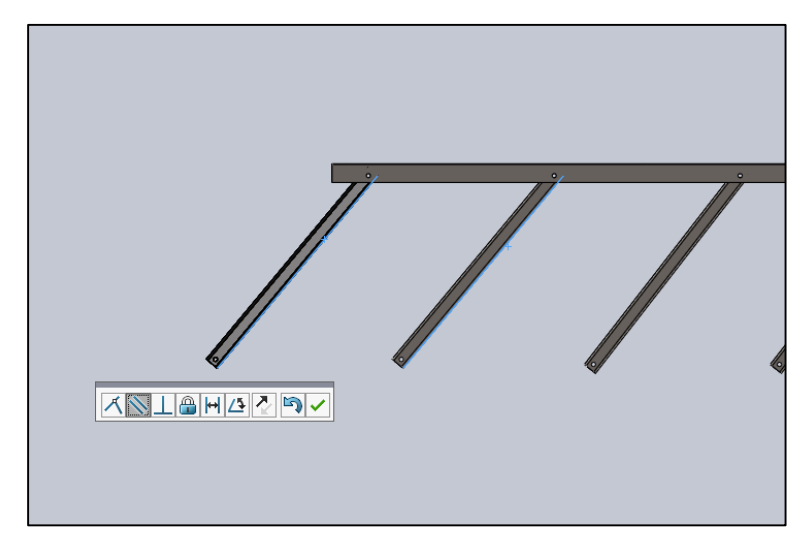

**Figure 4.30** : Application de contraintes parallèles entre les barres latérales

Troisième sous assemblage terminé.

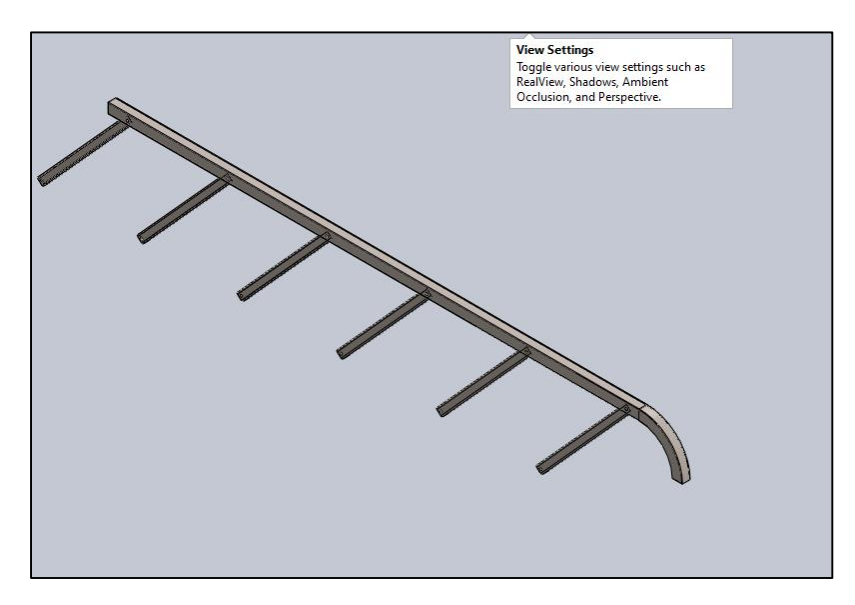

**Figure 4.31** : Troisième sous assemblage

### **3.4 L'assemblage finale**

Une fois les sous-assemblages terminés, l'étape suivante consiste à les combiner en un seul assemblage final. Les trois sous assemblages sont représentés sur la figure suivante :

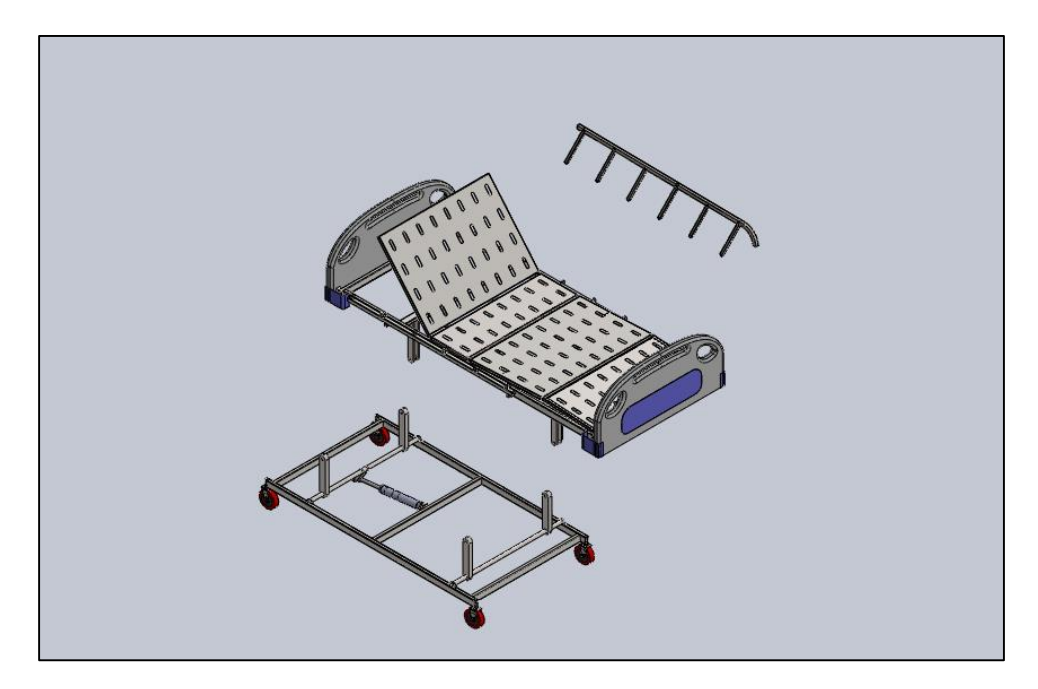

**Figure 4.32** : De bas en haut, premier sous assemblage, deuxième sous assemblage et troisième sous assemblage.

 Nous passons ensuite à appliquer une contrainte coaxiale entre les trous sur les barres et le cadre.

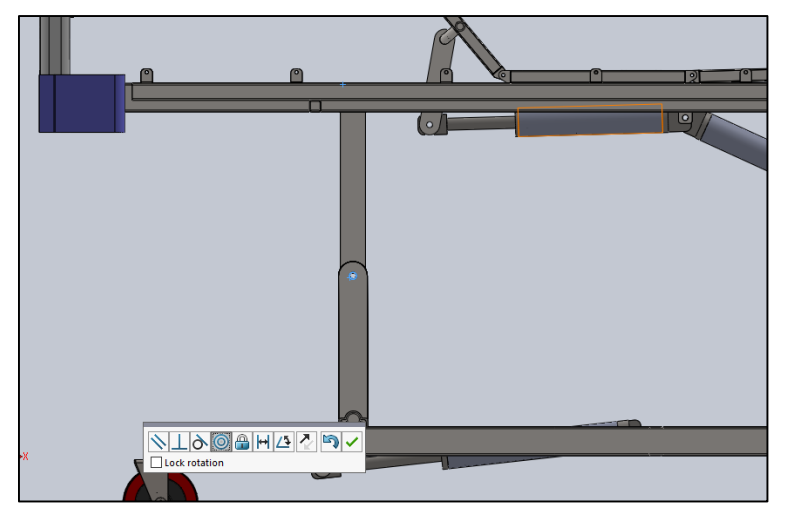

**Figure 4.33** : Contrainte coaxiale entre les deux sous assemblage 1 et 2

 On passe ensuite à l'application de la contrainte de distance pour éviter les frottements entre les deux pièces.

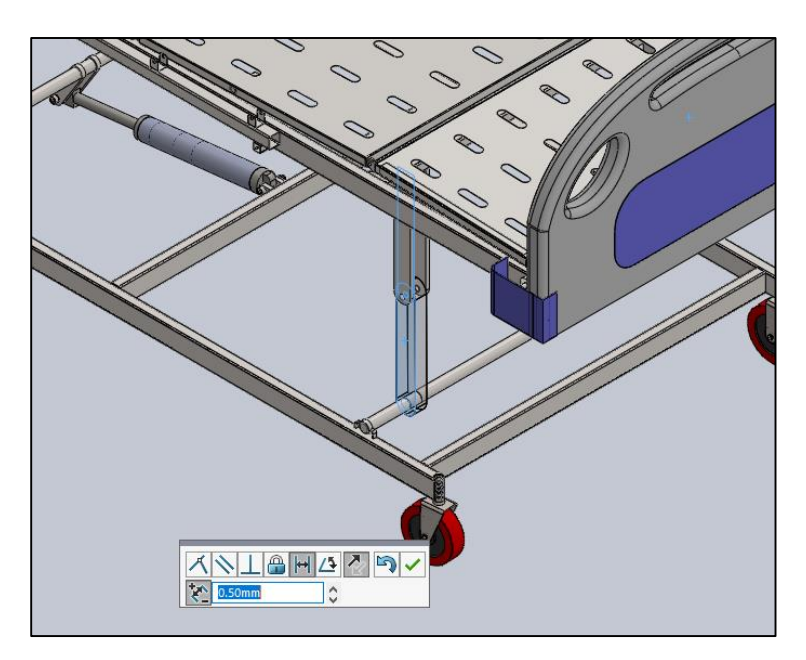

**Figure 4.34** : Contrainte de distance entre les deux pièces en surbrillance

*Ces deux procédures se font sur les trois barres du premier sous assemblage et les deux sous assemblages sont désormais liés.*

On passe ensuite à l'ajout du sous assemblage 3 à l'assemblage créé précédemment.

 Nous appliquons la contrainte coaxiale entre les trous sur le cadre et les trous des barres latérales comme indiqué. On applique alors une contrainte de distance de 1,8 mm entre le cadre et la barre latérale.

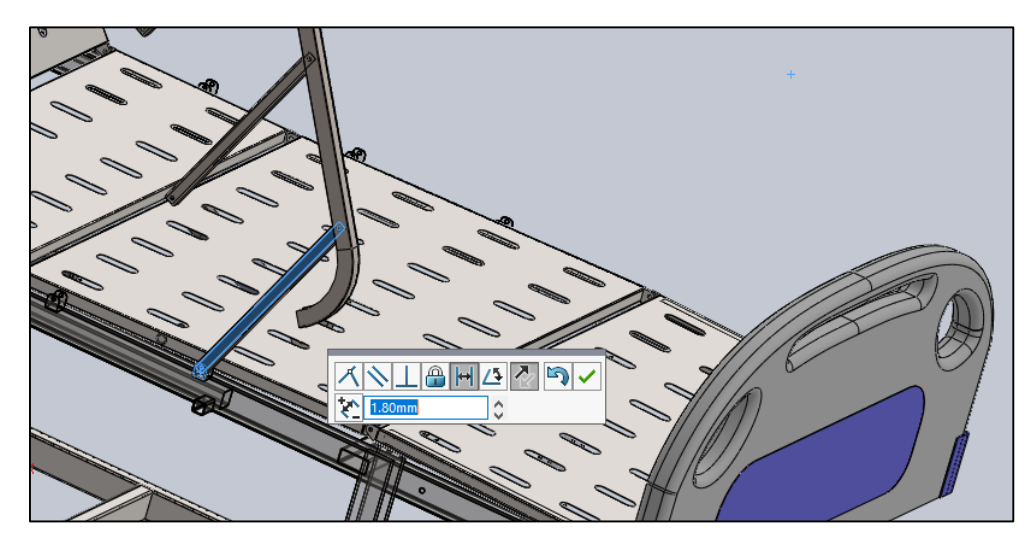

**Figure 4.35** : Contrainte de distance affichée

Nous effectuons cette procédure pour toutes les barres latérales et les assemblages des trois

sous assemblage est réalisé.

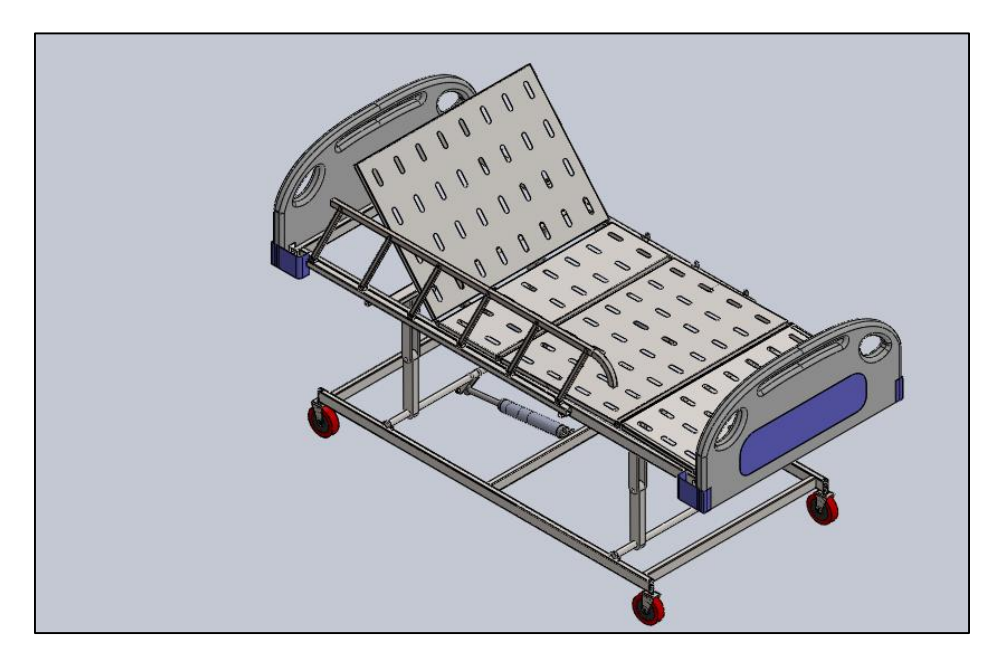

**Figure 4.36** : Combinaison des trois sous assemblages

 Nous procédons ensuite à la symétrie du troisième sous assemblage (barrière latérale) de l'autre côté du lit, comme indiqué ci-dessous.

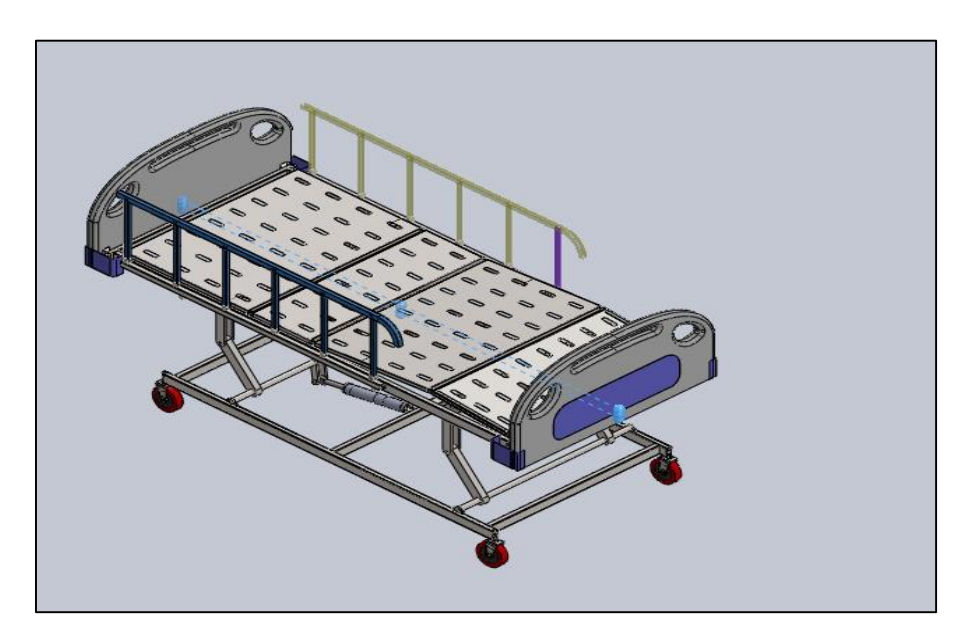

**Figure 4.37** : La symétrie de la barre latérale de l'autre côté du lit

Après cela, nous pouvons maintenant procéder à l'ajout de fixations à l'assemblage.

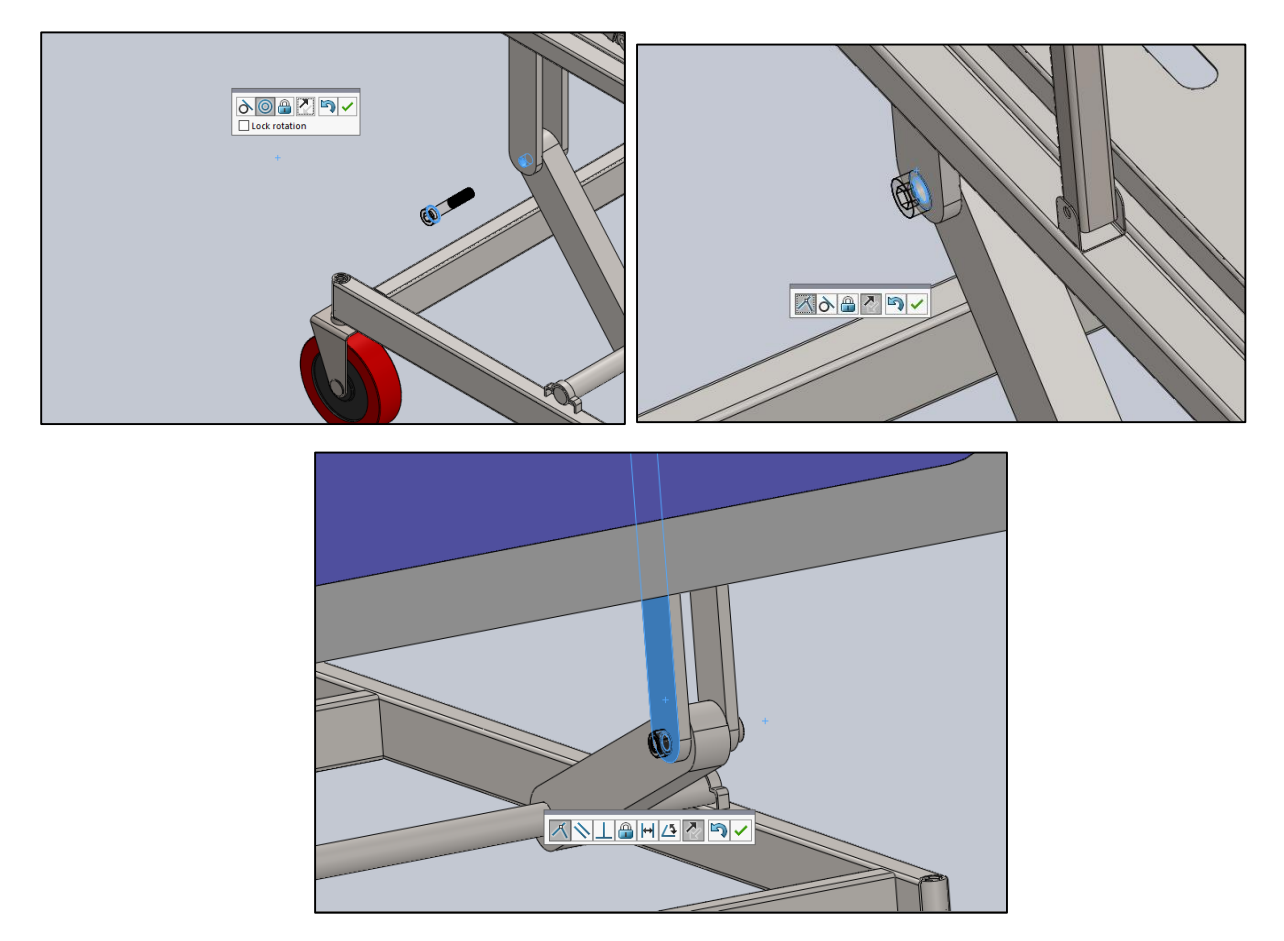

**Figure 4.38** : Ajout de boulon (vis-écrou) à l'assemblage avec des contraintes coaxiale et coïncidente

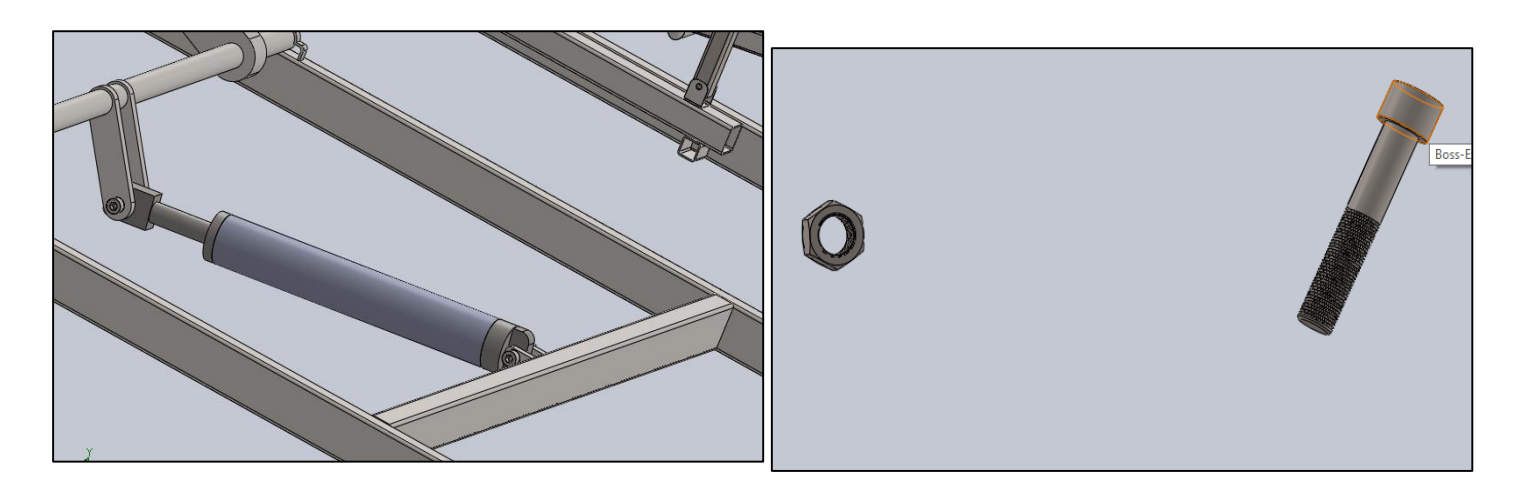

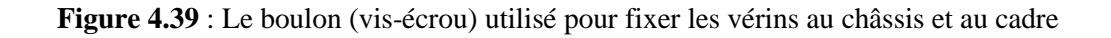

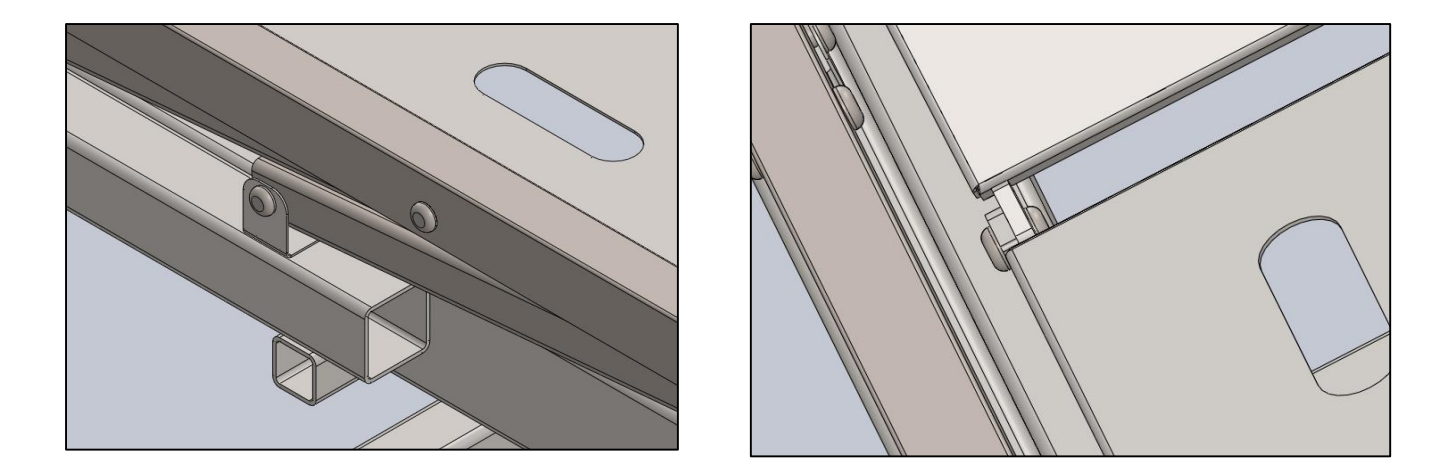

**Figure 4.40** : Utilisation des rivets pour l'assemblage des rails latéraux et les trois sections du lit Pour compléter l'assemblage, nous ajoutons des contraintes de distance, sous contraintes avancées, entre le piston et le capuchon d'extrémité de l'actionneur (vérin), comme indiqué ci-dessous.

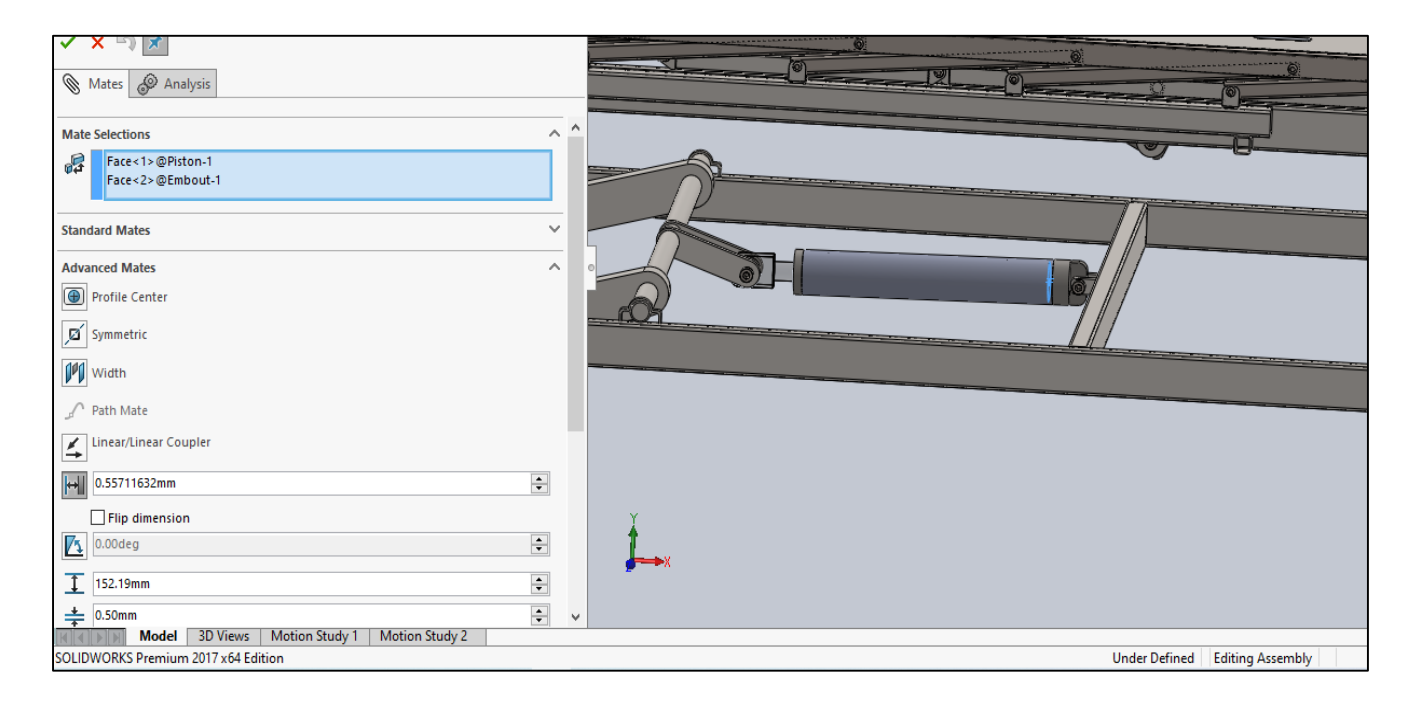

**Figure 4.41** : Contrainte de distance

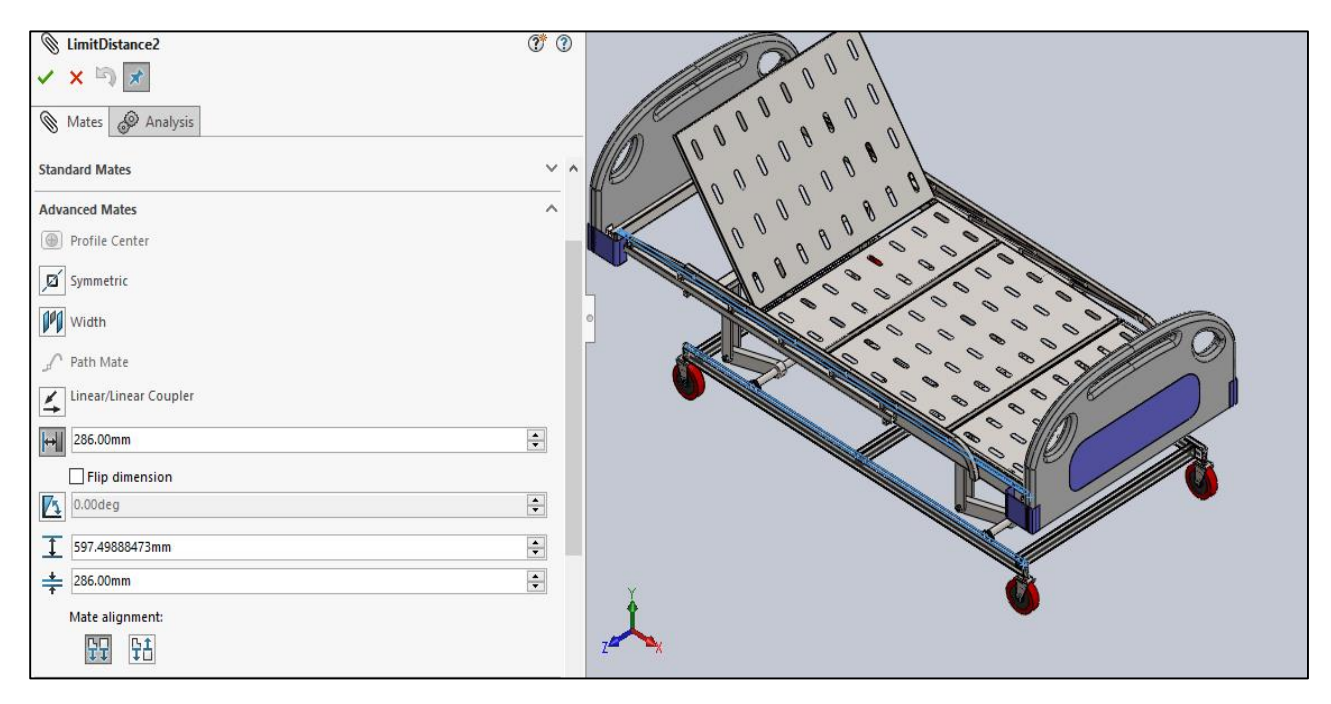

**Figure 4.42** : La contrainte de distance appliquée aux faces mises en surbrillance.

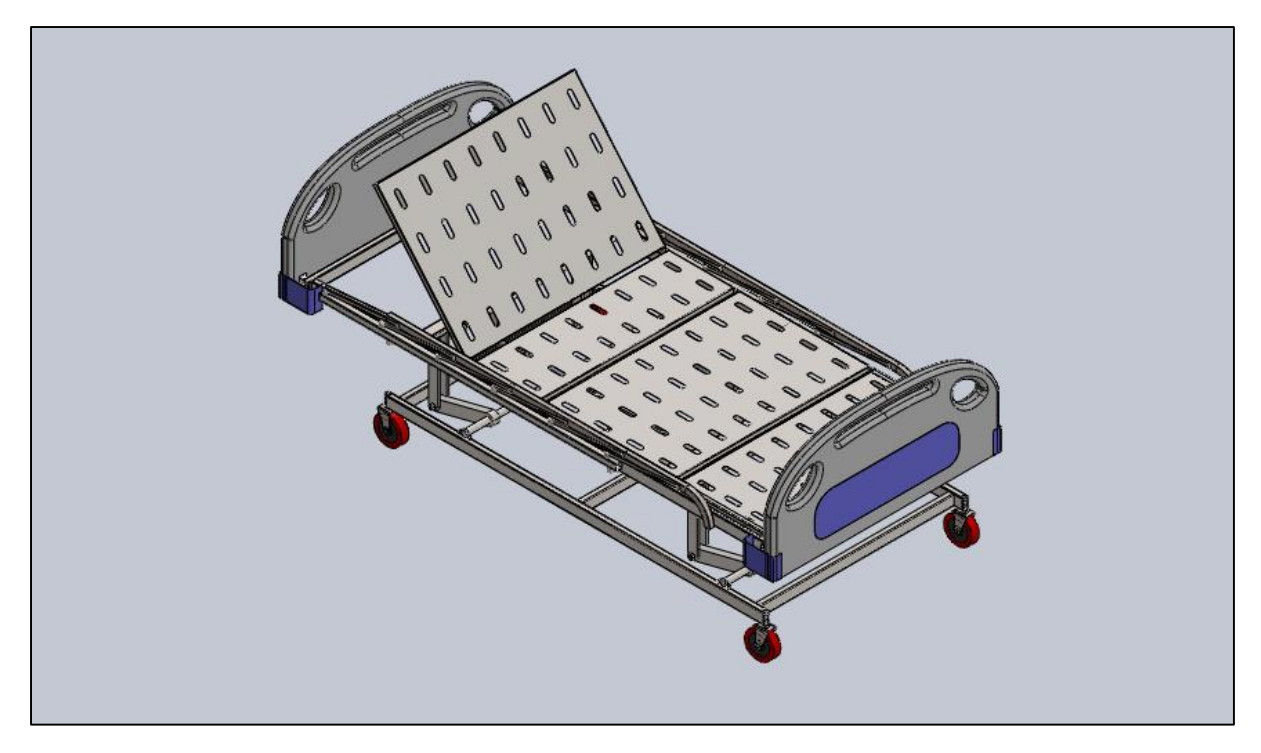

**Figure 4.43** : Assemblage final du lit

## **4- Conclusion**

Dans ce chapitre, nous avons assemblé les différentes parties du lit médicalisé créées dans le chapitre précédent à l'aide de deux types de contraintes : les contraintes standards telles que coïncidente, coaxiale, parallélisme …etc., et les contraintes avancées comme glissière, angles limites, distance limite …etc. Par la suite on a eu recours à l'application des boulons et des rivets déjà conçus précédemment pour donner plus de réalisme à notre assemblage du lit médicalisé.

# **Chapitre V**

# **Simulation de Mouvement du**

# **Lit Médicalisé**

## **1- Introduction :**

Dans ce chapitre, nous utilisons l'application SolidWorks Motion intégrée à SolidWorks pour simuler le mouvement des différents composants de l'assemblage. Nous appliquerons une vue éclatée de l'assemblage qui fait exploser toutes les pièces ouvertes à différentes positions dans le lieu de travail. Nous animerons ensuite l'éclatement des composants et enregistrerons l'animation sous forme de vidéo. A l'aide de la simulation d'un moteur, nous verrons également comment fonctionne l'assemblage lorsque ce moteur agit sur un ou plusieurs composants.

#### **2- Présentation de SolidWorks Motion**

Selon l'aide de SolidWorks, les études de mouvement sont des simulations graphiques de mouvement pour les modèles d'assemblage. La simulation de mouvement suppose généralement que toutes les pièces sont rigides pendant la simulation, ce qui signifie que même s'il y a un contact, aucune déformation n'aura lieu [\[9\].](#page-118-0)

SolidWorks Motion est une application complètement intégrée à SolidWorks qui permet de simuler le comportement de l'assemblage dans un environnement réel en utilisant l'un des trois types de simulation de mouvement : l'animation, mouvement standard et étude de mouvement.

- *a- Animation* : simple, elle permet de réaliser des animations rapides pour les vues éclatées et les angles de caméra tournant (pivotement). On peut y utiliser les clés du chronogramme ainsi qu'un moteur circulaire ou linéaire. Suffisante pour une présentation de projet par exemple.
- *b- Mouvement de base* : qui permet de montrer les contacts de base entre les pièces, en approximant l'effet des moteurs et de la gravité sur les assemblages. Il tient aussi compte de la masse dans le calcul de mouvement. Rapide, utilisé pour créer des simulations

approximatives de mouvement dignes d'une présentation qui tienne compte de la masse, des collisions ou de la gravité.

*c- Etude de mouvement* : simulation de mouvement avancée, utilisée pour simuler et analyser avec précision les effets des éléments de mouvement (les forces, les ressorts, les amortisseurs et la friction) sur un assemblage, prenant en compte les propriétés des matériaux ainsi que la masse et l'inertie dans les calculs. Suite à cette analyse on peut tracer les résultats de la simulation en vue d'une analyse plus approfondie. [\[9\]](#page-118-0)

#### **2.1 Où commencer ?**

Pour commencer une étude de mouvement dans SolidWorks, nous naviguons vers le coin inférieur gauche de l'interface et cliquons sur Motion Study 1 ou Etude de mouvement.

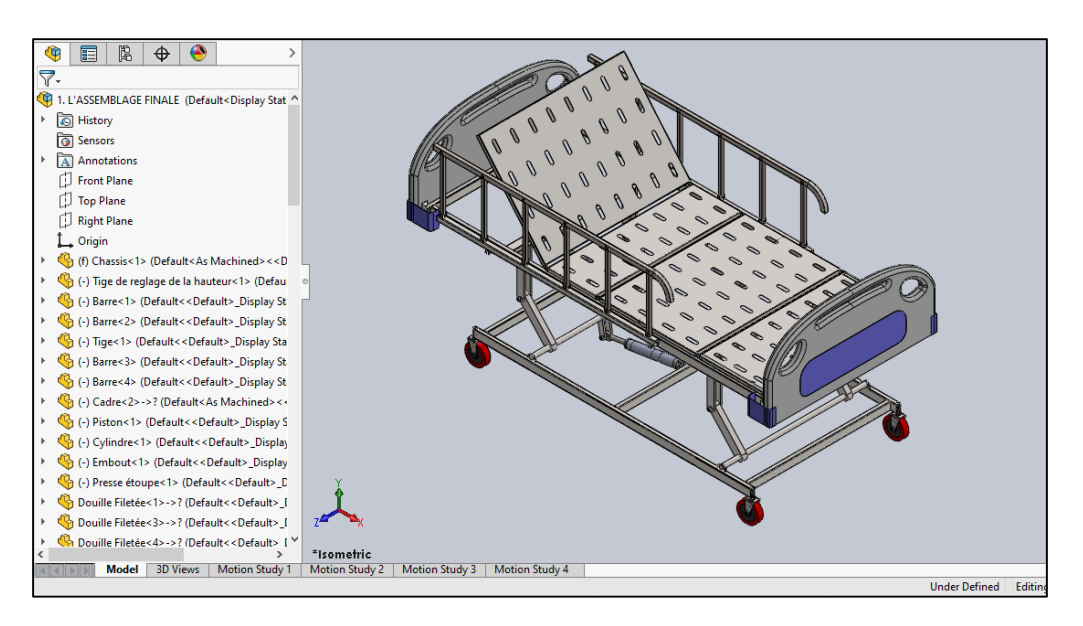

**Figure 5.1** : Étude de mouvement affichée en bas à gauche de l'interface

Pour voir toute la chronologie de l'étude, nous devons nous assurer que nous cliquons sur "développer le gestionnaire de mouvement".

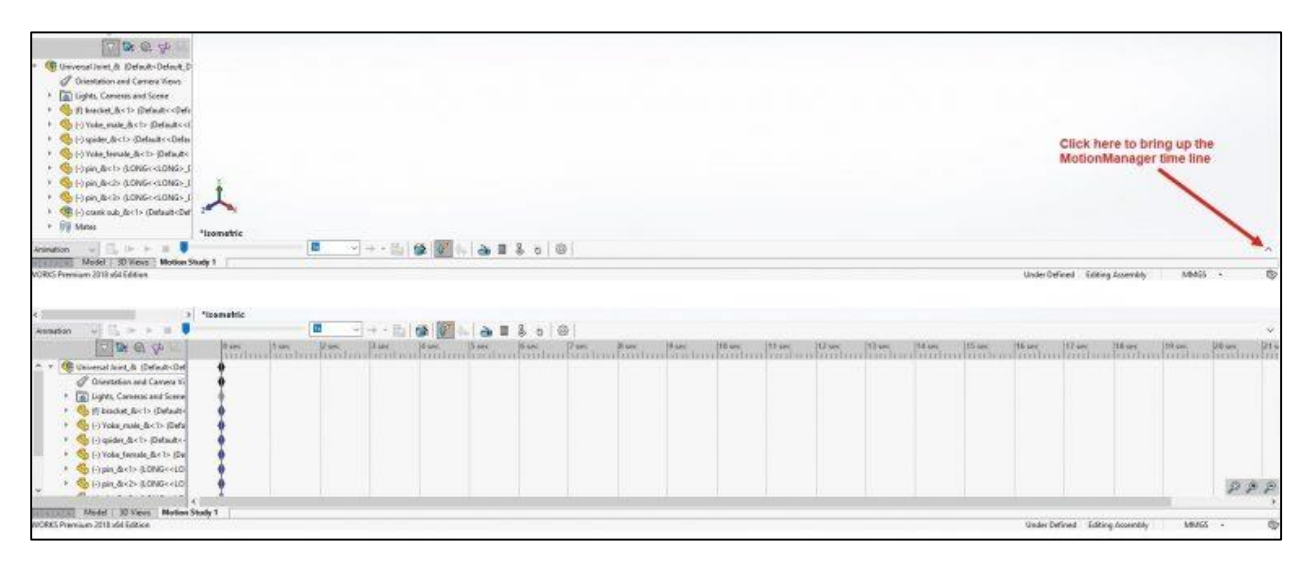

**Figure 5.2** : Chronologie du gestionnaire de mouvements

### **2.2 Type de simulation**

Après avoir fait cela, nous devons sélectionner le type de simulation que nous voulons effectuer. Il existe trois types de simulations que nous pouvons exécuter. Les 3 simulations sont l'animation, le mouvement de base et l'analyse du mouvement. Dans ce cas nous sélectionnerons l'animation, ce type de simulation nous permet de faire des animations rapides pour des vues éclatées ainsi que de faire pivoter des angles de caméra pour visualiser l'assemblage sous différents angles.

#### **2.2.1 L'animation de la vue éclatée**

Pour que nous puissions réaliser cette animation, nous devons d'abord ouvrir l'assemblage à l'aide d'une fonctionnalité qui se trouve dans la barre des tâches.
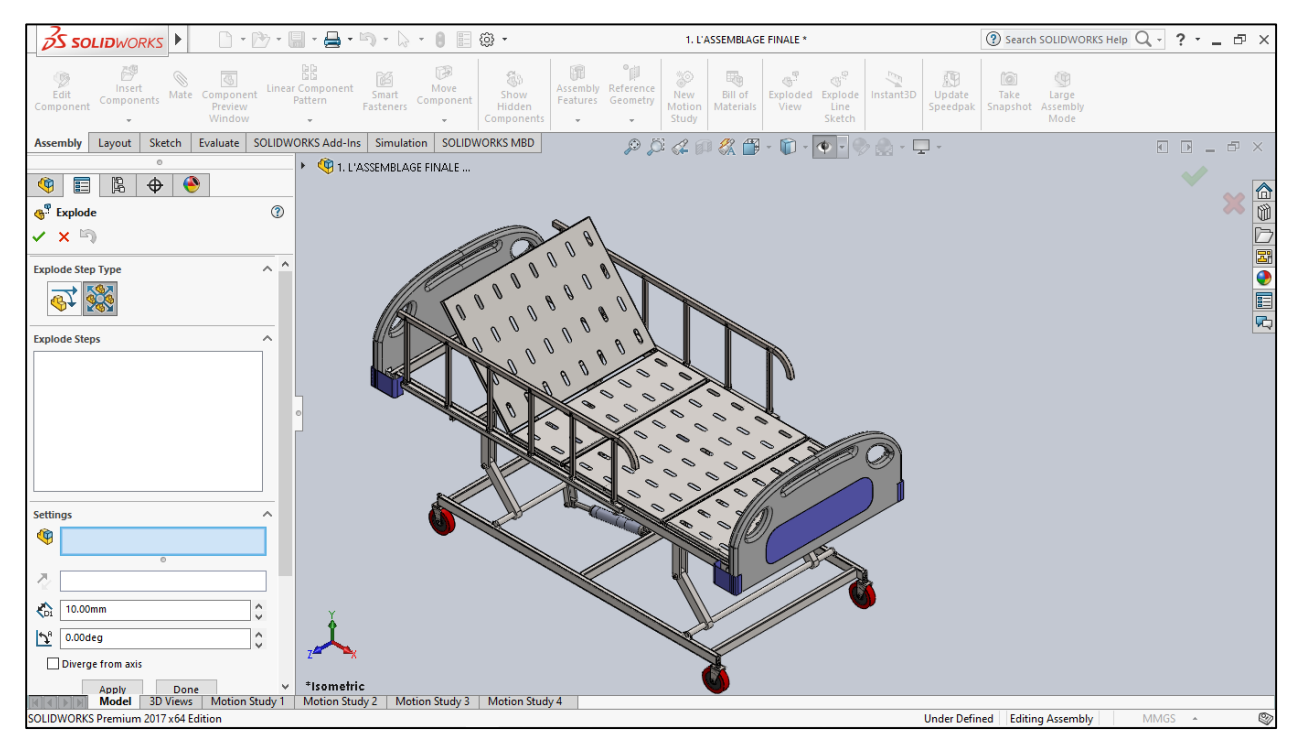

**Figure 5.3** : Fonction de vue éclatée

Il existe deux types de mouvement que nous pouvons appliquer aux composants que nous voulons déplacer : étape radial et étape normale ou régulier (translater et pivoter). Il faut d'abord cliquer sur le type de mouvement que l'on souhaite puis faire glisser la pièce dans la direction souhaitée à l'aide des flèches affichées à l'écran.

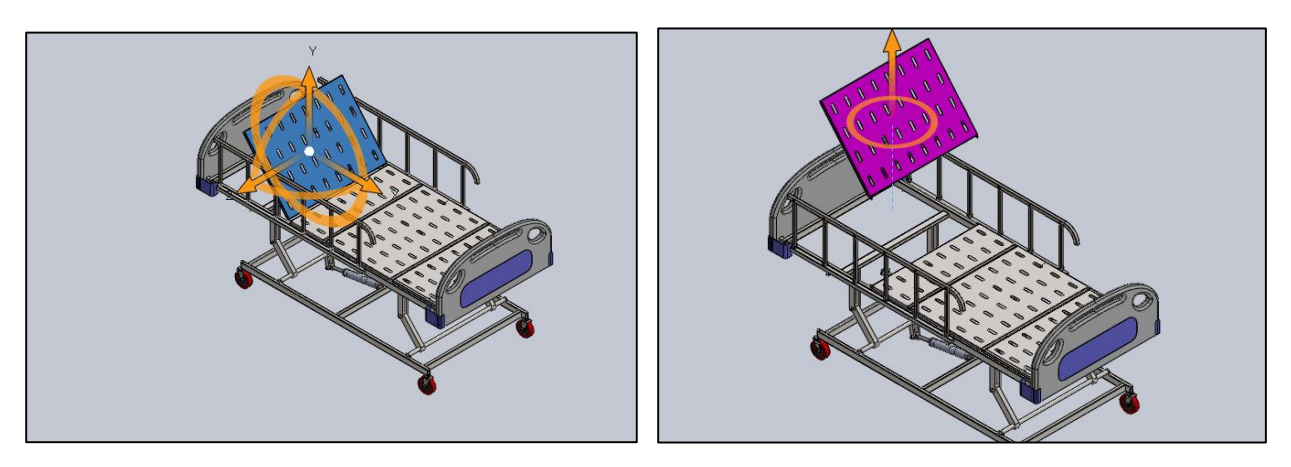

**Figure 5.4** : Mouvement de pas régulier dans la direction Y

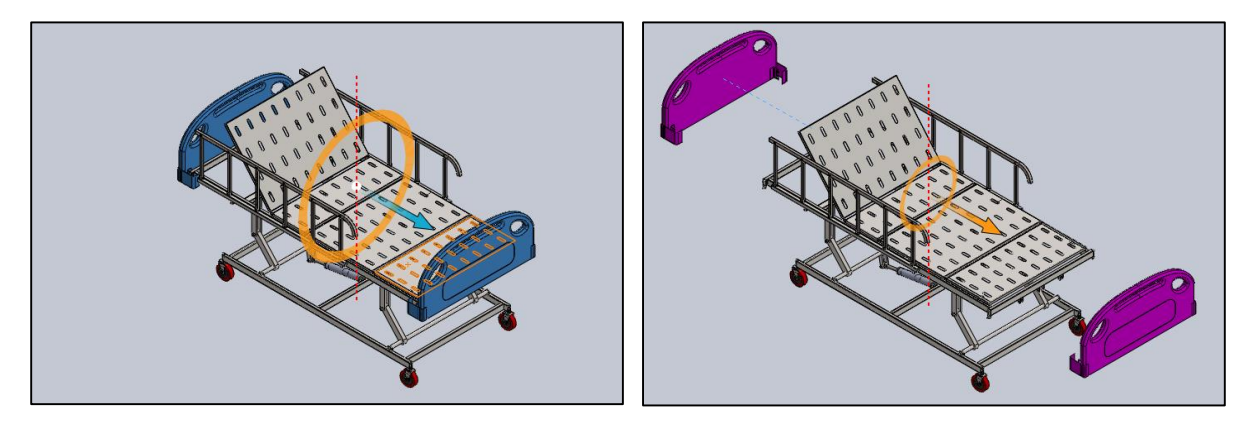

**Figure 5.5** : Mouvement de pas radial le long de l'axe X

Après on procède de la même manière pour l'éclatement des autres pièces et on passe on passe à la sauvegarde.

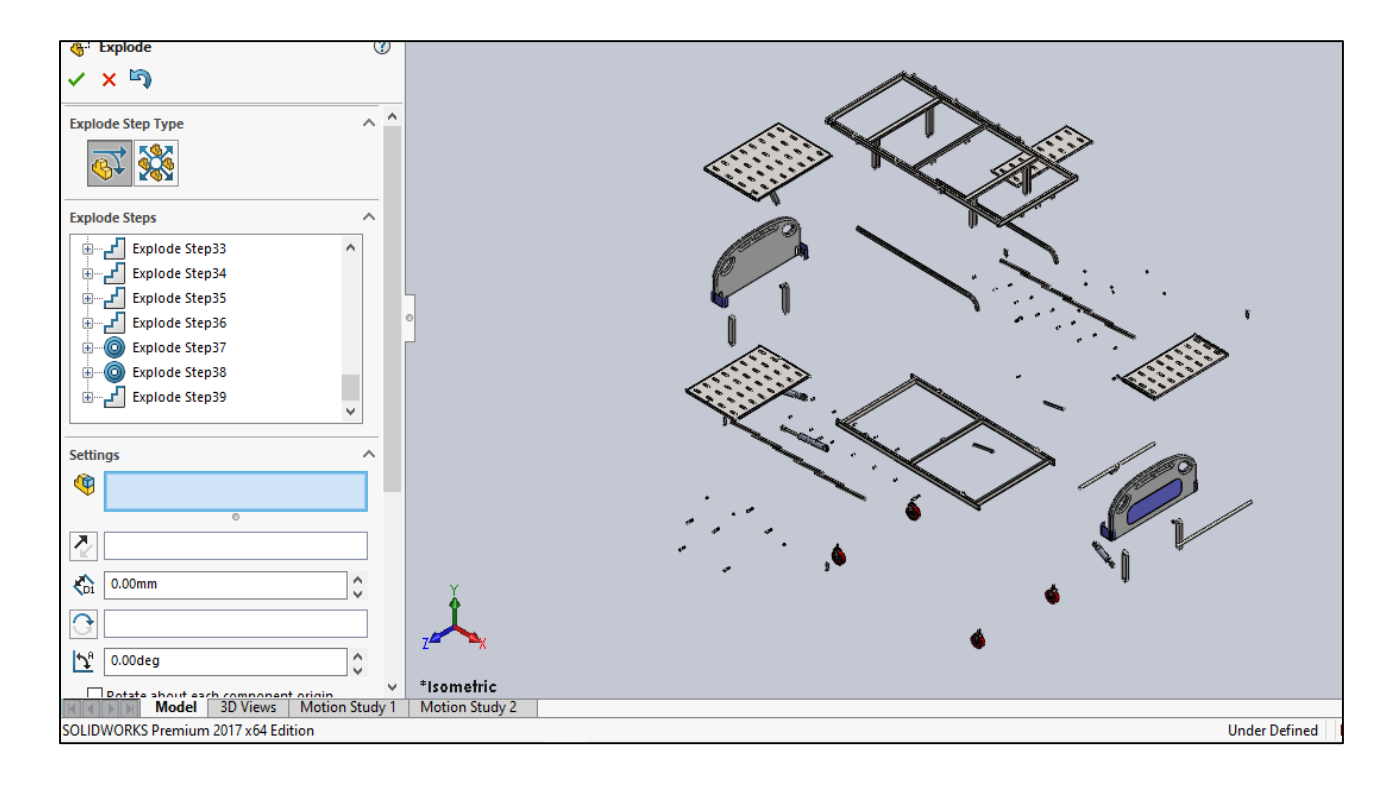

**Figure 5.6** : Éclatement final

L'étape suivante consiste à passer à l'outil d'étude de mouvement. On choisit d'bord le type d'étude qu'on veut faire, dans notre cas c'est Animation, ensuite on clique sur l'icône assistance pour l'animation sur le panneau de l'étude de mouvement et on commence notre animation.

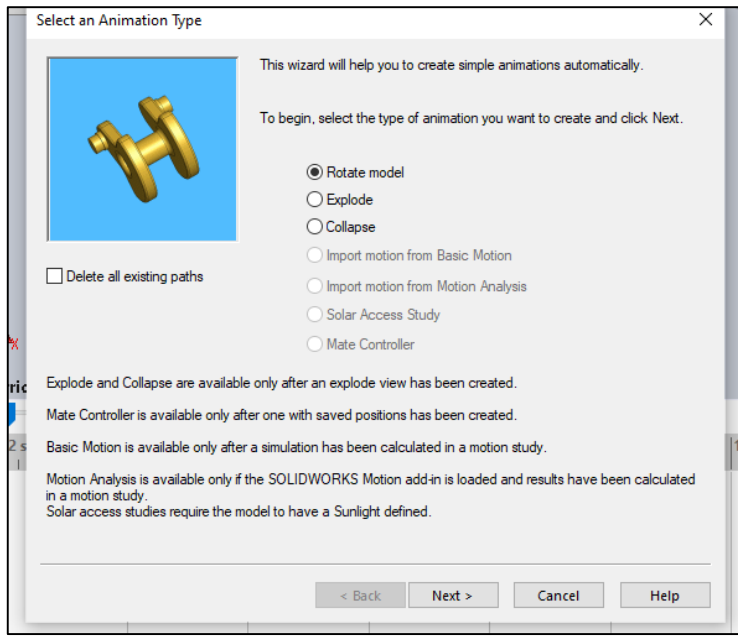

**Figure 5.7** : Sélection du type d'animation

- La première animation que nous appliquerons est une rotation de l'assemblage autour de l'axe y, la durée de la rotation sera fixée à 5 secondes.
- Le type suivant que nous sélectionnons est l'animation éclatement d'une durée de 20 secondes.

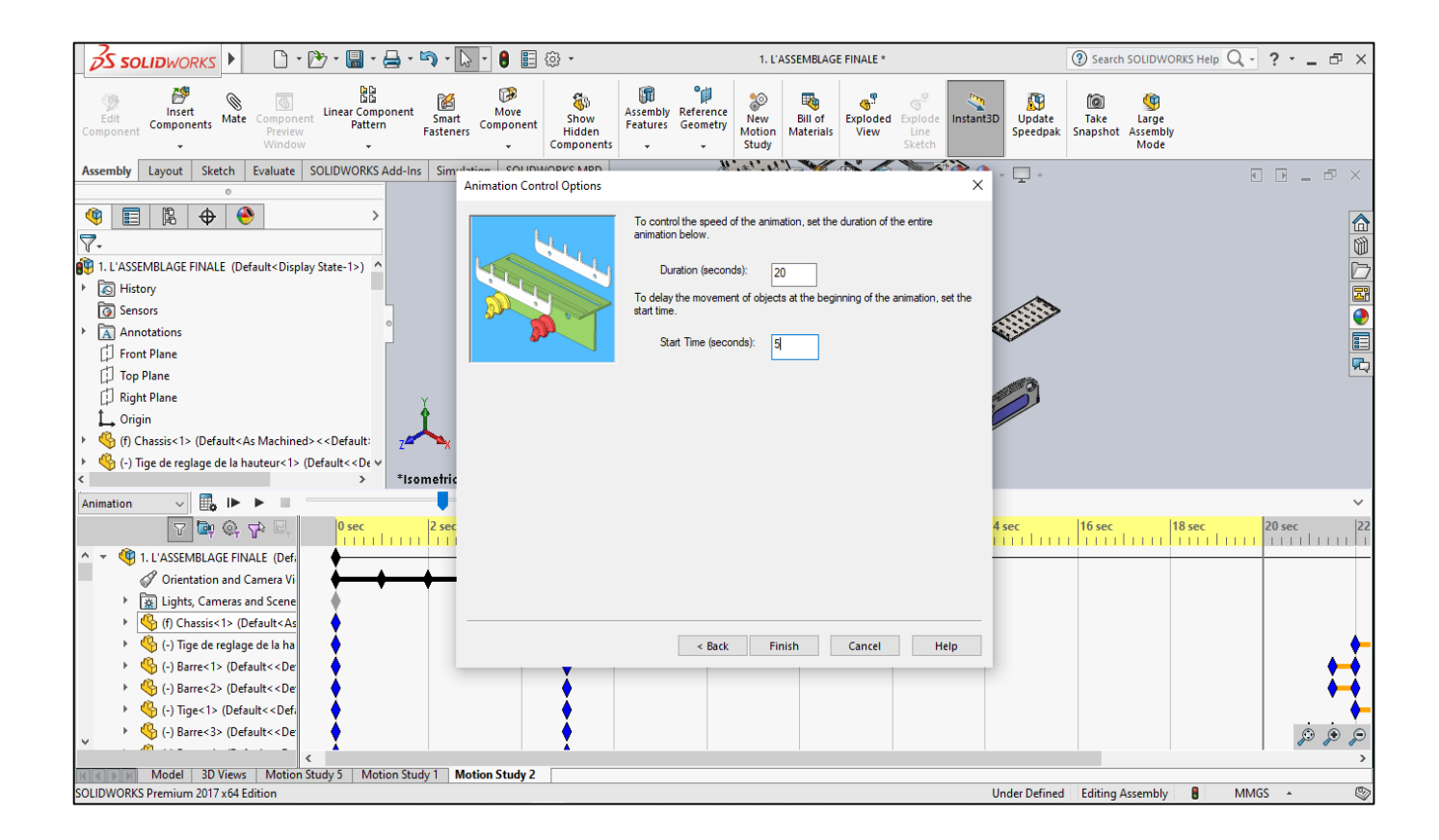

**Figure 5.8** : Paramètres de l'animation éclatement

La partie suivante et finale de l'animation est la réduction des pièces jusqu'à l'assemblage initial.

| <b>OS SOLIDWORKS</b>                                                                                                    | 盯<br>⊛ -                           | 1. L'ASSEMBLAGE FINALE *                              |                                                                                |                                                                                                    |           |                                | <b>2</b> Search SOLIDWORKS Help $Q \cdot ? \cdot$ = $P \times$ |                                |        |                   |               |
|----------------------------------------------------------------------------------------------------|------------------------------------|-------------------------------------------------------|--------------------------------------------------------------------------------|----------------------------------------------------------------------------------------------------|-----------|--------------------------------|----------------------------------------------------------------|--------------------------------|--------|-------------------|---------------|
| BB<br>儚<br>傳<br>$\overline{\circ}$<br>9<br>陷<br>M<br><b>Linear Component</b><br>Move<br>Insert<br>Edit<br>Smart<br>Mate<br>Component<br>Components<br>Pattern<br>Component<br>Fasteners<br>Component<br>Preview<br>Window | âь<br>Show<br>Hidden<br>Components | ۹đ<br>而<br>Assembly Reference<br>Features<br>Geometry | 氏<br>39<br><b>New</b><br><b>Bill of</b><br>Motion<br><b>Materials</b><br>Study | -91<br>Exploded<br>Explode<br>View<br>Line<br>Sketch                                                                                                 | Instant3D | Æ<br><b>Update</b><br>Speedpak | 0<br>Take<br>Snapshot                                          | 仰<br>Large<br>Assembly<br>Mode |        |                   |               |
| Simulation COUIDIMORE MARD<br>SOLIDWORKS Add-Ins<br>Sketch<br>Evaluate<br><b>Assembly</b><br>Layout<br>$\circ$                                                                                                    | <b>Animation Control Options</b>   |                                                       |                                                                                |                                                                                                    | ×         | ç.                             |                                                                |                                |        |                   |               |
| ◉<br>目<br>隐<br>$\bigoplus$<br>¢<br>$\mathcal{E}$<br>$\overline{\triangledown}$<br><b>AVE</b> 1. L'ASSEMBLAGE FINALE (Default <display state-1="">)<br/>▶ 5 History</display>                                              |                                    | animation below.<br>Duration (seconds):               | 20                                                                             | To control the speed of the animation, set the duration of the entire<br>To delay the movement of objects at the beginning of the animation, set the |           |                                |                                                                |                                |        |                   | 企业D图●图内       |
| <b>D</b> Sensors<br>$\overline{A}$ Annotations<br>Front Plane<br>Top Plane                                                                                                    |                                    | start time.<br>Start Time (seconds):                  | 2d                                                                             |                                                                                                    |           |                                |                                                                |                                |        |                   |               |
| Right Plane<br>L Origin<br>(f) Chassis<1> (Default <as machined=""> &lt;<default><br/>(-) Tige de reglage de la hauteur&lt;1&gt; (Default&lt;<de <math="">\vee</de></default></as>                                        |                                    |                                                       |                                                                                |                                                                                                    |           |                                |                                                                |                                |        |                   |               |
| *Isometric<br>Animation                                                                                                    |                                    |                                                       |                                                                                |                                                                                                    |           |                                |                                                                |                                |        |                   |               |
| 0 <sub>sec</sub><br>$7 \n\odot \n\odot 7$<br>milini                                                                                                    |                                    |                                                       |                                                                                |                                                                                                    |           | $14$ sec                       | $16$ sec                                                       | 18 sec                         |        | $ 20 \text{ sec}$ |               |
| 1. L'ASSEMBLAGE FINALE (Defa<br>$A - \pi$                                                                                                    |                                    |                                                       |                                                                                |                                                                                                    |           |                                |                                                                |                                |        |                   |               |
| 0<br>Orientation and Camera Vi<br>uphts, Cameras and Scene                                                                                                    |                                    |                                                       |                                                                                |                                                                                                    |           |                                |                                                                |                                |        |                   |               |
| (f) Chassis<1> (Default <as< td=""><td></td><td></td><td></td><td></td><td></td><td></td><td></td><td></td><td></td><td></td><td></td></as<>                                                                              |                                    |                                                       |                                                                                |                                                                                                    |           |                                |                                                                |                                |        |                   |               |
| (-) Tige de reglage de la ha                                                                                                    |                                    | < Back                                                | Finish                                                                         | Cancel                                                                                                    | Help      |                                |                                                                |                                |        |                   |               |
| (-) Barre<1> (Default< <de< td=""><td></td><td></td><td></td><td></td><td></td><td></td><td></td><td></td><td></td><td></td><td></td></de<>                                                                               |                                    |                                                       |                                                                                |                                                                                                    |           |                                |                                                                |                                |        |                   |               |
| (-) Barre<2> (Default< <de<br>(-) Tige&lt;1&gt; (Default&lt;<defa< td=""><td></td><td></td><td></td><td></td><td></td><td></td><td></td><td></td><td></td><td></td><td></td></defa<></de<br>                              |                                    |                                                       |                                                                                |                                                                                                    |           |                                |                                                                |                                |        |                   |               |
| (-) Barre<3> (Default< <de<br><math display="inline">\checkmark</math></de<br>                                                                                                    |                                    |                                                       |                                                                                |                                                                                                    |           |                                |                                                                |                                |        | D                 | $\mathcal{P}$ |
|                                                                                                    |                                    |                                                       |                                                                                |                                                                                                    |           |                                |                                                                |                                |        |                   |               |
| Model   3D Views   Motion Study 5   Motion Study 1<br>SOLIDWORKS Premium 2017 x64 Edition                                                                                                    |                                    |                                                       |                                                                                |                                                                                                    |           | <b>Under Defined</b>           | <b>Editing Assembly</b>                                        | B                              | MMGS + |                   | Q)            |
|                                                                                                    |                                    |                                                       |                                                                                |                                                                                                    |           |                                |                                                                |                                |        |                   |               |

**Figure 5.9** : Paramètres du rassemblement, nous fixons une durée de 20s et l'heure de début à 25s

Nous cliquons ensuite sur calculer et attendons que SolidWorks motion traite l'animation. Une fois les calculs terminés, nous cliquons sur enregistrer et enregistrons la vidéo sur le PC. Pour le format vidéo, nous avons opté pour un format 4:3. Le résultat est une vidéo de 45 secondes montrant l'éclatement et le rassemblement.

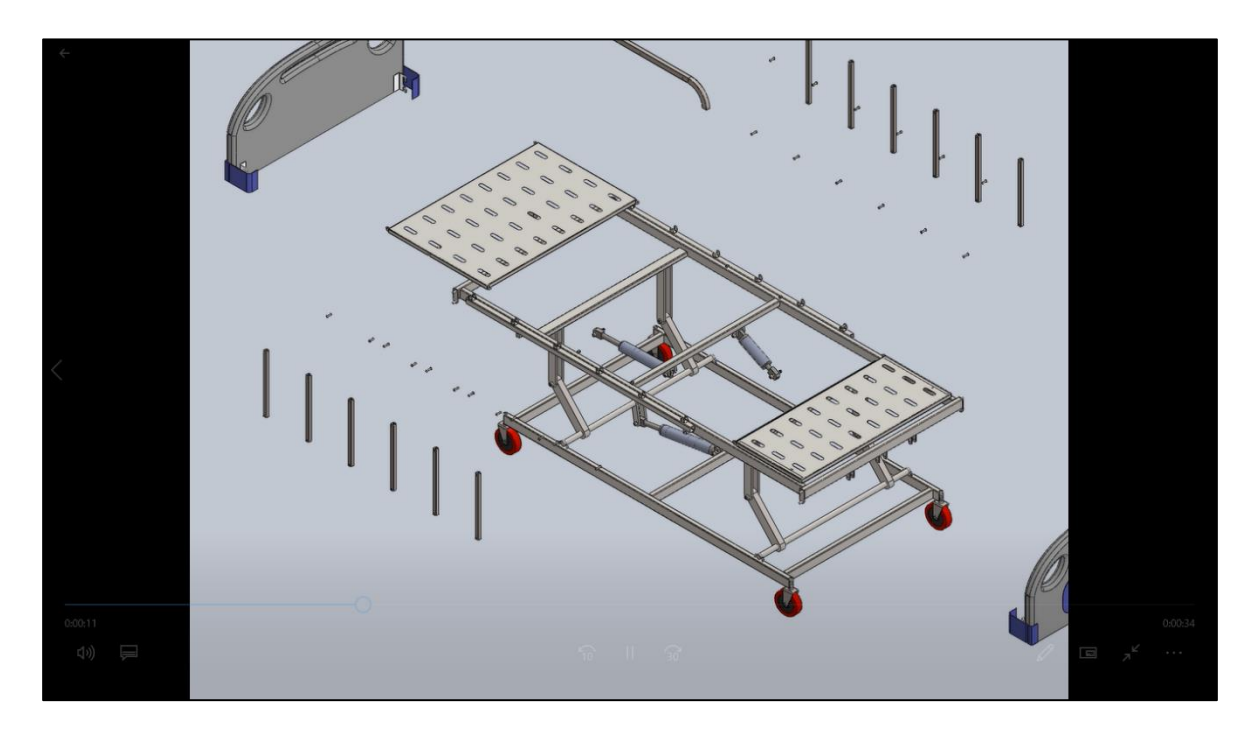

**Figure 5.10** : L'animation du mouvement de lit

Le lit a quatre mouvements principaux, à savoir le réglage de la hauteur, le mouvement du buste pour monter et descendre le haut du corps du patient et le mouvement de la section des cuisses pour monter et descendre les cuisses. L'autre mouvement se fait sur les rails latéraux. Pour simuler ces mouvements, nous utiliserons la fonction moteur.

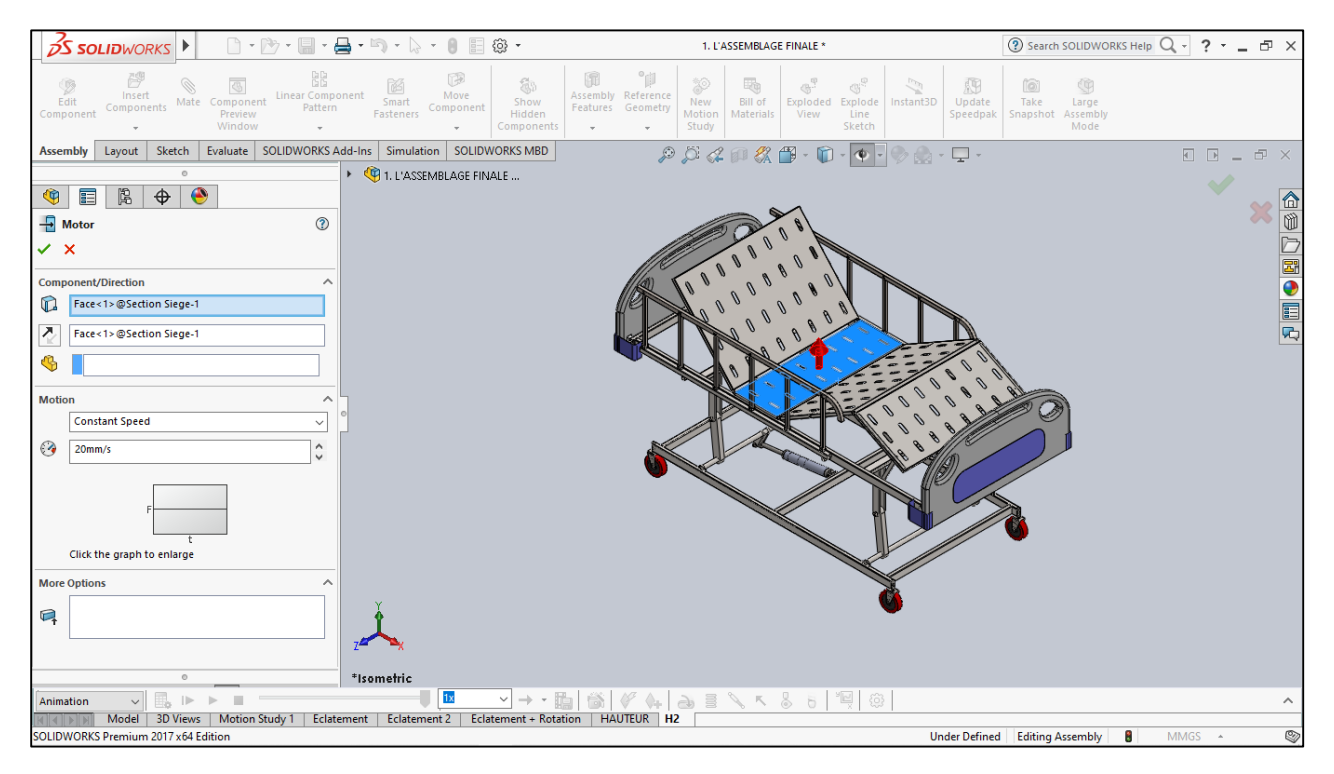

**Figure 5.11** : Paramètres du moteur responsable du réglage en hauteur

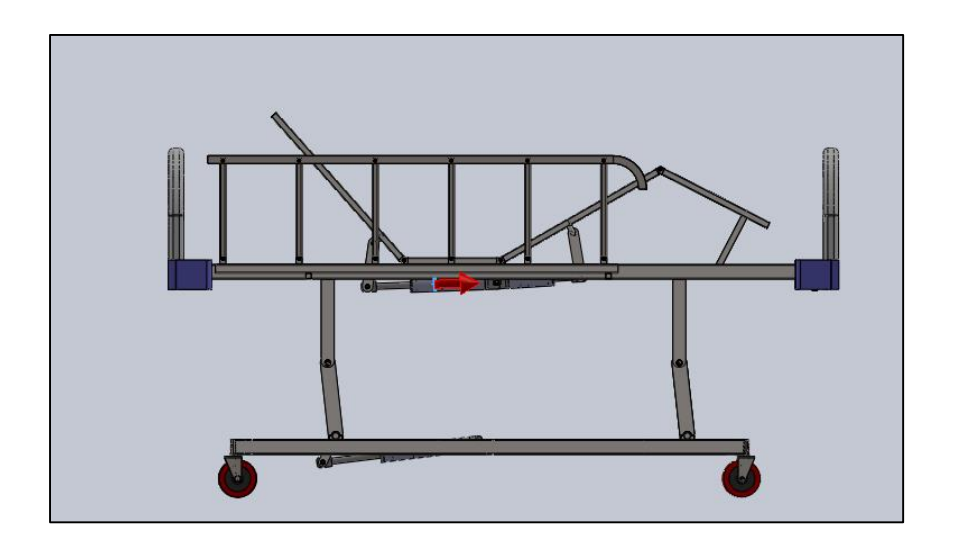

**Figure 5.12** : Application du deuxième moteur sur le vérin 2

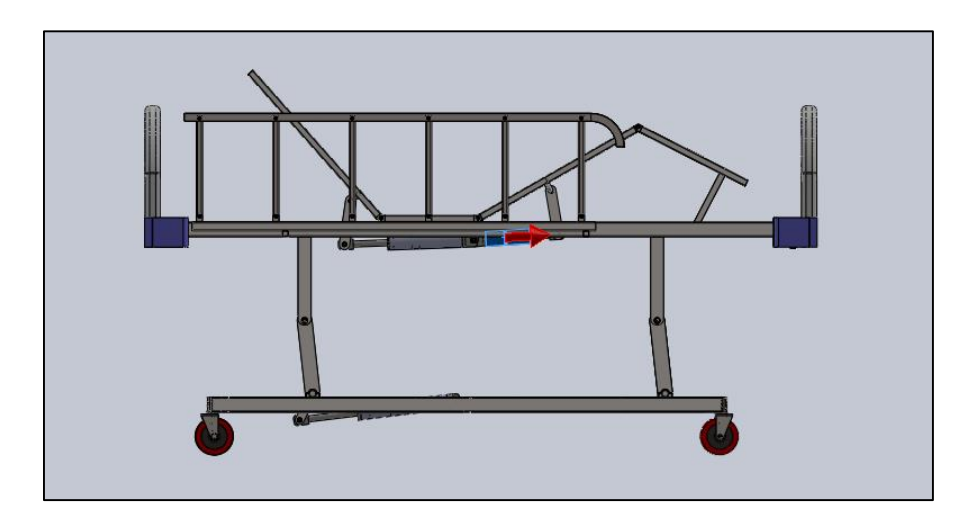

**Figure 5.13** : Application du Troisième moteur sur le vérin 3

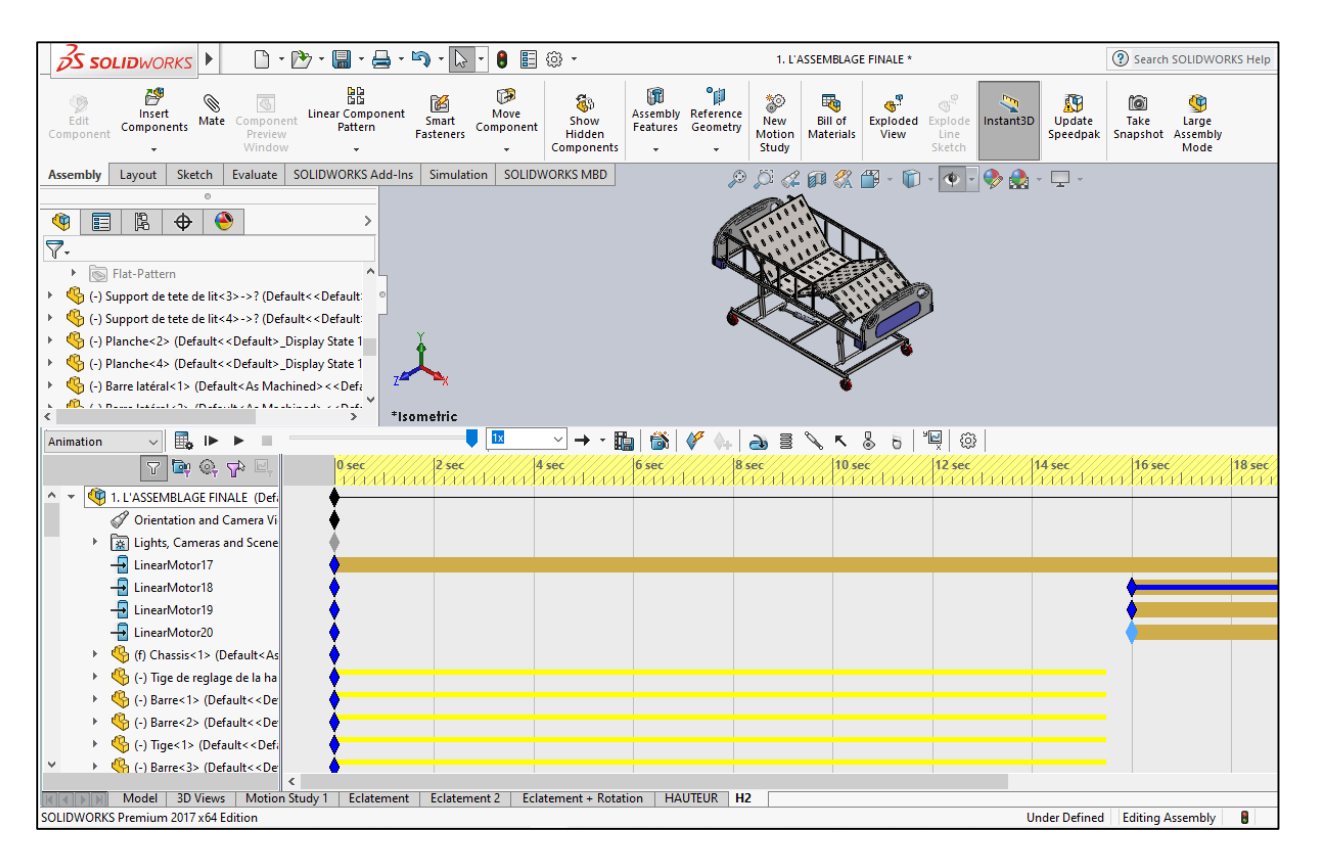

**Figure 5.14** : Tous les moteurs maintenant en place

On clique ensuite sur calculer et on attend que le logiciel calcule l'animation de mouvement. Une fois terminé, nous pouvons enregistrer la simulation sous forme de vidéo sur notre ordinateur.

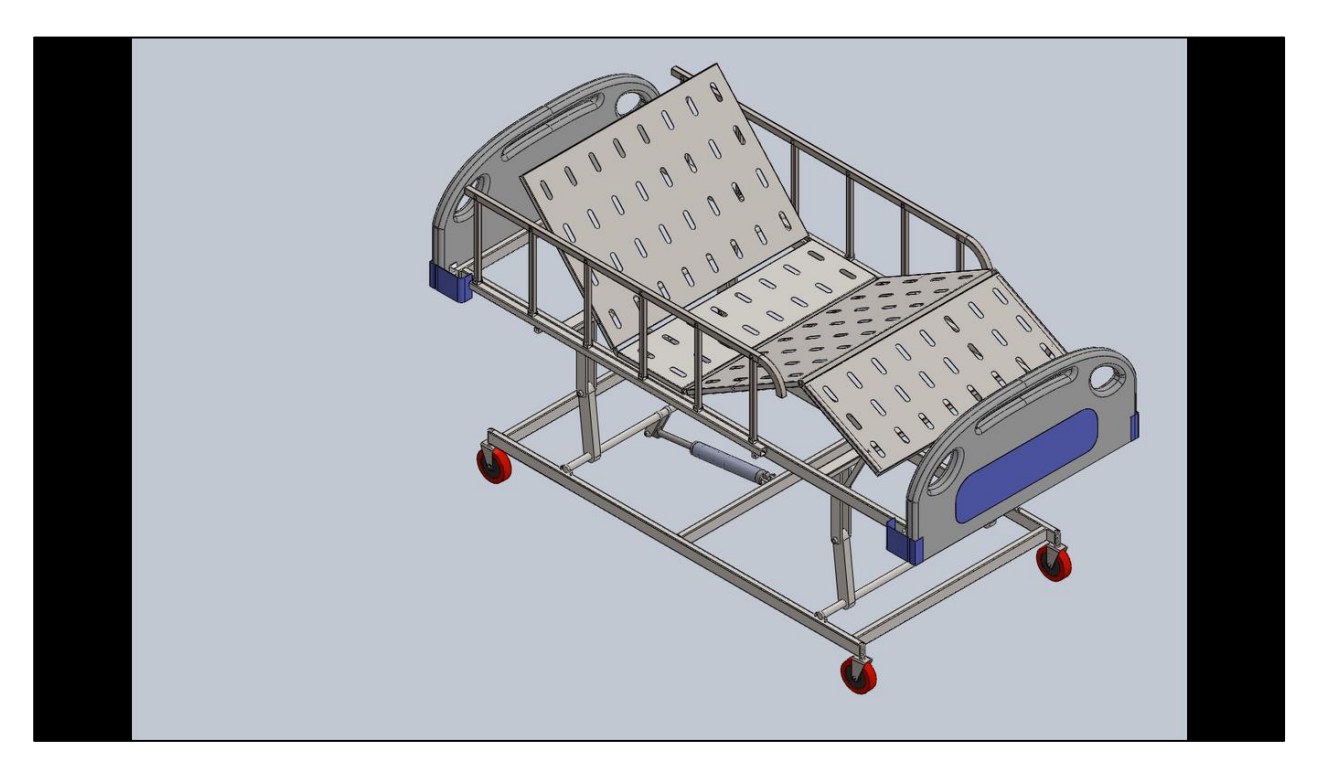

**Figure 5.15** : L'image de la simulation du mouvement du lit sous forme de vidéo

## **3- Conclusion**

Dans ce chapitre, nous avons donné un bref aperçu sur l'application SolidWorks Motion intégrée à SolidWorks, avant de donner les différentes étapes pour voir comment animer des vues éclatées et comment simuler le mouvement du lit à l'aide de SolidWorks Motion. Les deux animations ont été enregistrées sous forme de fichiers AVI et peuvent être rejouées pour voir les mouvements exacts de l'assemblage.

## **Conclusion générale**

Il est presque impossible de trouver un hôpital sans lit d'hôpital de nos jours, depuis les années 1930, le lit d'hôpital est devenu une partie importante de l'hôpital. Le lit d'hôpital a subi de nombreux changements depuis sa première introduction. Le lit est passé d'une conception simple utilisée pour transporter des soldats pendant la guerre à des conceptions complexes qui sont aujourd'hui contrôlées électroniquement. Le but de ce travail était d'utiliser le logiciel de CAO de SolidWorks pour procéder à la retro conception et animer une conception de lit d'hôpital à hauteur variable, tout en ayant des sections de buste, de cuisse et de jambe qui peuvent être ajustées à différents angles. Dans ce travail, nous avons montré comment obtenir les mesures du lit que nous voulions rétro-concevoir, nous avons aussi expliqué comment construire ces pièces à l'aide du logiciel de CAO SolidWorks. Après cela, l'assemblage du lit a été décrit avant l'animation.

L'animation devait montrer comment tous les différents composants du lit sont assemblés en une seule structure. La deuxième partie de la simulation consistait à montrer comment le lit bouge en fonction des besoins du patient ou de l'opérateur.

## **Références**

- [1[\]https://www.medplushealth.ca/blog/the-history-of-the-hospital-beds-and-their-development/](https://www.medplushealth.ca/blog/the-history-of-the-hospital-beds-and-their-development/)
- [2[\]http://cleancarelinen.com/blog/history-of-the-hospital-bed/](http://cleancarelinen.com/blog/history-of-the-hospital-bed/)
- [3[\]https://www.pro-bed.com/blog/info/classifications-of-medical-beds](https://www.pro-bed.com/blog/info/classifications-of-medical-beds)
- [4[\]https://silvercross.com/medical-beds/medical-beds-types/](https://silvercross.com/medical-beds/medical-beds-types/)
- [5[\]https://www.robsonforensic.com/articles/hospital-bed-safety-expert/](https://www.robsonforensic.com/articles/hospital-bed-safety-expert/)
- [6] https://conceptartempire.com/what-is-3d-modeling/
- [7[\]https://blog.alignex.com/the-history-of-solidworks](https://blog.alignex.com/the-history-of-solidworks)
- [8[\]https://www.scan2cad.com/cad/solidworks-history/](https://www.scan2cad.com/cad/solidworks-history/)
- [9]https://www.javelin-tech.com/blog/2018/02/solidworks-motion-simulation.

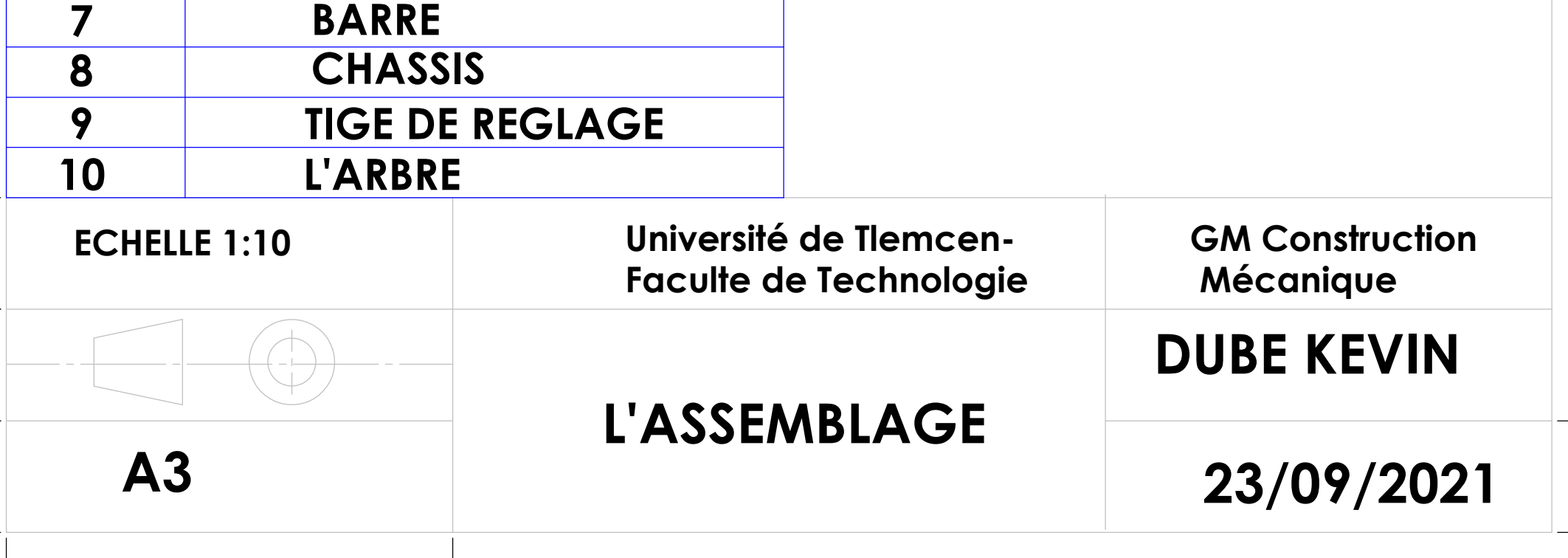

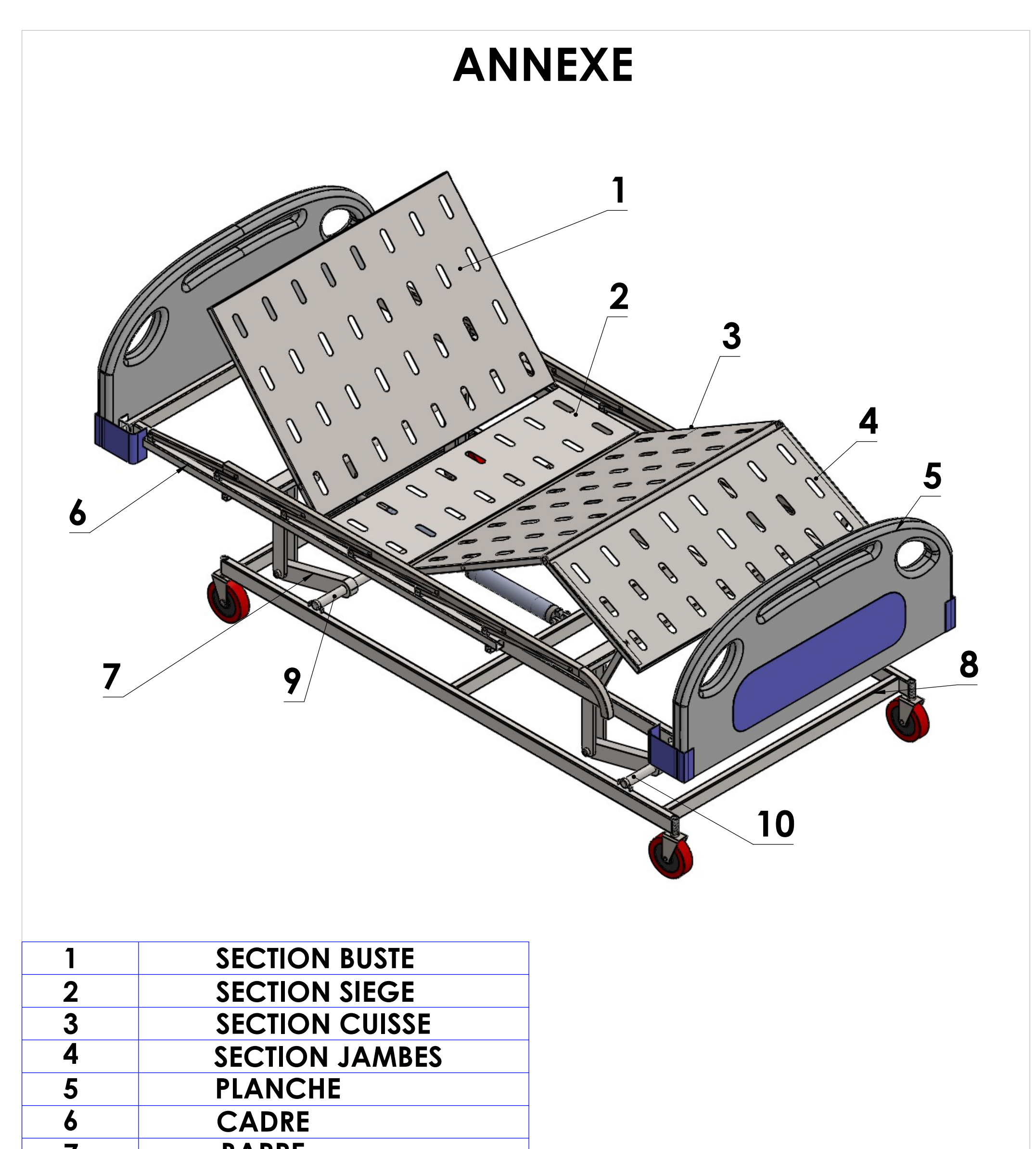

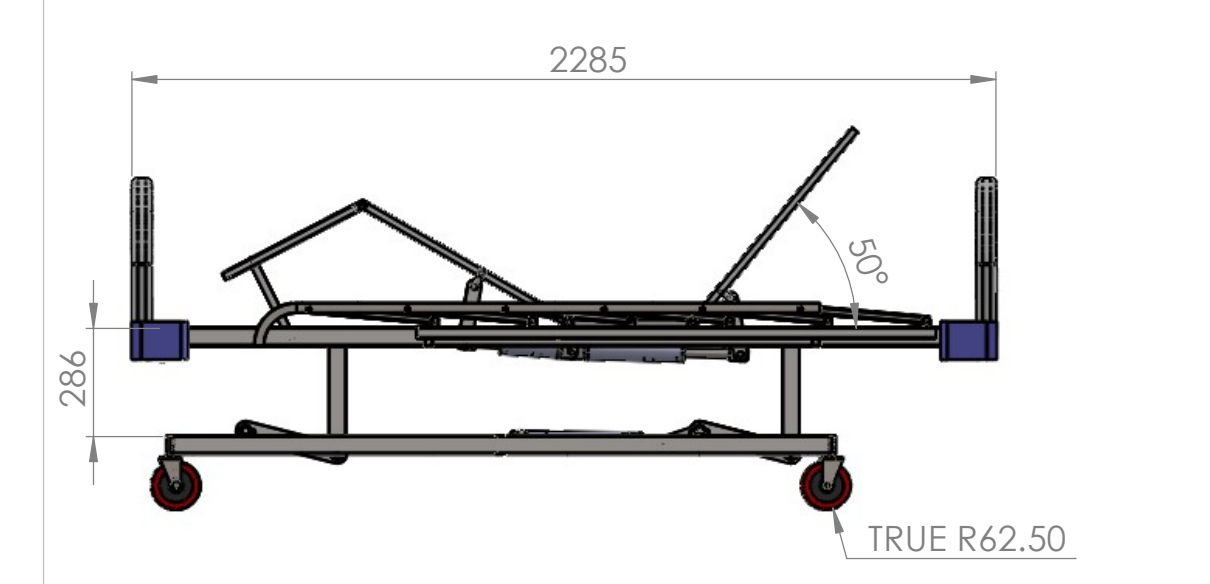

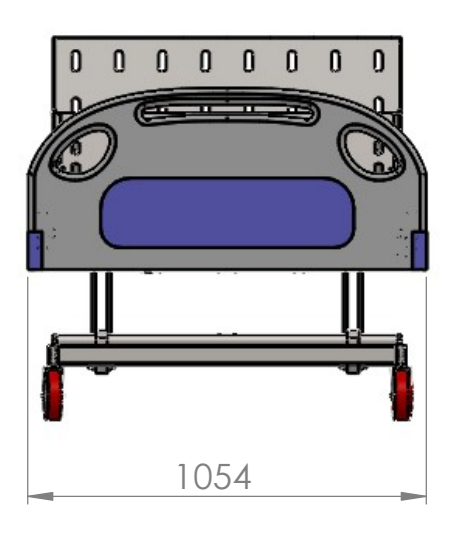

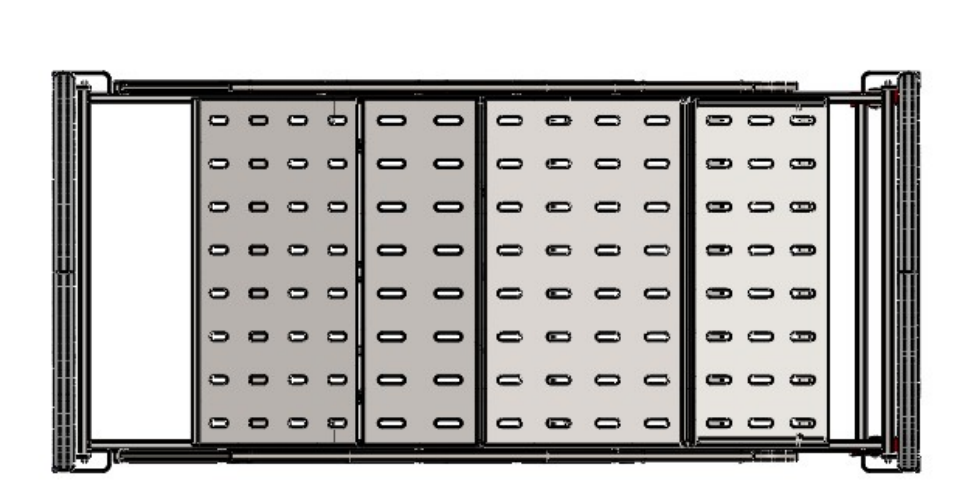

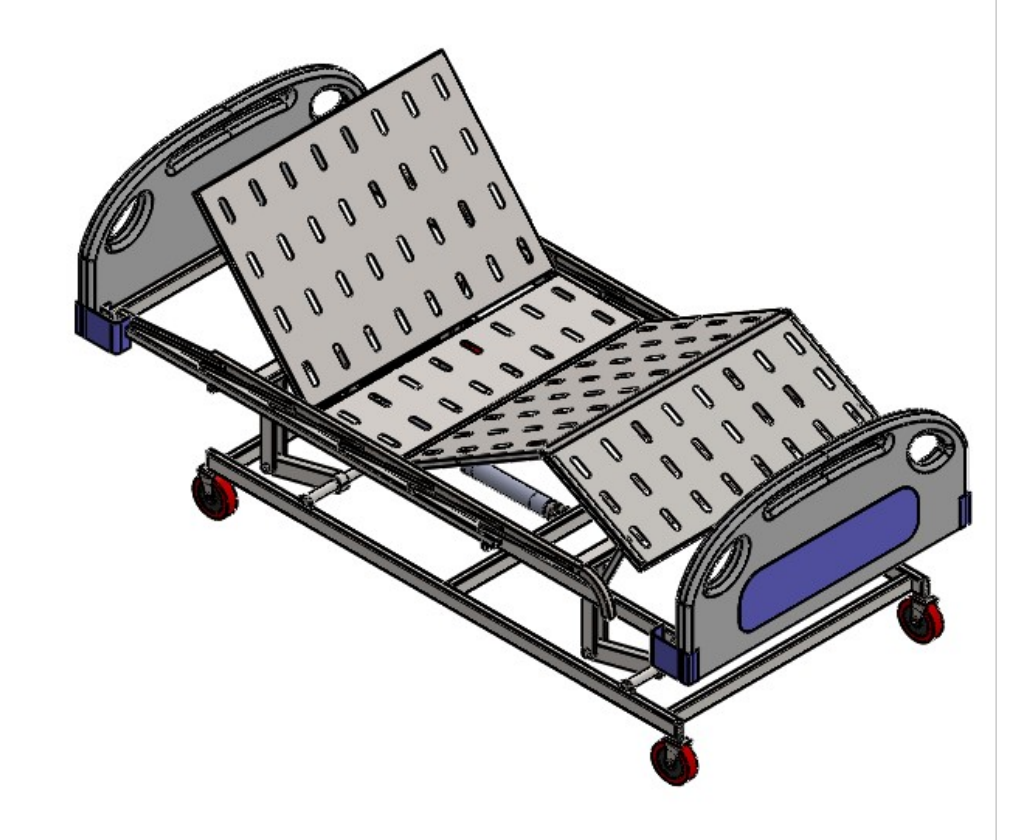

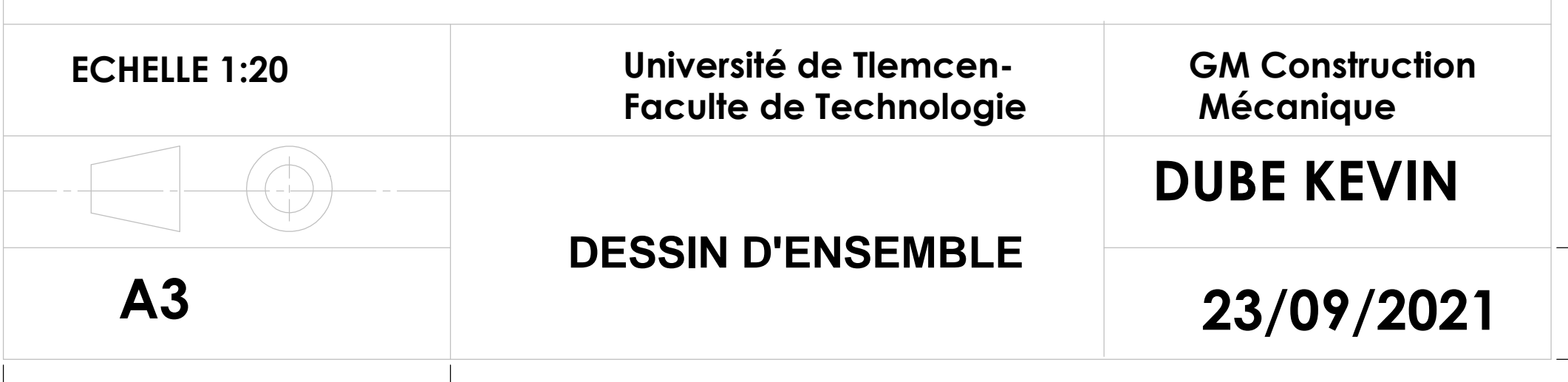

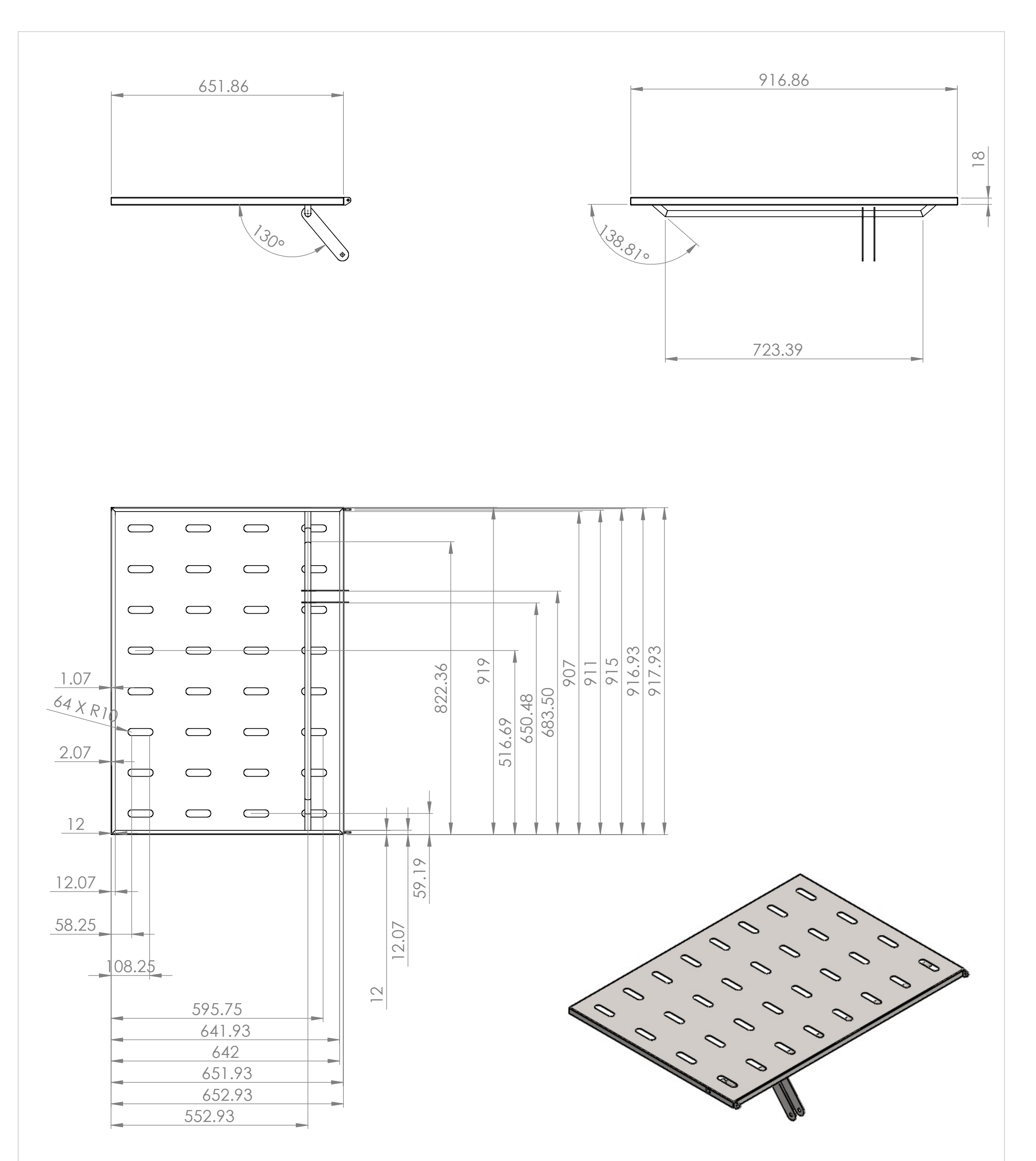

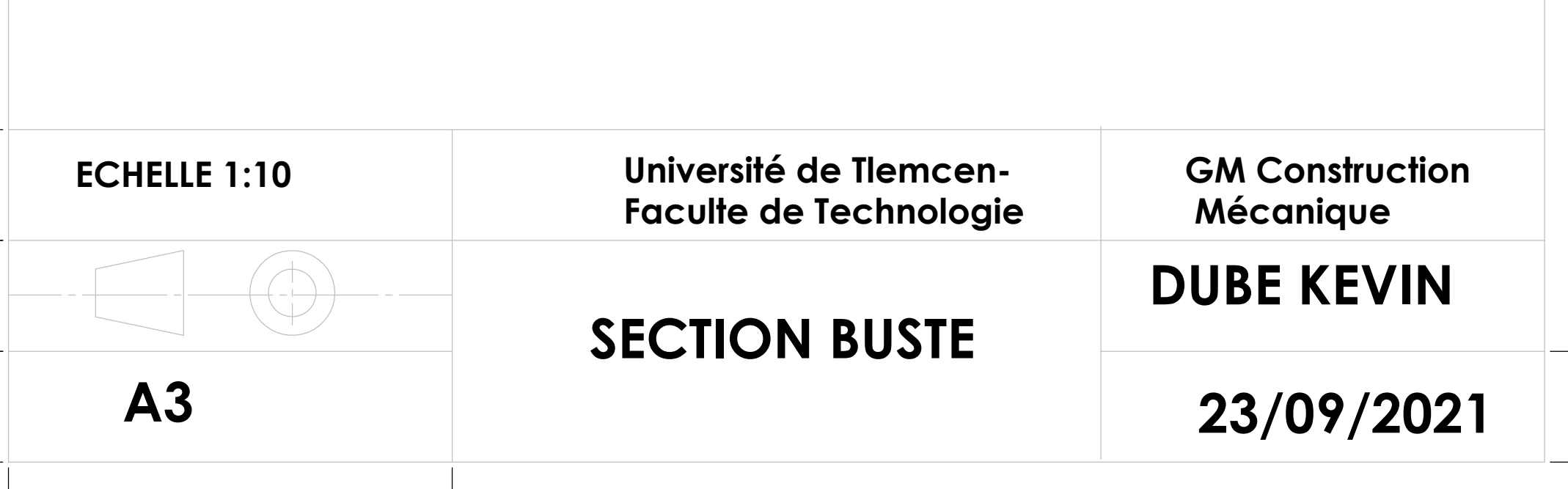

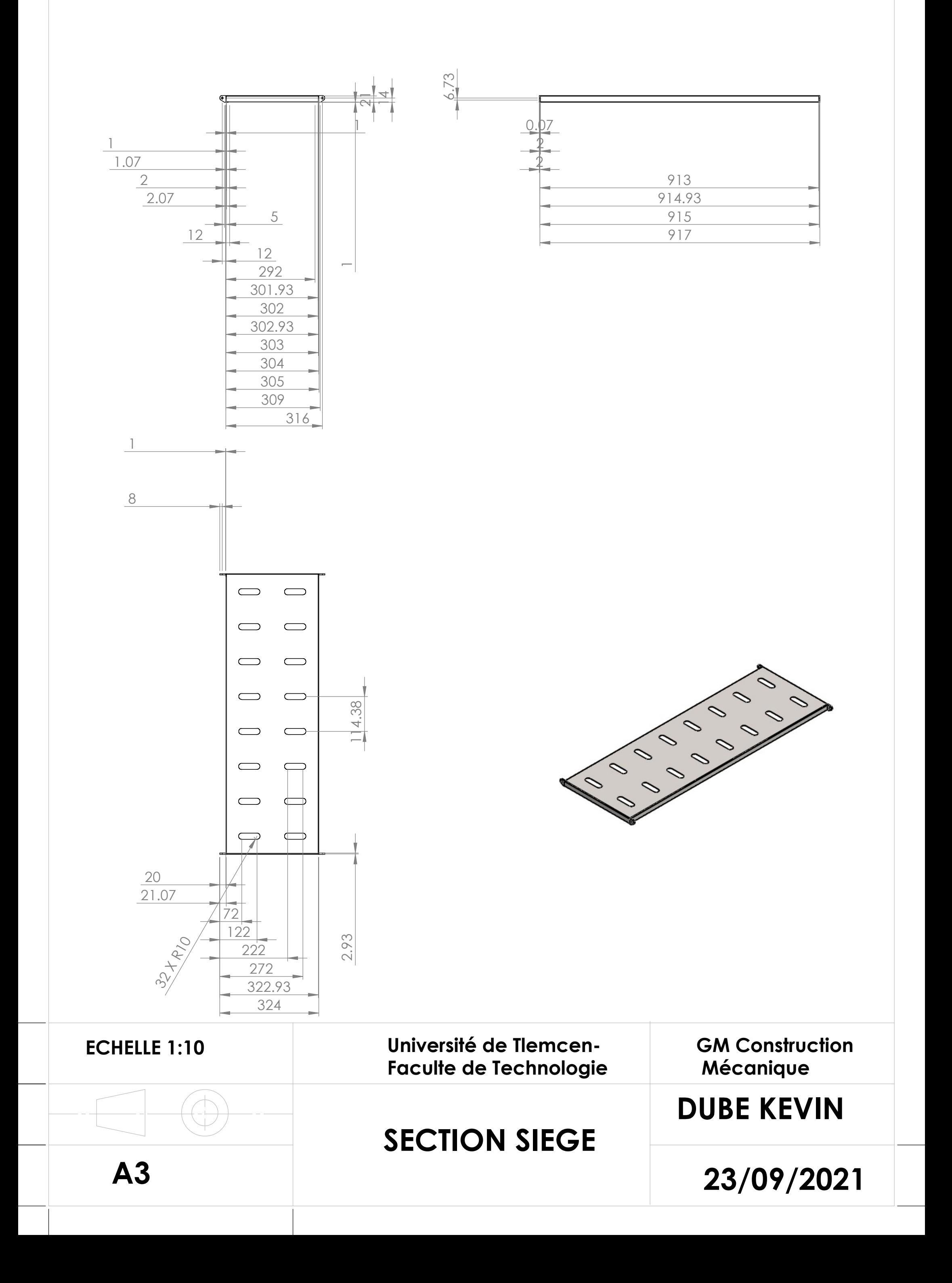

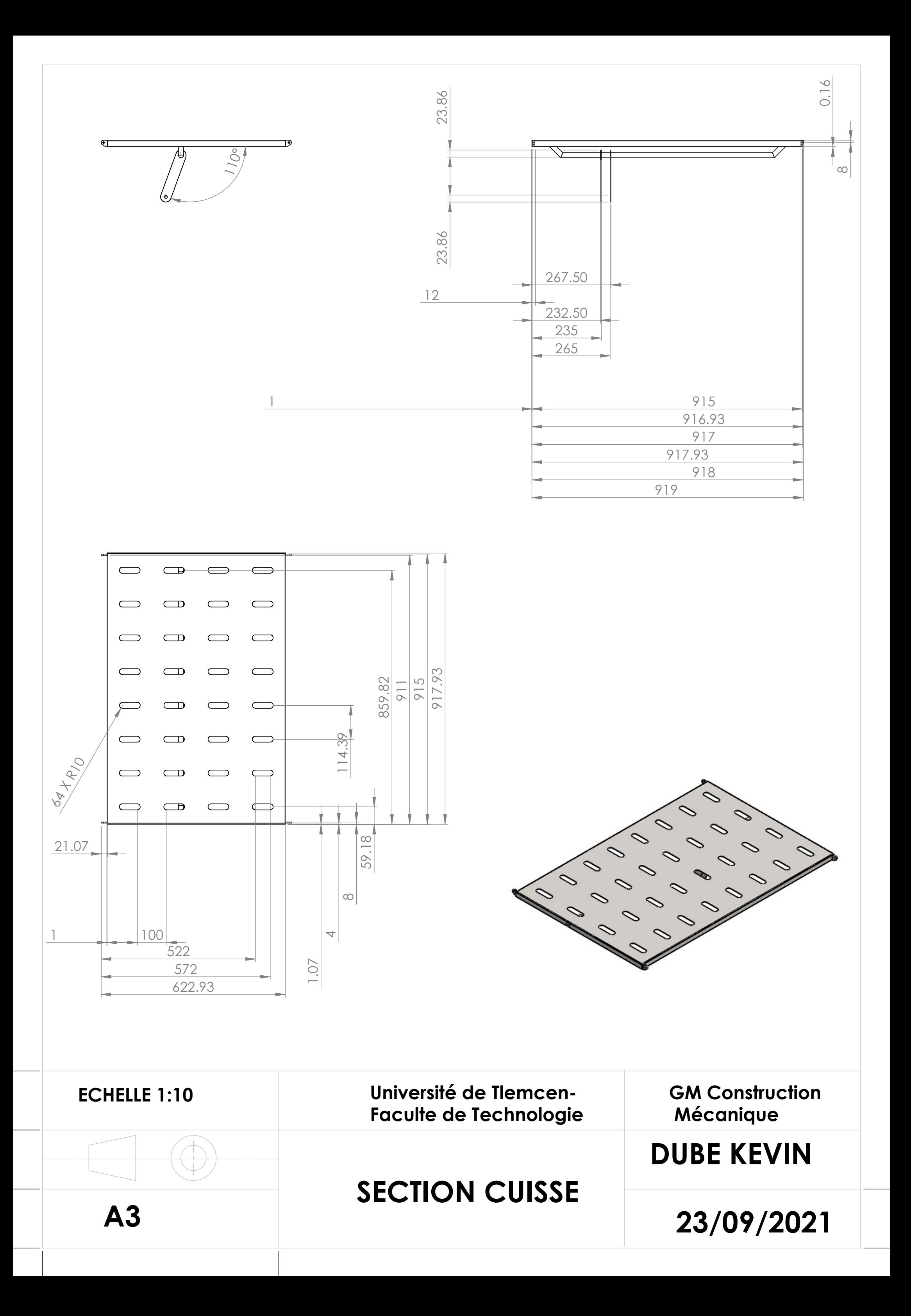

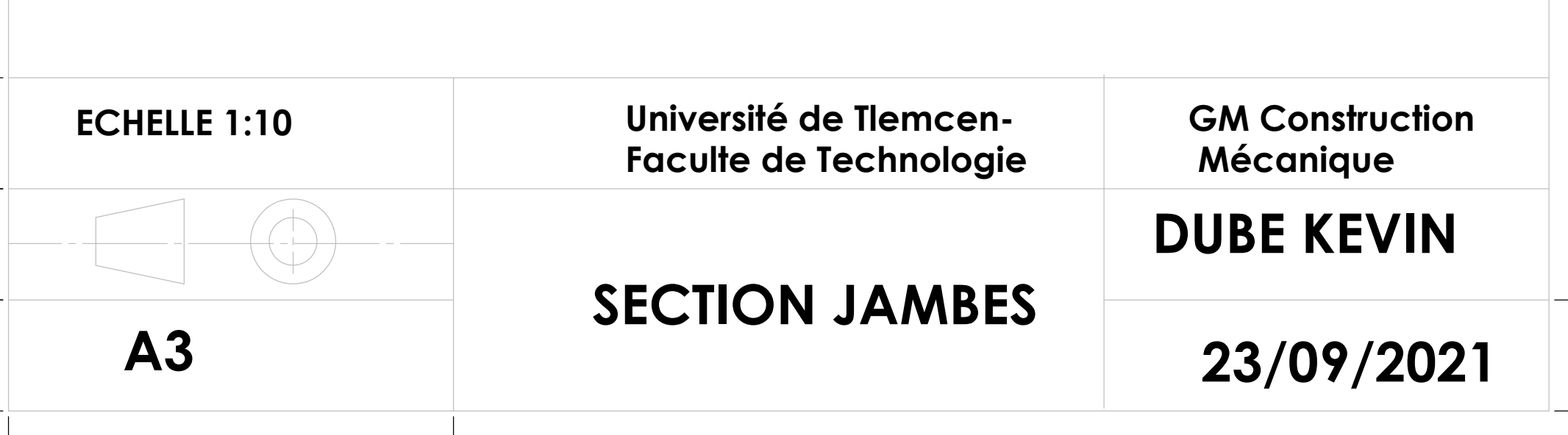

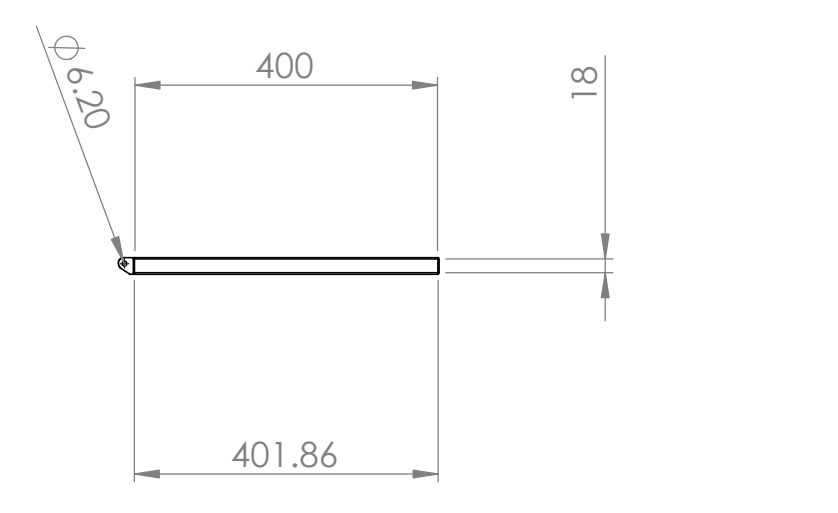

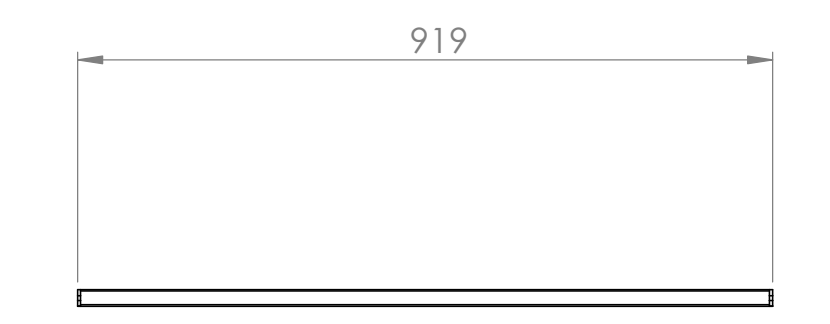

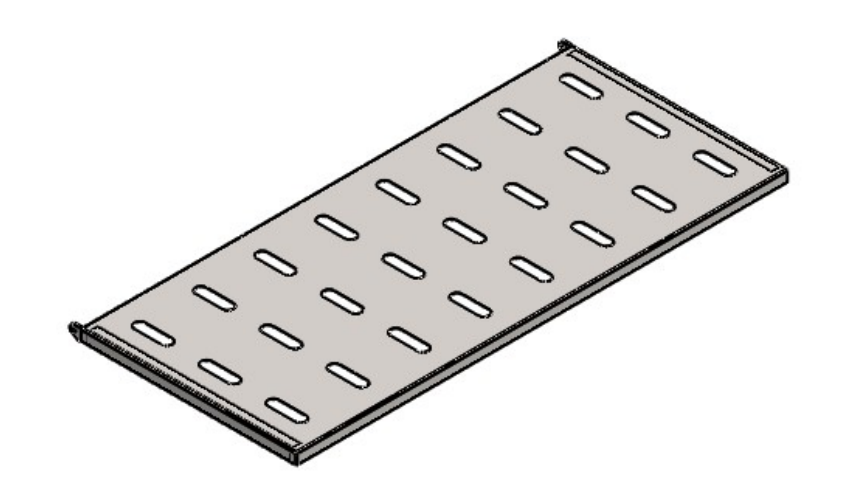

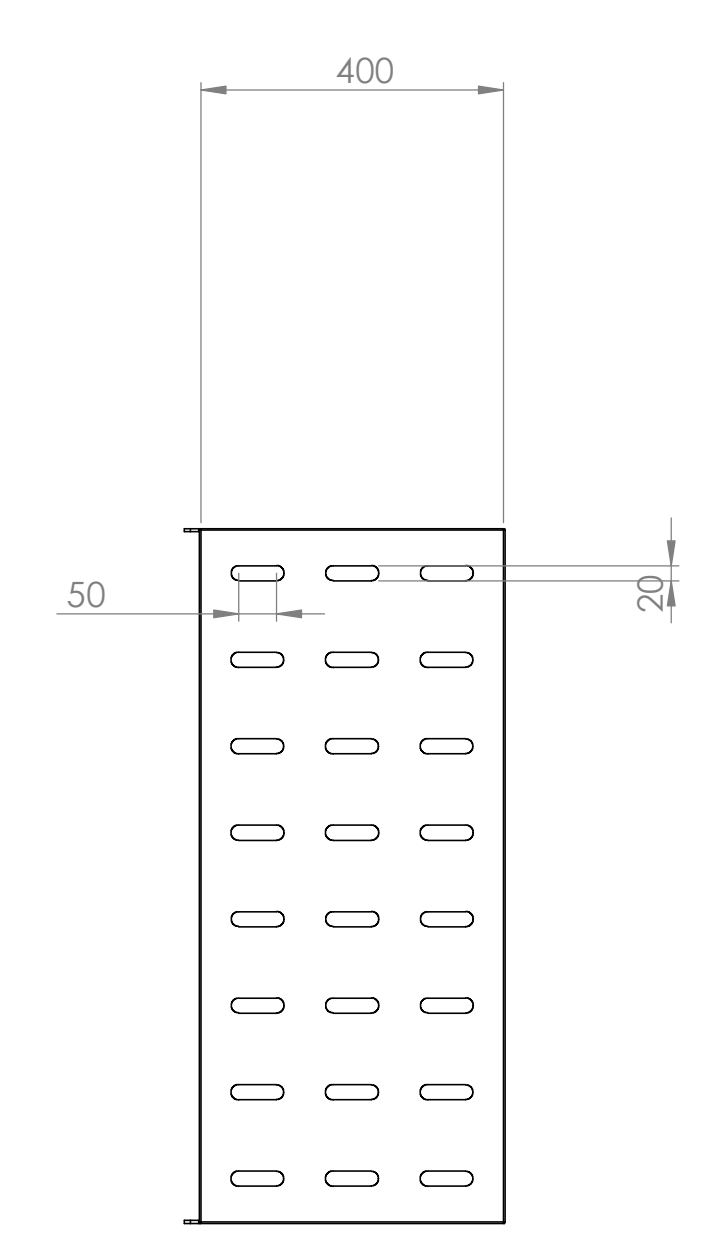

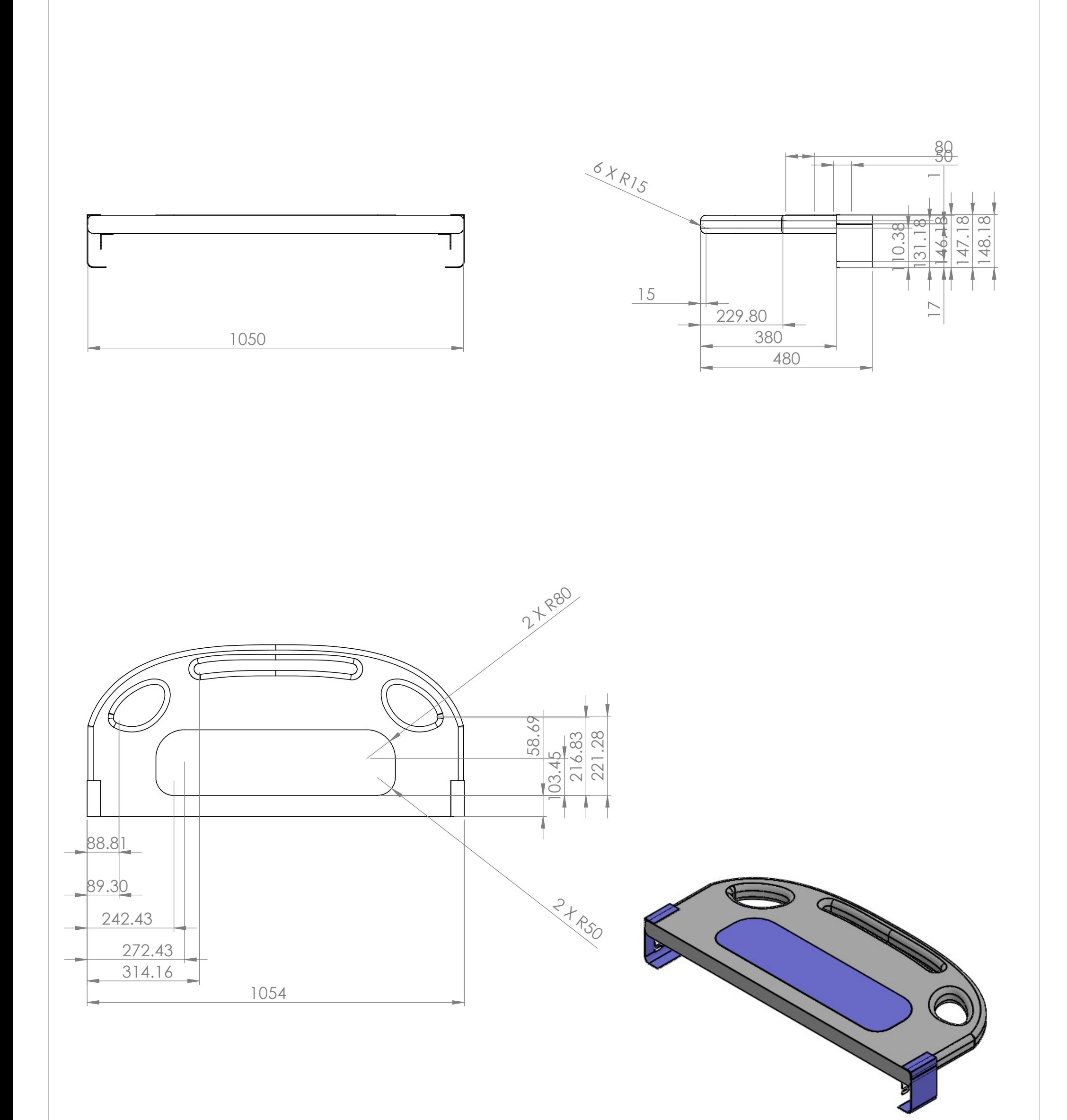

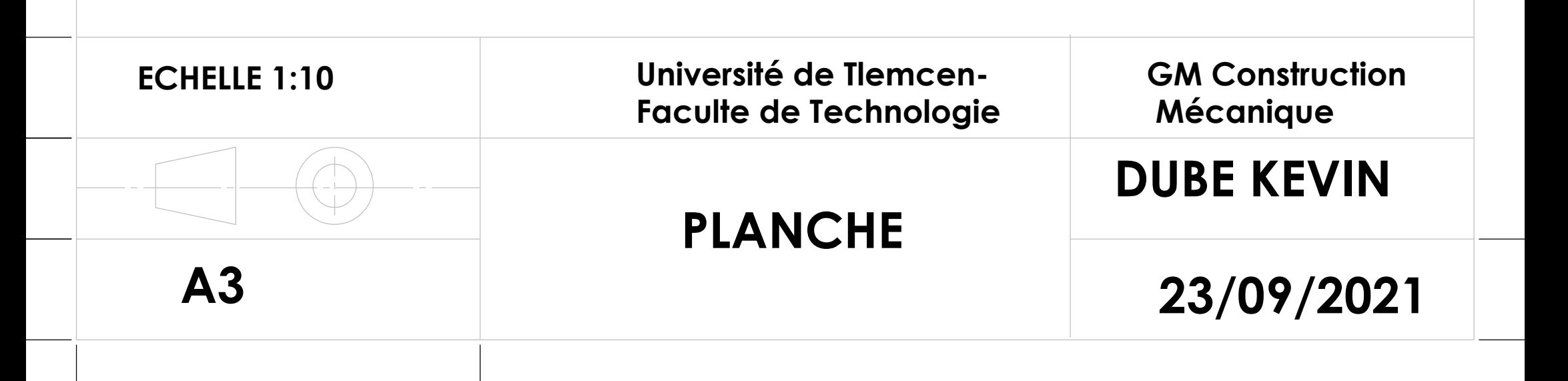

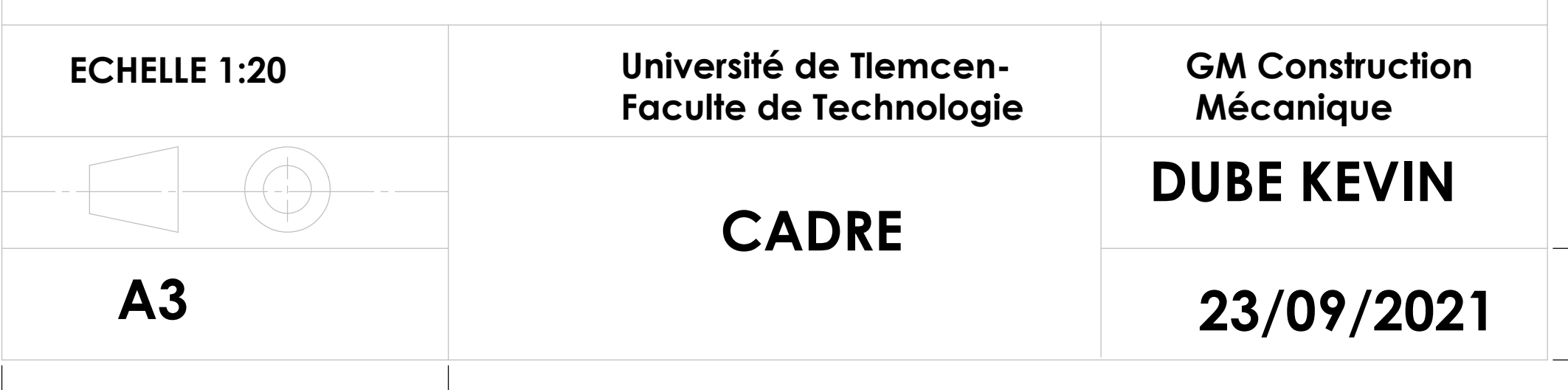

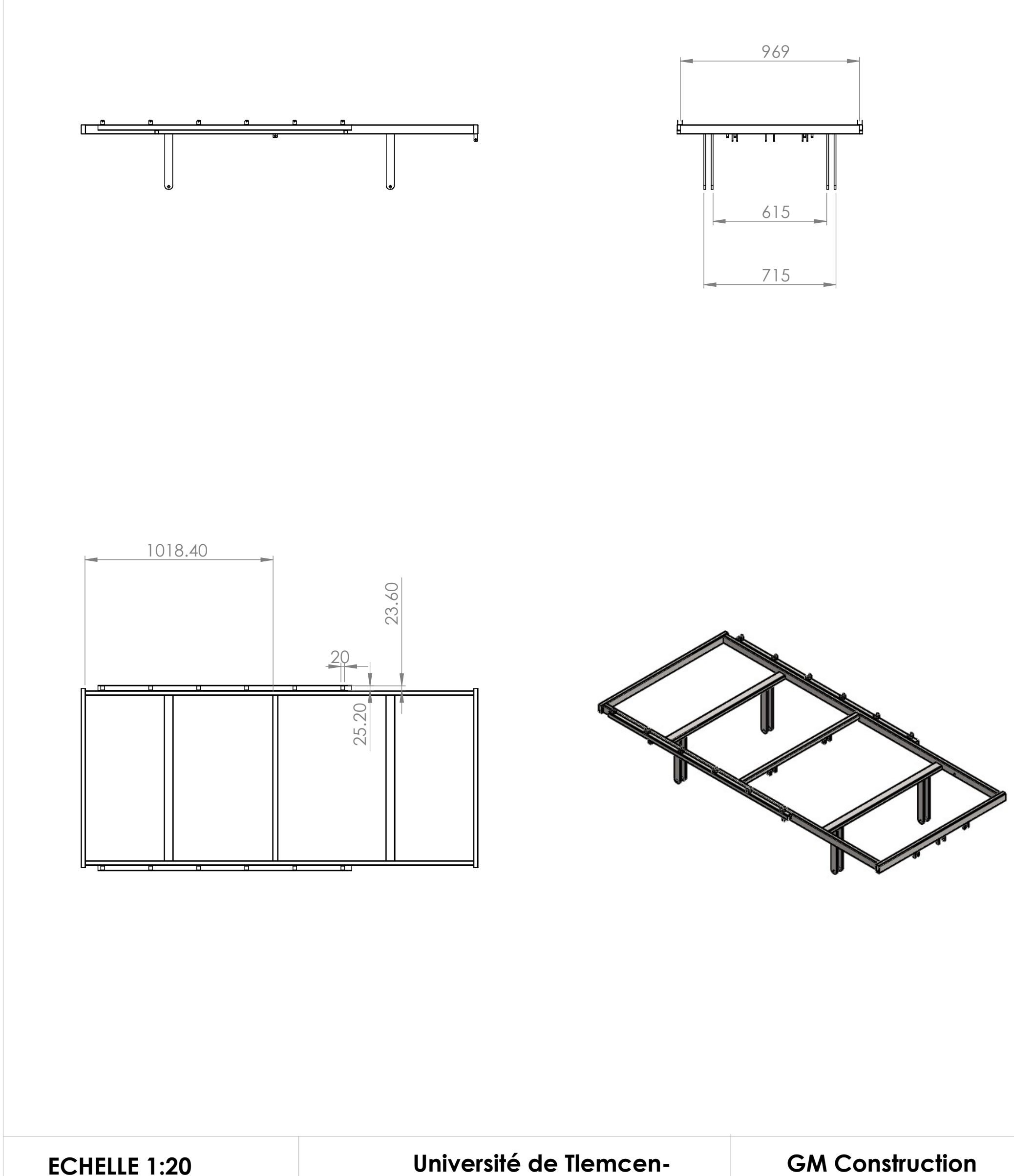

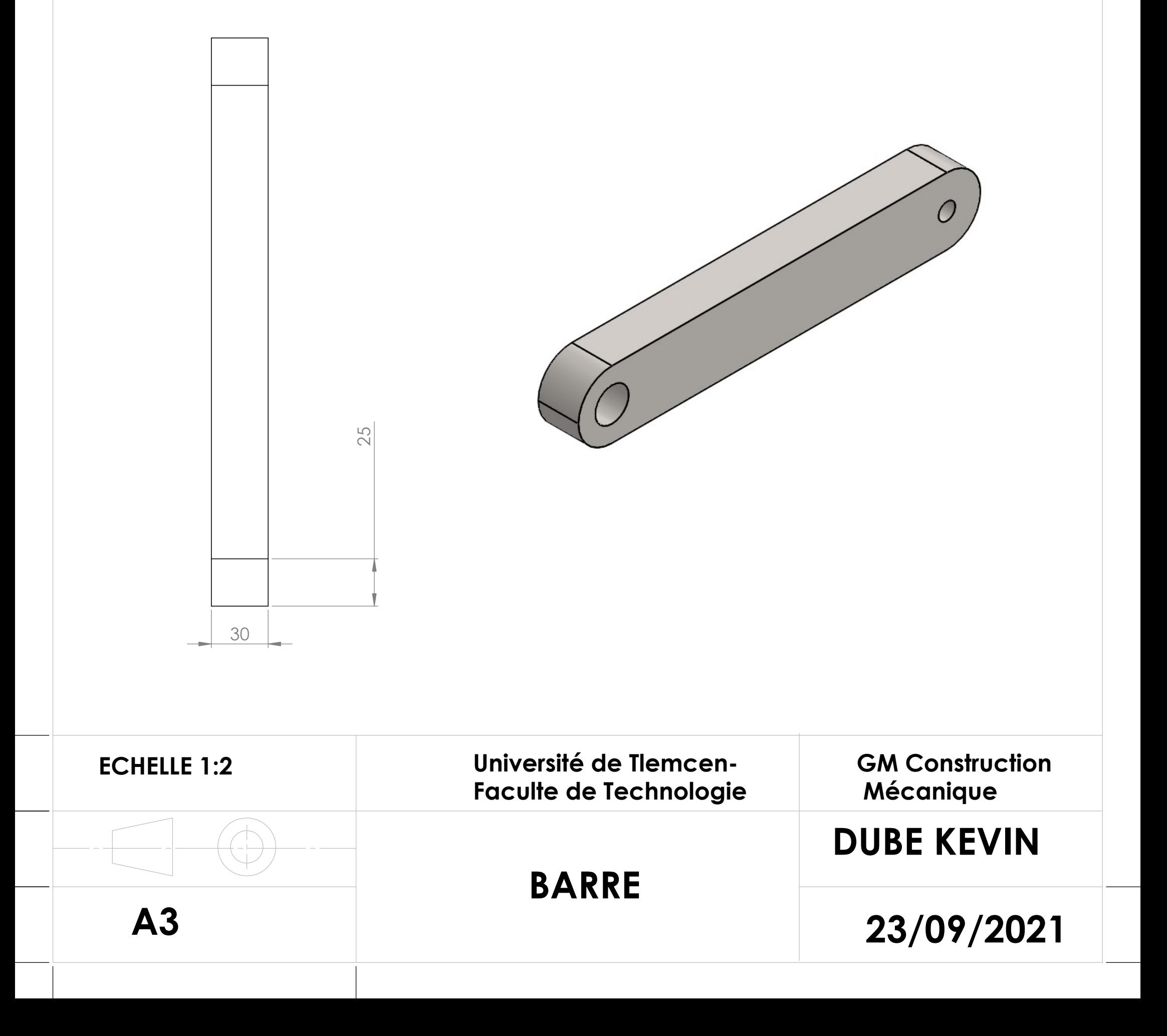

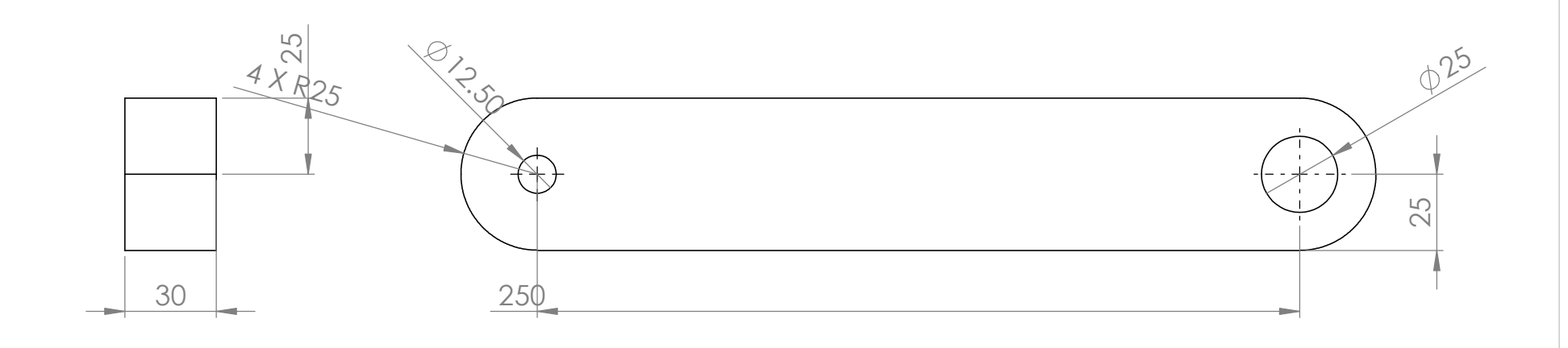

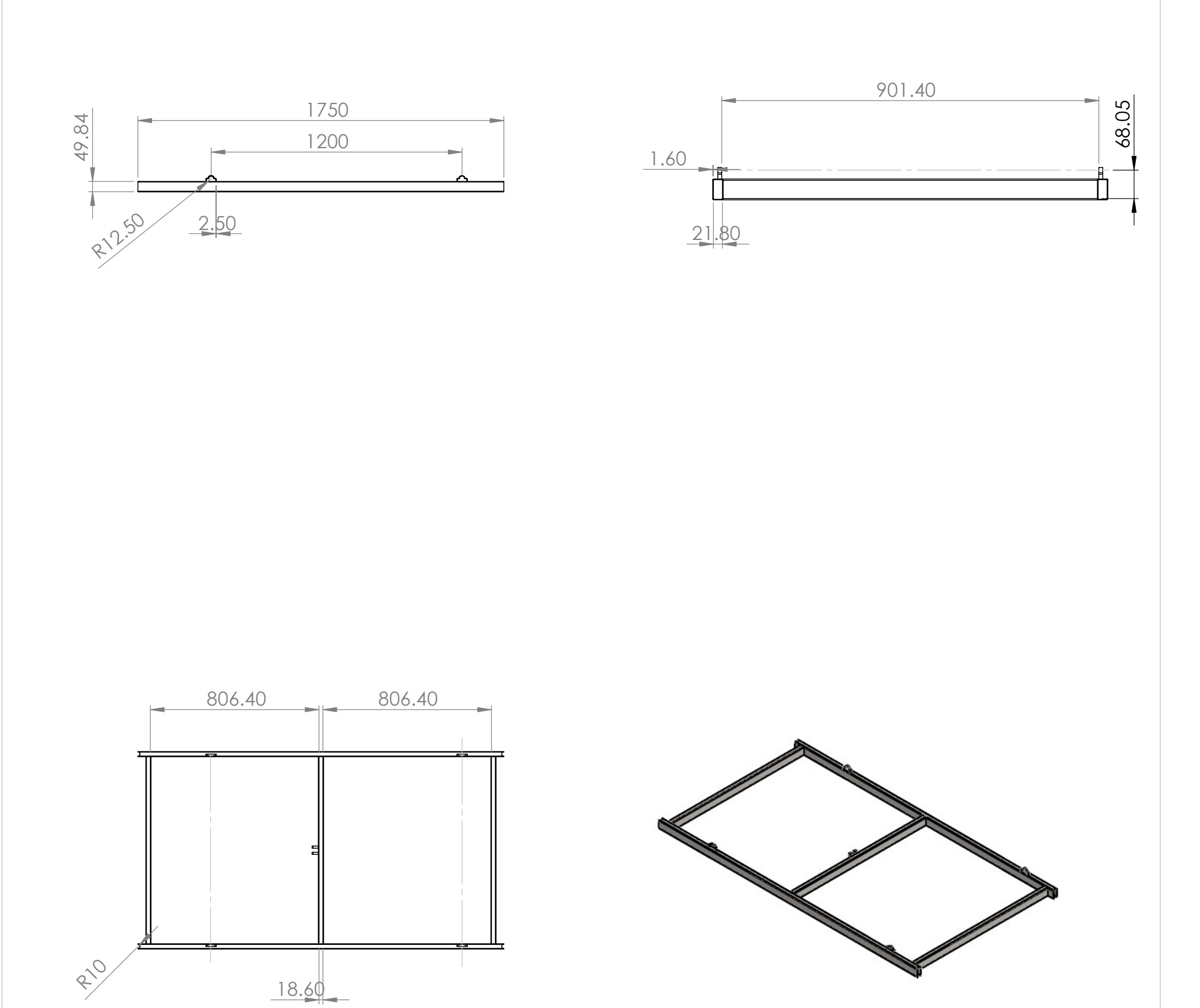

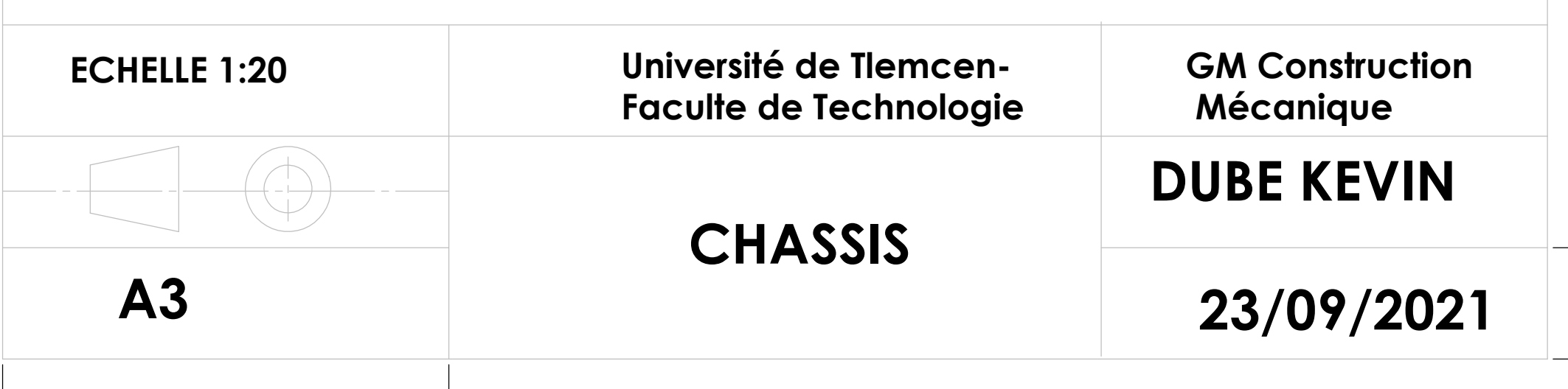

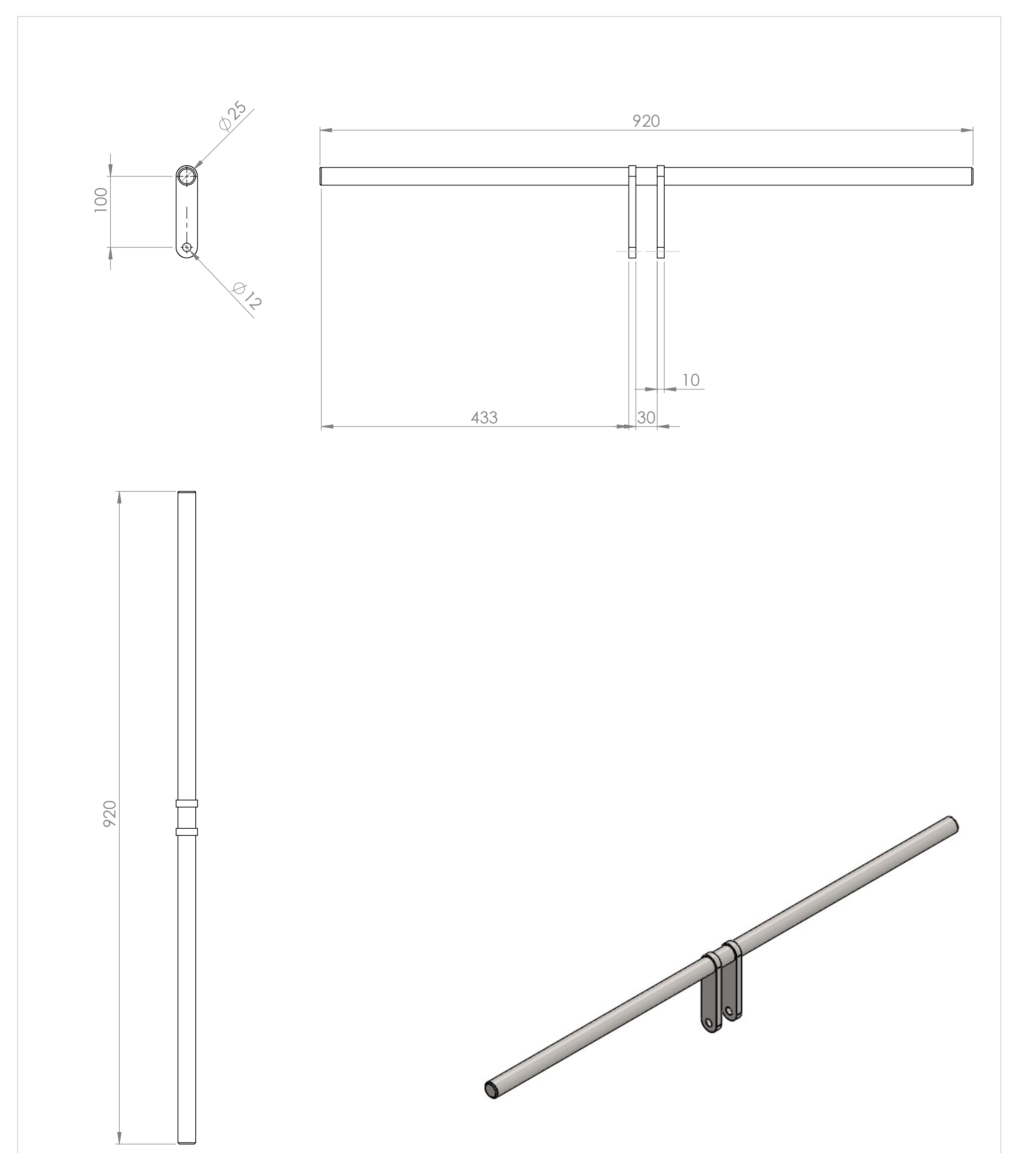

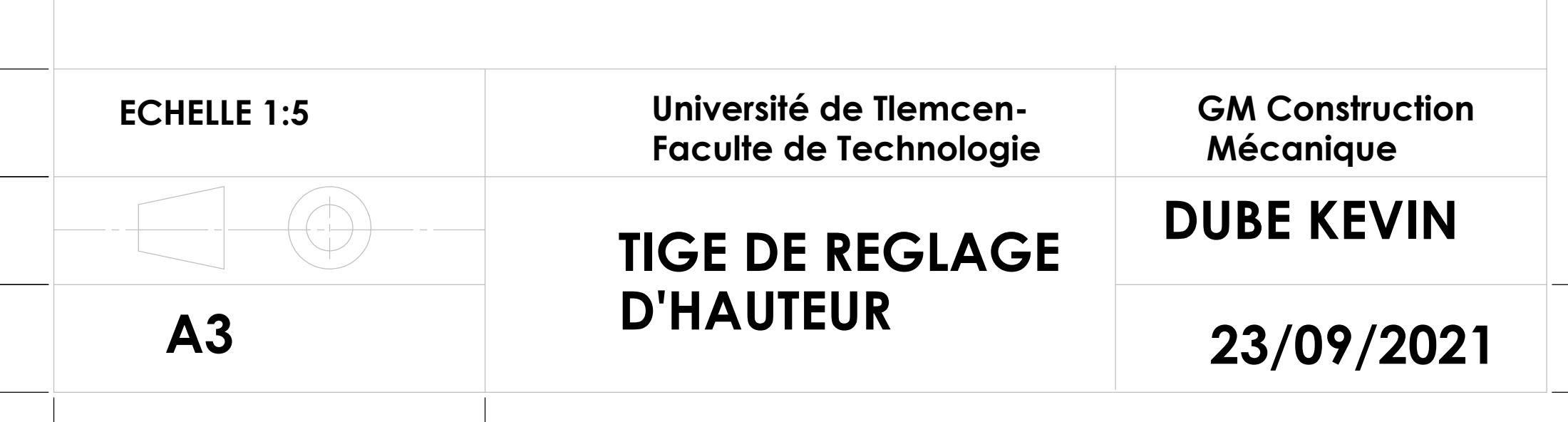

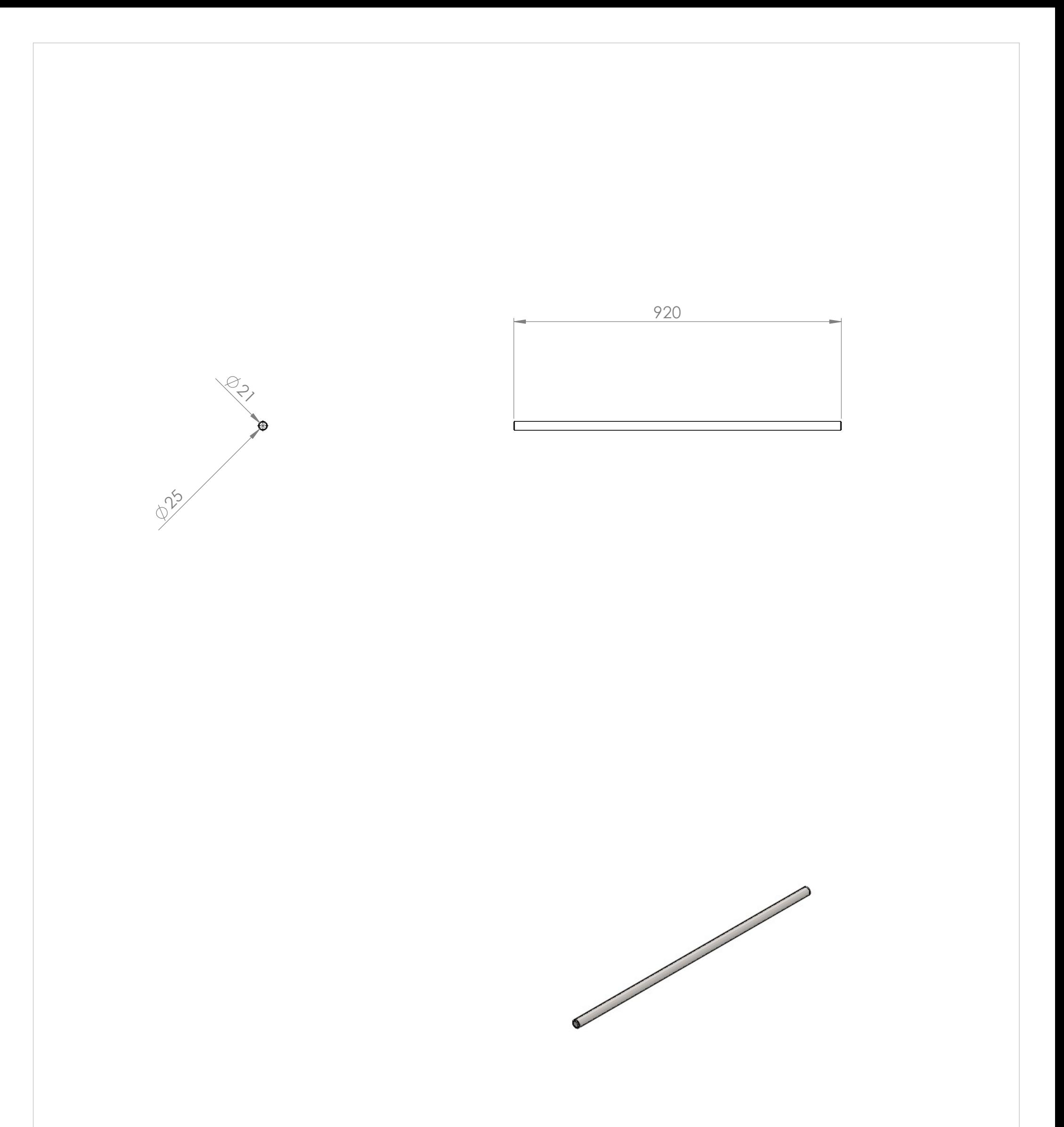

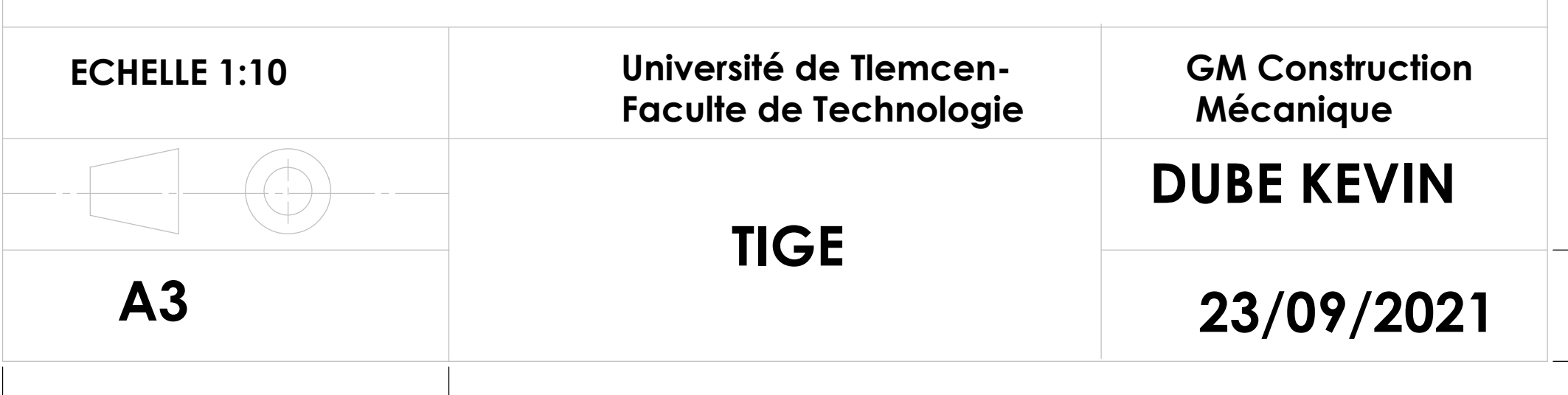

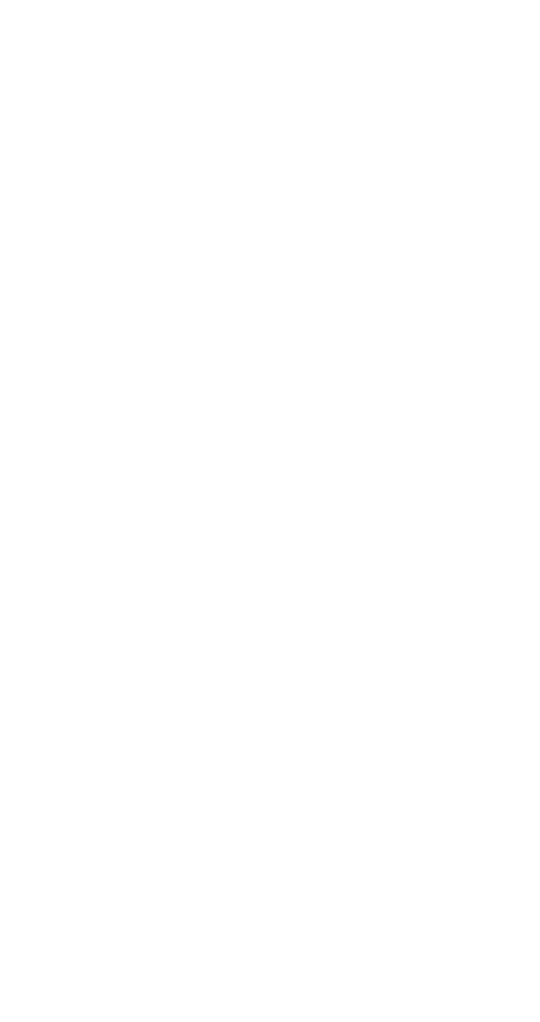

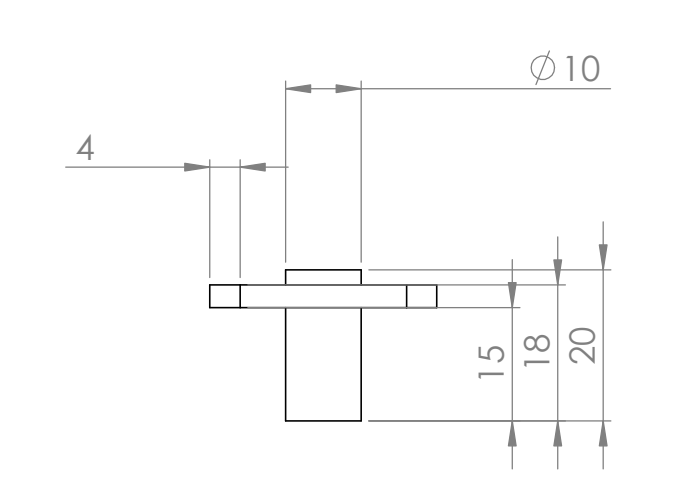

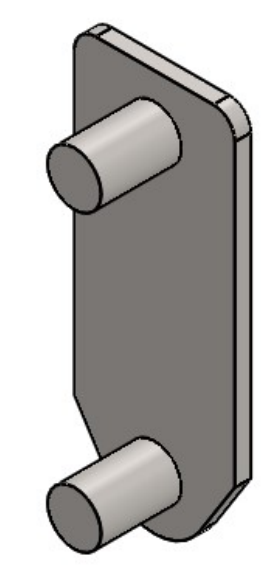

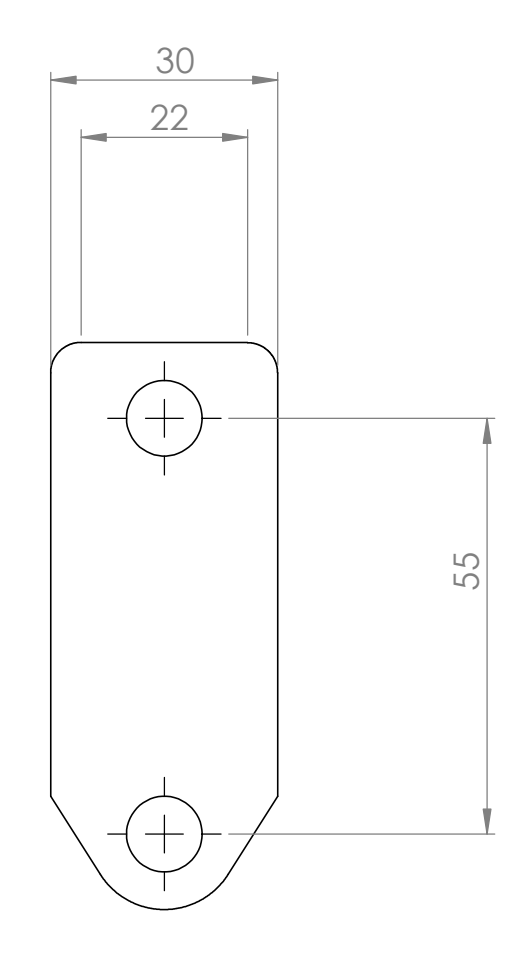

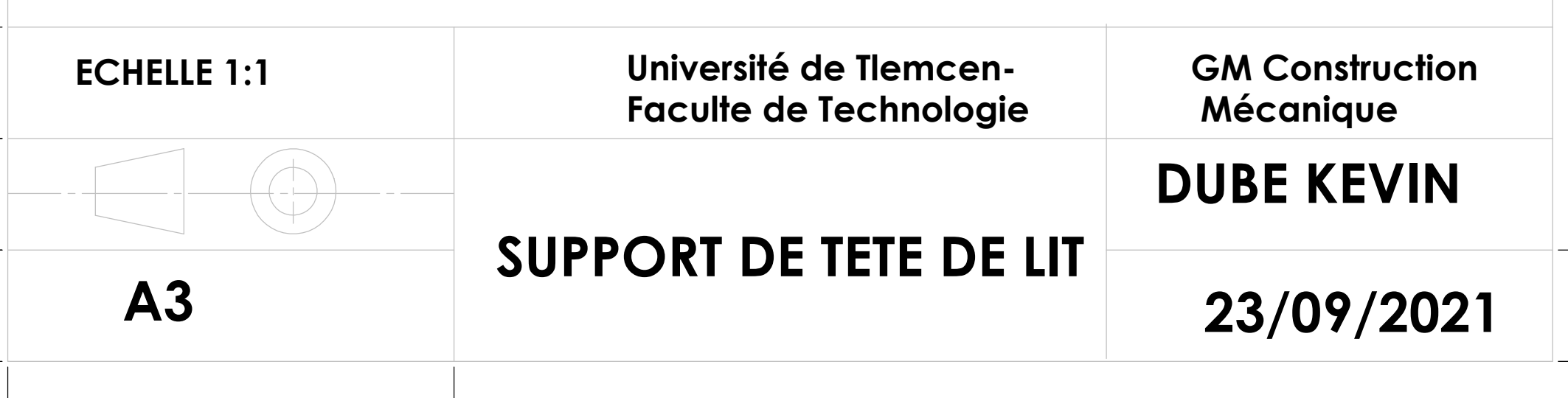

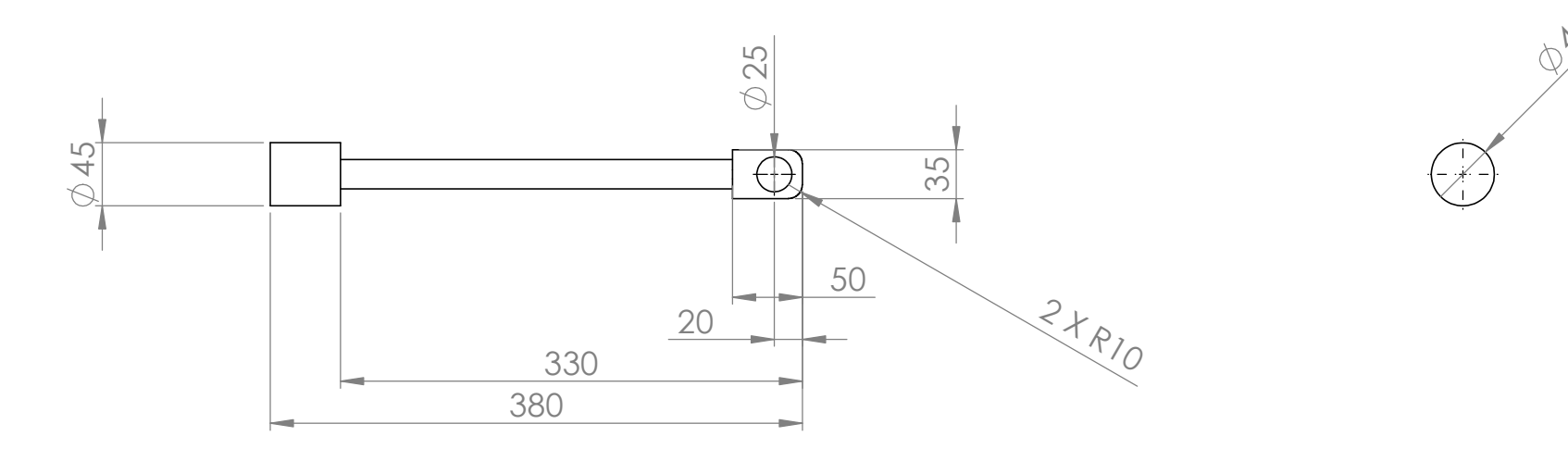

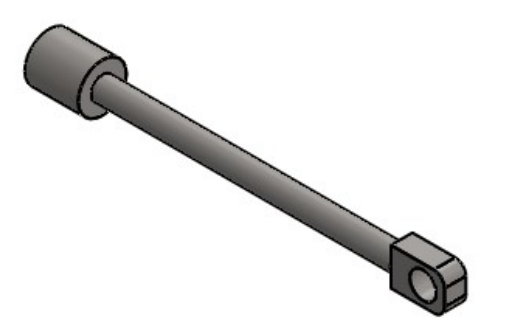

45

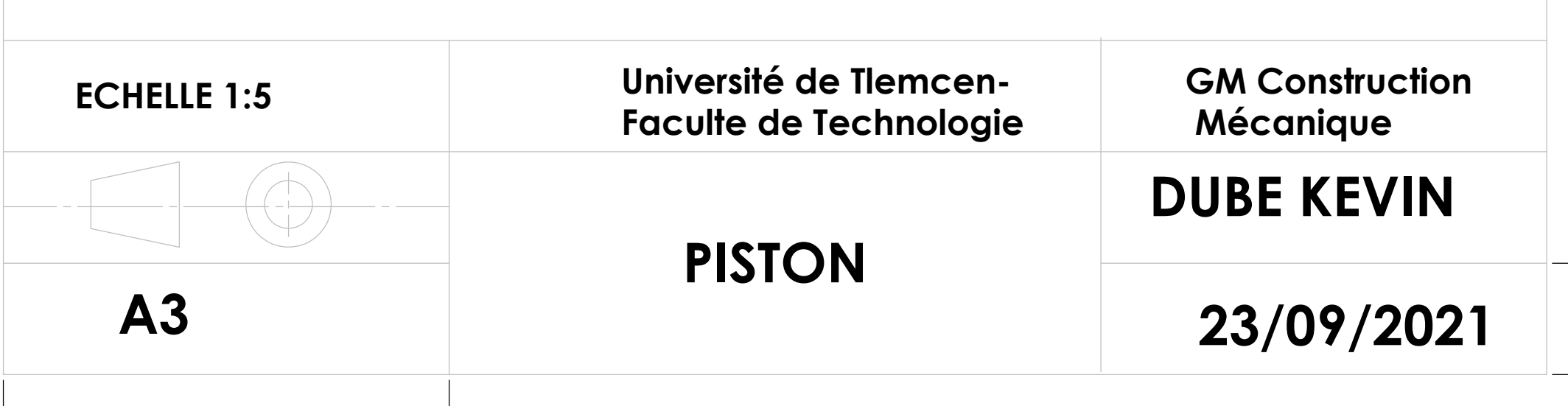

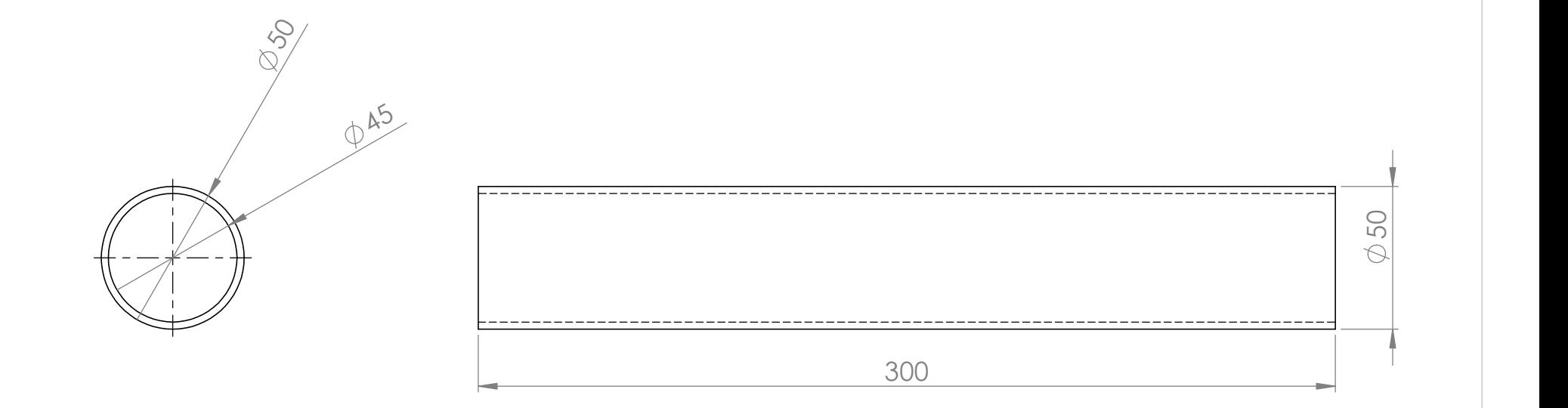

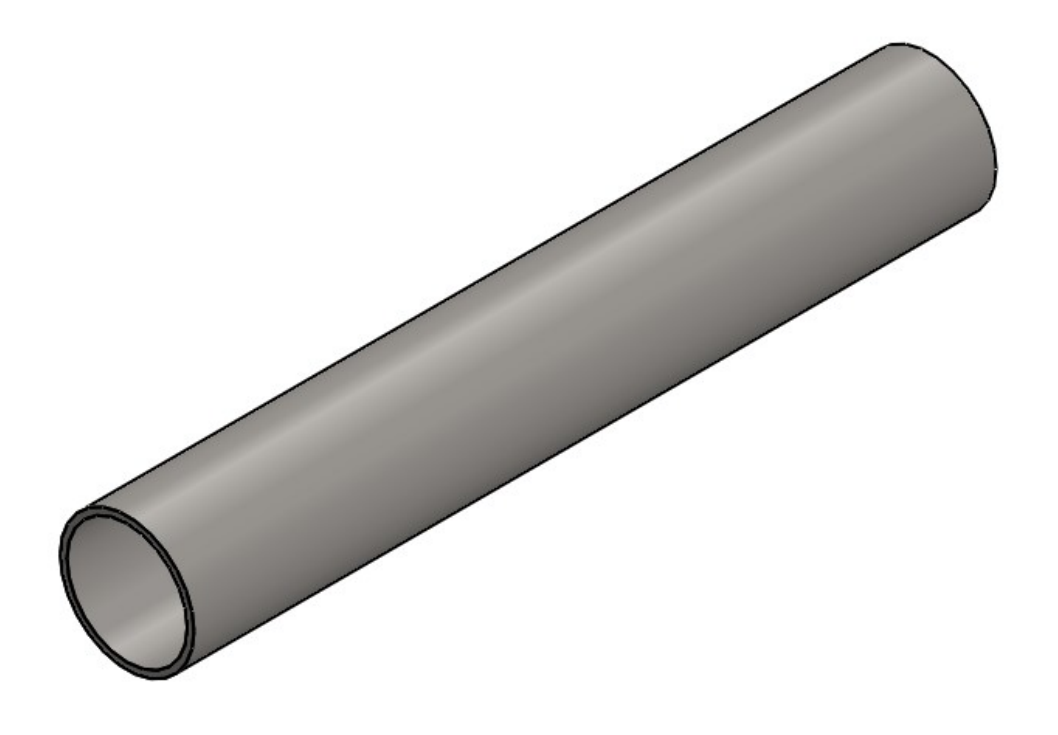

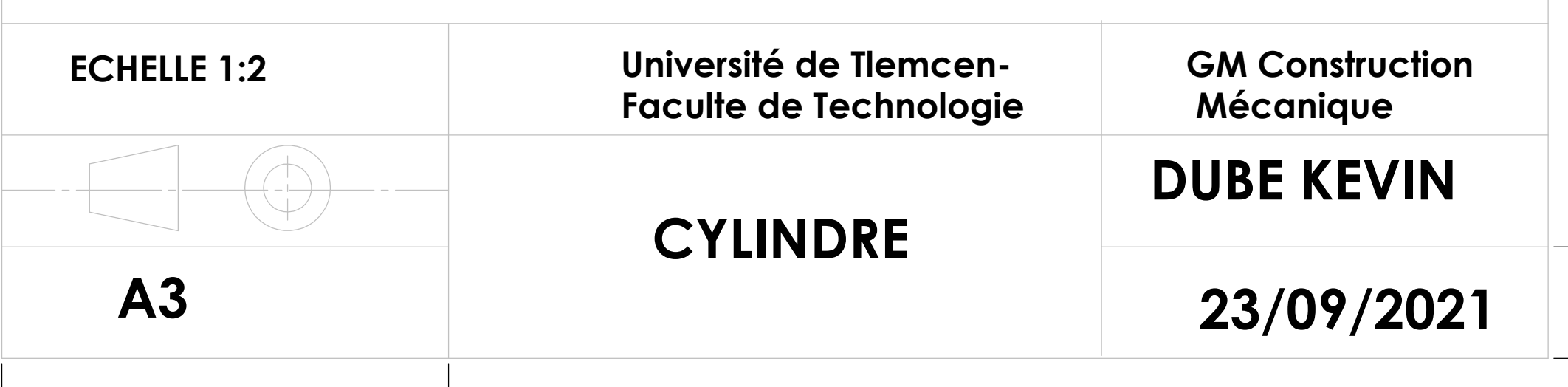

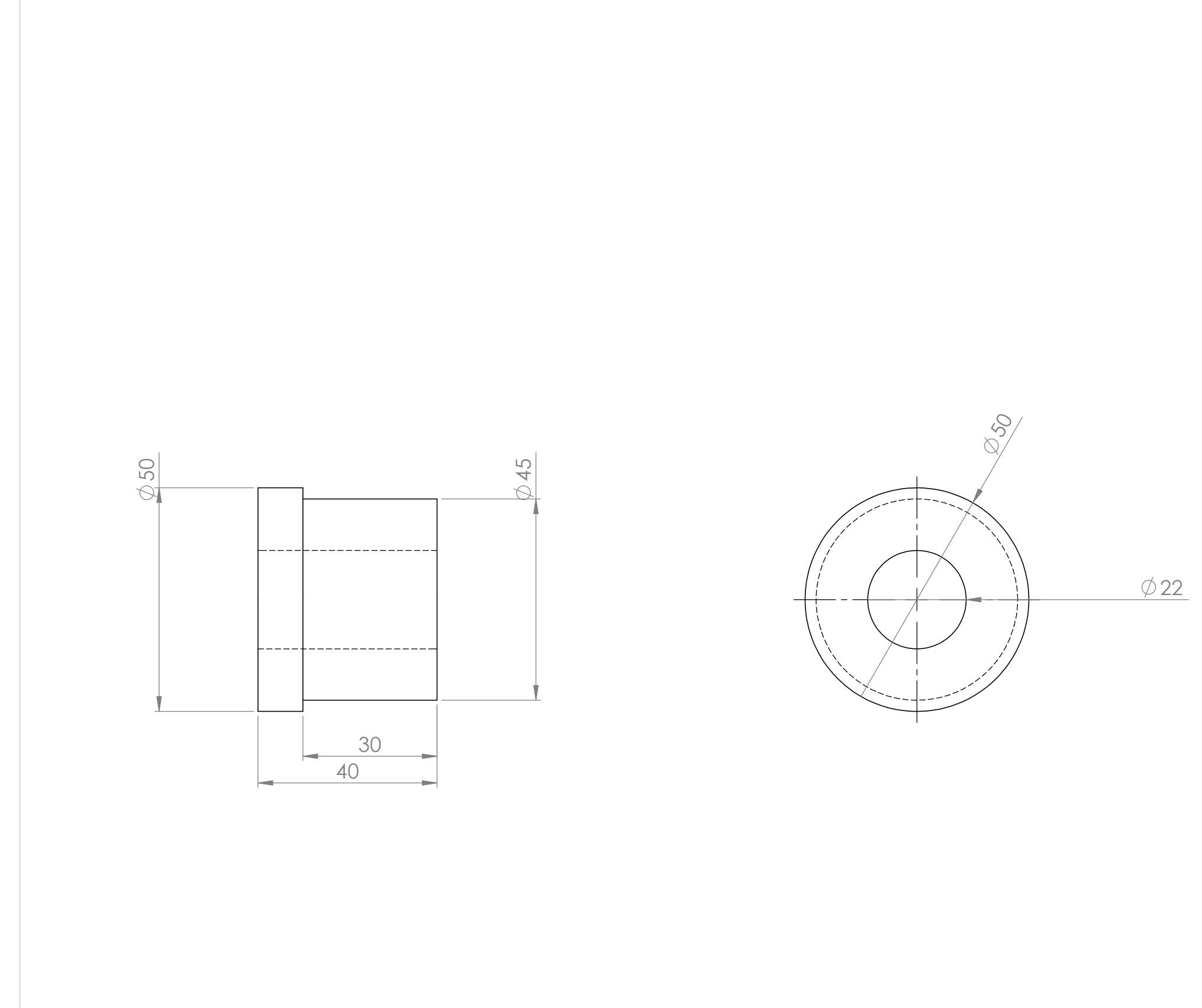

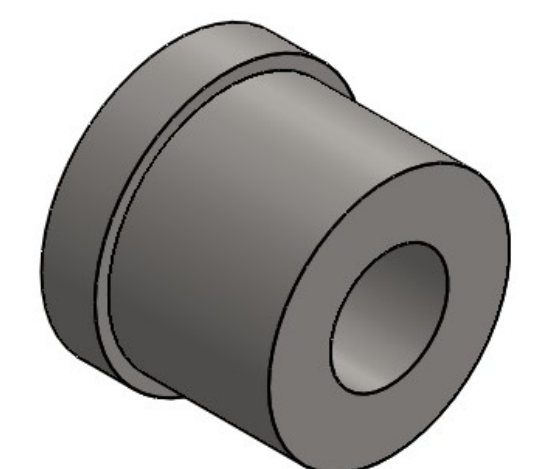

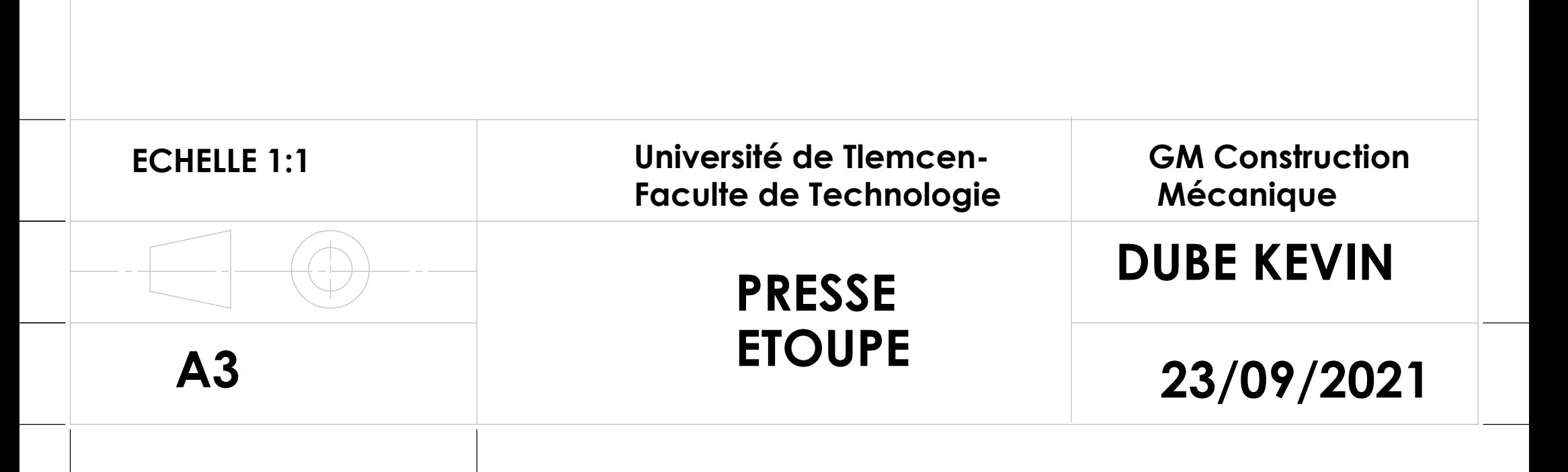

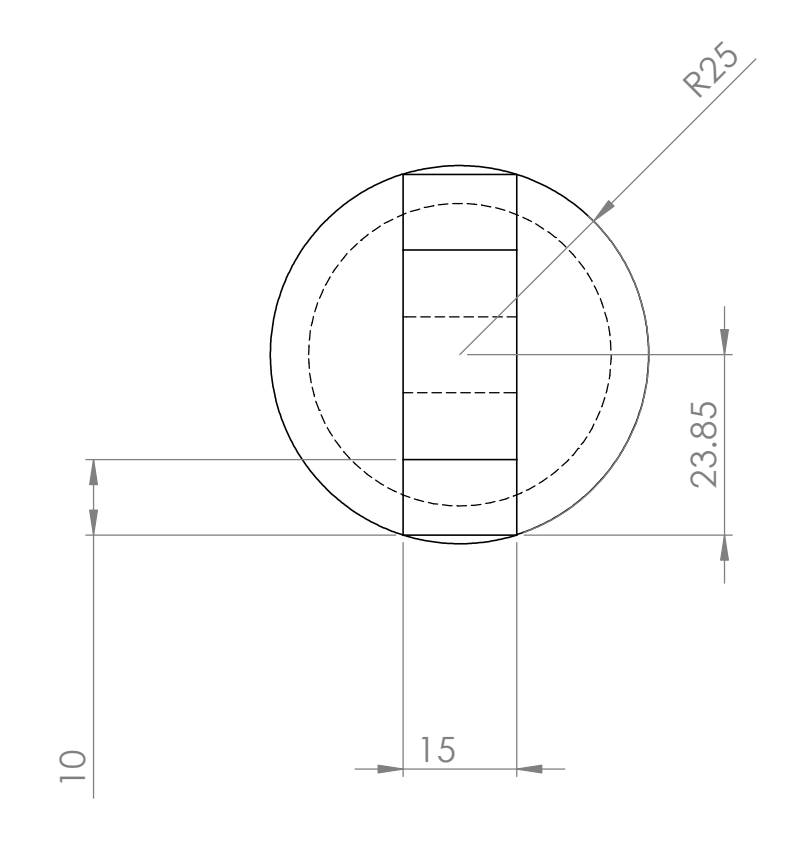

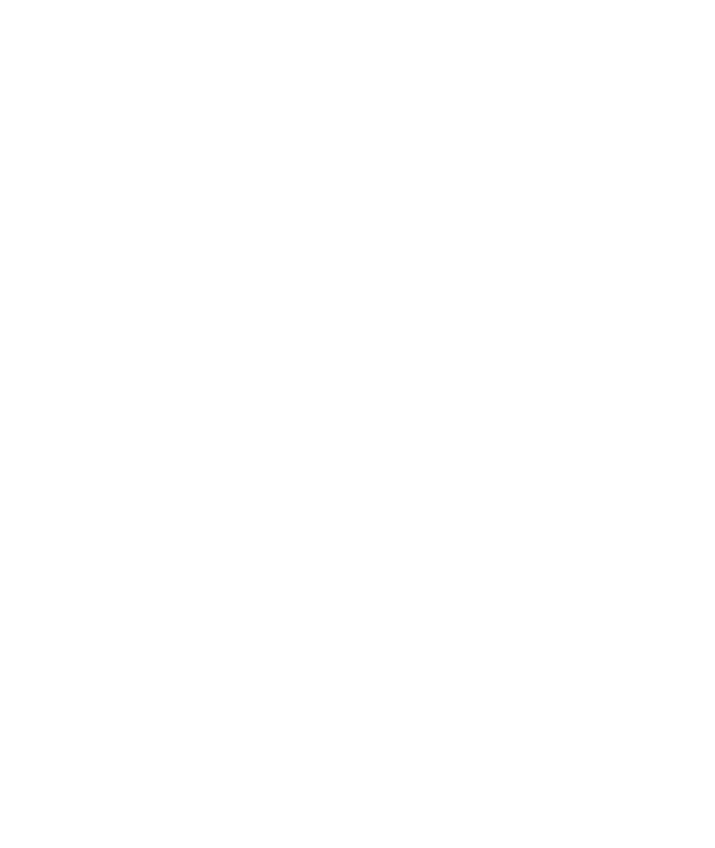

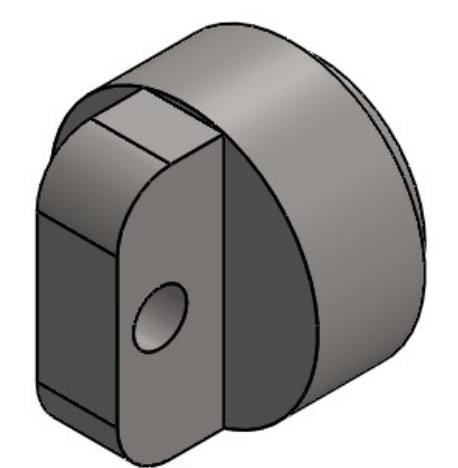

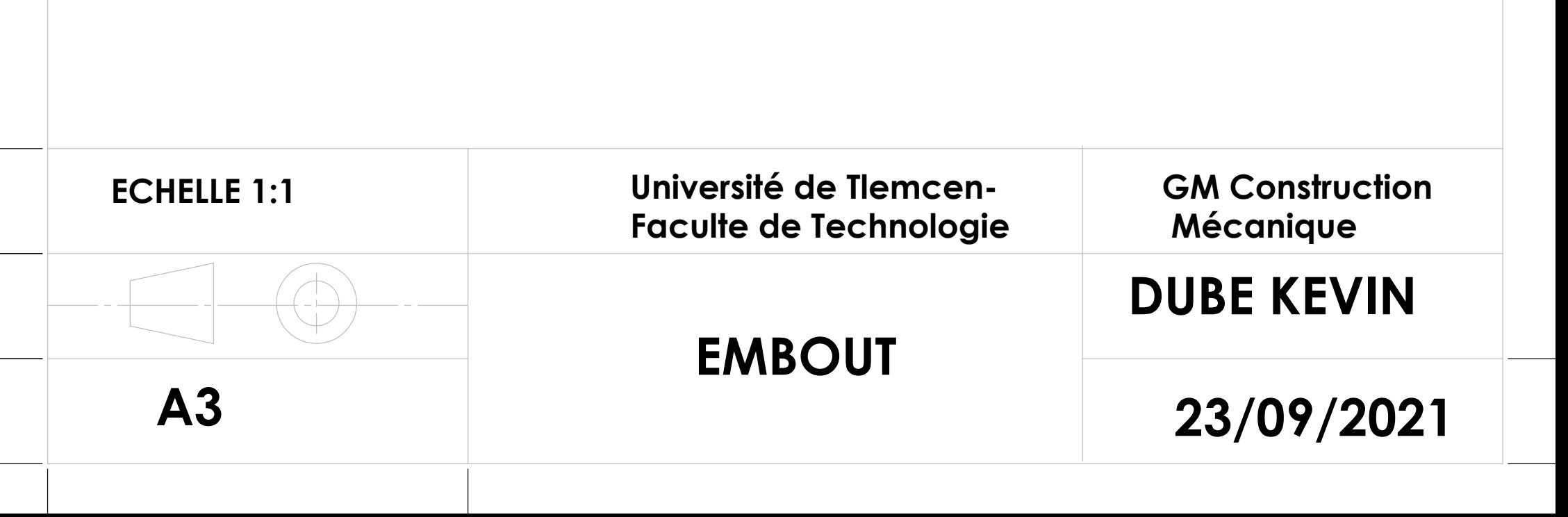

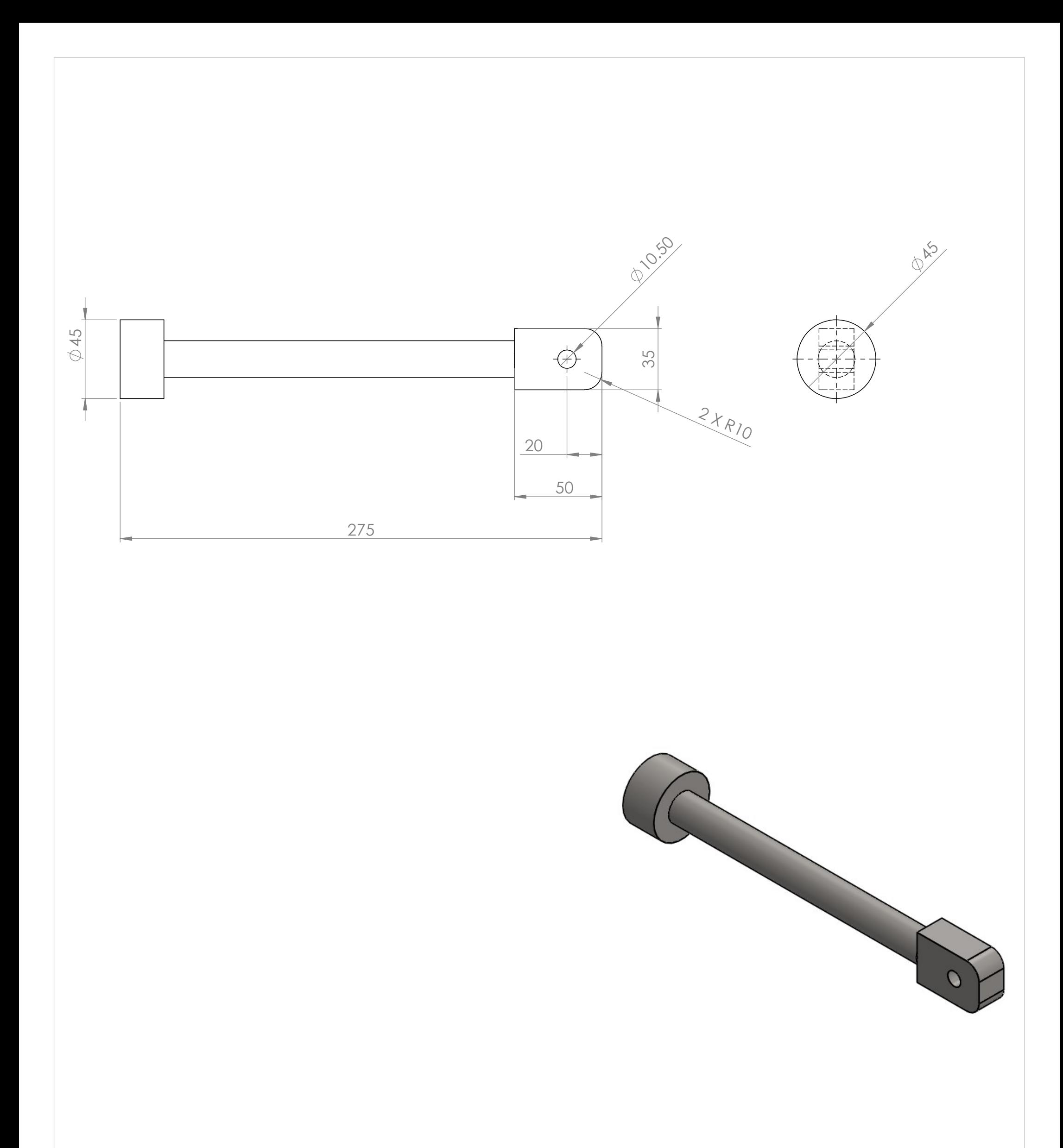

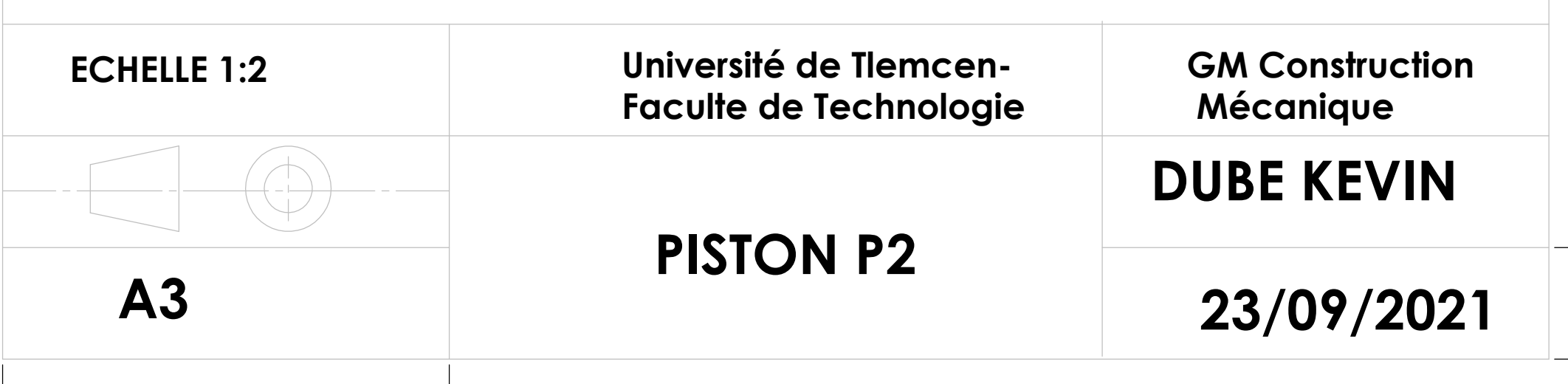

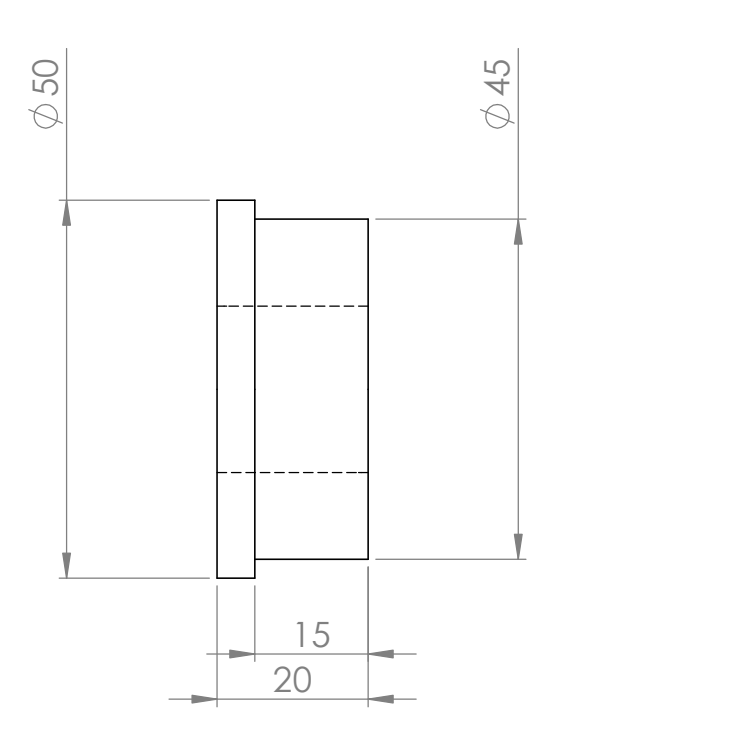

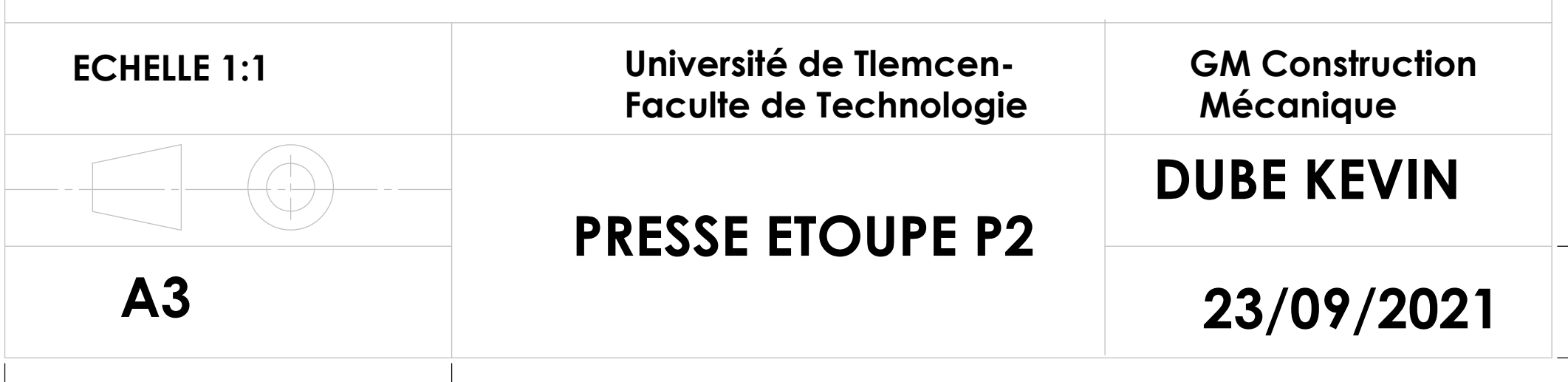

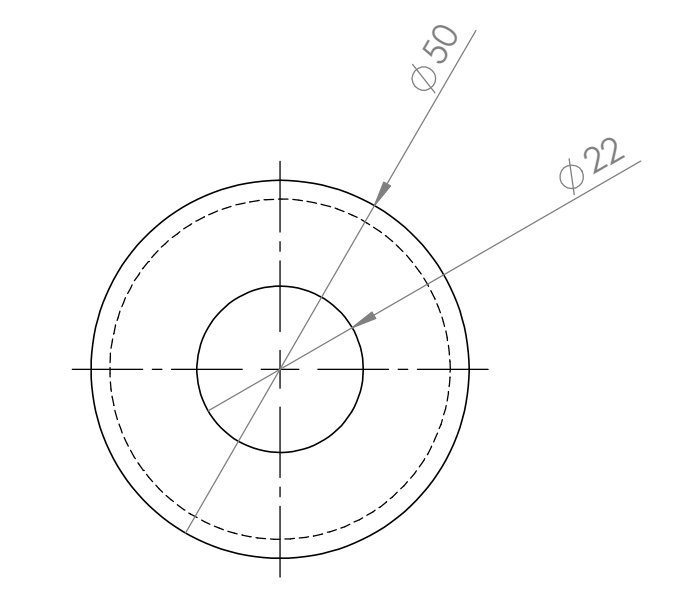

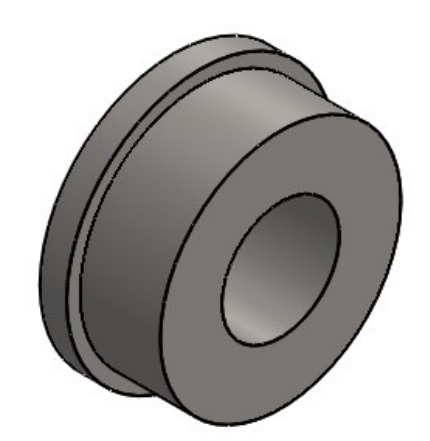

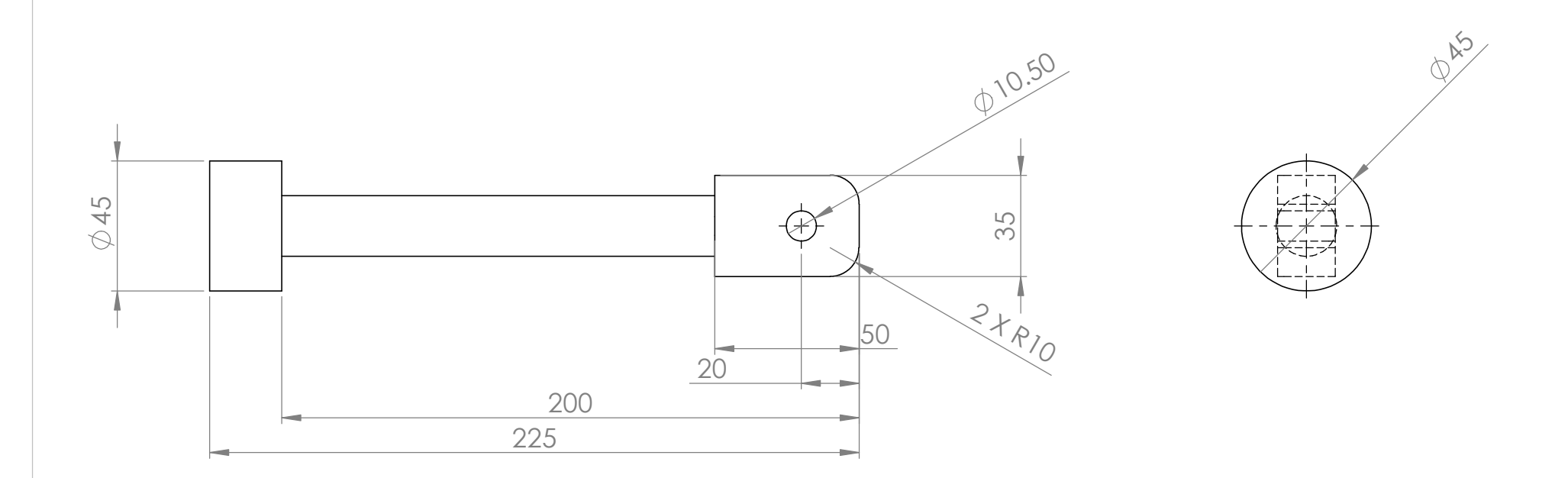

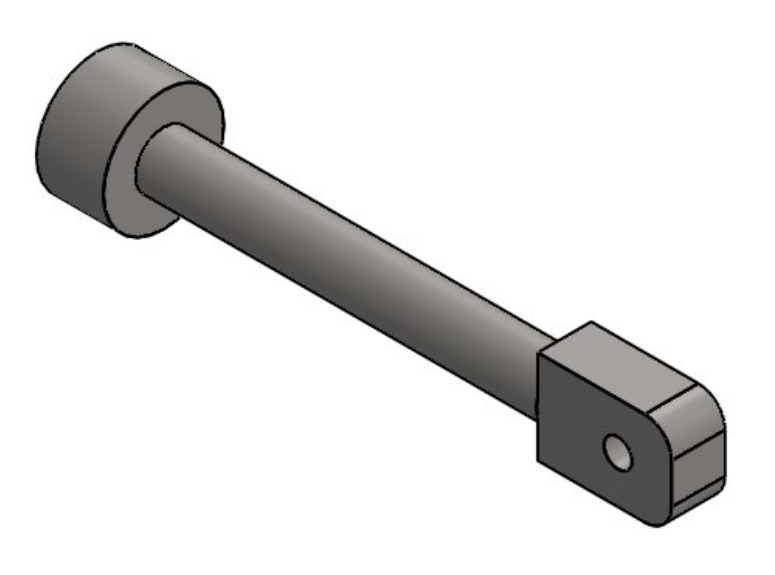

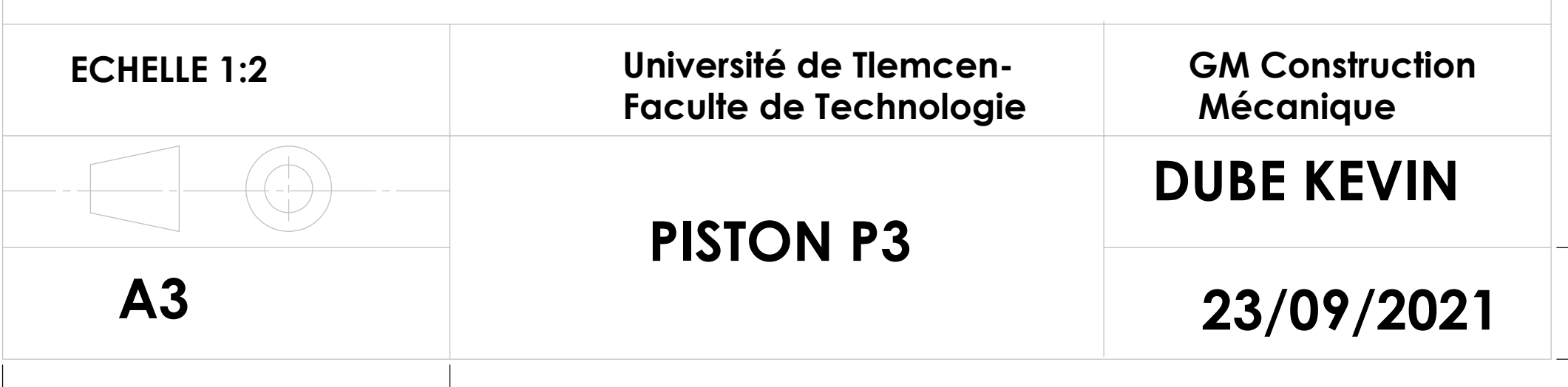

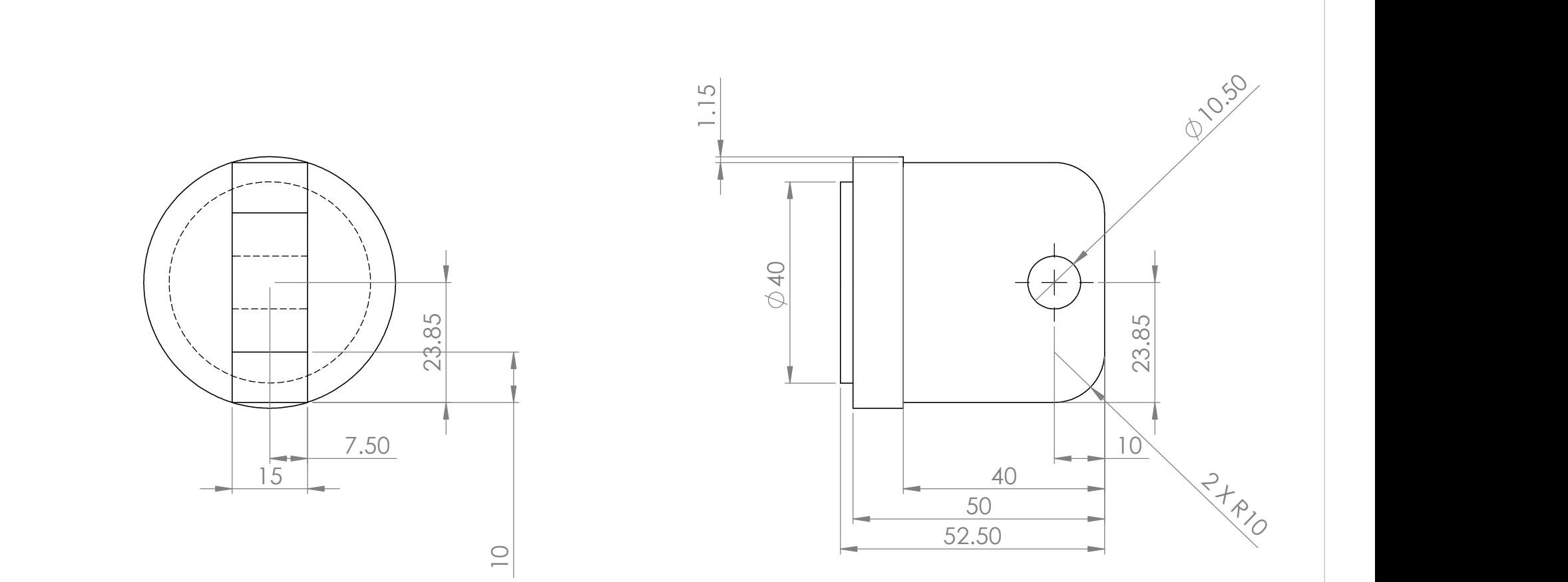

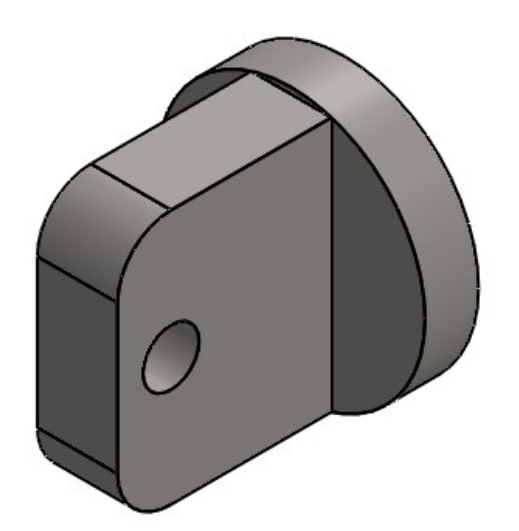

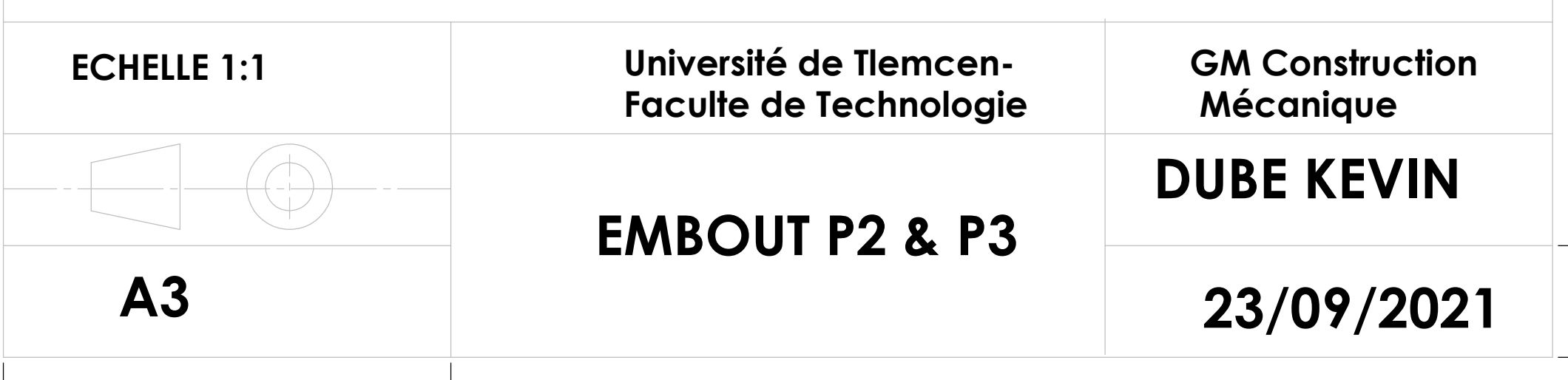